## SINUMERIK

## SINUMERIK 840D sl/828D マシニングセンタ用 G コード

プログラミングマニュアル

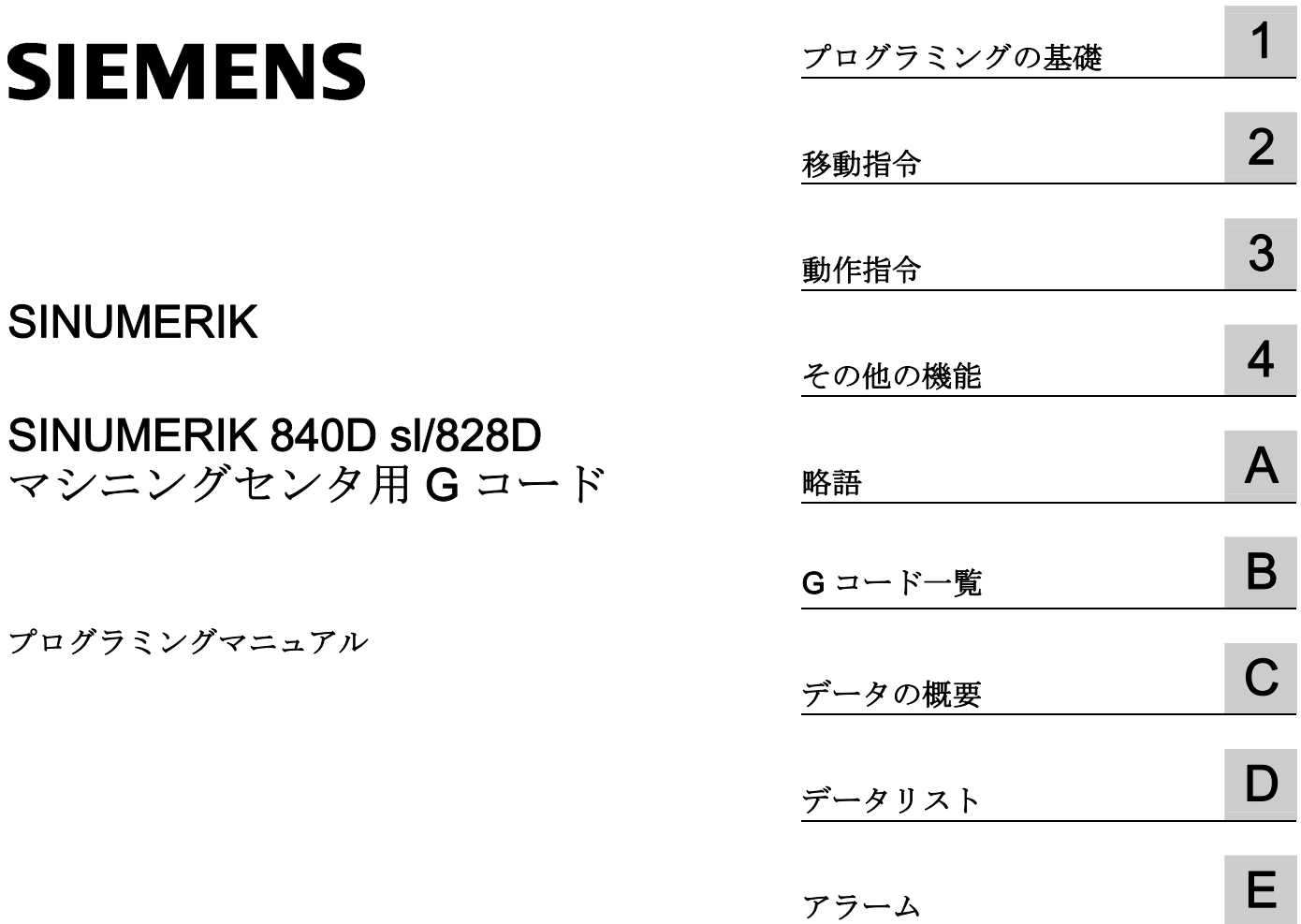

適用

コントローラ

#### SINUMERIK 840D sl / 840DE sl SINUMERIK 828D

ソフトウェア CNC ソフトウェアバージョン 4.5

#### 法律上の注意

#### 警告事項

本書には、ユーザーの安全性を確保し製品の損傷を防止するうえ守るべき注意事項が記載されています。ユーザ ーの安全性に関する注意事項は、安全警告サインで強調表示されています。このサインは、物的損傷に関する注 意事項には表示されません。以下に表示された注意事項は、危険度によって等級分けされています。

#### 危険

回避しなければ、直接的な死または重傷に至る危険状態を示します。

#### 警告

回避しなければ、死または重傷に至るおそれのある危険な状況を示します。

#### 注意

回避しなければ、軽度または中度の人身傷害を引き起こすおそれのある危険な状況を示します。

#### 通知

回避しなければ、物的損傷を引き起こすおそれのある危険な状況を示します。

複数の危険レベルに相当する場合は、通常、最も危険度の高い事項が表示されることになっています。安全警告 サイン付きの人身傷害に関する注意事項があれば、物的損傷に関する警告が付加されます。

#### 有資格者

本書が対象とする製品 / システムは必ず有資格者が取り扱うものとし、各操作内容に関連するドキュメント、特 に安全上の注意及び警告が遵守されなければなりません。有資格者とは、訓練内容及び経験に基づきながら当該 製品 / システムの取り扱いに伴う危険性を認識し、発生し得る危害を事前に回避できる者をいいます。

#### シーメンス製品を正しくお使いいただくために

以下の事項に注意してください。

#### 警告

シーメンス製品は、カタログおよび付属の技術説明書の指示に従ってお使いください。他社の製品または部品 との併用は、弊社の推奨もしくは許可がある場合に限ります。製品を正しく安全にご使用いただくには、適切 な運搬、保管、組み立て、据え付け、配線、始動、操作、保守を行ってください。ご使用になる場所は、許容 された範囲を必ず守ってください。付属の技術説明書に記述されている指示を遵守してください。

#### 商標

®マークのついた称号はすべて Siemens AG の商標です。本書に記載するその他の称号は商標であり、第三者が 自己の目的において使用した場合、所有者の権利を侵害することになります。

#### 免責事項

本書のハードウェアおよびソフトウェアに関する記述と、実際の製品内容との一致については検証済みです。 し かしなお、本書の記述が実際の製品内容と異なる可能性もあり、完全な一致が保証されているわけではありませ ん。 記載内容については定期的に検証し、訂正が必要な場合は次の版て更新いたします。

Siemens AG Industry Sector Postfach 48 48 90026 NÜRNBERG ドイツ

注文番号: 6FC5398-7BP40-3TA0 Ⓟ 12/2012 変更する権利を留保

## 目次

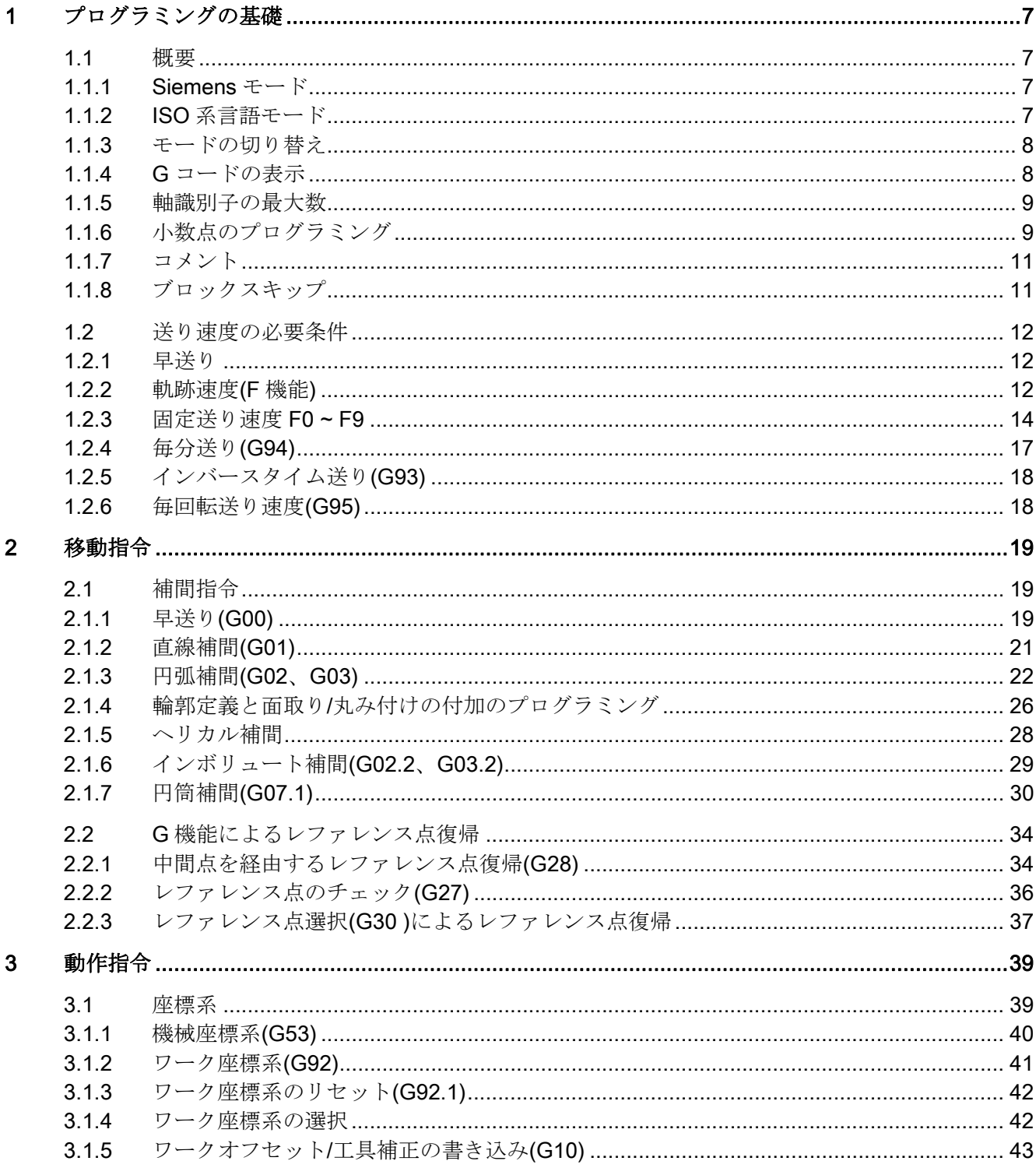

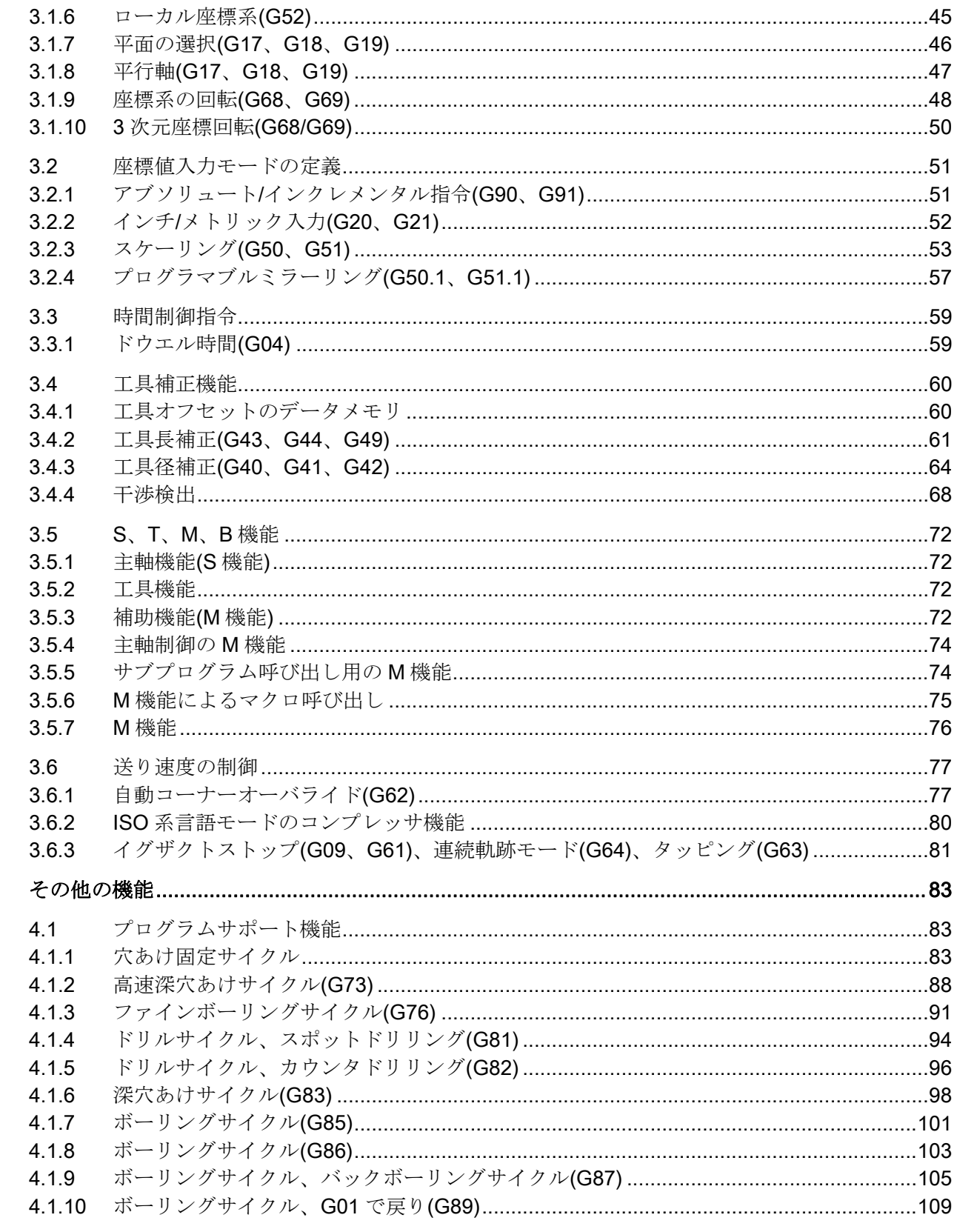

 $\overline{\mathbf{4}}$ 

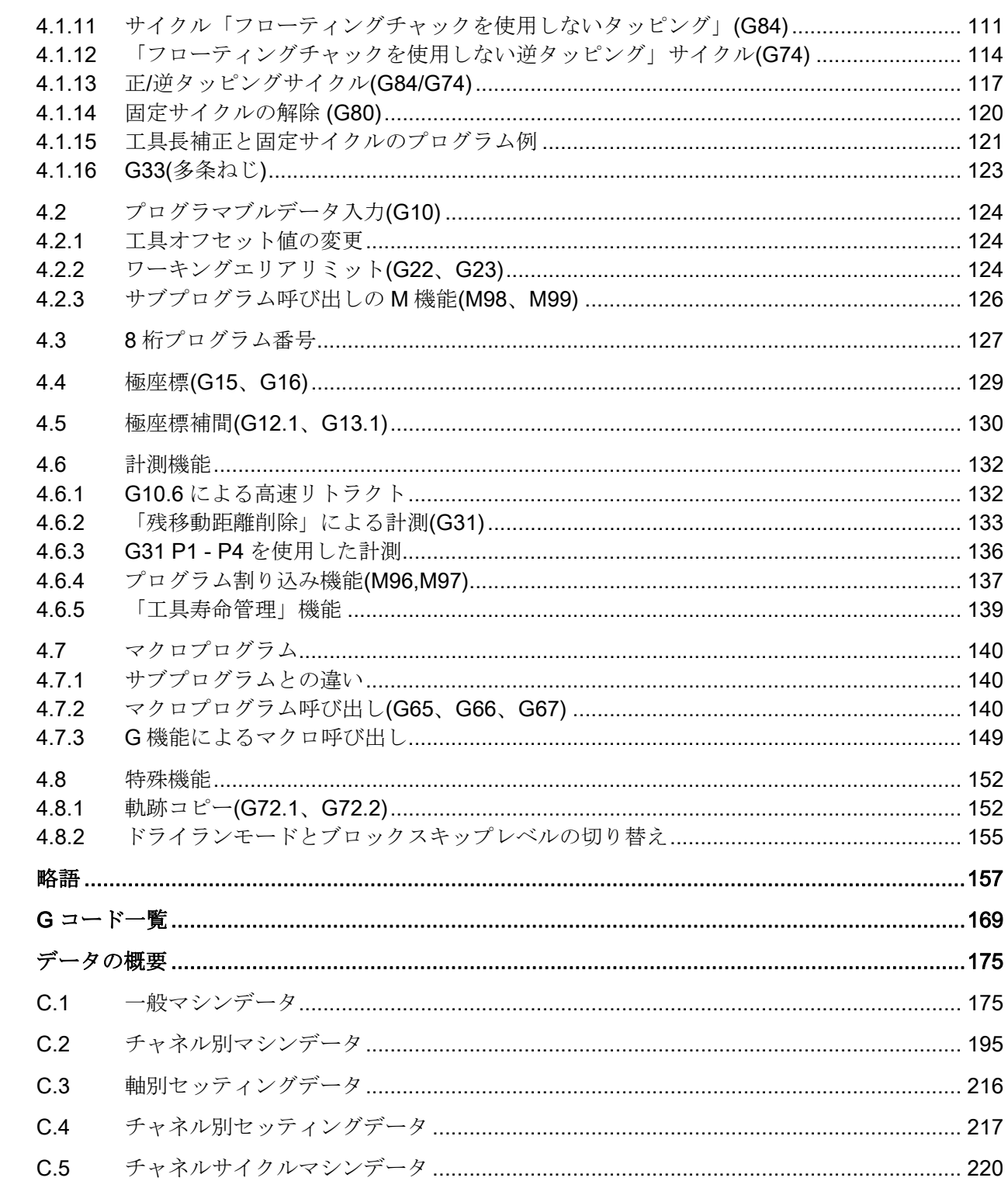

 $\boldsymbol{\mathsf{A}}$  $\overline{\mathbf{B}}$  $\mathbf{C}$ 

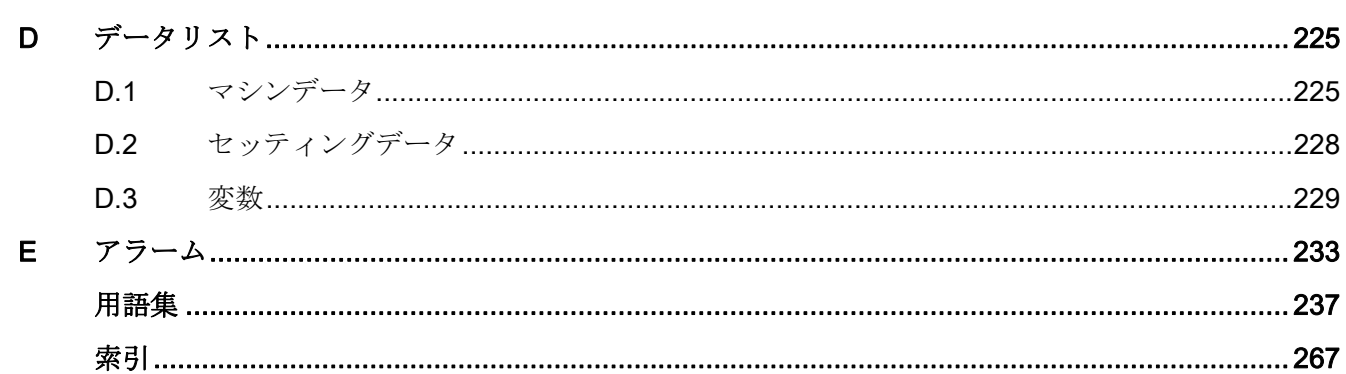

## <span id="page-6-1"></span><span id="page-6-0"></span>プログラミングの基礎 1

<span id="page-6-2"></span>1.1 概要

#### <span id="page-6-3"></span>1.1.1 Siemens  $\pm - \kappa$

次の条件が Siemens モードに適用されます。

- マシンデータ 20150 \$MC GCODE RESET VALUES を使用して、各チャネルに対 して G 指令の初期設定を定義できます。
- ISO 系言語の言語指令を Siemens モードでプログラム指令することはできません。

#### <span id="page-6-4"></span>1.1.2 ISO 系言語モード

次の条件が ISO 系言語モードに適用されます。

- コントロールシステムの初期設定として、マシンデータで ISO 系言語モードを設定 できます。 その後、コントロールシステムを ISO 系言語モードの初期設定で再起動 します。
- ISO 系言語の G 機能だけがプログラム指令できます。Siemens モードの G 機能は ISO 系言語モードではプログラム指令できません。
- ISO 系言語と Siemens 言語を同一 NC ブロックで混在させることはできません。
- G 指令で ISO 系言語 M と ISO 系言語 T の切り替えはできません。
- Siemens モードでプログラム指令されたサブプログラムを呼び出すことができます。
- Siemens の機能を使用したい場合は、最初に Siemens モードへ切り替えてくださ い。

#### <span id="page-7-0"></span>1.1.3 モードの切り替え

次の G 機能を使用して、Siemens モードと ISO 系言語モードを切り替えます。

- G290 Siemens NC プログラミング言語が有効
- G291 ISO 系 NC プログラミング言語が有効

使用中の工具、工具オフセット、ワークオフセットはモード切り替えの影響を受けませ  $h_{\circ}$ 

G290 と G291 は NC ブロックに単独でプログラム指令してください。

#### <span id="page-7-1"></span>1.1.4 G コードの表示

G コードは現在のブロックの言語(Siemens または ISO 系)と同じ言語で表示されます。 ブロックの表示が DISPLOF によってマスクされている場合、G コードは現在表示され ているブロックの言語でそのまま表示を続けます。

#### 例

ISO 系言語モードの G 機能を使用して当社標準サイクルを呼び出します。 これをおこ なうために DISPLOF を当該サイクルの先頭でプログラム指令します。これによって ISO 系言語でプログラム指令された G 機能がそのまま表示を続けます。 PROC CYCLE328 SAVE DISPLOF N10 ... ... N99 RET

#### 手順

当社シェルサイクルがメインプログラムから呼び出されます。 シェルサイクルの呼び 出しによって Siemens モードが自動的に選択されます。

DISPLOF によってブロックの表示が呼び出しサイクルのときに保持されます。G コー ドは ISO モードのままで表示を続けます。

シェルサイクルで変更された G コードは、サイクルの最後で「SAVE」属性によってオ リジナルの状態へリセットされます。

#### <span id="page-8-0"></span>1.1.5 軸識別子の最大数

ISO 系言語モードの軸の最大数は 9 です。最初の 3 つの軸は常に X、Y、Z 軸として固 定的に定義されます。その他の軸には識別子として文字 A、B、C、U、V、W の中から を割り当てることができます。

#### <span id="page-8-1"></span>1.1.6 小数点のプログラミング

ISO 系言語モードでは、小数点なしのプログラム指令値を使用する場合、2 つの表記方 法があります。

#### ● 電卓入力表記

小数点なしの値はそのまま物理値(mm、inch、deg 単位)として解釈されます。

#### ● 標準表記

小数点なしの値には変換係数が乗算されます。

設定は MD10884 \$MN\_EXTERN\_FLOATINGPOINT\_PROG でおこないます。

変換係数には IS-B と IS-C の 2 種類があります。 この重み付けはアドレス X Y Z U V W A B C I J K Q R F に対応します。

例

mm 単位の直線軸

● X 100.5

小数点付きの値に対応します:100.5 mm

- X 1000
	- 電卓入力表記:1,000 mm
	- 標準表記
		- IS-B: 1,000\* 0.001= 1 mm
		- IS-C: 1,000\* 0.0001= 0.1 mm

#### ISO 系言語フライス加工

| アドレス                              | 単位   | IS-B   | IS-C    |
|-----------------------------------|------|--------|---------|
| 直線軸                               | mm   | 0,001  | 0,0001  |
|                                   | inch | 0,0001 | 0,00001 |
| 回転軸                               | deg  | 0,001  | 0,0001  |
| F送り速度 G94 (mm/min, または inch/ min) | mm   | 1      | 1       |
|                                   | inch | 0,01   | 0,01    |
| F送り速度 G95 (mm/min, または inch/ min) | mm   | 0,01   | 0,01    |
|                                   | inch | 0,0001 | 0,0001  |
| Fねじリード                            | mm   | 0,01   | 0,01    |
|                                   | inch | 0,0001 | 0,0001  |
| C 面取り                             | mm   | 0,001  | 0,0001  |
|                                   | inch | 0,0001 | 0,00001 |
| R 半径、G10 工具補正                     | mm   | 0,001  | 0,0001  |
|                                   | inch | 0,0001 | 0,00001 |
| Q                                 | mm   | 0,001  | 0,0001  |
|                                   | inch | 0,0001 | 0,00001 |
| I、J、KIPOパラメータ                     | mm   | 0,001  | 0,0001  |
|                                   | inch | 0,0001 | 0,00001 |
| G04 X または U                       | s    | 0,001  | 0,001   |
| 角度輪郭定義                            | deg  | 0,001  | 0,0001  |
| G74、G84 タッピングサイクル                 |      |        |         |
| \$MC_EXTERN_FUNCTION_MASK         |      |        |         |
| Bit8 = 0 F は送り速度(G94、G95 等)       |      |        |         |
| Bit8 = 1 F はねじリード                 |      |        |         |

表 1- 1 IS-B と IS-C の各種変換係数

#### <span id="page-10-0"></span>1.1.7 コメント

ISO 系言語モードでは、括弧がコメント記号として解釈されます。 Siemens モードで は「;」がコメント記号として解釈されます。 単純化するために、ISO 系言語モードで も「;」はコメント記号として解釈されます。

コメント内部で複数のコメント開始記号'('が使用される場合は、すべての左括弧が対応 する右括弧で閉じられるまでコメントは終了しません。

例 N5 (コメント) X100 Y100 N10 (コメント(コメント)) X100 Y100 N15 (コメント(コメント) X100) Y100

ブロック N5 と N10 では X100 と Y100 が実行されますが、ブロック N15 では最初のコ メントの括弧が X100 の後で閉じているため Y100 のみ実行します。 すべての括弧が閉 じられるまでの内容はすべてコメントとして解釈されます。

#### <span id="page-10-1"></span>1.1.8 ブロックスキップ

ブロックのスキップまたはマスクには、記号「/」がブロックの任意の場所で使用でき ます(ブロックの途中でも可能です)。 プログラム指令されたブロックスキップレベルが プログラム解析の時点で有効になっていると、ブロックのその位置から最後までの部分 はプログラム解析されません。 有効なブロックスキップレベルはブロックエンドと同 じ働きを持ちます。

例

N5 G00 X100. /3 YY100 --> アラーム 12080「構文エラー」

N5 G00 X100. /3 YY100 --> ブロックスキップレベル 3 が有効であればアラームは発生 しません

コメント内部のブロックスキップ記号は、ブロックスキップとして解釈されません。

例

#### N5 G00 X100. ( /3 Part1 ) Y100

; ブロックスキップレベル 3 が有効でも Y 軸は移動します。

ブロックスキップレベルとして/1 ~ /9 が指令できます。 上記以外のレベル(1 未満、10 以上)を指令するとアラーム 14060「デファレンシャルブロックスキップのスキップレ ベルが無効」が出力されます。

この機能は既存の当社のブロックスキップレベルへ割り当てられています。 ISO 系言 語オリジナルとは異なり、「/」と「/1」は別のブロックスキップレベルとして解釈され ます。従ってこれらは個別に有効化してください。

#### 注記

T「/0」の「0」は省略できます。

マシニングセンタ用 G コード プログラミングマニュアル, 02/2012, 6FC5398-7BP40-3TA0 11 プログラミングの基礎

1.2 送り速度の必要条件

#### <span id="page-11-0"></span>1.2 送り速度の必要条件

本章では工具の送り速度(1 分間または 1 回転あたりの移動距離)を定義する送り機能に ついて説明します。

#### <span id="page-11-1"></span>1.2.1 早送り

早送りは位置決め(G00)と手動早送り(JOG)に使用されます。 早送りは、軸別に設定さ れた早送り速度で移動します。 早送り速度は工作機械メーカによって定義され、マシ ンデータによって軸別に指定されます。 軸移動は各軸で独立しておこなわれるため、 目標点への到達時間も軸によって異なります。 このため、一般的に工具軌跡は直線に なりません。

#### <span id="page-11-2"></span>1.2.2 軌跡速度(F 機能)

#### 注記

特に明記がない限り、本書では工具の送り速度の単位として常に「mm/min」を使用し ます。

工具の移動に使用する送り速度は、直線補間(G01)でも円弧補間(G02、G03)でも、アド レス文字「F」によって指定されます。

工具の送り速度はアドレス文字「F」に続く値(mm/min)によって指定されます。

F 値の許容範囲は工作機械メーカの取扱説明書に指定されています。

送り速度の上限はサーボシステムと機械システムによって制限されることがあります。 最大送り速度はマシンデータで設定され、この送り速度を超える前に、そこで設定値に 制限されます。

軌跡速度は、一般的にはその移動に関係するすべてのジオメトリ軸の個別の速度成分の 合成速度です。軌跡速度は工具中心を基準とします(下記の 2 つの図を参照してくださ い)。

プログラミングの基礎

1.2 送り速度の必要条件

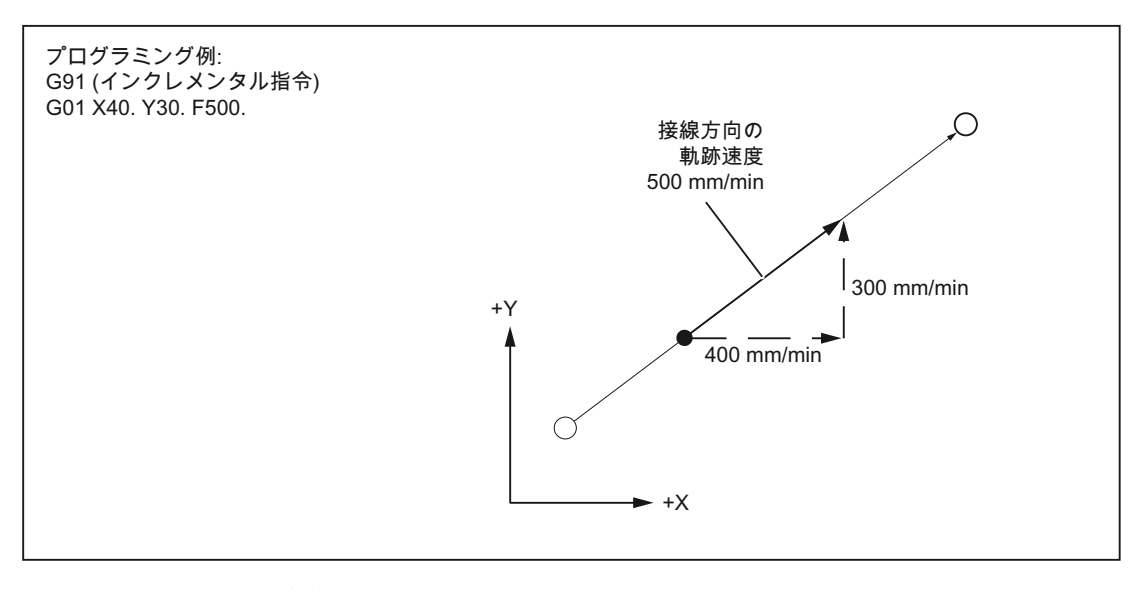

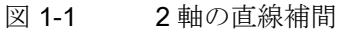

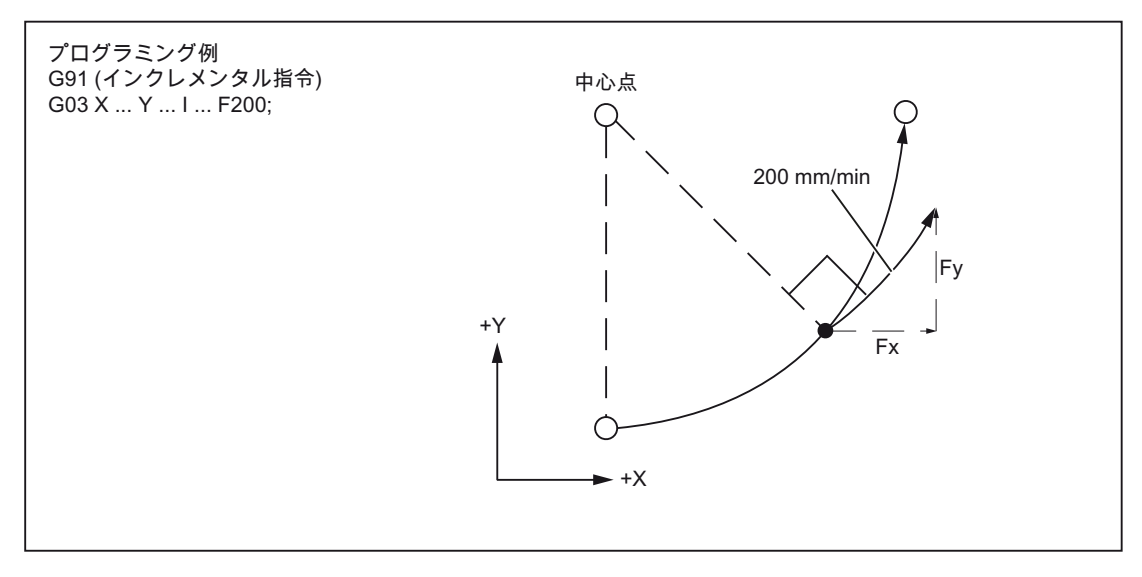

#### 図 1-2 2 軸の円弧補間

3 次元補間では、F でプログラム指令された直線上の送り速度が空間的に処理されます (下図)。

1.2 送り速度の必要条件

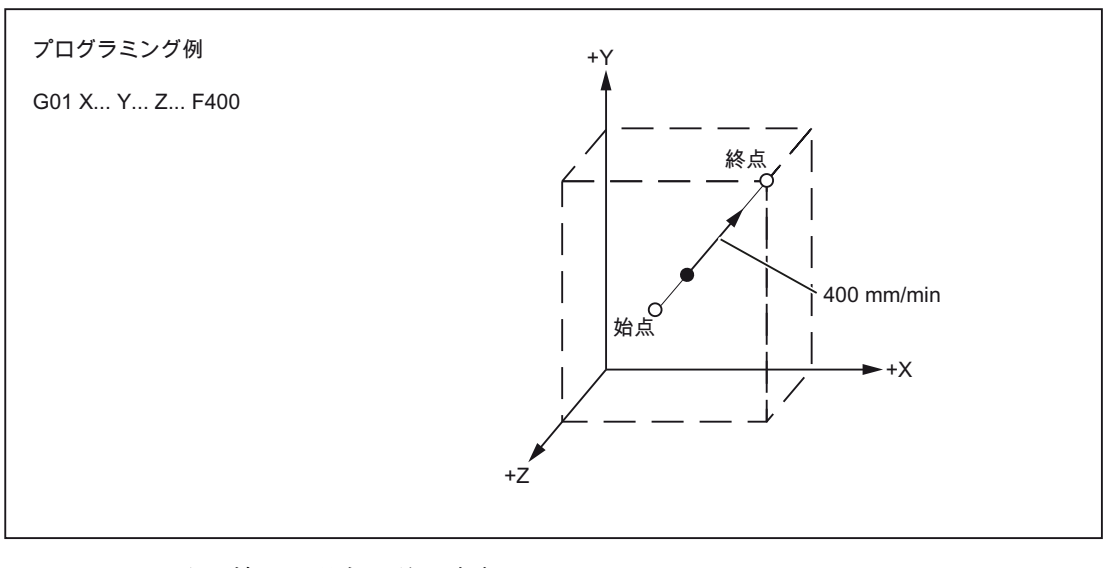

図 1-3 3 次元補間の場合の送り速度

#### 注記

「固定送り速度」機能が有効になっていない場合に「F0」がプログラム指令される と、アラーム 14800「プログラムされたパス速度が 0 以下で指令されています」が出力 されます。

#### <span id="page-13-0"></span>1.2.3 固定送り速度 F0 ~ F9

#### 送り速度の選択

セッティングデータによってプリセットされた 10 種類の送り速度値を F0 ~ F9 を使用 して選択することができます。 F0 で早送り速度を有効にしたい場合は、対応する速度 をセッティングデータ 42160 \$SC\_EXTERN\_FIXED\_FEEDRATE\_F1\_F9[0]に設定して ください。

F0 ~ F9 の送り速度値は、セッティングデータに実数値として設定されます。 これらの 入力値に対してチェックはおこなわれません。

この機能はマシンデータ 22920 \$MC\_EXTERN\_FIXED\_FEEDRATE\_F1\_ON で有効に なります。 マシンデータ=FALSE に設定された場合は、F1 ~ F9 は通常の送り速度のプ ログラム指令として解釈されます(例: F2 = 2 mm/min、F0=0 mm/min)。

マシンデータ=TRUE であれば、F0 ~ F9 に割り当てられた送り速度値がセッティング データ 42160 \$SC\_EXTERN\_FIXED\_FEEDRATE\_F1\_F9[ ]から読み出されます。 セッ ティングデータのいずれかに値「0」がある場合、プログラミングのときには対応する F の拡張アドレスの送り速度 0 が有効です。

## \$SC\_FIXED\_FEEDRATE\_F1\_F9[0] = 5000 \$SC\_FIXED\_FEEDRATE\_F1\_F9[1] = 1000 \$SC\_FIXED\_FEEDRATE\_F1\_F9[2] = 500

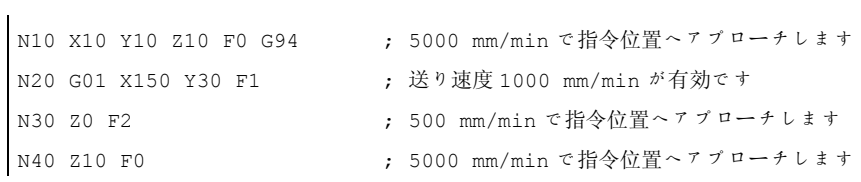

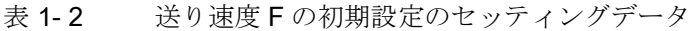

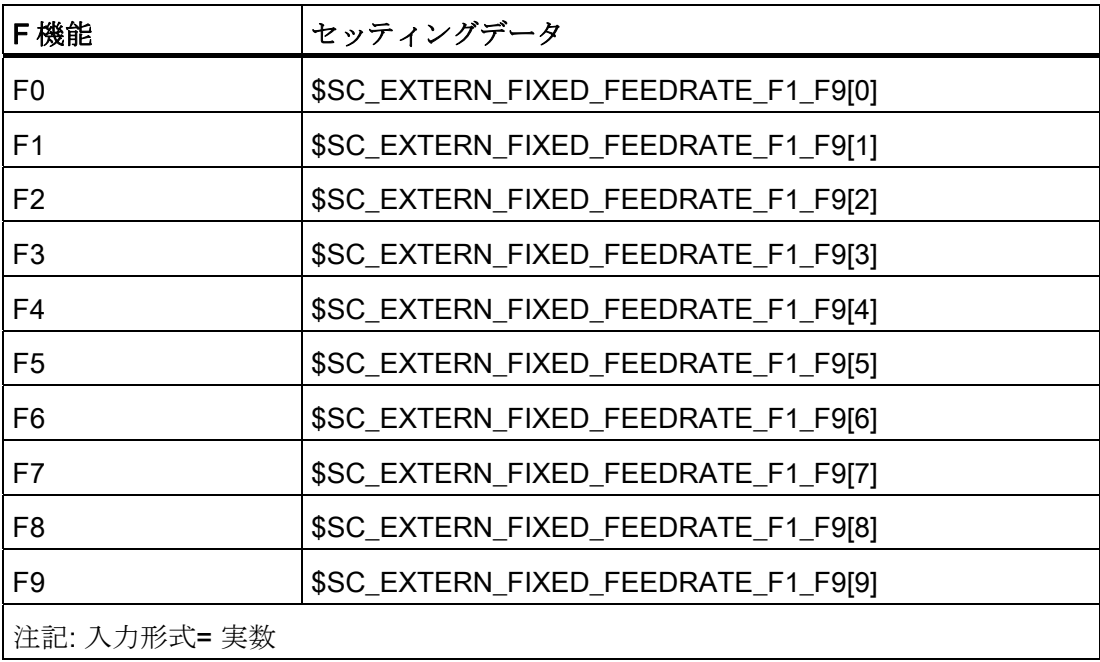

1.2 送り速度の必要条件

#### 注記

この機能が MD \$MC\_EXTERN\_FIXED\_FEEDRATE\_F1\_ON によって有効になっている 場合でも、セッティングデータから F1 ~ F9 の送り速度を有効にしたくない場合は、そ の送り速度を実数でプログラム指令してください。 たとえば、送り速度を 1 mm/min にプログラム指令したい場合は、F1 ではなく F1.0 とプログラム指令してください。

「DRY RUN」(テスト運転)スイッチが「ON」に設定されると、すべての送り速度指令 はテスト運転用に設定された送り速度でおこなわれます。

送り速度オーバライド機能は固定送り速度 F0 ~ F9 に対しても有効です。

セッティングデータの送り速度設定は、コントロールシステム電源オフ後も保持されま す。

G65/G66 によるマクロ呼び出しでは、F でプログラム指令された値(数値 0~9)がシステ ム変数SC Fに保存されます。

サイクル呼び出しで、固定送り速度(F0 ~ F9)が加工プログラムでプログラム指令されて いる場合は、送り速度が関連するセッティングデータから読み出されて変数\$C\_F に保 存されます。

#### \$SC\_FIXED\_FEEDRATE\_F1\_F9[0] = 1500.0

\$SC\_FIXED\_FEEDRATE\_F1\_F9[1] = 550.0

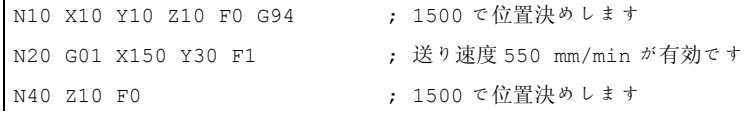

#### 注記

G65/66 によるマクロプログラミングでは、アドレス F のプログラム指令値は常にサイ クルシステム変数に保存されます。 たとえば、F1 ~ F9 に対しては、値 1~9 がサイク ルシステム変数\$C\_F に設定されます。このアドレスは送り速度の直接参照ではなく、 転送変数のアドレスを意味します。

これはアドレス F を使用するねじリード(G33 ~ G34)のプログラム指令でも同様です。 そこでは F は送り速度ではなく主軸 1 回転あたりの 2 つのねじ山の間の距離をプログ ラム指令します。

サイクルプログラミング(例: G81 X.. Y.. Z.. R.. P.. Q.. F..)では、送り速度は常にアドレ ス F でプログラム指令されます。G 機能(G81 ~ G87 等)によるサイクル呼び出しを含む パートプログラムブロックでは、F1 ~ F9 をプログラム指令するときに対応する送り速 度が、それに対応するセッティングデータから変数SC F に書き込まれます。

#### 制約事項

ISO 系言語モードでは、送り速度値は手動パルス発生器を使用してセッティングデータ で変更されます。 Siemens モードではこの送り速度は、直接プログラム指令された送 り速度と同じように、例えばオーバライドを使用して変更できます。

#### <span id="page-16-0"></span>1.2.4 毎分送り(G94)

G94 が指令されると、アドレス F に続いて指定された送り速度が mm/min、inch/min、 deg/min の単位で実行されます。

#### 例

プログラミングの基礎

1.2 送り速度の必要条件

#### <span id="page-17-0"></span>1.2.5 インバースタイム送り(G93)

G93 が指令されると、アドレス F に続いて指定された送り速度は 1/(アドレス F に続い て指定された送り速度) min の単位で実行されます。 G93 はモーダルで動作する G 機 能です。

#### 例

N10 G93 G1 X100 F2 ;

プログラム指令軌跡の移動が 1/2 min の間におこなわれます。

#### <span id="page-17-1"></span>1.2.6 毎回転送り速度(G95)

G95 が指令されると、速度はメイン主軸の 1 回転を基準として mm/rev または inch/rev の単位で実行されます。

#### 注記

すべての指令はモーダルです。 G 送り速度指令が G93、G94、G95 の間で切り替わっ た場合は、軌跡速度を再指令してください。 回転軸を使用する加工では、送り速度を deg/rev で指定することもできます。

# <span id="page-18-1"></span><span id="page-18-0"></span> $\sim$ 移動指令 2

### <span id="page-18-2"></span>2.1 補間指令

位置決め指令と補間指令は、プログラム指令輪郭に沿った工具軌跡(直線、円弧)を制御 します。次の章ではこれらの機能について説明します。

#### <span id="page-18-3"></span>2.1.1 早送り(G00)

早送りを使用して、工具の高速位置決め、ワーク周囲の工具の移動、工具交換位置への アプローチ等をおこないます。

以下の G 機能を使用して位置決めをおこないます(下表を参照してください)。

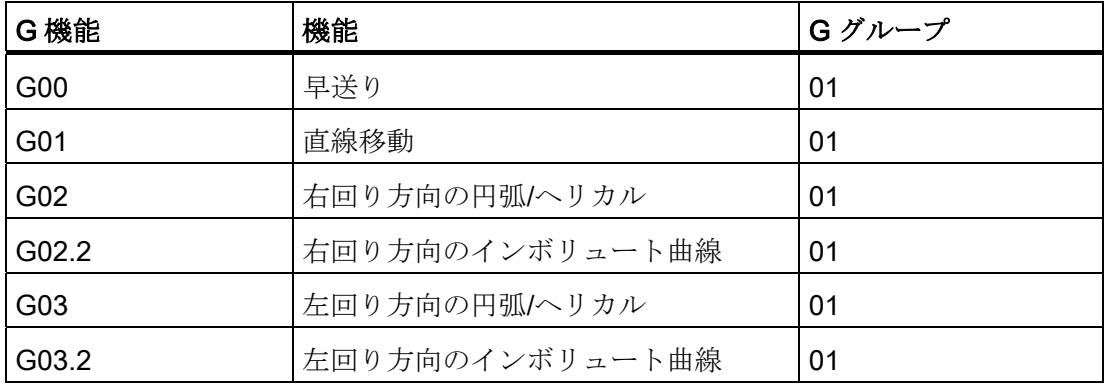

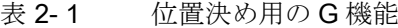

#### 位置決め(G00)

フォーマット

G00 X... Y... Z... ;

#### 説明

G00 でプログラム指令された工具の移動は、可能な限り高速(早送り)でおこなわれます。 この早送り速度は、マシンデータで軸別に定義されます。 早送りが複数の軸で同時に (同期して)実行される場合の早送り速度は、この区間の移動に最も時間のかかる軸によ って決まります。

G00 ブロックでプログラム指令されていない軸は移動しません。 この位置決めでは、 各軸に設定された早送り速度を使用して独立して移動します(各軸は目標位置に同時に 到達しません)。 ご使用の工作機械の正確な送り速度については、工作機械メーカの取 扱説明書を参照してください。

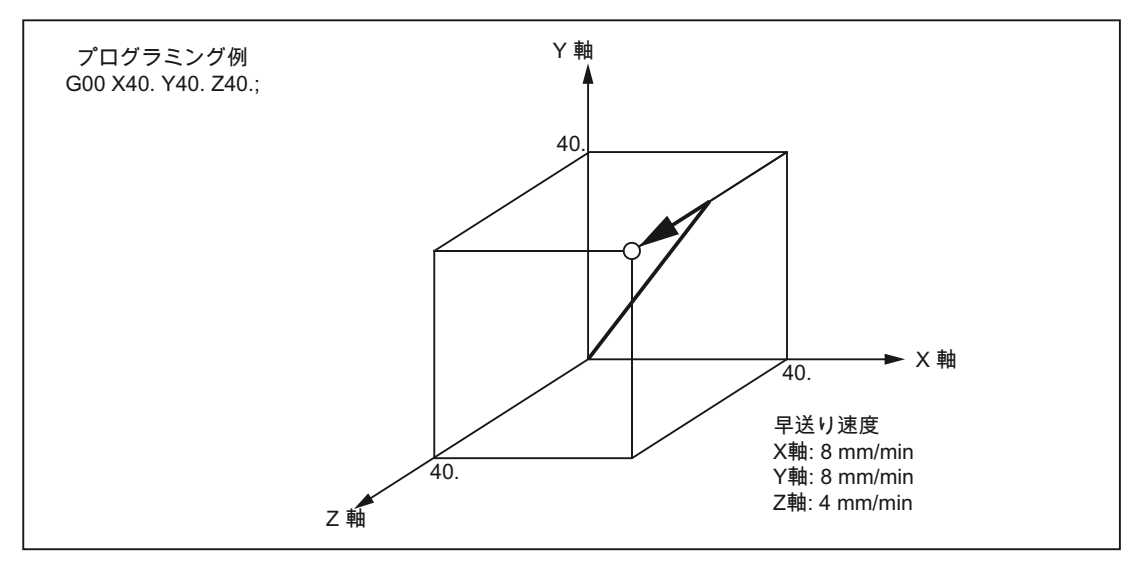

図 2-1 3 軸同時制御運転による位置決め

#### 注記

G00 による位置決めでは、各軸は独立して移動します(補間はおこないません)。従って 目標位置への到達時間は軸によって異なります。 このため、複数の軸を同時に位置決 めする際は、位置決めのときに工具がワークや周辺装置に干渉しないように十分に注意 してください。

#### 直線補間(G00)

G00 による直線補間は、マシンデータ 20732 \$MC\_EXTERN\_GO\_LINEAR\_MODE の設 定で定義されます。 この場合、プログラム指令軸はすべて直線補間で早送りされ、目 標位置に同時に到達します。

2.1 補間指令

#### <span id="page-20-0"></span>2.1.2 直線補間(G01)

G1 を使用すると、工具は軸方向に平行、斜め、または空間に任意に配置された直線上 を移動します。 直線補間では、3 次元表面、溝などの加工ができます。

#### フォーマット

G01 X... Y... Z... F... ;

G01 の直線補間は軌跡速度を使用して実行されます。 ブロックのなかで G01 によって 指定されていない軸の移動はおこなわれません。 直線補間は上記の例のようにプログ ラム指令されます。

#### 軸軌跡の送り速度 F

送り速度はアドレス F で指定されます。マシンデータの初期設定に従って、G 指令 (G93、G94、G95)で指定された送り速度の単位は mm または inch になります。

1つの NC ブロックに1つのF値がプログラム指令できます。送り速度の単位は上記 G 指令のいずれかで定義されます。 送り速度 F は軌跡軸に対してのみ作用し、新しい 送り速度値がプログラム指令されりまで解除されません。 アドレス F の後で区切り記 号が使用できます。

#### 注記

G01 を含むブロック、またはそれ以前のブロックで送り速度がプログラム指令されてい ないと、G01 ブロック実行時にアラームが発生します。

終点はアブソリュートまたはインクレメンタルのどちらでも指定できます。 詳細は 「アブソリュート/インクレメンタル指令」の章を参照してください。

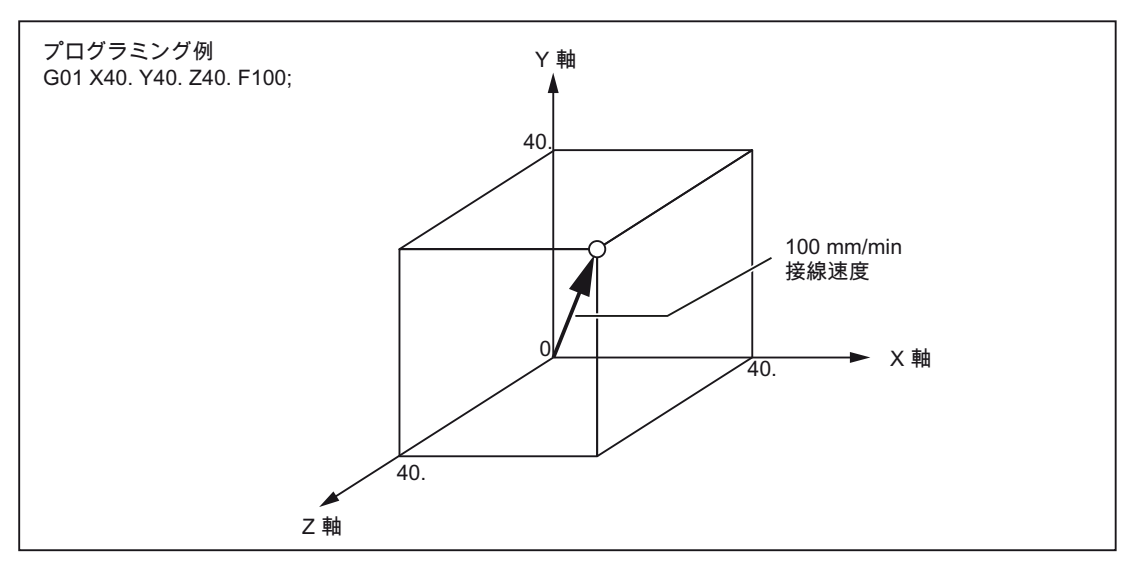

図 2-2 直線補間

マシニングセンタ用 G コード  $\mathcal{O} \cup \mathcal{O} \subset \mathcal{O}$   $\mathcal{O} \subset \mathcal{O}$   $\mathcal{O} \subset \mathcal{O}$   $\mathcal{O} \subset \mathcal{O}$   $\mathcal{O} \subset \mathcal{O}$   $\mathcal{O} \subset \mathcal{O}$   $\mathcal{O} \subset \mathcal{O}$   $\mathcal{O} \subset \mathcal{O}$   $\mathcal{O} \subset \mathcal{O}$   $\mathcal{O} \subset \mathcal{O}$   $\mathcal{O} \subset \mathcal{O}$   $\mathcal{O} \subset \mathcal{O}$   $\mathcal{O} \$ 

#### <span id="page-21-0"></span>2.1.3 円弧補間(G02、G03)

#### フォーマット

円弧補間をおこなう場合は、下表の指令を実行してください。

| 項目                | 指令              | 説明                 |  |  |
|-------------------|-----------------|--------------------|--|--|
| 平面の指定             | G17             | 平面 X-Y 上の円弧        |  |  |
|                   | G18             | 平面 Z-X 上の円弧        |  |  |
|                   | G19             | 平面 Y-Z 上の円弧        |  |  |
| 回転方向              | G <sub>02</sub> | 右回り                |  |  |
|                   | G03             | 左回り                |  |  |
| 終点位置              | X、Y、Zから2軸       | ワーク座標系の終点位置        |  |  |
|                   | X、Y、Zから2軸       | 始点から終点までの距離、符号付き   |  |  |
| 始点から円弧中心までの<br>距離 | I、J、Kから2軸       | 始点から円弧中心までの距離、符号付き |  |  |
| 円弧半径              | R               | 円弧半径               |  |  |
| 送り速度              | F               | 円弧接線速度             |  |  |

表 2- 2 円弧補間を実行するための指令

#### 平面の指定

次の指令を指定すると、工具は X-Y、Z-X、Y-Z のいずれかの平面で指定された円弧に 沿って移動します。円弧の移動速度は「F」になります。

● X-Y 平面の場合

G17 G02 (または G03) X... Y... R... (または I... J... ) F... ;

● Z-X 平面の場合

G18 G02 (または G03) Z... X... R... (または K... I... ) F... ;

● Y-Z 平面の場合

G19 G02 (または G03) Y... Z... R... (または J... K... ) F... ;

(G02、G03 で) 円弧半径をプログラム指令する前に、まず G17、G18、G19 のいずれか で必要な補間平面を選択してください。 円弧補間は第 4、第 5 軸に対して、それらの軸 が直線軸の場合のみ可能です。

平面選択機能は、工具径補正(G41/G42)おこなわれる平面の選択にも使用されます。 コ ントロールシステムを起動すると平面 X-Y (G17)が初期設定として自動的に選択されま す。

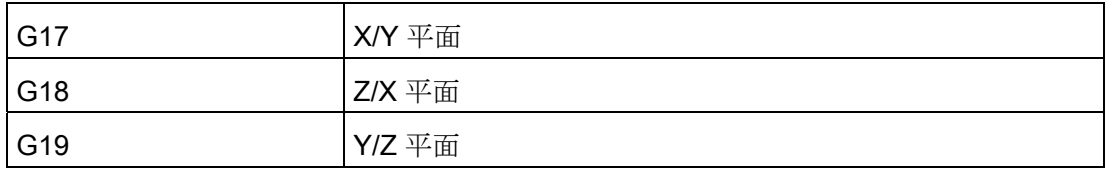

一般的には、作業平面を指定してください。

選択された作業平面外で円弧を作成することもできます。 この場合、(円弧終点の指定 する) 軸アドレスが円弧平面を特定します。

オプションとして第 5 直線軸を選択する場合、円弧補間は Xβ、Zβ、Yβ のいずれかの 平面でおこなえます。これらの平面は X-Y、Y-Z、Z-X 平面に加えて第 5 軸も含みます (β=U、V、W)

● Xβ 平面の円弧補間

G17 G02 (または G03) X... β... R... (または I... J... ) F... ;

● Zβ 平面の円弧補間

G18 G02 (または G03) Z... β... R... (または K... I... ) F... ;

● Yβ 平面の円弧補間

G19 G02 (or G03) Y... β... R... (or J... K... ) F... ;

「G17 G02 X... R... (または I... J... ) F... ;」等の指令で、第4軸と第5軸に対する アドレス文字が省略された場合は、自動的に X-Y 平面が補間平面として選択されま す。 第 4、第 5 軸を使用する円弧補間は、それらの軸が回転軸の場合はおこなえま せん。

2.1 補間指令

#### 回転方向

円弧の回転方向は下図のように指定されます。

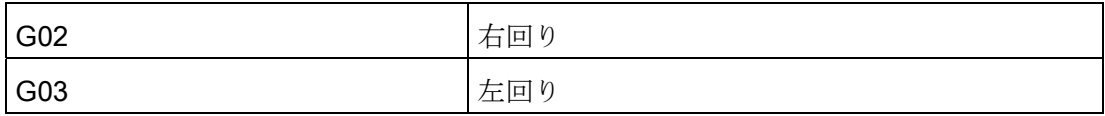

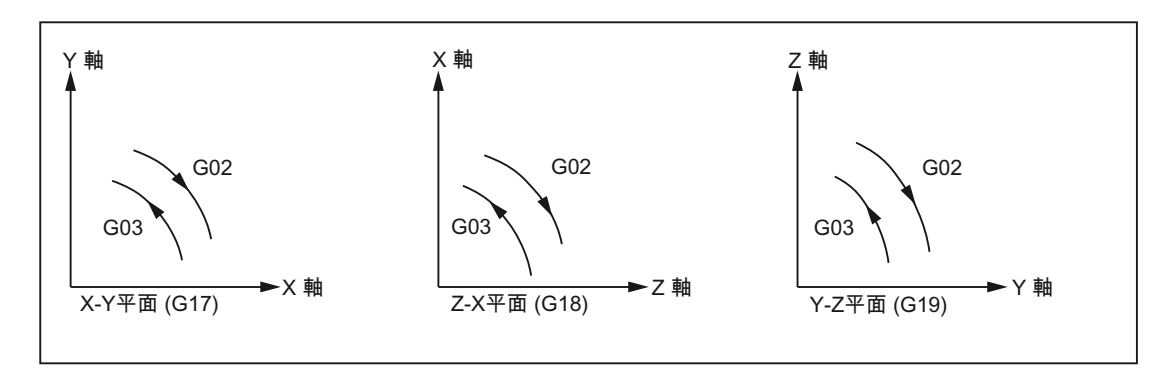

図 2-3 円弧の回転方向

#### 終点

終点は、G90 または G91 による定義に対応してアブソリュートまたはインクレメンタ ルで指定することができます(G コードシステム A ではない場合です)。

指定された終点が円弧上に位置しない場合は、アラーム「円の終点でエラーが発生しま した」が出力されます。

#### その他の円弧移動のプログラミング

円弧移動のプログラミングには 2 つの選択肢があります。

円弧移動は下記の方法で記述されます。

- アブソリュート指令またはインクレメンタル指令による円弧の中心点と終点の指定 (初期設定)
- 直交座標系での円弧半径と終点の指定

中心角度が 180°以下の円弧補間では、半径 R は正の値でプログラム指令してくださ  $V(R > 0)$ <sub>。</sub>

中心角度が 180°を超える円弧補間では、半径 R は負の値でプログラム指令してくだ さい(R < 0)。

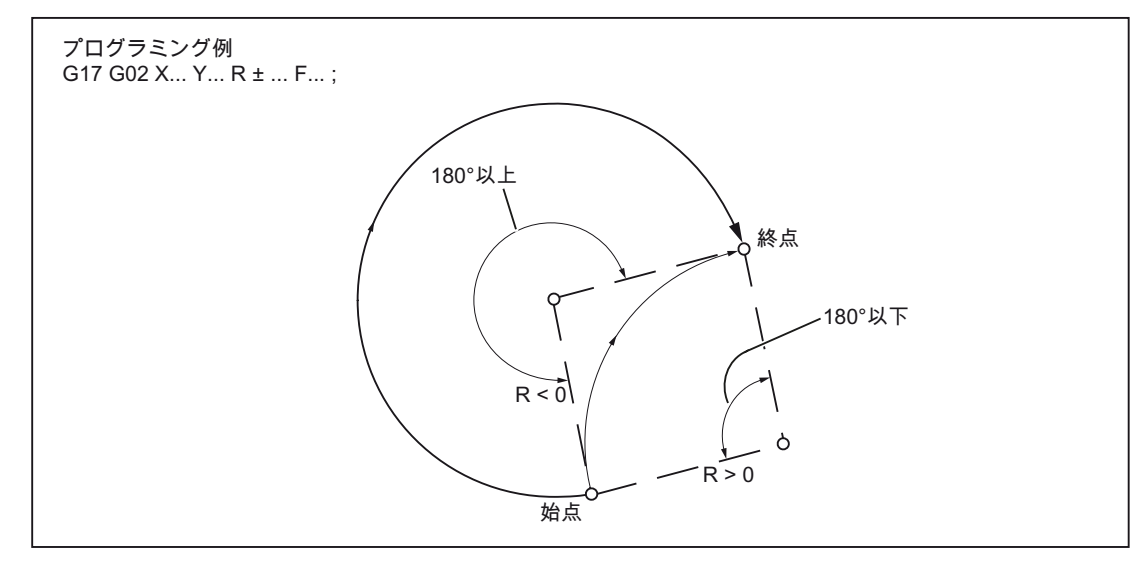

図 2-4 半径 R の指定による円弧補間

#### 送り速度

円弧補間のときの送り速度の指定方法は直線補間ときの場合と全く同じです(「直線補 間(G01)」の章を参照してください)。

#### <span id="page-25-0"></span>2.1.4 輪郭定義と面取り/丸み付けの付加のプログラミング

面取りと丸み付けは直線軌跡と円弧軌跡との間の各移動ブロックの後に付加できます。 例として、ワークの鋭い角をなめらかにするため等です。

付加は下記の組み合わせで可能です。

- 直線と直線の間
- 円弧と円弧の間
- 円弧と直線の間
- 直線と円弧の間

フォーマット

- , C...; 面取り
- , R...; 丸み付け

#### 例

N10 G1 X10. Y100. F1000 G18 N20 A140 C7.5 N30 X80. Y70. A95.824、R10

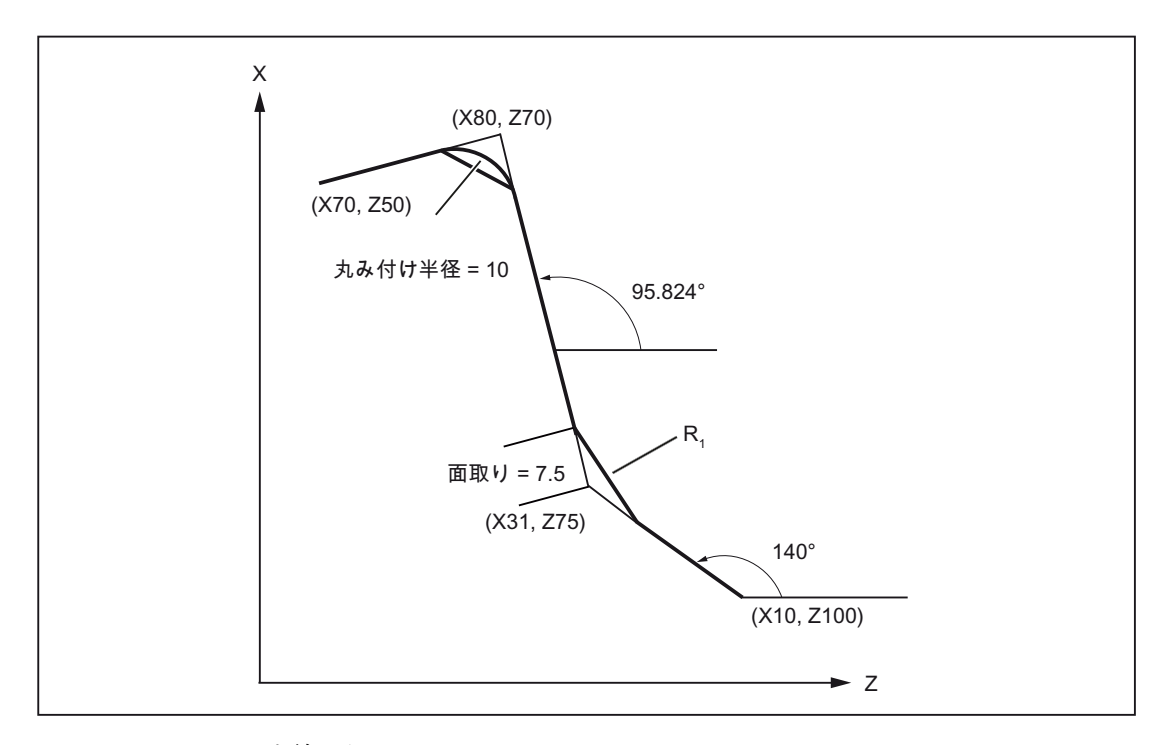

#### 図 2-5 3 つの直線の例

マシニングセンタ用 G コード 26 プログラミングマニュアル, 02/2012, 6FC5398-7BP40-3TA0

#### ISO 系言語モード

ISO 系言語オリジナルでは、C アドレスは軸名称だけでなく輪郭面取りを表す識別子と しても使用できます。

一方の R アドレスも、サイクルパラメータと輪郭丸み付け半径のいずれの識別子にも 使用できます。

これらの2種類を識別するために、輪郭定義ではアドレス「R」と「C」の前に必ずコ ンマ「,」を付けてプログラム指令してください。

#### Siemens モード

Siemens モードでは面取り/丸み付けの識別子はマシンデータを使用して定義されます。 この識別子の干渉の問題は下記のように解消されます。 丸み付けと面取りの識別子の 前にコンマは付けないでください。 次のマシンデータ(MD)を使用します。

丸み付け半径の MD: \$MN\_RADIUS\_NAME

面取りの MD: \$MN CHAMFER\_NAME

#### 平面の選択

面取りと丸み付けは、平面選択機能(G17、G18、G19 のいずれか)で指定された平面で のみ可能です。 これらの機能を平行軸で使用することはできません。

#### 注記

下記の場合は面取り/丸み付けは挿入できません。

- 平面内に直線軌跡も円弧軌跡もない場合。
- 指定平面外で移動がおこなわれる場合。
- 平面が変更されたか、移動情報を含まない(例:出力指令のみの場合など)ブロックが マシンデータで指定されたブロック数の最大数を超えて指令された場合。

#### 座標系

座標系の変更(G92、G52~G59)やレファレンス点復帰(G28 ~ G30)の指令を含むブロッ クの後では、面取り/丸み付けの指令は使用できません。

#### ねじ切り

ねじ切りブロックでは丸み付けを指定できません。

### <span id="page-27-0"></span>2.1.5 ヘリカル補間

ヘリカル補間では下記 2 つの移動が重畳されて並列に実行されます。

- 平面上の円弧移動に
- 垂直方向の直線移動が重畳されます。

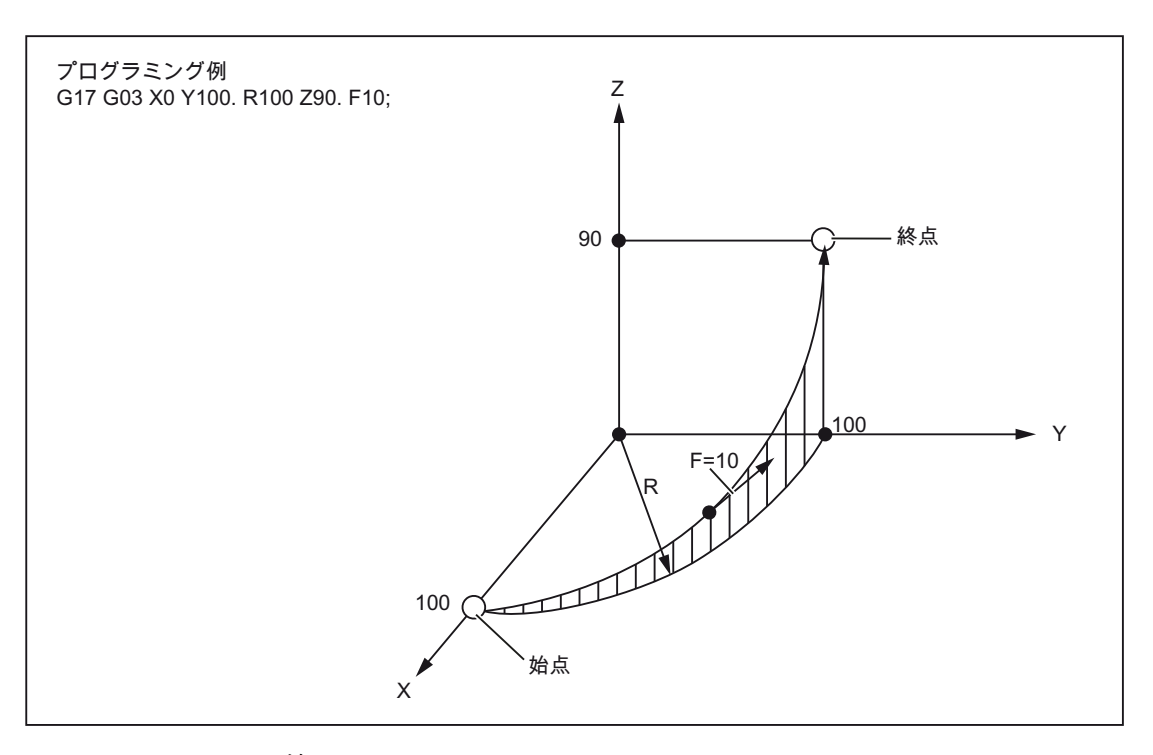

図 2-6 ヘリカル補間

#### 注記

G02 と G03 はモーダルです。 円弧移動は作業平面の指定で定義された軸でおこな われます。

ヘリカル補間の補間パラメータの詳細は『プログラミングマニュアル 基本編』参照 してください。

#### <span id="page-28-0"></span>2.1.6 インボリュート補間(G02.2、G03.2)

概要

円のインボリュート曲線は、円の曲線からほどける「一本の糸」の先端によって描かれ る曲線です。 インボリュート補間により、インボリュート曲線の軌跡ができます。 移 動は基礎円が定義された平面でおこなわれます。 起点と終点がこの平面にない場合は、 円弧ヘリカル補間と同様に、空間で曲線に重畳されます。

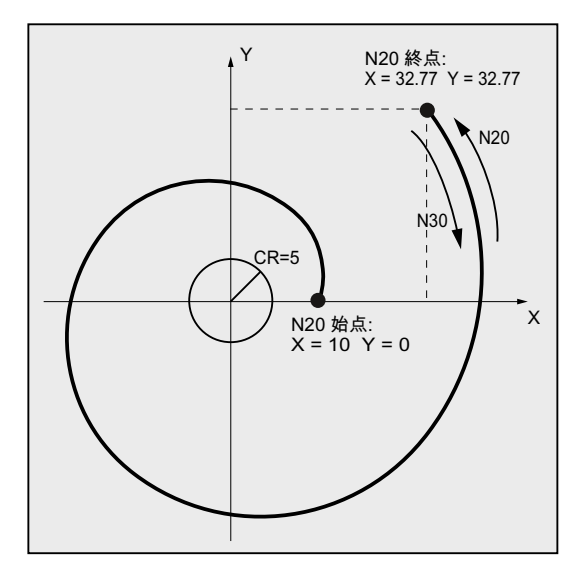

有効平面に対して垂直な軌跡の指定を追加すれば、空間でインボリュート曲線を移動す ることができます。

#### フォーマット

G02.2 X... Y... Z... I... J... K... R

G03.2 X... Y... Z... I... J... K... R

- G02.2: 右回り方向のインボリュート曲線移動
- G03.2: 左回り方向のインボリュート曲線移動
- X Y Z: 直交座標の終点座標
- I J K: 直交座標の基礎円の中心座標
- R: 基礎円の半径

#### 補足条件

起点と終点は両方ともインボリュート基礎円 (I、J、K で指定された中心点まわりの半 径 R の円弧です)の外側にあるようにしてください)。 この条件が満たされない場合は、 アラームが発生してプログラムの実行が中止されます。

#### 注記

インボリュート補間に関連するマシンデータと補足条件の詳細については /FB1/、A2 章 の「インボリュート補間の設定」を参照してください。

#### <span id="page-29-0"></span>2.1.7 円筒補間(G07.1)

機能 G07.1 (円筒補間)を使用すると、円筒形のワーク表面に自由な軌跡で溝加工ができ ます。 溝の軌跡は平面に展開された円筒面に対してプログラム指令されます。

次の G 機能を使用しては円筒補間の運転の起動または解除をおこないます。

表 2- 3 円筒補間の起動/解除をおこなう G 機能

| G機能   | 機能          | ブループ<br>G |
|-------|-------------|-----------|
| G07.1 | 筒補間の運転<br>ட | 16        |

フォーマット

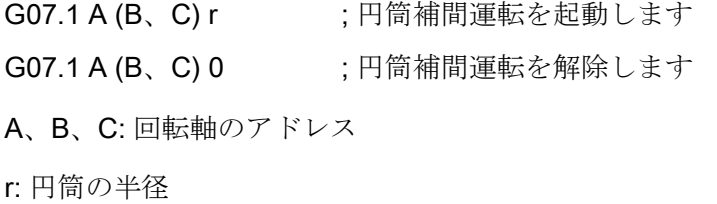

G07.1 を含むブロックに他の指令は存在できません。

2.1 補間指令

G07.1 指令はモーダルです。 G07.1 指令が一度指定されると、円筒補間は G07.1 A (B、 C)が解除されるまで有効です。 円筒補間は初期状態、または NC RESET の後に解除さ れます。

#### 注記

G07.1 は当社オプションの TRACYL で動作します。 この機能には、対応するマシンデ ータの設定が必要です。

この機能の関連データはマニュアル『上級機能』の M1 章「TRACYL」に記載されてい ます。

#### プログラミング例

円筒平面(円筒ワークの円周面を展開してできる平面)では Z 軸を直線座標、A 軸を回転 座標として使用することができます。下記にプログラム例を示します。

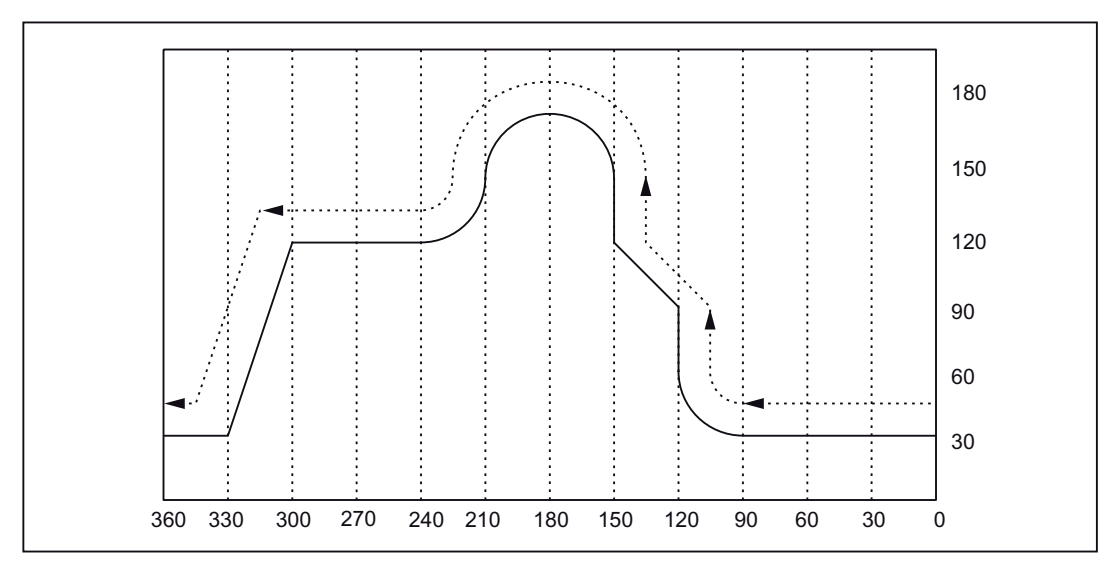

図 2-7 G07.1 - プログラミング例

2.1 補間指令

プログラム

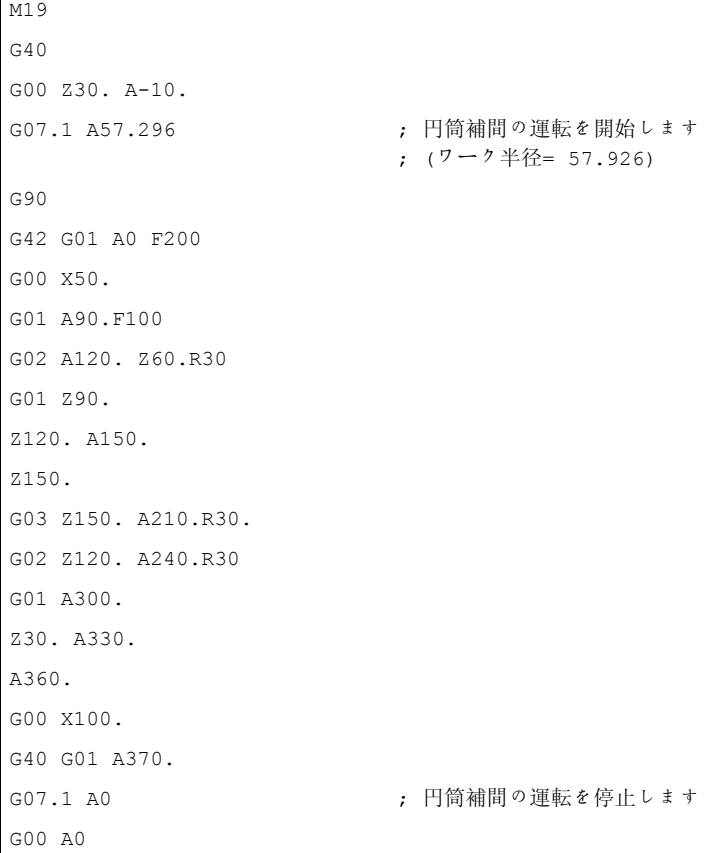

#### 円筒補間の運転のプログラムミング

円筒補間では次の G 機能だけが使用できます: G00、G01、G02、G03、G04、G40、 G41、G42、G65、G66、G67、G90、G91、G07.1 (G00 の運転は円筒平面に含まれな い軸だけが使用できます)。

以下の軸は、位置決め軸と揺動軸のいずれにも使用できません。

- 1. 円筒面の外周面方向のジオメトリ軸(Y 軸)
- 2. 溝壁補正用の追加の直線軸(Z 軸)

2.1 補間指令

### 円筒補間とその座標系に対応する運転の関係

- 次の機能は円筒補間運転では使用できません。
	- ミラーリング
	- スケーリング(G50、G51)
	- 座標系の回転(G68)
	- 基本座標系の設定
- それぞれのオーバライド(早送り、JOG、主軸速度)は有効です。
- 円筒補間運転を解除すると、円筒補間運転を開始する以前に選択されていた補間平 面が再び有効になります。
- 工具長補正をおこなう場合は、G07.1 指令を指定する前に工具長補正の指令を指定 してください。
- ワークオフセット(G54~G59)も G07.1 指令より前で指定してください。

2.2 G 機能によるレファレンス点復帰

#### <span id="page-33-0"></span>2.2 G 機能によるレファレンス点復帰

#### <span id="page-33-1"></span>2.2.1 中間点を経由するレファレンス点復帰(G28)

#### フォーマット

G28 X... Y... Z... ;

「G28 X... Y... Z... ;」指令を使用して、プログラム指令軸をその軸のレファレンス点へ 移動します。 この指令では、軸はまず指定位置へ早送り速度で移動して、そこからレ ファレンス点へ自動的に復帰します。 G28 のブロックでプログラム指令されていない 軸はレファレンス点へ復帰しません。

#### レファレンス点

(インクレメンタル位置検出器を使用する機械では、)電源投入時にすべての軸を原点復 帰してください。 この後に、はじめて移動動作をプログラム指令できます。 NC プロ グラムで G28 を使用してレファレンス点復帰ができます。 レファレンス点の座標はマ シンデータ 34100 \$\_MA\_REFP\_SET\_POS[0] ~ [3]によって定義されます。 全部で 4 つ のレファレンス点が定義できます。

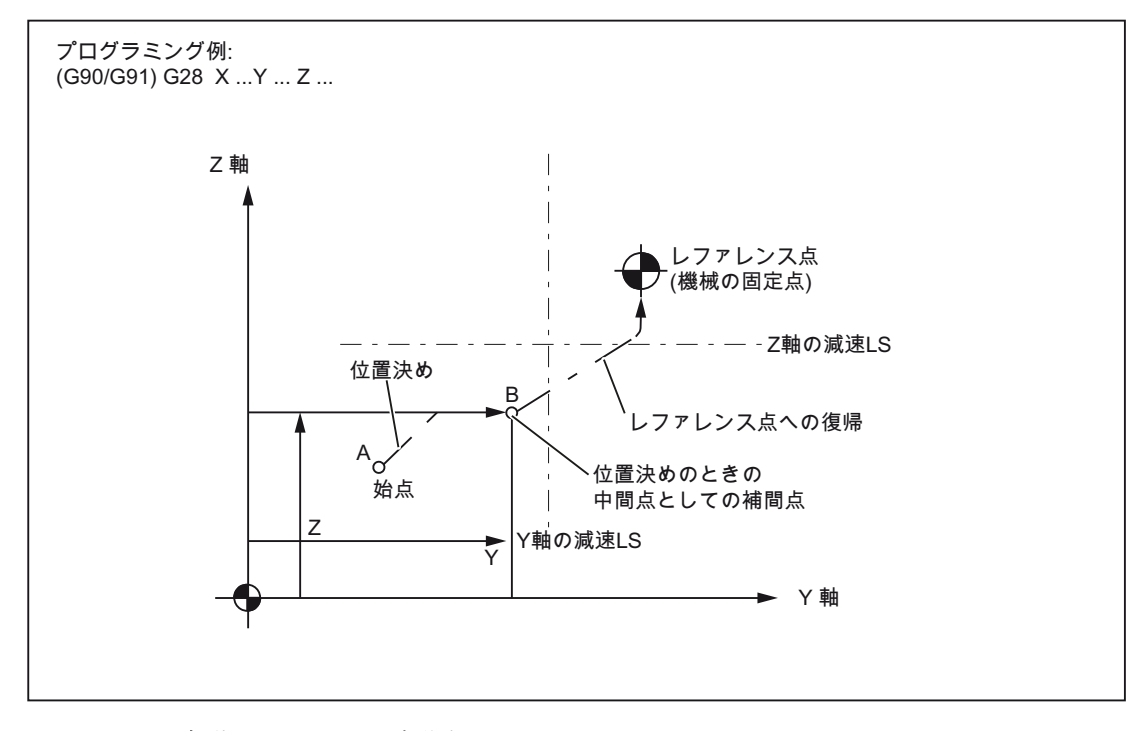

#### 図 2-8 自動レファレンス点復帰

2.2 G 機能によるレファレンス点復帰

レファレンス点への復帰

#### 注記

G28 機能はシェルサイクル cycle328.spf でおこなわれます。 原点マークへアプローチ をおこなう G28 指令を使用してレファレンス点復帰をおこなう軸に対しては、座標変 換をプログラム指令しないでください。 座標変換は cycle328.spf のなかで TRAFOOF 指令で解除されます。

#### 回転軸の自動レファレンス点復帰

回転軸を使用して、直線軸と全く同様に自動レファレンス点復帰ができます。 レファ レンス点復帰の移動方向は、マシンデータ 34010

MD\_SMA\_REFP\_CAM\_DIR\_IS\_MINUS によって定義されます。

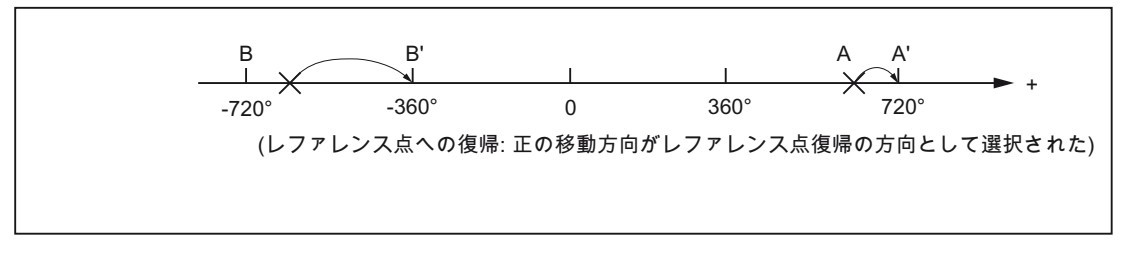

図 2-9 レファレンス点復帰 - 回転軸

#### 自動レファレンス点復帰指令に関する補足説明

#### 工具径補正と定義サイクル

G28 は工具径補正(G41、G42)を使用する運転や定義サイクルでは使用しないでくださ い。

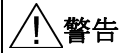

#### 工具径補正を解除

G28 を使用すると、レファレンス点への最終の軸移動で工具径補正を中断(G40 に) し ます。 このため、G28 が指令される前に工具径補正を解除してください。

#### G28 の工具オフセット

G28 では、その時点の工具オフセットを使用してレファレンス点復帰をおこないます。 最終的にレファレンス点に到達した時点で工具オフセットは解除されます。

2.2 G 機能によるレファレンス点復帰

#### <span id="page-35-0"></span>2.2.2 レファレンス点のチェック(G27)

#### フォーマット

G27 X... Y... Z... ;

この機能は軸がそのレファレンス点に復帰しているかどうかをチェックします。

#### チェック方法

G27 によるチェックで正常であれば、プロセスは次のパートプログラムブロックへ進み ます。 G27 でプログラム指令された軸のいずれかがレファレンス点へ復帰していない 場合は、アラーム 61816「軸がレファレンス点上にありません」が出力され、自動モー ドが中断されます。

#### 注記

G27 機能は G28 と同様にサイクル cycle 328.spf でおこなわれます。 位置決めエラーを回避するために、G27 を実行する前に「ミラーリング」機能を解除し てください。
#### 移動指令

2.2 G 機能によるレファレンス点復帰

# 2.2.3 レファレンス点選択(G30 )によるレファレンス点復帰

## フォーマット

G30 Pn X... Y... Z... ;

「G30 Pn X... Y... Z;」指令では、軸はまず連続軌跡モードで指定された中間点上に位 置決めされ、最終的に P2 ~ P4 で選択されたレファレンス点へ移動します。 「G30 P3 X30. Y50.;」では: X 軸と Y 軸が第 3 レファレンス点(P3)へ復帰します。 「P」の指定 を省略すると第 2 レファレンス点(P2)が選択されます。 G30 のブロックでプログラム 指令されていない軸は移動しません。

## レファレンス点の位置

すべてのレファレンス点の位置は、常に第 1 レファレンス点に対して特定されます。 第 1 レファレンス点からその他の各レファレンス点までの距離は次のマシンデータで設 定されます。

表 2-4 レファレンス点

| 項目          | MD                    |  |
|-------------|-----------------------|--|
| 第 2 レファレンス点 | \$_MA_REFP_SET_POS[1] |  |
| 第3レファレンス点   | \$_MA_REFP_SET_POS[2] |  |
| 第 4 レファレンス点 | \$_MA_REFP_SET_POS[3] |  |

# 注記

G30 のプログラミングに関するその他の詳細は「中間点を経由するレファレンス点復帰 (G28)」の章に記載されています。 G30 機能はサイクル 330.spf でおこなわれます。

移動指令

2.2 G 機能によるレファレンス点復帰

# 動作指令 しゅうしゃ しゅうしゃ ついのう うちのう こうしょう こうしょう こうしょう

# 3.1 座標系

工具位置はこの座標系の工具座標で一義的に定義されます。 これらの座標は複数の軸 の位置(値)によって定義されます。 たとえば関連する 3 軸が X、Y、Z の場合、その 3 軸の座標は下記のように指定されます。

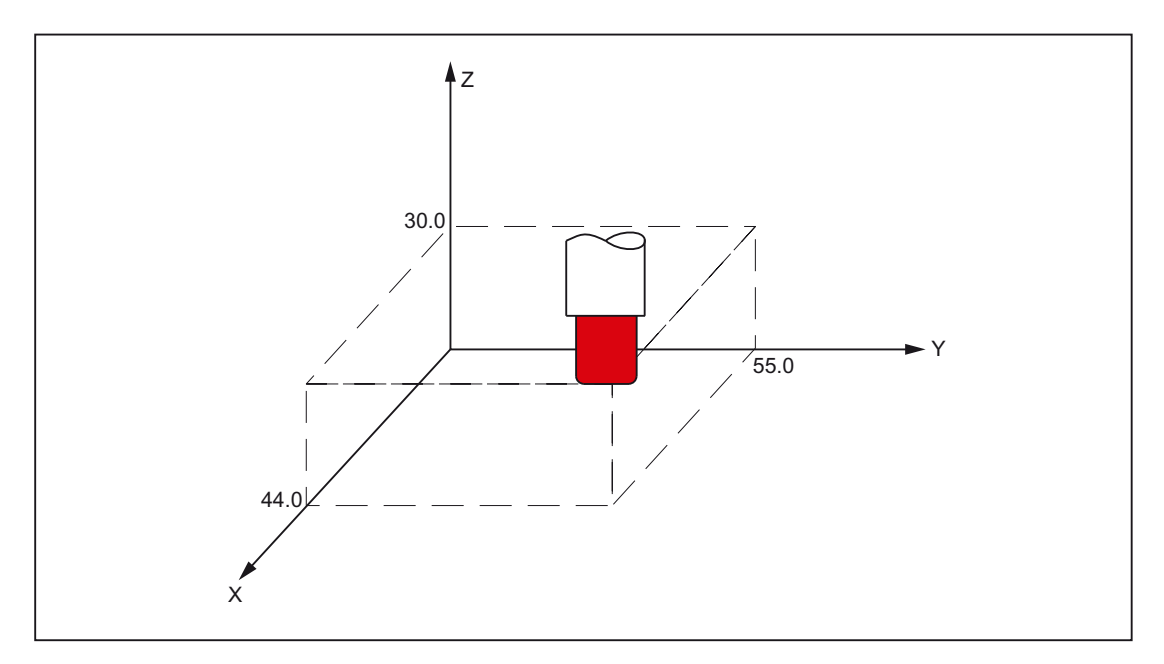

X... Y... Z...

図 3-1 X... Y... Z...で工具位置(座標)を指定

下記の座標系を使用して座標を指定します。

- 1. 機械座標系(G53)
- 2. ワーク座標系(G92)
- 3. ローカル座標系(G52)

# 3.1.1 機械座標系(G53)

# 機械座標系の定義

機械座標系(MCS)は機械原点で定義されます。他のレファレンス点はすべて、機械原点 を基準にします。

機械原点は工作機械上に固定された点であり、すべての検出器はこの点をレファレンス 点として使用します。

ただし絶対値検出器を使用しているときは機械原点の参照は必要ありません。

#### フォーマット

(G90) G53 X... Y... Z... ;

X、Y、Z: アブソリュート指令語

## 機械座標系(G53)の選択

G53 はプログラム指令可能/設定可能ワークオフセットをマスクします。 工具が機械固 有の位置へ移動をおこなう場合、G53 を使用して機械座標系の移動をプログラム指令し ます。

## 補正の解除

MD10760 \$MN\_G53\_TOOLCORR = 0: ブロックで動作中の工具長補正と工具径補正は G53 のブロックでもそのまま有効です。

MD10760 \$MN\_G53\_TOOLCORR = 1: ブロックで動作中の工具長補正と工具径補正は G53 でマスクされます。

## 参考

MD24004 \$MC\_CHBFRAME\_POWERON\_MASK のビット 0 は、電源投入時にチャネ ル別基本フレームをリセットするかどうかを定義します。

平行移動と回転を0、スケーリングを1に設定します。

ミラーリングは OFF にします。

値 = 0: 基本フレームは電源投入時に保持されます。

値 = 1: 基本フレームは電源投入時にリセットされます。

3.1 座標系

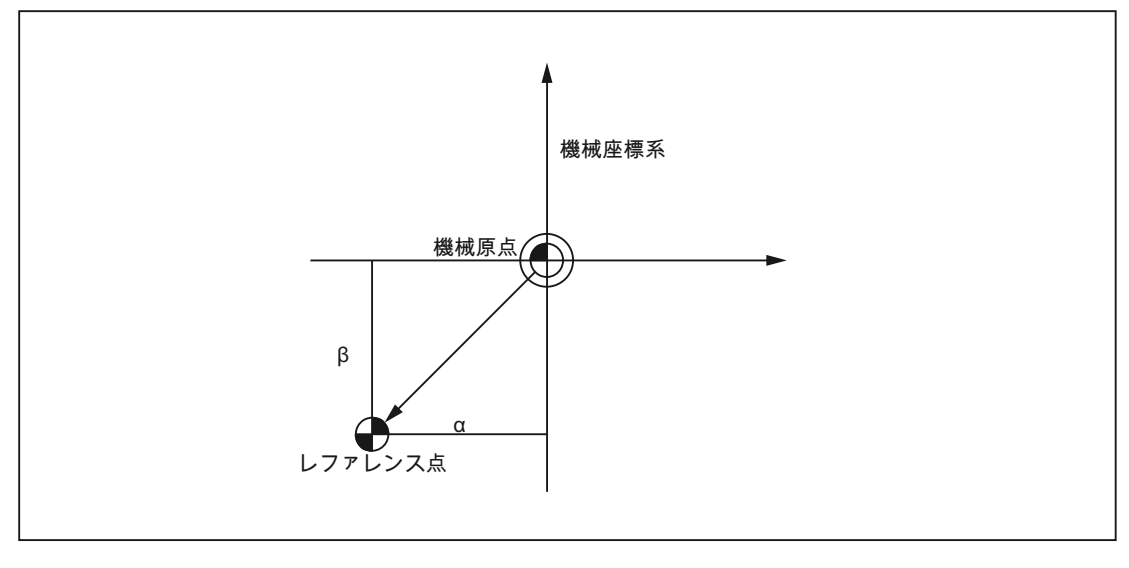

図 3-2 参考

# 3.1.2 ワーク座標系(G92)

加工を始める前に、ワーク用の座標系を作成してください。この座標はワーク座標系と 呼ばれます。 ここではワーク座標系の各種の設定/選択/変更方法について説明します。

## ワーク座標系の設定

ワーク座標系の設定には次の 2 つの方法があります。

- 1. パートプログラムから G92 で設定
- 2. HMI 操作パネルから手動で指定

# フォーマット

(G90) G92 X... Y... Z... ;

アブソリュート指令によって基準位置を指定された位置へ移動します。 工具先端と基 準位置との差は工具長補正によって補正されます。この補正によって、どのような場合 でも工具先端を目標位置へ移動させることができます。

## 3.1.3 ワーク座標系のリセット(G92.1)

G92.1 X..では ( G50.3 P0 のある G コードシステム A で ) はシフトした座標系をシフト 前の状態へリセットできます。 ワーク座標系は、動作中の設定可能ワークオフセット (G54 ~ G59)で定義された座標系へリセットされます。 設定可能ワークオフセットが動 作していなければ、ワーク座標系は基準位置へ設定されます。 G92.1 は G92 または G52 によって適用されたシフトをリセットします。 ただしプログラム指令軸のみリセ ットされます。

# 例 1

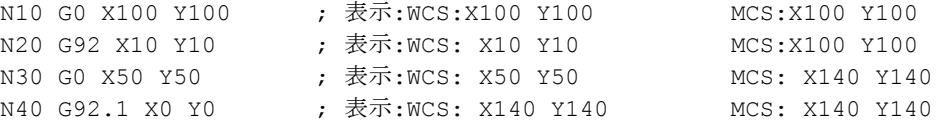

## 例 2

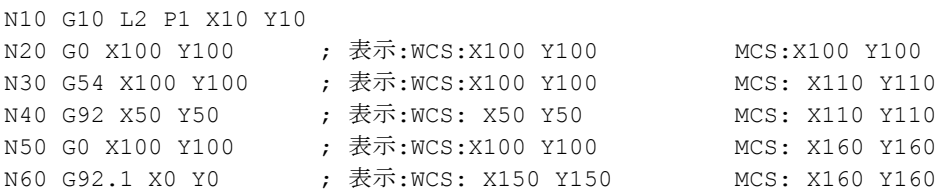

# 3.1.4 ワーク座標系の選択

上記のように、設定済みのワーク座標系の中からいずれかひとつが選択できます。

## 1. G92

先にワーク座標系が選択された場合に限り、ワーク座標系に対してアブソリュート 指令ができます。

2. HMI 操作パネルで指定したワーク座標系からのワーク座標系の選択

ワーク座標系の選択には G54 ~ G59、および G54 P(1...100)の領域の G 機能の指定 で選択できます。

ワーク座標系は電源投入後のレファレンス点復帰でセットアップされます。 座標系 の初期状態は G54 です。

# 3.1.5 ワークオフセット/工具補正の書き込み(G10)

G54 ~ G59 または G54 P{1 ... 93}で定義されたワーク座標系は下記の 2 つの方法で変更 できます。

- 1. HMI 操作パネルからデータ入力
- 2. プログラム指令の G10 または G92 を使用(現在位置の設定、主軸速度の制限)

## フォーマット

G10 による変更

G10 L2 Pp X... Y... Z... ;

- p=0: 外部ワークのワークオフセット
- p=1 ~ 6: ワークのワークオフセットの値はワーク座標系 G54 ~ G59 に対応しま す(1=G54 ...6=G59)。
- X, Y, Z: アブソリュート指令(G90)のときに各軸に対するワークのワークオフセ ット値です。 インクレメンタル指令(G91)のときに各軸に指定されてい るワークのワークオフセット値へ加算される値です。

# G10 L20 Pp X... Y... Z... ;

- p=1 ~ 93: ワークのワークオフセット値はワーク座標系 G54 P1 ~ P93 に対応しま す。 ワークオフセットの番号(1 ~ 93)は MD18601 **\$MN\_MM\_NUM\_GLOBAL\_USER\_FRAMES または MD28080** \$MC\_MM\_NUM\_USER\_FRAMES で設定できます。
- X, Y, Z: アブソリュート指令(G90)のときに各軸に対するワークのワークオフセ ット値です。 インクレメンタル指令(G91)のときに各軸に指定されてい るワークのワークオフセット値へ加算される値です。

G92 による変更

G92 X... Y... Z... ;

# 説明

## G10 による変更

G10 を使用すると各ワーク座標系を個別に変更することができます。 機械で G10 ブロ ックの実行時(メインランのブロック) のみ、G10 のワークオフセットが書き込まれるよ うにしたい場合は、必ず\$MC\_EXTERN\_FUNCTION\_MASK のビット 13 を設定してく ださい。 この場合、G10 によって内部で STPPRE が実行されます。 このマシンデー タのビットは ISO 系言語 T と M のすべての G10 指令に作用します。

G92 による変更

G92 X... Y... Z...を指定することによって、それ以前に G 指令(G54 ~ G59 または G54 P{1 ...93})で選択されたワーク座標系をシフトして、新たなワーク座標系を設定するこ とができます。 X、Y、Z がインクレメンタルのプログラム指令の場合、インクレメン タル値とそれ以前の工具位置の合計が、現在の工具位置に一致するようにワーク座標系 が定義されます(座標系をシフトします)。 最終的に座標系シフト値がワークのワークフ セットの個々の値へ加算されます。 別の言い方をすれば、 すべてのワーク座標系が同 一値によって規則的にシフトされます。

例

G54 で運転中の工具が(190、150)に位置決めされて、G92X90Y90 の指令のたびに、ベ クトル A のシフトがおこなわて、ワーク座標系 1 (X' - Y')が作成されます。

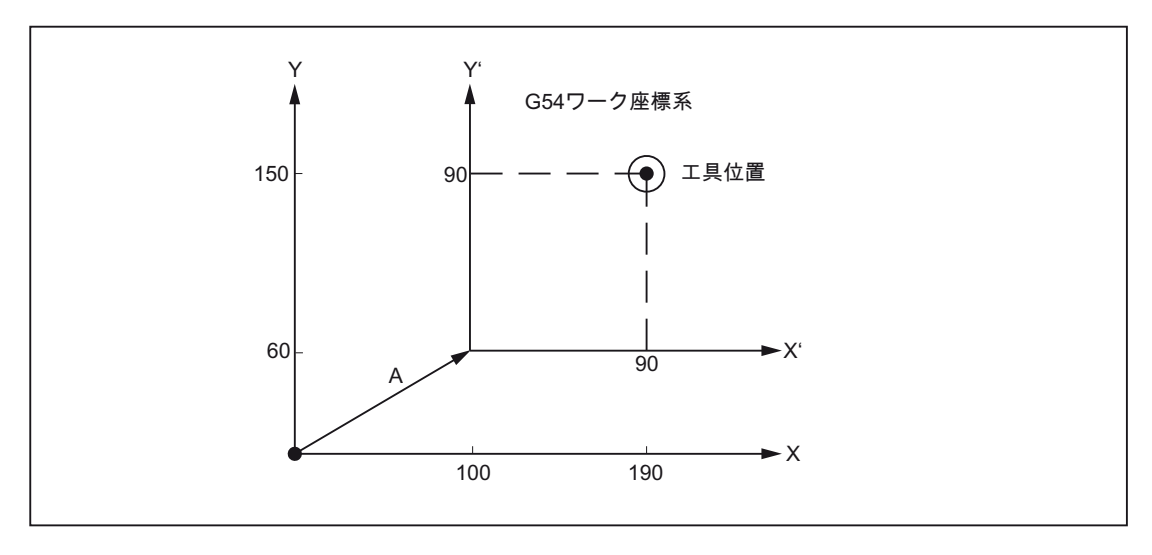

図 3-3 座標系設定の例

# 3.1.6 ローカル座標系(G52)

ワーク座標系のプログラミングを単純化するために、部分的なワーク座標系をセットア ップして、ワーク座標系のプログラムを作成できます。 この部分的な座標系はローカ ル座標系とも呼ばれます。

# フォーマット

G52 X... Y... Z... ; ローカル座標系を設定します G52 X0 Y0 Z0 ; ローカル座標系を解除します

X、Y、Z: ローカル座標系の原点です

## 説明

G52 を使用すると、すべての軌跡および位置決め軸に対するワークオフセットを指定軸 の方向にプログラム指令することができます。 これによって原点を変更しながら加工 できます(例: いくつもワーク位置を変えながら、繰り返し加工をおこなうときなど)

G52 X... Y... Z... は当該の指定軸の方向にプログラム指令されたオフセット値のワーク オフセットです。 直前に指定された設定可能ワークオフセット(G54 ~ G59、G54 P1 - P93)が基準になります。

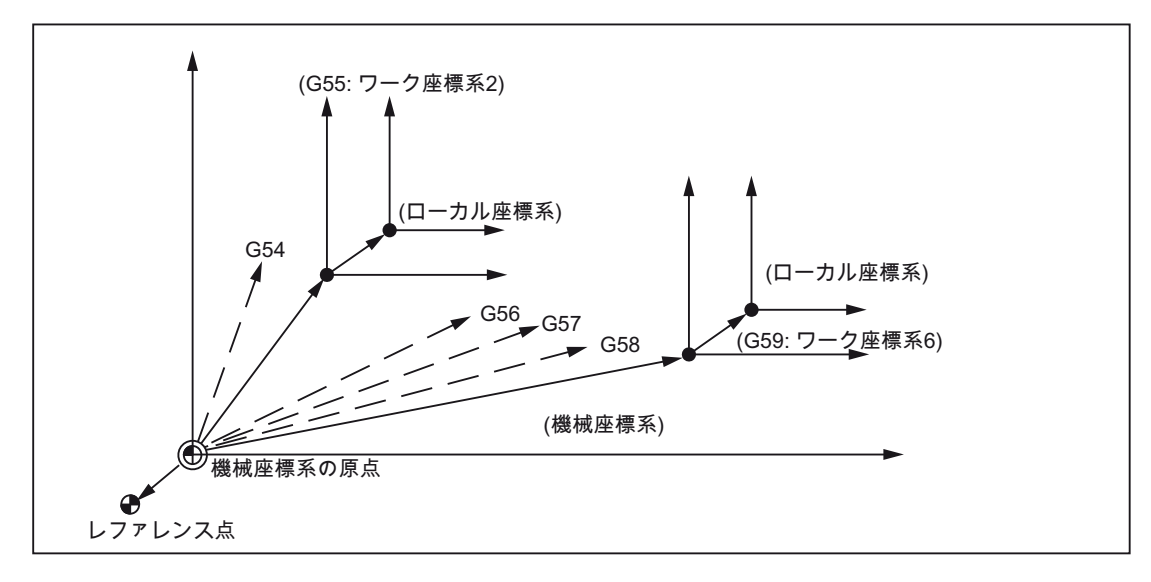

図 3-4 ローカル座標系の設定

# 3.1.7 平面の選択(G17、G18、G19)

円弧補間、工具径補正、座標系の回転をおこなう平面の選択には次の G 機能を使用し ます。

## 表 3- 1 平面選択用の G 機能

![](_page_45_Picture_189.jpeg)

平面は下記のように定義されます(ここでは X/Y 平面を例として使用しています)。

第 1 象限の横軸は+X、同じ象限の縦軸は+Y です。

![](_page_45_Figure_8.jpeg)

図 3-5 平面の選択

- コントロールシステムを起動すると平面 X-Y (G17)が初期設定として自動的に選択 されます。
- G17、G18、G19の平面選択とは独立に、個々の軸の移動指令も指定できます。た とえば Z 軸は「G17Z....;」の指定で移動できます。
- G41 または G42 を使用して工具径補正をおこなう場合の平面の選択にも G17、 G18、G19 を指定して定義します。

# 3.1.8 平行軸(G17、G18、G19)

G17 (G18、G19)<軸名称>の機能を使用して、座標系の 3 つのメイン軸のいずれかに対 して平行な軸を有効にすることができます。

3 つのメイン軸とは、たとえば X、Y、Z 軸です。

例

# G17 U0 Y0

G17 平面では X 軸の代わりに、平行軸 U が有効になります。

# 説明

- マシンデータ\$MC\_EXTERN\_PARALLEL\_GEOAX[ ]で、各ジオメトリ軸に対応する 平行軸を定義することができます。
- (G17、G18、G19)で定義された平面からのジオメトリ軸だけが置換できます。
- 軸の入れ替えをおこなうと、一般的にすべてのシフト(フレーム)(ただし手動シフト または外部シフトを除きます) 、ワーキングエリアリミット、保護領域は解除され ます。 これらの値の解除を回避するには次のマシンデータを設定します。

```
シフト(フレーム) 
$MN_FRAME_GEOAX_CHANGE_MODE 
保護領域
```

```
$MC_PROTAREA_GEOAX_CHANGE_MODE
```

```
ワーキングエリアリミット
$MN_WALIM_GEOAX_CHANGE_MODE
```
- 詳細はマシンデータの説明書に記載されています。
- 選択している平面の指令で、メイン軸が対応する平行軸と一緒にプログラム指令さ れると、アラーム 12726「平行軸の平面選択が間違っています」が出力されます。

# 3.1.9 座標系の回転(G68、G69)

# G68 と G69 の特性

座標系の回転には下記の G 機能を使用します。

表 3-2 座標系回転用の G 機能

| G機能 | 機能        | G グループ |
|-----|-----------|--------|
| G68 | 座標系の回転を起動 | 16     |
| G69 | 座標系の回転を解除 | 16     |

G68 と G69 は G グループ 16 のモーダル G 機能です。G69 はコントロールシステム起 動時と NC リセット時に自動的に設定されます。

G68 と G69 を含むブロックに他の G 機能を含めることはできません。

座標系の回転は G68 で起動され、G69 で解除されます。

フォーマット

G68 X Y R ;

 $X_-, Y_$ :

回転中心のアブソリュート座標値 この指定を省略すると現在位置が回転中心として採 用されます。

 $R$  :

G90/G91(アブソリュートまたはインクレメンタル)に応じた回転角度 R の指定を省略す ると、セッティングデータ 42150 \$SC\_DEFAULT\_ROT\_FACTOR\_R からのチャネル別 の設定値が回転角度として使用されます。

● G17 (または G18、G19)「G68 X... Y... R...;」を指定すると、以降のブロックで指 定された指令は座標点(X、Y)を中心に角度 R だけ回転します。 回転角度は 0.001 ° 単位で指定できます。

![](_page_48_Figure_2.jpeg)

図 3-6 座標系の回転

- 座標回転は G69 で解除されます。
- 回転は G68 の中で選択された平面でおこなわれます。 第4、第5軸には直線軸だ けが使用できます。

G17: X/Y 平面

G18: Z/X 平面

G19: Y/Z 平面

# 座標系回転指令に関する補足説明

- 座標系回転をおこなうには MD28081 \$MC\_MM\_NUM\_BASE\_FRAMES を3以上の 値に設定してください。
- X と Y を省略すると、現在位置が座標回転の回転中心として使用されます。
- 座標系回転の位置データは、回転後の座標系で指定されます。
- 座標回転後に G17~G19 への平面の変更をプログラム指令すると、軸に対してプロ グラム指令された回転角度がそのまま新たな作業平面で適用されます。 このため、 平面を変更する前に回転を解除することを推奨いたします。

## 3.1.10 3 次元座標回転(G68/G69)

G コードの G68 は 3 次元座標回転用に拡張されています。

#### フォーマット

G68 X.. Y.. Z.. I.. J.. K.. R..

- X.. Y.. Z..: 現在のワーク原点に対応する旋回軸の中心点の座標です。 座標のプログ ラム指令を省略するとワーク原点が旋回軸の中心点となります。 値はす べてアブソリュート指定として解釈されます。 旋回軸の中心点の座標は ワークオフセットとして作用します。 ブロックの G90/G91 は G68 指令 には影響しません。
- I.. J.. K..: 旋回軸の中心点のベクトル座標系はこのベクトルを中心に角度 R だけ回 転します。

R..: 回転角度 回転角度は常にアブソリュート指定です。 回転角度のプログラ ム指令を省略すると、セッティングデータ 42150 \$SA\_DEFAULT\_ROT\_FACTOR\_R からの角度が適用されます。 G68 は ブロックに単独で指令してください。

2 次元座標回転と 3 次元座標回転の違いはベクトル I、J、K のプログラム指令の有無だ けです。ブロックにベクトルの指定がなければ G68 2 次元の座標回転が選択されます。 ブロックでベクトルが指定されていれば、G68 の 3 次元座標回転が選択されます。

ベクトルが長さ 0 (I0、Y0、K0)でプログラム指令されると、アラーム 12560「プログラ ムされた値が許容リミットを超えました」が出力されます。

G68 では 2 つの回転を連続して切り替えることができます。 ブロックの G68 の 1 回目 の回転は、チャネル別基本フレーム 2 へ書き込まれます。2 回目以降の G68 による 2 回目の回転は、チャネル別基本フレーム3へ書き込まれます。このようにして2つの回 転を切り替えます。

3 次元座標回転は G69 で解除できます。 2 つの回転が動作している場合は、G69 によ って両方の回転が解除されます。 G69 はブロックに単独で指令しないでください。

3.2 座標値入力モードの定義

# 3.2 座標値入力モードの定義

# 3.2.1 アブソリュート/インクレメンタル指令(G90、G91)

軸アドレスに続く座標値がアブソリュート(絶対)指令なのかインクレメンタル(相対)指 令なのかを定義するために次の G 指令を指定します。

# G90 と G91 の特性

表 3- 3 アブソリュート/インクレメンタル指令を定義するための G 指令

![](_page_50_Picture_281.jpeg)

- G90 と G91 は G グループ 03 のモーダル G 機能です。G90 と G91 が同一ブロック でプログラム指令された場合は、最後の G 機能が有効になります。
- G90 または G91 の初期状態はマシンデータ MD20154 \$MC\_EXTERN\_GCODE\_RESET\_VALUES[2]で設定されます。

## フォーマット

- G90に従ってプログラム指令される軸位置(例:X、Y、Z)に対して、プログラム指令 値は、すべてアブソリュート指令として解釈されます。
- G91 に従ってプログラム指令される軸位置(例:X、Y、Z)に対して、プログラム指令 値は、すべてインクレメンタル指令として解釈されます。

![](_page_50_Figure_13.jpeg)

図 3-7 アブソリュート/インクレメンタル指令(G90、G91)

3.2 座標値入力モードの定義

# 3.2.2 インチ/メトリック入力(G20、G21)

ワークに対応する軸は、設計図の指定寸法に合わせてインチ寸法またはメトリック寸法 でプログラム指令できます。 入力単位は次の G 機能を使用して選択します。

表 3- 4 単位系選択用の G 指令

![](_page_51_Picture_254.jpeg)

フォーマット

G20 と G21 は常にブロックの先頭でプログラム指令してください。また、同一ブロッ クで他の指令と共存することはできません。 この G 機能で単位系を選択している間、 以降の値は選択された単位系で処理されます。 以降のすべてのプログラムとオフセッ ト値、および特定のパラメータ、手動操作、読み出しデータ等に反映されます。

![](_page_51_Picture_255.jpeg)

図 3-8 プログラミング例

# 単位系を定義する指令に関する補足説明

- G20 または G21 の初期状態はマシンデータ MD20154 \$MC\_EXTERN\_GCODE\_RESET\_VALUES[5]で定義されます。
- 単位の切り替えのとき、ワークオフセットの値がすべて変更されます。
- プログラムの実行中に単位系を切り替える場合は、その前に次の項目を実行してく ださい。

ワーク座標系(G54 ~ G59)を使用している間は、ワーク座標系を基本座標系に戻して ください。

すべての工具補正を解除してください(G41 ~ G48)。

- G20 から G21 へ単位系を切り替えた後は、 軸に対する移動指令を指定する前に(座標系を設定するために) G92 を実行してくだ さい。
- G20 と G21 は、手動パルス発生器のやインクレメンタルのステップ値の倍率切り 替えには使用されません。 これは PLC プログラムでおこないます。 これに対応す るマシンデータは\$MA\_JOG\_INCR\_WEIGHT です。

3.2 座標値入力モードの定義

# 3.2.3 スケーリング(G50、G51)

## G50 と G51 の特性

パートプログラムによって定義された形状は要求倍率に従って拡大/縮小ができます。 実行するスケーリングの起動と解除には次の機能を使用します。

表 3- 5 拡大/縮小選択用の G 機能

| G指令        | 機能         | G グループ |
|------------|------------|--------|
| G50        | スケーリング OFF | 11     |
| $\mid$ G51 | スケーリング ON  | 11     |

スケーリングとミラーリングの選択は G51 でおこないます。 スケーリングでは 2 種類 のタイプがあります。

● パラメータ I、J、K による軸別のスケーリング

I、J、K が G51 ブロックでプログラム指令されていないと、セッティングデータ 43120 \$A\_DEFAULT\_SCALE\_FACTOR\_AXIS の初期値が有効になります。

負のスケーリング係数を指定すると、さらにミラーリングもおこなわれます。

● スケーリング係数 P による全軸のスケーリング

G51 ブロックで P が指定されていないと、セッティングデータの初期値が有効にな ります。

P に負の値を指定することはできません。

# フォーマット

スケーリングには 2 種類のタイプがあります。

## 全軸のスケーリング係数を同一に指定

G51 X... Y... Z... P... ; スケーリングを開始します G50; スケーリングを解除します X, Y, Z: スケーリングの中心座標値(アブソリュート指令) P:スケーリング係数

3.2 座標値入力モードの定義

## 軸別に異なるスケーリング係数を指定

G51 X... Y... Z... I... J... K... ; スケーリングを開始します G50; スケーリングを解除します

X, Y, Z: スケーリングの基準点(アブソリュート指令)

I、J、K: X、Y、Z 軸のスケーリング係数

スケーリング係数のタイプは MD22914 \$MC\_AXES\_SCALE\_ENABLE によって決まり ます。

\$MC\_AXES\_SCALE\_ENABLE = 0:

スケーリング係数を「P」で指定します。 この設定で「I、J、K」をプログラム指令す ると、セッティングデータ 42140 \$SC\_DEFAULT\_SCALE\_FACTOR\_P がスケーリング 係数として使用されます。

## \$MC\_AXES\_SCALE\_ENABLE = 1:

スケーリング係数は「I、J、K」で指定します この MD 設定で「P」だけを設定すると、 セッティングデータ 43120 \$SA\_DEFAULT\_SCALE\_FACTOR\_AXIS がスケーリング係 数として使用されます。

#### スケーリング係数の重み付け

スケーリング係数には 0.001 または 0.00001 のいずれかの係数が乗算されます。 この 係数は、MD22910 \$MC\_WEIGHTING\_FACTOR\_FOR\_SCALE=0(スケーリング係数 =0.001)または\$MC\_WEIGHTING\_FACTOR\_FOR\_SCALE=1(スケーリング係数= 0.00001)によって選択されます。

ワーク原点が常にスケーリングの基準点になります。 基準点をプログラム指令するこ とはできません。

# プログラマブルミラーリング(負のスケーリング)

軸のスケーリング係数に負の値を指定するとミラーイメージを作成することができます。

これをおこなうには MD22914 \$MC AXES SCALE ENABLE = 1 を設定してください。 G51 のブロックから I、J、K のいずれかを省略すると、セッティングデータ 43120 \$SA\_DEFAULT\_SCALE\_FACTOR\_AXIS の設定値が有効になります。

3.2 座標値入力モードの定義

例

```
N 0512 MPF ; (n - ) (n - ) (n - ) (n - ) (n - ) (n - ) (n - ) (n - ) (n - ) (n - ) (n - ) (n - ) (n - ) (n - ) (n - ) (n - )N01 G291 
N10 G17 G90 G00 X0 Y0 ; アプローチ動作の開始位置です
N30 G90 G01 G94 F6000 
N32 M98 P0513 70 32 M32 M32 M98 P0513
N34 G51 X0. Y0. I-1000 J1000 ;2) 軌跡は、X で反転します
N36 M98 P0513 
|<br>|N38 G51 X0. Y0. I-1000 J-1000     ;3) 軌跡は、X と Y で反転します
N40 M98 P0513 
N42 G51 X0. Y0. I1000 J-1000 ;4) 軌跡は、Y で反転します
N44 M98 P0513 
N46 G50 ; スケーリングとミラーリングを解除します
N50 G00 X0 Y0 
N60 M30 
_N_0513_MPF ;( 00512 からのサブプログラム ) 
N01 G291 
N10 G90 X10. Y10. 
N20 X50 
N30 Y50 
N40 X10. Y10. 
N50 M99
```
3.2 座標値入力モードの定義

![](_page_55_Figure_2.jpeg)

図 3-9 各軸のスケーリングとプログラマブルミラーリング

# 工具補正

このスケーリングは工具径補正、工具長補正、および工具オフセット値に対しては無効 です。

# レファレンス点復帰指令と座標系変更指令

G27、G28、G30 機能と座標系関連の指令(G52 ~ G59、G92)は、スケーリングが有効 な時には使用しないでください。

3.2 座標値入力モードの定義

# 3.2.4 プログラマブルミラーリング(G50.1、G51.1)

G51.1 を使用して座標軸上のワーク形状を反転できます。 これに従い、プログラム指 令されたすべての移動が反転されます。

![](_page_56_Figure_4.jpeg)

図 3-10 プログラマブルミラーリング

# フォーマット

X、Y、Z: 位置とミラーリング軸

G51.1: ミラーリングを起動する指令

ミラーリングは X、Y、Z 軸に平行なミラーリング軸を基準としておこなわれ、このミ ラーリング軸の位置は X、Y、Z でプログラム指令されます。G51.1 X0 ではミラーリン グ軸は X 軸に一致し、G51.1 X10 ではミラーリング軸は X 軸に平行に 10mm シフトし ます。

3.2 座標値入力モードの定義

## 例

```
N1000 G51.1 X... Y... Z... ; ミラーリングを起動します
... ;
               ;
指令されたミラーリング軸で反転します。
               ;
               以降のブロックで反転されたすべての軸位置は、N1000 でプログラム
... ; 
... ; 
... ; 
G50.1 X... Y... Z.. () プログラマブルミラーリングを解除します
```
# 必要マシンデータ

G51.1 はチャネル別の基本フレーム[1]を使用します。 このため、MD28081 \$MC MM\_NUM\_BASE\_FRAMES > = 2 を設定してください。

## 指定平面での一軸指令に対応するミラーリング

下記の指令では、指定平面のなかでいずれか 1 軸のミラーリングがおこなわれると、以 降の指令に次のような影響を受けます。

表 3- 6 指定平面での一軸指令の影響

| 指令    | 説明                                    |
|-------|---------------------------------------|
| 円弧補間  | G02 と G03 が相互に入れ替わります。                |
| 工具径補正 | G41 と G42 が相互に入れ替わります。                |
| 座標回転  | 回転方向の右回り(CW)と左回り(CCW)が相互に入れ替わり<br>ます。 |

# レファレンス点復帰指令と座標系変更指令

G27、G28、G30 機能と座標系関連の指令(G52 ~ G59、G92 等)はミラーリングが有効 な時には使用しないでください。

# 3.3 時間制御指令

# 3.3 時間制御指令

# 3.3.1 ドウエル時間(G04)

G04 を使用して 2 つの NC ブロックの間でワーク加工を中断できます。中断の期間は時 間または主軸回転数でプログラム指令します(例: 後退のときなど)。

ドウエル時間の解釈方法 - 時間(s または ms)または主軸回転数 - は、MD20734 \$MC\_EXTERN\_FUNCTION\_MASK のビット 2 で設定できます。 \$MC\_EXTERN\_FUNCTION\_MASK のビット 2=1 の設定のドエル時間は、G94 に対し ては時間(秒)、G95 に対しては主軸回転数(R)として解釈されます。

# フォーマット

G04 X\_; または G04 P\_;

X: 時間表示(小数点が使用できます)

- P: 時間表示(小数点は使用できません)
- ドウエル時間(G04 ..)はブロックに単独でプログラム指令してください。

X と U の値が標準表記(小数点なし)でプログラム指令されていれば、それらは IS B、IS C に対応して内部単位へ変換されます(最小入力単位に関しては「小数点のプログラミ ング」の章を参照してください)。 P は常に内部単位で解釈されます。 N5 G95 G04 X1000

標準表記: 1000\*0.001 = 1 (主軸回転数)

電卓入力表記: 1000 (主軸回転数)

# 3.4 工具補正機能

# 3.4.1 工具オフセットのデータメモリ

コントロールシステム上では Siemens モードと ISO 系言語モードのプログラムを切り 替えながら実行するため、Siemens の工具データメモリを使用する必要があります。 このため、形状、摩耗のデータが各工具オフセットデータメモリにあります。 Siemens モードでは、オフセットデータメモリは「T」(工具番号)と「D」(刃先番号)に よってアドレスされます。これを略して T/D 番号とも呼ばれます。

ISO 系言語モードで書かれたプログラムでは、工具オフセット番号は「D」(半径)また は「H」(長さ)でアドレスされます。以降は D/H 番号と表記します。

D/H 番号もしくは T/D 番号を一義的に割り当てるために、STC\_DPH[t,d]の要素を工具 データオフセットメモリに追加してください。 この要素で、ISO 系言語の D/H 番号を 入力します。

|                | D/刃先           | ISO_H<br><b>\$TC_DPH</b> | 半径 | 長さ |
|----------------|----------------|--------------------------|----|----|
|                |                | 10                       |    |    |
|                | $\overline{2}$ | 11                       |    |    |
|                | 3              | 12                       |    |    |
| 2              |                | 13                       |    |    |
| $\overline{2}$ | $\overline{2}$ | 14                       |    |    |
| 2              | 3              | 15                       |    |    |

表 3- 7 例: 工具オフセットデータの設定

ジオメトリ軸の工具長補正を、平面選択機能とは無関係に割り当てる場合は、セッティ ングデータSSC TOOL LENGTH CONSTに「17」の値を設定してください。 この場 合、長さ 1 は常に Z 軸へ割り当てられます。

3.4 工具補正機能

# 3.4.2 工具長補正(G43、G44、G49)

工具長補正では、工具オフセットデータメモリに設定された、プログラム指定値に対応 するオフセット量が Z 軸へ加算/減算されます。これによって工具長に応じて、プログ ラム指令軌跡の補正がおこなわれます。

指令

工具長補正を実行している間は、工具オフセットデータの加減算は使用された G 機能 によって特定され、オフセットの方向は H 機能によって特定されます。

# 工具長補正に使用する G 機能

工具長補正には次の G 機能を使用します。

表 3- 8 工具長補正に使用する G 機能

![](_page_60_Picture_234.jpeg)

- G43 と G44 はモーダルです。G49 によって解除されるまで有効です。 工具長補正 の解除には G49 を使用します。 H00 を使用して工具長補正を解除することもでき ます。
- 「G43 (または G44) Z... H... ;」を指定すると、H 機能によって指定された工具オフ セット量が Z 軸の指定位置に加減算されます。これによって Z 軸は補正された目標 位置へ移動します(すなわちプログラムで指定された Z 軸の目標位置が工具オフセッ ト量だけシフトします)。
- 「(G01) Z... ; G43 (または G44) H... ;」を指定すると、H 機能によって指定された工 具オフセット量に対応する距離だけ Z 軸が移動します。
- 「G43 (or G44) Z...H...H...;」を指定すると、前の工具オフセット量と次の工具オフ セット量の差に対応する距離だけ Z 軸が移動します。

```
動作指令
```
# 工具オフセット方向指定のための H 機能

工具オフセットの方向は、H 機能によって有効にされた工具長補正の符号と、プログラ ム指令された G 機能によって決まります。

表 3-9 工具オフセット量の符号と工具オフセットの方向

|     | 工具オフセット量の符号(H 機能) |             |  |
|-----|-------------------|-------------|--|
|     | ı۴                | 負           |  |
| G43 | 正方向の工具オフセット       | 負方向の工具オフセット |  |
|     | G44  負方向の工具オフセット  | 正方向の工具オフセット |  |

![](_page_61_Figure_6.jpeg)

![](_page_61_Figure_7.jpeg)

設定

● マシンデータ\$MC\_TOOL\_CORR\_MOVE\_MODEは、工具長補正を工具オフセット の選択時におこなうのか、それとも軸移動のプログラム指令のときにのみおこなう のかを特定します。

\$MC\_CUTTING\_EDGE\_DEFAULT = 0 は、工具交換のときに最初に工具長補正を有 効にしないように定義します。

\$MC\_AUXFU\_T\_SYNC\_TYPE は、T 機能の PLC への出力を移動動作のときにおこ なうのか、それとも移動動作の後でおこなうのかを定義します。

\$MC\_RESET\_MODE\_MASK のビット 6 は、現在有効な工具長補正をリセット後も 有効にするかどうかを定義します。

● 工具長補正をおこなう運転に対して工具径補正を呼び出すこともできます。

# 複数軸の工具長補正

工具長補正は複数の軸に対しても有効にできます。 ただしこの場合は、工具長補正結 果の表示はできません。

# 3.4.3 工具径補正(G40、G41、G42)

工具径補正では、プログラム指令された工具軌跡が使用工具の半径だけ自動的にシフト されます。 補正距離(切削工具の半径)は、NC 操作パネルを使用して工具オフセットデ ータメモリに設定できます。 G10 指令を使用して、パートプログラムで工具オフセッ ト量を変更することもできます(G10は新しい工具の作成には使用できません)。

プログラムの工具オフセットデータは、D 機能で工具オフセットメモリデータの番号を 指定することによって呼び出します。

# 指令

工具径補正には次の G 機能を使用します。

| G 機能 | 機能                                        | Gグループ |
|------|-------------------------------------------|-------|
| G40  | 工具径補正を解除                                  | 07    |
| G41  | 工具径補正を起動します(工具は輪<br>郭の左側への加工方向に作用しま<br>す) | 07    |
| G42  | 工具径補正を起動します(工具は輪<br>郭の右側への加工方向に作用しま<br>す  | 07    |

表 3- 10 工具径補正呼び出し用の G 機能

工具径補正は G41 または G42 を実行すると起動され、G40 で解除されます。 オフセ ット方向は指定された G 機能(G41、G42)で特定され、オフセット量は D 機能によって 特定されます。

![](_page_63_Figure_10.jpeg)

## 図 3-12 工具径補正

- 工具径補正の負のオフセット値は G41 と G42 の補正方向を反転します。D機能は G41 または G42 と同じブロックまたはそれ以前のブロックでプログラム指令して ください。 D00 は工具半径=「0」を意味します。
- 工具径補正を有効にする平面の選択は G17、G18、G19 でおこないます。 平面選択 をおこなうこれらの G 機能は、G41 また G42 と同じブロックまたはそれ以前のブ ロックでプログラム指令してください。

表 3- 11 平面選択用の G 機能

| G機能             | 機能         | Gグループ |
|-----------------|------------|-------|
| G <sub>17</sub> | 平面 X-Y の選択 | 02    |
| G18             | 平面 Z-X の選択 | 02    |
| G19             | 平面 Y-Z の選択 | 02    |

● 工具補正が選択されている場合は、平面選択を変更することはできません。平面選 択を変更するとエラーメッセージが出されます。

# 工具径補正の起動/解除

NC ブロックに G40、G41、G42 のいずれかが含まれる場合は、移動指令を G0 または G1 でプログラム指令してください。 この移動指令では、選択された作業平面の少なく とも 1 つの軸を指定してください。

#### 注記

## 補正モード

補正モードの中断は、移動指令、または補正平面に位置データを含まない特定の数の連 続ブロック、または M 機能のいずれかによってのみ可能です: 標準設定のブロック数は 3 ブロックです。

## 注記

## 工作機械メーカ

補正モードを中断する連続ブロックの数または M 機能の数は、マシンデータ 20250 CUTCOM\_MAXNUM\_DUMMY\_BLOCKS で設定できます(工作機械メーカの説明書を参 照してください)。

# 注記

軌跡長さがゼロのブロックも中断とみなされます。

## 工具径補正実行中の G41 と G42 の切り替え

オフセット方向(左/右)は、補正モードを中断せずに直接切り替えることができます。 変更されたオフセット方向は、軸移動によって次のブロックで有効になります。

![](_page_65_Figure_4.jpeg)

## 図 3-13 ブロック先頭とブロック終点での工具オフセットの切り替え

# 工具オフセットの解除

工具オフセットの解除方法には次の 2 種類があります。その選択はセッティングデータ 42494 \$SC\_CUTCOM\_ACT\_DEACT\_CTRL で設定できます。

1. 方法 A

G40 が軸移動なしのブロックでプログラム指令されると、工具径補正は以降の軸移 動のあるブロックでのみ解除されます。

2. 方法 B

G40 が軸移動なしのブロックでプログラム指令されると、工具径補正はすぐに解除 されます。 ただし、工具径補正は直線移動によってのみ解除可能なため、直線補間 (G00 または G01)をそのブロックで有効にしてください。 工具径補正の選択時に直 線補間が無効の場合、アラームが出力されます。

# 内角(180°未満の角度)での補正モードの解除

# 直線 - 直線

![](_page_66_Figure_6.jpeg)

図 3-14 内角での補正モードの解除(直線 - 直線)

# 円弧 - 直線

![](_page_66_Figure_9.jpeg)

図 3-15 内角での補正モードの解除(円弧 - 直線)

# 3.4.4 干渉検出

# NC プログラムによる起動

「干渉検出」機能は Siemens モードの機能ですが、ISO 系言語モードでも使用できま す。 ただしこの機能の起動/解除は Siemens モードでしかおこなえません。

![](_page_67_Picture_151.jpeg)

# マシンデータの設定による起動

MD20150 \$MC\_GCODE\_RESET\_VALUES[22] = 2: CDON (モーダル) MD20150 \$MC\_GCODE\_RESET\_VALUES[22] = 1: CDOF (ノンモーダル)

機能

CDON (干渉検出 ON)と工具径補正によって、コントロールシステムは先読み輪郭計算 によって工具軌跡を監視します。 この先読み機能によって可能性のある干渉を事前に 検出して、その干渉を積極的に防止するように制御します。

干渉検出(CDOF)を無効にすると、検出は前の移動ブロックと現在のブロックの交点(内 角コーナー)でおこなわれます。必要に応じて検出はさらに前のブロックへ拡張されま す。 この方法では、交点が見つからないとエラーメッセージが出力されます。

3.4 工具補正機能

![](_page_68_Figure_2.jpeg)

## 図 3-16 干渉検出

CDOF を使用すると干渉の誤検出を防止できます(例: NC プログラムの情報の不足によ る誤検出等)。

# 注記

## 工作機械メーカ

監視をおこなう NC ブロックの数はマシンデータで設定できます(工作機械メーカの説 明書を参照してください)。

例

コントロールシステムによって検出できる加工上の問題の例をいくつか示します。これ らの問題は工具軌跡の変更によって修正できます。

プログラムの中断を避けるために、プログラムの確認のときは、すべての工具の中で最 大半径の工具だけを選択してください。

下記の各例では、輪郭の加工に対して、選択された工具の半径が大きすぎる場合の例で す。

3.4 工具補正機能

# ボトルネックの検出

凹形状の輪郭の加工に対して、選択された工具の半径が大きすぎるため、干渉部分はバ イパスされます。 この場合アラームが出力されます。

![](_page_69_Figure_4.jpeg)

図 3-17 ボトルネックの検出

# 輪郭定義が工具半径よりも短い

工具は挿入円弧部のコーナ部をバイパスして、その後はプログラム指令軌跡に正確に追 従します。

![](_page_69_Figure_8.jpeg)

図 3-18 輪郭定義が工具半径よりも短い

# 凹部加工に対して工具半径が大きすぎる

![](_page_70_Figure_2.jpeg)

このような場合、輪郭加工は本来の輪郭設定を損なわない程度におこなわれます。

図 3-19 凹部加工に対して工具半径が大きすぎる

3.5 S、T、M、B 機能

# 3.5 S、T、M、B 機能

## 3.5.1 主軸機能(S 機能)

主軸速度はアドレス S によって単位 r/min で指定されます。主軸の回転方向は M3 と M4 で選択されます。 M3 = 右まわりの主軸回転、M4 = 左まわりの主軸回転 主軸は M5 で停止します。 詳細についてご使用の工作機械の取扱説明書を参照してください。

- S 指令はモーダルです。一度実行されると次のS 指令が実行されるまで有効です。 S 指令は主軸が M05 で停止しても保持されます。 このため、別の S 指令の指定が ないまま M03 または M04 をプログラム指令した場合、その後主軸は元のプログラ ム指令速度で回転を再開します。
- 主軸速度を変更する場合は、その時点の主軸のギア選択の設定に注意してください。 詳細についてはご使用の工作機械の取扱説明書を参照してください。
- S 指令の下限値(S0 または S0 に近い S 指令)は、主軸のモーターまたはドライブシ ステムによって決まるため、工作機械によって異なります。 S 指令では負の値は指 定できません。 詳細についてはご使用の工作機械の取扱説明書を参照してください。

# 3.5.2 工具機能

工具機能の出力指令には各種の選択肢があります。 詳細についてはご使用の工作機械 の取扱説明書を参照してください。

## 3.5.3 補助機能(M 機能)

M 機能は、「冷却液 ON/OFF」、および工作機械のその他の機能等の切り替え動作を開 始します。 NC メーカによって既に、さまざまな M 機能が固有の機能に割り当てられ ています(後述の章を参照してください)。

プログラミング

M... 設定可能な値: 0 ~ 9999 9999 (最大 INT 値)、整数

未使用の M 機能番号はすべて、工作機械メーカが、クランプ装置制御のための機能の 切り替え、またはその他の機械機能の ON/OFF などに使用できます 工作機械メーカの 説明書を参照してください。

NC 専用の M 機能を以下に説明しています。
3.5 S、T、M、B 機能

### 運転を停止する M 機能(M00、M01、M02、M30)

この M 機能はプログラムの停止をおこないます。加工は中断、または終了します。 主 軸が停止するかどうかは機械メーカの仕様によって異なります。 詳細についてはご使 用の工作機械の取扱説明書を参照してください。

### M00 (プログラム停止)

M00 がある NC ブロックで加工が停止します。 この停止中に切屑の除去や再計測など をおこなうことができます。信号は PLC へ出力されます。 「NC スタート」で、プロ グラムが再開できます。

### M01 (オプショナルストップ)

M01 は下記から指令できます。

- HMI/対話ボックスの「プログラム制御」
- VDI インタフェース

VDI インタフェースの対応する信号が設定されているか、あるいは「プログラム制御」 が HMI/対話ボックスで選択されている場合にのみ、M01 によって NC のプログラム処 理がおこなわれます。

### M30 または M02 (エンドオブプログラム)

プログラムは M30 または M02 によって終了します。

注記

M00、M01、M02、M30 は信号を PLC へ出力します。

#### 注記

M00、M01、M02、または M30 の指令で主軸の回転が停止するか、またはクーラント の供給が中断するかどうかについての資料は、ご使用の工作機械メーカの取扱説明書を 参照してください。

3.5 S、T、M、B 機能

# 3.5.4 主軸制御の M 機能

表 3- 12 主軸制御の M 機能

| M 機能            | 機能                        |
|-----------------|---------------------------|
| M <sub>19</sub> | 主軸位置決め                    |
| M29             | 主軸の軸制御モード/開ループ制御モードへの切り替え |

M19 を使用して、主軸をセッティングデータ 43240 \$SA\_M19\_SPOS[主軸番号]で定義 されている主軸位置へ移動します。 この位置決めモードは\$SA\_M19\_SPOS に保存され ます。

主軸モード切り替え用の M 機能番号(M29)は、マシンデータ変数に設定することもでき ます。 MD20095 \$MC\_EXTERN\_RIGID\_TAPPING\_N\_NR を使用して M 機能番号のプ リセットをおこないます。 標準 M 機能として予約されていない M 機能番号だけが割り 当て可能です。 たとえば M0、M5、M30、M98、M99 等の割り当てはできません。

# 3.5.5 サブプログラム呼び出し用の M 機能

表 3- 13 サブプログラム呼び出し用の M 機能

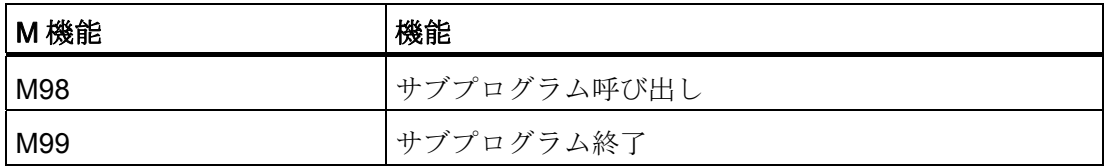

ISO モードでは、M29 で主軸を軸モードへ切り替えます。

3.5 S、T、M、B 機能

### 3.5.6 M 機能によるマクロ呼び出し

M 番号を介して G65 と同様にサブプログラム(マクロ)を呼び出すことができます。

最大で 10 個の M 機能置換の設定が、マシンデータ 10814 **\$MN\_EXTERN\_M\_NO\_MAC\_CYCLE** とマシンデータ 10815 **SMN\_EXTERN\_M\_NO\_MAC\_CYCLE\_NAME** を介しておこなわれます。

プログラミングは G65 と同様におこなわれます。 繰り返し回数はアドレス L でプログ ラム指令できます。

### 制限事項

パートプログラム 1 行あたり 1 つの M 機能の置換(または 1 つのサブプログラム呼び出 し)しかおこなえません。 他のサブプログラムと干渉する場合はアラーム 12722 が発生 します。置換されたサブプログラムの中にその他の M 機能の置換は存在できません。

その他の制限事項は G65 と同じです。

予約済みまたは定義済みの M 番号を指定するとアラームが発生して拒否されます。

# 設定例

M101 の M 機能によるサブプログラム M101 MAKRO の呼び出し

\$MN\_EXTERN\_M\_NO\_MAC\_CYCLE[0] = 101

### \$MN\_EXTERN\_M\_NO\_MAC\_CYCLE\_NAME[0] = "M101\_MAKRO"

M6 の M 機能によるサブプログラム M6 MAKRO の呼び出し

\$MN\_EXTERN\_M\_NO\_MAC\_CYCLE[1] = 6

### \$MN\_EXTERN\_M\_NO\_MAC\_CYCLE\_NAME[1] = "M6\_MAKRO"

M 機能による工具交換のプログラミング例

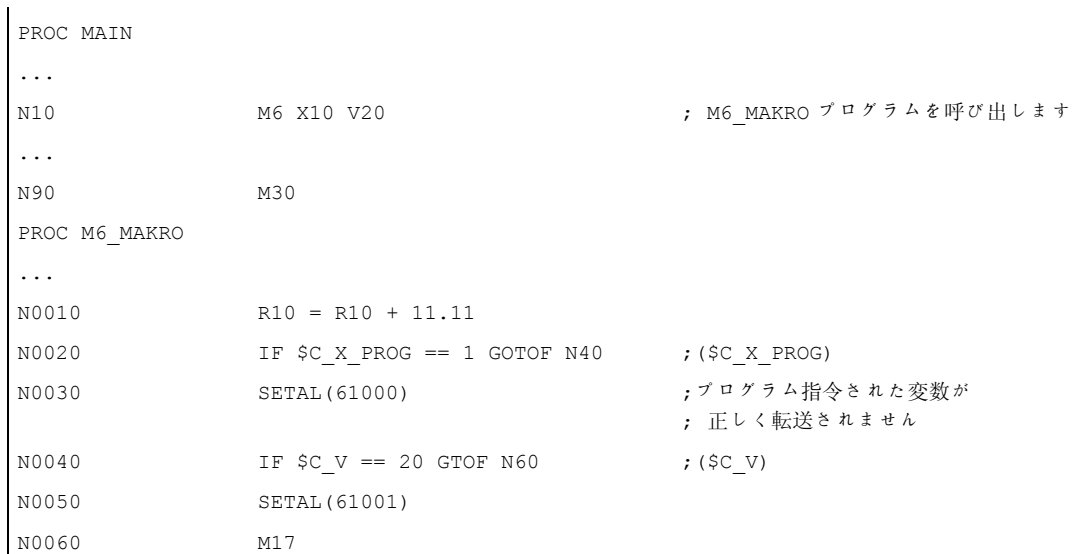

3.5 S、T、M、B 機能

# 3.5.7 M 機能

# 一般 M 機能

一般 M 機能は工作機械メーカによって定義されます。 一般 M 機能の代表例を下記に示 します。 詳細についてはご使用の工作機械の取扱説明書を参照してください。 同一ブ ロックで M 指令を軸移動と一緒にプログラム指令する場合、その M 機能をブロックの 先頭、または軸到達時のブロックの終点のどちらで実行すべきかは、工作機械メーカに よるマシンデータ設定によって異なります。 詳細についてはご使用の工作機械メーカ の取扱説明書を参照してください。

表 3- 14 その他の一般 M 機能

| M機能 | 機能                         | 備考                                  |
|-----|----------------------------|-------------------------------------|
| M08 |                            | クーラント ON  これらの M 機能は工作機械メーカによって定義され |
| M09 | 「クーラント OFF <sup> ます。</sup> |                                     |

### 1 ブロックに複数の M 機能の指定

1 ブロックに最大で 5 つの M 機能がプログラム指令できます。 可能な M 機能の組合わ せと制限事項についてはご使用の工作機械メーカの取扱説明書を参照してください。

#### 拡張補助機能(B 機能)

アルファベットの B が軸識別子として使用されていなければ、B を拡張補助機能として 使用することができます。 B 機能は補助機能(アドレス拡張子 H1=を使用した H 機能) として PLC へ出力されます。

例: B1234 は H1=1234 として出力されます。

# 3.6 送り速度の制御

# 3.6.1 自動コーナーオーバライド(G62)

工具径補正使用時の内側コーナーでは、多くの場合、送りの減速が必要になります。

G62 は、工具径補正と連続軌跡モードが動作している場合の内側コーナーに対してのみ 動作します。内側角度が MD42526 \$SC\_CORNER\_SLOWDOWN\_CRIT の設定角度よ り小さいコーナーだけが対象となります。 内側角度は軌跡の曲り角度によって定義さ れます。

送り速度はセッティングデータ 42524 \$SC\_CORNER\_SLOWDOWN\_OVR の係数によ って減速されます。

移動送り速度 = F \* \$SC\_CORNER\_SLOWDOWN\_OVR \* 送り速度オーバライド

この送り速度オーバライドは、機械操作パネルで設定された送り速度オーバライドとシ ンクロナイズドアクションからのオーバライドの積として計算されます。

送り速度の減速は、セッティングデータ 42520 \$SC\_CORNER\_SLOWDOWN\_START で定義されたコーナーの手前の距離から開始されます。 コーナーを通過した後にセッ ティングデータ 42522 \$SC\_CORNER\_SLOWDOWN\_END で定義された距離だけ離れ ると減速が終了します。 輪郭の曲線部に対しては適切な軌跡が使用されます。

3.6 送り速度の制御

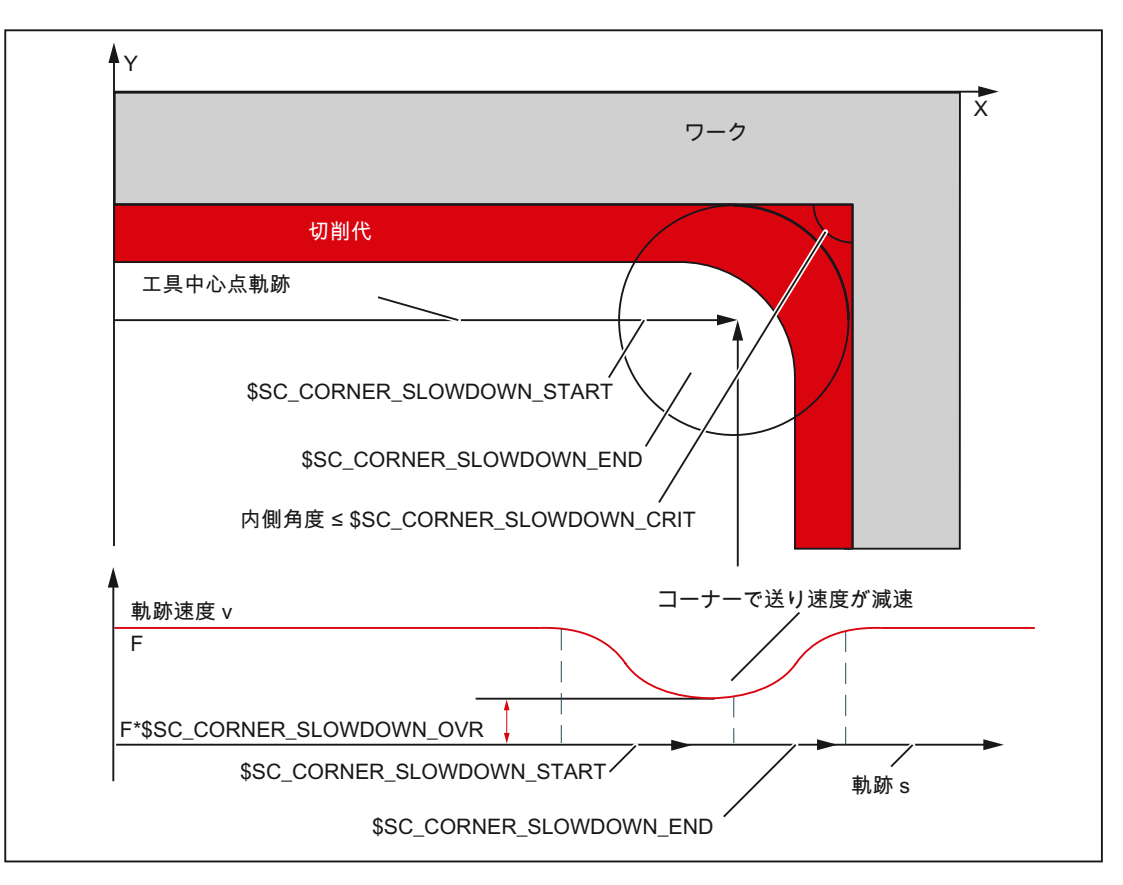

図 3-20 90°コーナーの送り速度減速 G62 のパラメータ設定例

設定

オーバライド値は次のセッティングデータで設定します。 42520: \$SC\_CORNER\_SLOWDOWN\_START 42522: \$SC\_CORNER\_SLOWDOWN\_END 42524: \$SC\_CORNER\_SLOWDOWN\_OVR 42526: \$SC\_CORNER\_SLOWDOWN\_CRIT セッティングデータは値 0 で初期設定されます。

- \$SC\_CORNER\_SLOWDOWN\_CRIT = 0 の場合: 減速は反転点(内側角度=0°)でのみ 有効です。
- \$SC\_CORNER\_SLOWDOWN\_START=0 かつ \$SC\_CORNER\_SLOWDOWN\_END=0 の場合: 減速はダイナミック応答の許容範囲 でおこなわれます。
- If \$SC\_CORNER\_SLOWDOWN\_OVR = 0 の場合: 一時停止が挿入されます。
- \$SC\_CORNER\_SLOWDOWN\_CRIT は G62 のジオメトリ軸に対応します。 この値 は現在の加工平面でコーナー減速が適用される最大の内側角度を定義します。 G62 は早送りでは無効です。

3.6 送り速度の制御

# 起動

この機能は G62 で起動します。 この G コードは対応するパートプログラム指令、また は MD20150 \$MC\_GCODE\_RESET\_VALUES[56]の初期設定で起動します。

例

```
Siemens モードの工具データ
$TC DP1[1,1]= 120$TC_DP3[1,1]=0 ; 工具長補正ベクトルです
$TC DP4[1,1]= 0.
$TC DP5[1,1]= 0.
```

```
Siemens モードのセッティングデータの設定
N1000 G0 X0 Y0 Z0 F5000 G64 SOFT 
N1010 STOPRE 
N1020 $SC CORNER SLOWDOWN START = 5.
N1030 $SC_CORNER_SLOWDOWN_END = 8.
N1040 $SC_CORNER_SLOWDOWN_OVR = 20. 
N1050 $SC_CORNER_SLOWDOWN_CRIT = 100.
```
ISO モードのプログラム指令

```
N2010 X00 Y30 G90 T1 D1 G64 
N2020 X40 Y0 G62 G41 ;
                              ;
まだ WRK が選択されています
                              N2030 の内側コーナーですが、
N2030 X80 Y30 <br>
; N2040 の内側コーナーは 127 °です
N2040 Y70 ; N2050 の内側コーナーは 53 °です
N2050 X40 Y40                              ; N2060 の外側コーナーです
N2060 X20 Y70                           ; N2070 の内側コーナーは 97 °です
N2070 Y60                                  ; N2080 の内側コーナーは 90 °です
N2080 X20 Y20 ;
                              ;
WRK 解除により無効です
                              N2090 の外側コーナーです、
N2090 X00 Y00 G40 G64 ; G62 を解除して連続軌跡モードを ON します
M30
```
3.6 送り速度の制御

# 3.6.2 ISO 系言語モードのコンプレッサ機能

COMPON、COMPCURV、COMPCAD 指令は Siemens モードの指令です。これらの指 令は複数の直線ブロックを 1 つの加工区間へ結合するコンプレッサ機能を起動します。 この機能が Siemens モードで起動すると、ISO 系言語モードの直線ブロックでもコン プレッサ機能が利用できます。

これらのブロックは以下の指令だけで構成できます。

- ブロック番号
- G01、モーダルまたはノンモーダル
- 軸割り付け
- 送り速度
- コメント

1 つのブロックにその他の指令(補助機能や他の G コード等)が含まれる場合は、コンプ レッサ機能は動作しません。

\$x を使用して G コード、軸、送り速度に値を割り付けることができます(スキップ機能 と同じです)。

例: これらのブロックでコンプレッサ機能が有効です。

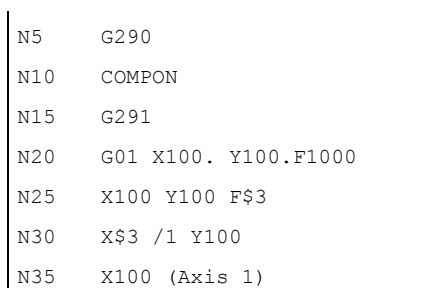

これらのブロックではコンプレッサ機能は無効です。

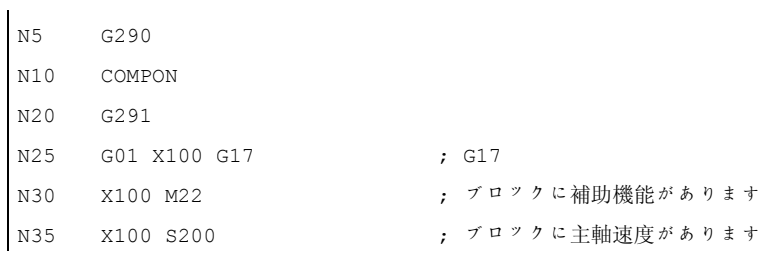

# 3.6.3 イグザクトストップ(G09、G61)、連続軌跡モード(G64)、タッピング(G63)

軌跡送り速度は下表に指定されたように制御できます。

| 識別子       | G 機能 | G 機能の作用                                           | 説明                                                            |
|-----------|------|---------------------------------------------------|---------------------------------------------------------------|
| イグザクトストップ | G09  | 当該の G 機能がプログラム<br>指令されているブロックで<br>のみ有効です。         | ブロック終点で減速<br>後に停止して、次の<br>ブロックへ移行する<br>前に位置制御をおこ<br>ないます。     |
| イグザクトストップ | G61  | モーダル G 機能; G62、<br>G63、G64 のいずれかで解<br>除されるまで有効です。 | ブロック終点で減速<br>後に停止して、次の<br>ブロックへ移行する<br>前に位置制御をおこ<br>ないます。     |
| 連続軌跡モード   | G64  | モーダル G 機能; G61、<br>G62、G63 いずれかで解除<br>されるまで有効です。  | 次のブロックへ移行<br>する前にブロック終<br>点で減速しません。                           |
| タッピング     | G63  | モーダル G 機能; G61、<br>G62、G64 のいずれかで解<br>除されるまで有効です。 | 次のブロックへの移<br>行する前にブロック<br>終点で減速しませ<br>ん; 送り速度オーバ<br>ライドは無効です。 |

表 3- 15 軌跡送り速度の制御

フォーマット

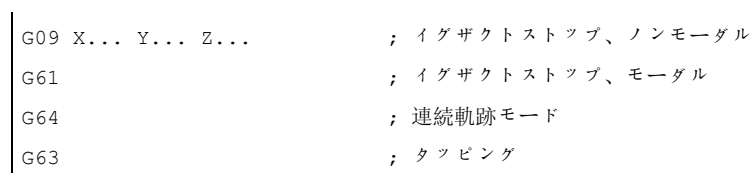

3.6 送り速度の制御

# 4.1.1 穴あけ固定サイクル

穴あけ固定サイクルは新しいプログラムの作成を単純化します。 繰り返し使用される 穴あけ加工を 1 つの G 機能でおこなうことができます。固定サイクルを使用しない場 合、複数の NC ブロックのプログラム指令が必要です。 穴あけ固定サイクルは加工プ ログラムを短くして、メモリ容量を節約します。

ISO 系言語モードでは、当社標準サイクルの機能を使用したシェルサイクルが呼び出さ れます。 これにより、NC ブロックのプログラム指令アドレスがシステム変数を介して シェルサイクルへ転送されます。 シェルサイクルはこのデータを使用して当社標準サ イクルを呼び出します。

穴あけ固定サイクルは下記の G 機能で呼び出されます。

| G 機能 | 穴あけ<br>(-Z方向)                  | 穴底の動作                      | 後退<br>(+Z 方向)                | 用途                |
|------|--------------------------------|----------------------------|------------------------------|-------------------|
| G73  | ペッキング送り速<br>度(各送りで遅延<br>ができます) |                            | 早送り                          | 高速深穴ドリル           |
| G74  | 切削送り速度                         | 主軸停止 → ドウ<br>エル後に主軸逆<br>回転 | 切削送り速度 →<br>ドウエル時間→<br>主軸逆回転 | 逆タッピング(逆<br>回転)   |
| G76  | 切削送り速度                         | 主軸位置決め→<br>戻し軌跡を引き<br>上げ   | 早送り → 戻し軌<br>跡を復帰、主軸<br>回転   | ファイン<br>ボーリング     |
| G80  |                                |                            |                              | 解除                |
| G81  | 切削送り速度                         |                            | 早送り                          | 穴あけ、スポッ<br>トドリリング |
| G82  | 切削送り速度                         | ドウエル                       | 早送り                          | 穴あけ、カウン<br>タボーリング |

表 4- 1 穴あけサイクルの一覧

マシニングセンタ用 G コード  $\mathcal{O}$ ログラミングマニュアル, 02/2012, 6FC5398-7BP40-3TA0 83

4.1 プログラムサポート機能

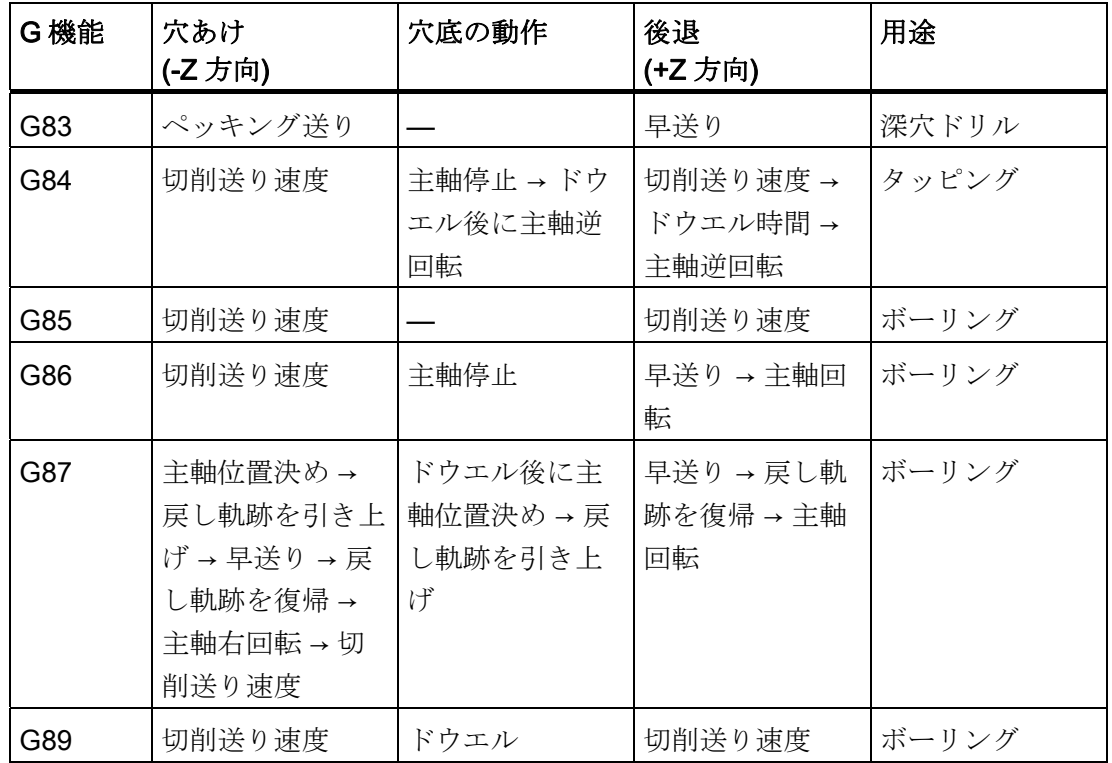

説明

固定サイクルを使用する場合の一般的な運転順序は常に下記のようになります。

- 1. 番目の加工サイクル 切削送り速度または早送り速度で X-Y 平面での位置決め
- 2. 番目の加工サイクル

R 点レベルへ早送り移動

- 3. 番目の加工サイクル 穴あけ深さ Z まで加工
- 4. 番目の加工サイクル 穴底の動作
- 5. 番目の加工サイクル 切削送り速度または早送り速度で R 点レベルまで後退
- 6. 番目の加工サイクル 早送り速度で位置決め平面 X-Y へ高速リトラクト

4.1 プログラムサポート機能

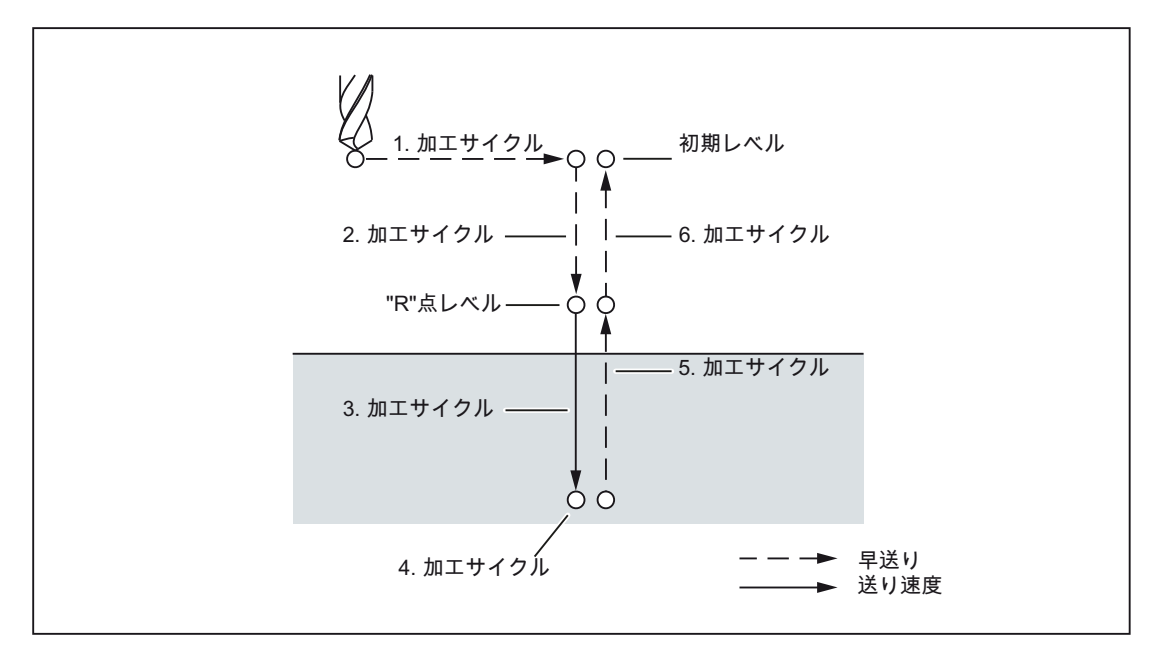

図 4-1 穴あけサイクル運転順序

この章で「穴あけ」という用語が使用される場合、それは固定サイクルを使用して実行 される加工サイクルを意味します。これらの加工サイクルには「穴あけ」以外にタッピ ング、ボーリング等の加工サイクルも含まれます。

# 平面選択の定義

一般的に穴あけサイクルでは、加工に使用する座標系が平面選択 G17、G18、G19 で 定義され、プログラマブルゼロオフセットが有効になっていることが前提になります。 穴あけ軸には常にこの座標系で適用されます。

サイクルを呼び出す前に、必ず工具長補正を選択してください。 工具長補正は常に選 択平面に対して垂直に作用し、サイクル終了後も解除されません。

表 4- 2 位置決め平面と穴あけ軸

| G機能             | 位置決め平面                         | 穴あけ軸 |
|-----------------|--------------------------------|------|
| G17             | $Xp-Yp \nrightarrow T$         | Zb   |
| G18             | $Zp-Xp \not\cong \overline{m}$ | Yp   |
| G <sub>19</sub> | $Yp-Zp$ 平面                     | Xp   |

Xp: X 軸または X 軸に平行な軸

Yp: Y 軸または Y 軸に平行な軸

Zp: Z 軸または Z 軸に平行な軸

### 注記

Z 軸を穴あけ軸として常に使用するかどうかは、MD55800 \$SCS\_ISO\_M\_DRILLING\_AXES\_IS\_Z で定義することができます。 \$SCS\_ISO\_M\_DRILLING\_AXES\_IS\_Z を「1」に設定すると、Z 軸は常に穴あけ軸とな ります。

### 固定サイクルの実行

固定サイクルの実行には次の項目が必要です。

1. サイクルの呼び出し

G73、74、76、81 ~ 89

実行する加工に応じて選択

2. データフォーマット G90/91

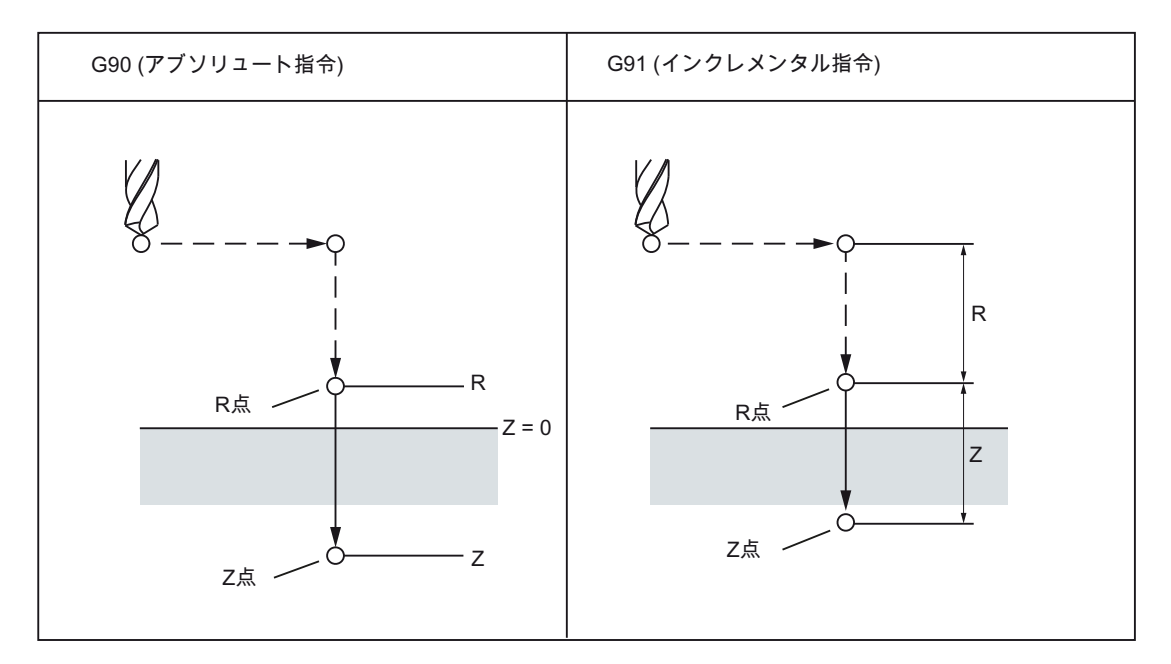

図 4-2 アブソリュート指令/インクレメンタル指令 G90/G91

3. 穴加工モード

G73、G74、G76 および G81 ~ G89 はモーダル G 機能です。これらは解除されるま で有効です。 選択された穴あけサイクルは各ブロックで呼び出されます。 サイクル 選択時に穴あけサイクルのパラメータをすべてプログラム指令してください(G81 等)。 変更する必要のあるパラメータだけをその後のブロックでプログラム指令して ください。

4.1 プログラムサポート機能

4. 位置決めレベル/基準レベル(G98/G99)

固定サイクル使用時は、Z 軸の後退レベルが G98/99 によって定義されます。 G98/G99 はモーダル G 機能です。 初期状態は通常 G98 です。

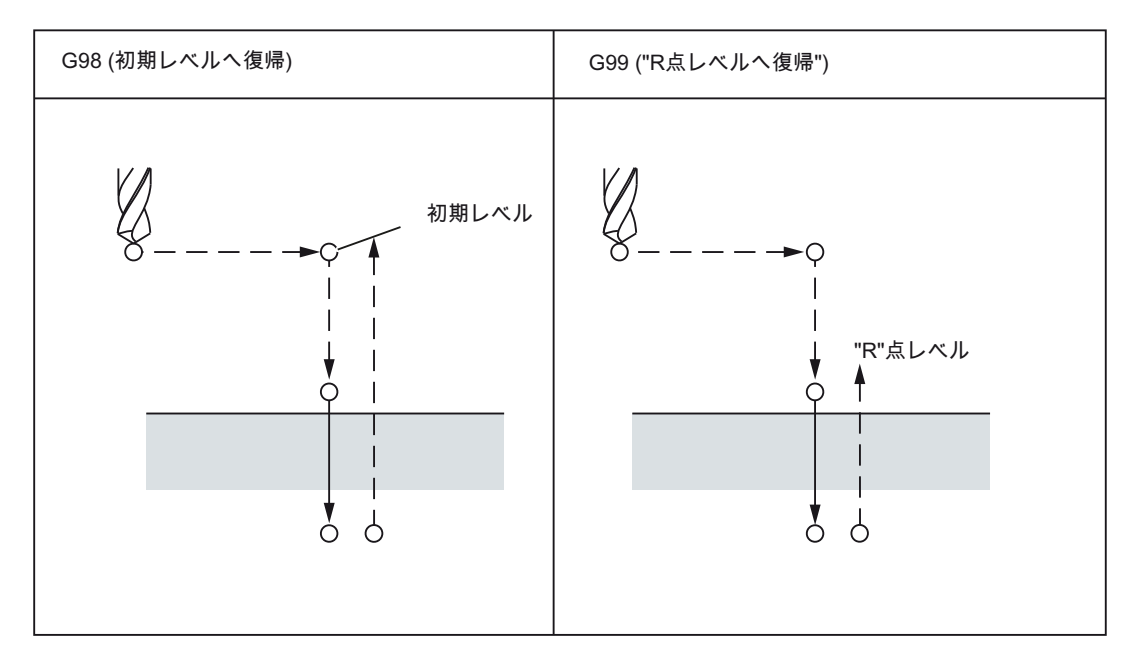

図 4-3 復帰点のレベル(G98/G99)

### 繰り返し

均等な間隔で複数の穴をあける場合は、繰り返し回数を「K」で指定します。 「K」は プログラム指令されたそのブロックでのみ有効です。 穴あけ位置をアブソリュート (G90)でプログラム指令すると、同じ位置で繰り返し穴あけがおこなわれます。このた め、このような穴あけではインクレメンタル(G91)を使用してください。

# 注記

サイクル呼び出しは G 機能 G80、G00、G01、G02、または G03 によって解除される か、あるいは別のサイクルが呼び出されるまで有効です。

# 図と記号

次章では個々の固定サイクルについて説明します。 その説明にでてくる図には下記の 記号が使用されます。

| $--$                          | 位置決め(早送りG00)                            |
|-------------------------------|-----------------------------------------|
|                               | 切削送り(直線補間G01)                           |
|                               | 手動送り                                    |
| M <sub>19</sub>               | 主軸オリエンテーション                             |
| $\overline{\phantom{a}}$<br>Ρ | (主軸は指定された回転位置で停止)<br>移動(早送りG00)<br>ドウエル |

図 4-4 図の記号

# 4.1.2 高速深穴あけサイクル(G73)

工具はプログラム指令の主軸速度と送り速度で、指定された最終深さまで穴あけ加工を おこないます。 深穴ドリルは、定義された最大深さの切り込みを複数回繰り返しなが ら、段階的に最終的な穴あけ深さに到達します。 各切り込み加工の後にドリルを任意 の方法で後退させることができます。後退は切屑除去のために基準レベル+安全間隙ま で、または切屑処理のためプログラム指令された距離まで後退させることができます。

# フォーマット

G73 X.. Y... R... Q... F... K... ;

- X、Y: 穴あけ位置
- Z: R 点からドリル穴の底までの距離
- R: 初期レベルから R 点レベルまでの距離
- Q: 毎回の穴あけ深さ
- $F:$  送り速度
- K: 繰り返し回数

4.1 プログラムサポート機能

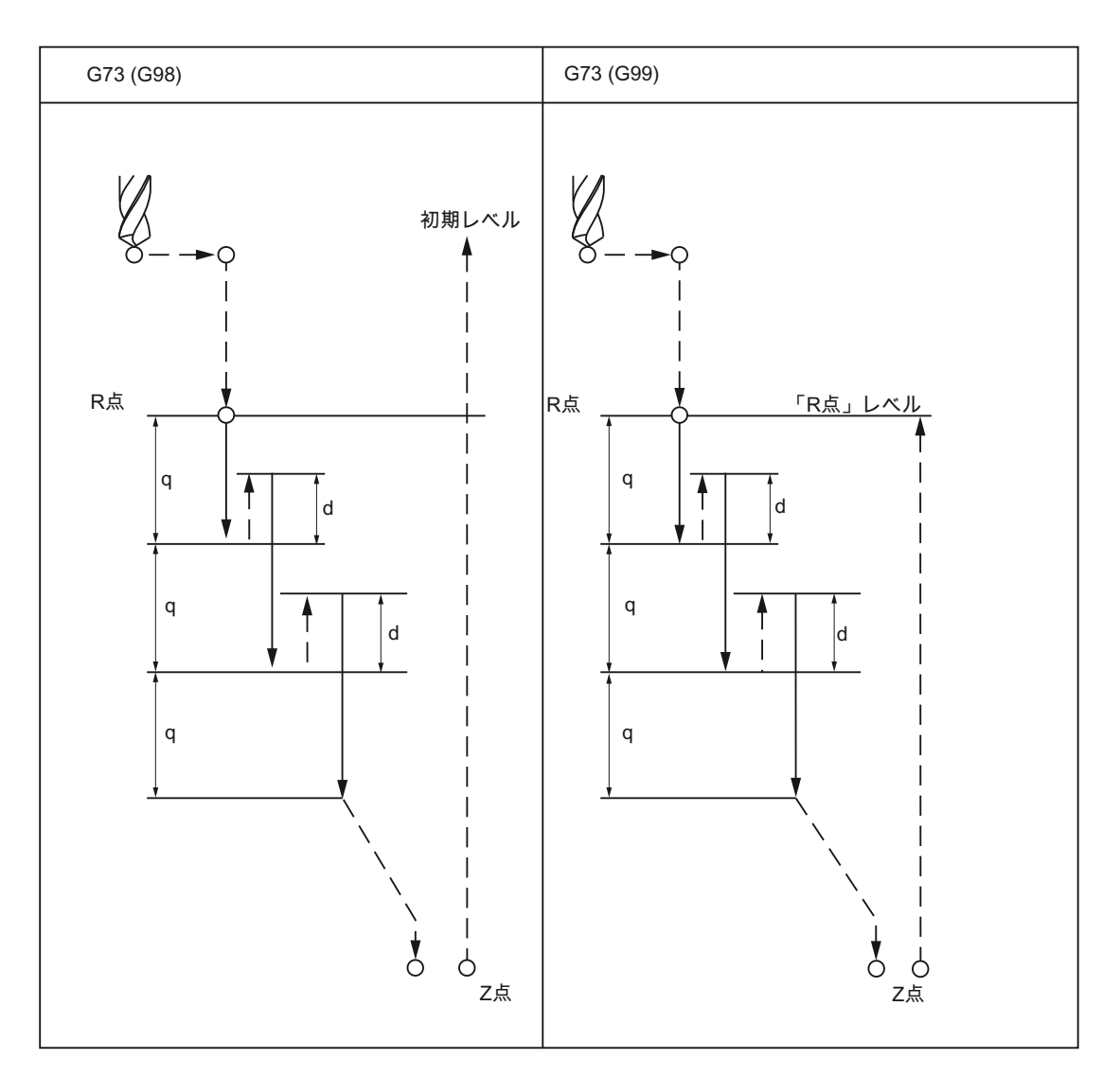

図 4-5 高速深穴あけサイクル(G73)

### 説明

この G73 サイクルでは、各穴あけ加工の後に後退動作が早送りでおこなわれます。 安 全間隙は GUD \_ZSFR[0]で指定できます。 切屑処理のための後退量(d)は GUD \_ZSFR[1]で指定できます。

\_ZSFR[1] > 0: 入力値に従う後退量です。

\_ZSFR[1] v 0: 切屑処理のための後退量は常に 1mm です。

切り込みは毎回の切削深さ Q に第 2 切り込みとしての戻り量 d を付加した(d+Q) でイ ンクレメンタルにおこなわれます。(従って 1 回の工具の移動距離は d+Q です)。

この穴あけサイクルによって高速穴あけができます。 後退動作中に切屑の除去がおこ なわれます。

# 制限事項

# 軸の切り替え

穴あけ軸を変更する前に、まず固定サイクルを解除してください。

# 深穴あけ

穴あけサイクルは軸移動(X、Y、Z、R のいずれか)がプログラム指令されている場合に のみ実行されます。

### Q/R

Q と R は常に軸移動がある 1 つのブロックでプログラム指令してください。そうしな いとプログラム指令値がモーダルに保存されません。

#### 解除

グループ 01 の G 機能(G00 ~ G03)と G73 は同一ブロックで一緒に使用できません。こ れを無視して使用した場合は G73 が無効になります。

### 例

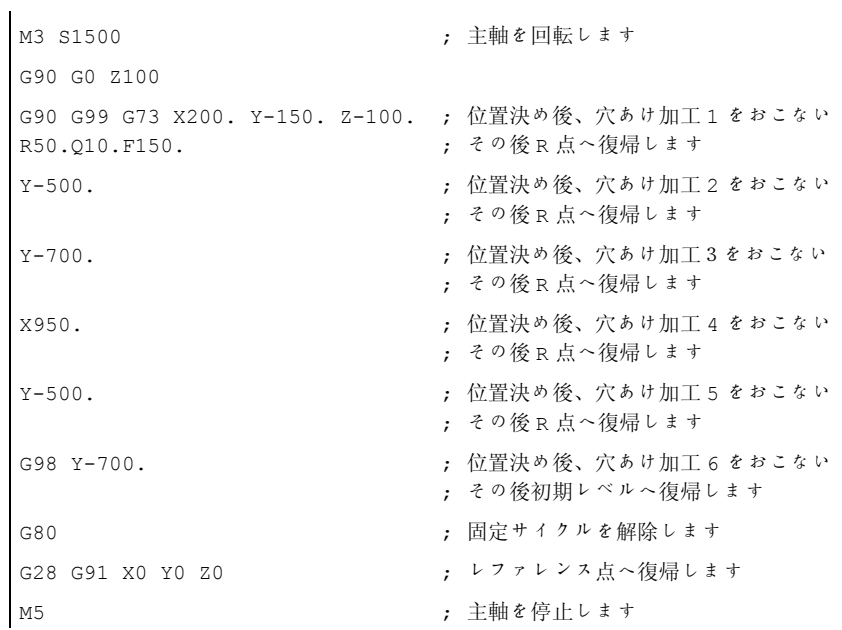

4.1 プログラムサポート機能

# 4.1.3 ファインボーリングサイクル(G76)

ファインボーリングサイクルで精密穴あけ加工ができます。

### フォーマット

G76 X... Y... R... Q... P... F... K... ;

- X、Y: 穴あけ位置
- Z\_: R 点から穴底までの距離
- R\_: 初期レベルから「R 点」レベルまでの距離
- Q\_: 穴底のシフト量
- P\_: 穴底のドウエル時間
- F\_: 送り速度

K\_: 繰り返し回数

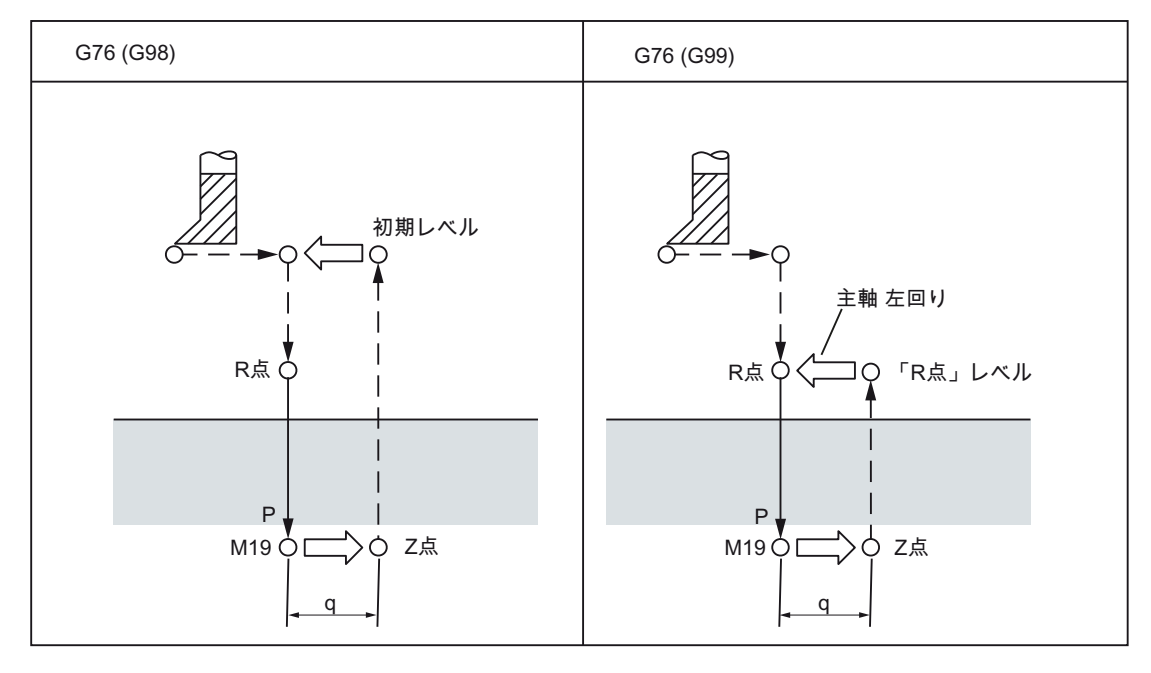

図 4-6 ファインボーリングサイクル(G76)

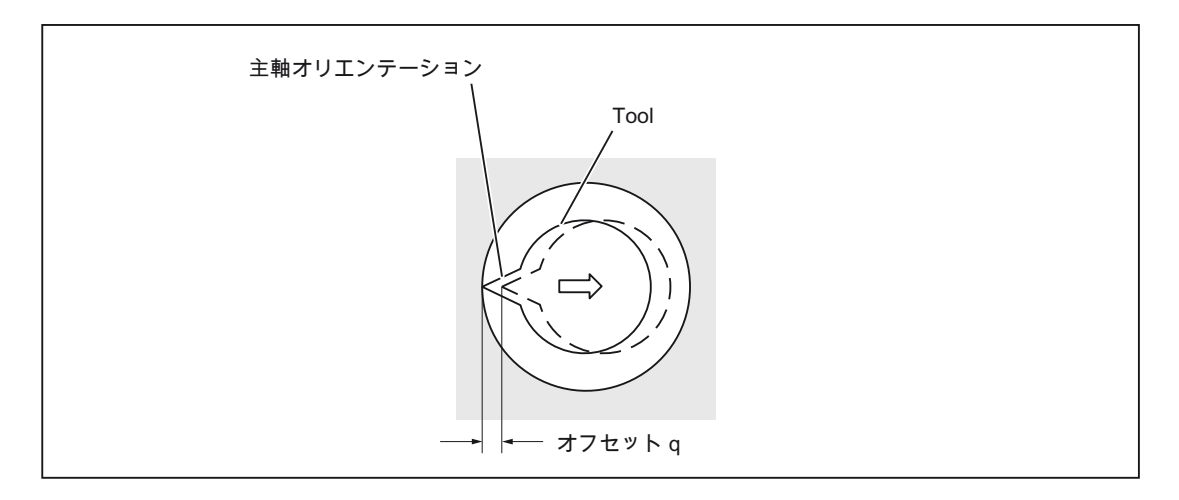

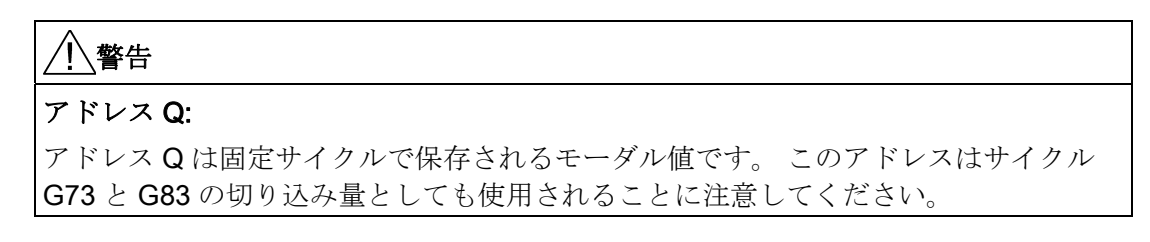

# 説明

主軸は穴底に到達した後に、固定の角度位置で停止します。 工具は工具先端の向きと は反対方向へ戻されます。

安全間隙は GUD \_ZSFR[0]で指定できます。 戻し軌跡は\_ZSFI[5]で指定できます。

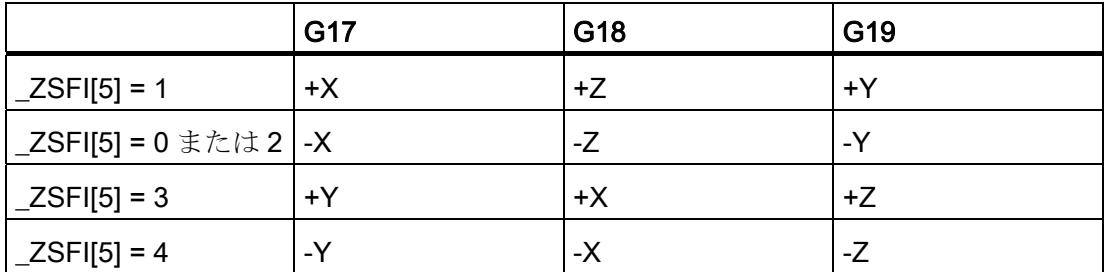

主軸停止後の戻し軌跡のために、工具先端が常に移動方向とは反対に向くように GUD7 \_ZSFR[2]で角度を指定してください。

4.1 プログラムサポート機能

### 制限事項

### 軸の切り替え

穴あけ軸を変更する前に、まず固定サイクルを解除してください。

### ボーリング

穴あけサイクルは軸移動(X、Y、Z、R のいずれか)がプログラム指令されている場合に のみ実行されます。

### Q/R

常に Q と R は後退移動がある同一ブロックでプログラム指令してください。そうしな いとプログラム指令値がモーダルで保存されません。

アドレス Q には必ず正の値を指定してください。負の値を指定しても符号は無視され ます。 戻し軌跡はプログラム指令しないときは、Q の値を 0 で指令します。 この場合 のサイクルは戻しなしで実行されます。

### オフ

グループ 01 の G 機能(G00 ~ G03)と G76 は同一ブロックで一緒に使用できません。こ れを無視して使用した場合は G76 が無効になります。

### 例

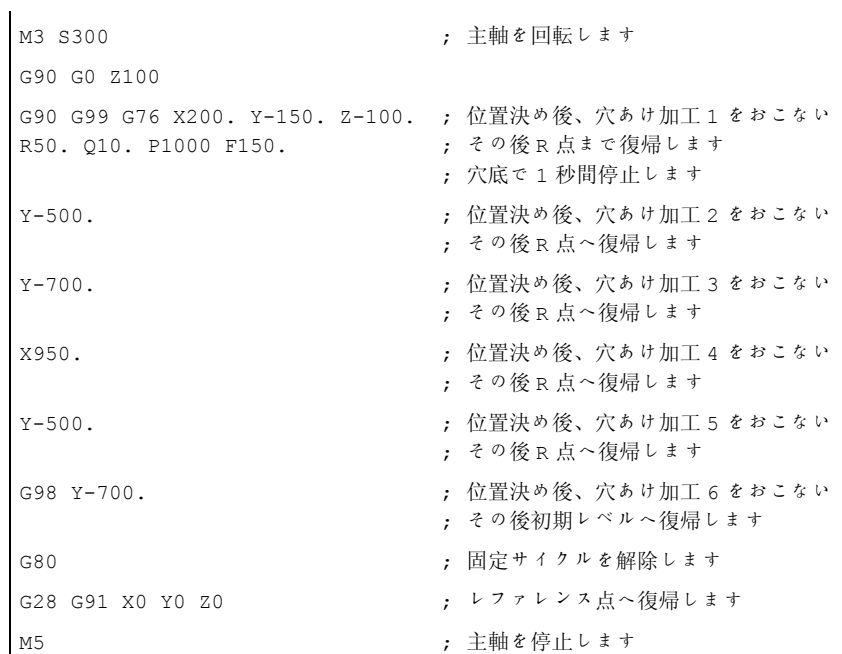

# 4.1.4 ドリルサイクル、スポットドリリング(G81)

このサイクルはセンタリングとスポットドリリングに使用できます。 穴あけ深さが Z に達するとすぐに早送りで後退動作が始まります。

### フォーマット

G81 X... Y... Z... R... F... K... ;

- X、Y: 穴あけ位置
- Z: R 点から穴底までの距離
- R: 初期レベルから R 点レベルまでの距離
- F: 切削送り速度

K: 繰り返し回数

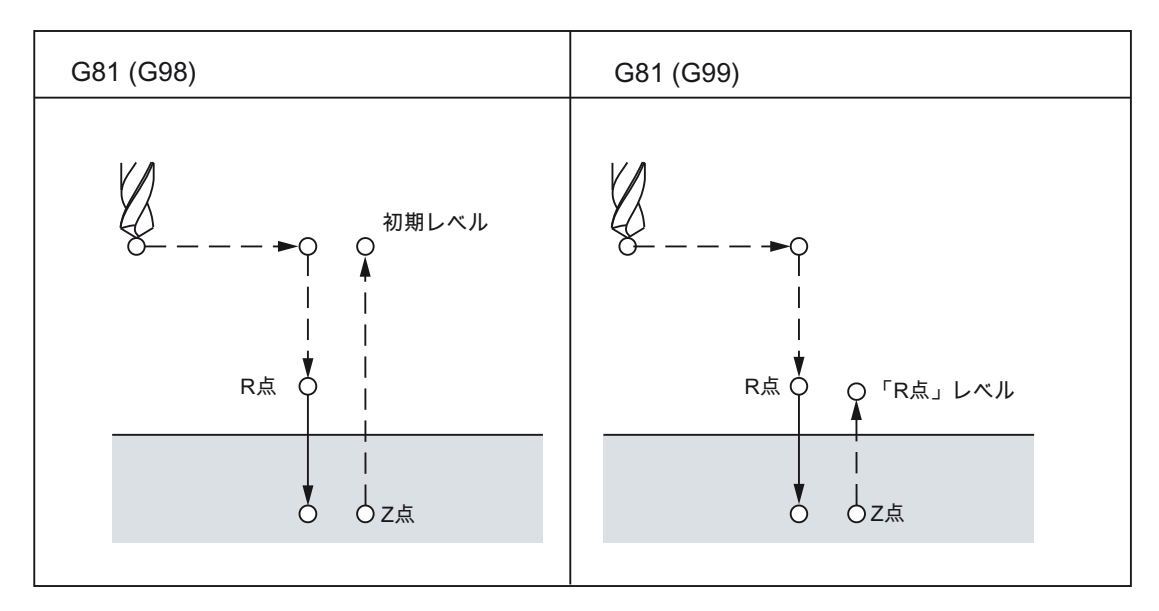

図 4-7 ドリルサイクル、スポットドリリング(G81)

### 制限事項

### 軸の切り替え

穴あけ軸を変更する前に、まず固定サイクルを解除してください。

4.1 プログラムサポート機能

# 穴あけ

穴あけサイクルは軸移動(X、Y、Z、R のいずれか)がプログラム指令されている場合に のみ実行されます。

R

R は常に軸移動がある同一ブロックでプログラム指令してください。そうしないとプロ グラム指令値がモーダルで保存されません。

# オフ

グループ 01 の G 機能(G00 ~ G03)と G76 は同一ブロックで一緒に使用できません。こ れを無視して使用した場合は G76 が無効になります。

# 例

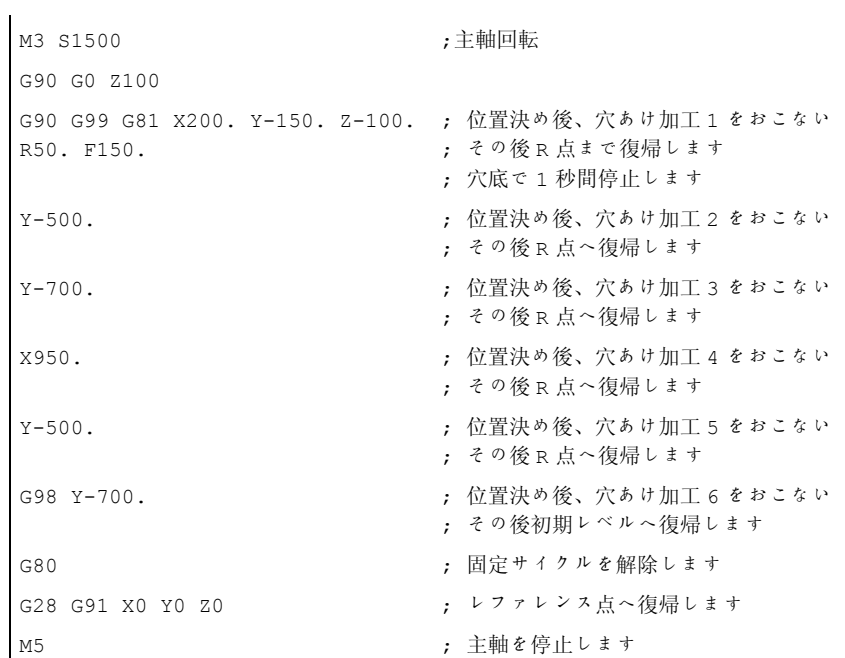

# 4.1.5 ドリルサイクル、カウンタドリリング(G82)

このサイクルは通常の穴あけ加工に使用できます。 プログラム指令されたドウエル時 間は穴あけ深さが Z に達した時点で有効になります。その後、後退動作が早送りでおこ なわれます。

### フォーマット

G82 X... Y... R... P... F... K... ;

- X、Y: 穴あけ位置
- Z: R 点から穴底までの距離
- R: 初期レベルから R 点レベルまでの距離
- P: 穴底のドウエル時間
- F: 送り速度

K: 繰り返し回数

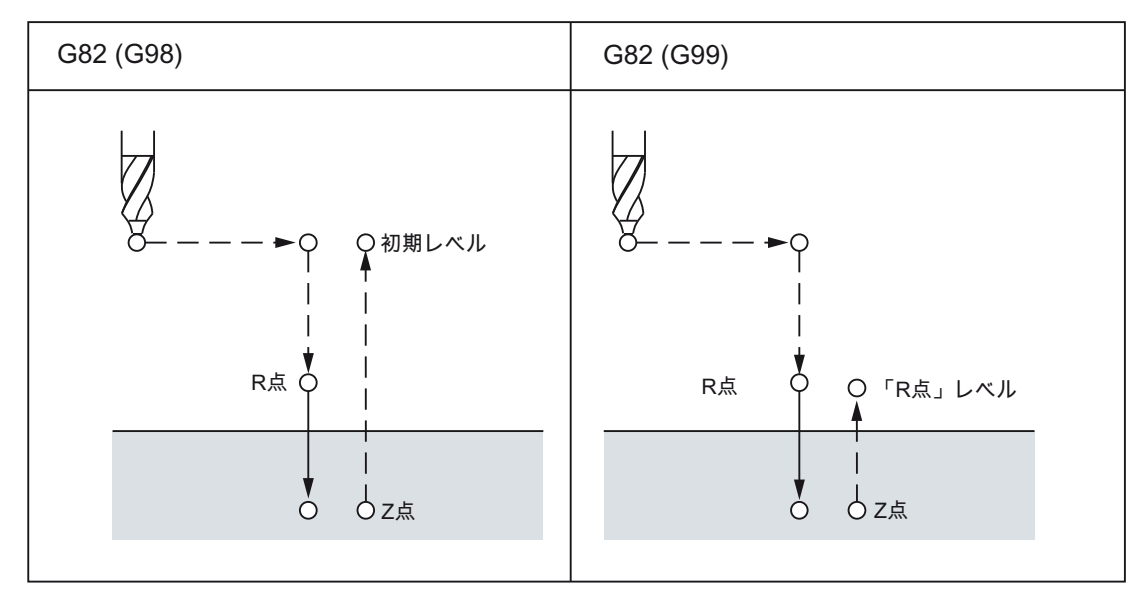

図 4-8 ドリルサイクル、カウンタドリリング(G82)

4.1 プログラムサポート機能

### 制限事項

### 軸の切り替え

穴あけ軸を変更する前に、まず固定サイクルを解除してください。

# 穴あけ

穴あけサイクルは軸移動(X、Y、Z、R のいずれか)がプログラム指令されている場合に のみ実行されます。

### R

R は常に軸移動がある 1 つのブロックでプログラム指令してください。そうしないとプ ログラム指令値がモーダルで保存されません。

### 解除

グループ 01 の G 機能(G00 ~ G03)と G82 は同一ブロックで一緒に使用できません。こ れを無視して使用した場合は G82 が無効になります。

### 例

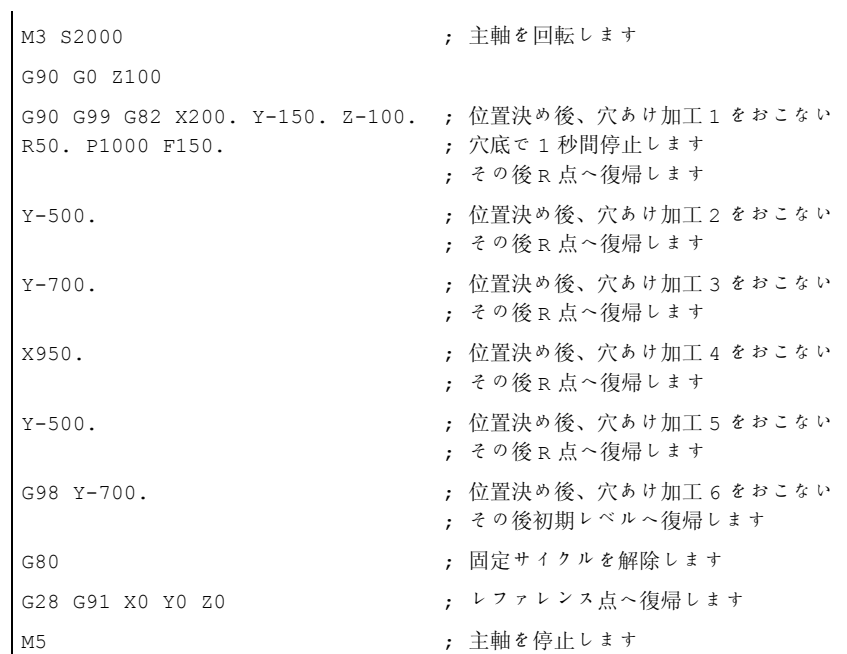

# 4.1.6 深穴あけサイクル(G83)

「深穴あけサイクル」では複数回に分けて穴あけ加工がおこなわれます。

### フォーマット

G83 X... Y... R... Q... F... K... ;

- X、Y: 穴あけ位置
- Z: R 点から穴底までの距離
- R: 初期レベルから R 点レベルまでの距離
- Q: 毎回の切り込み深さ
- F: 送り速度

K: 繰り返し回数

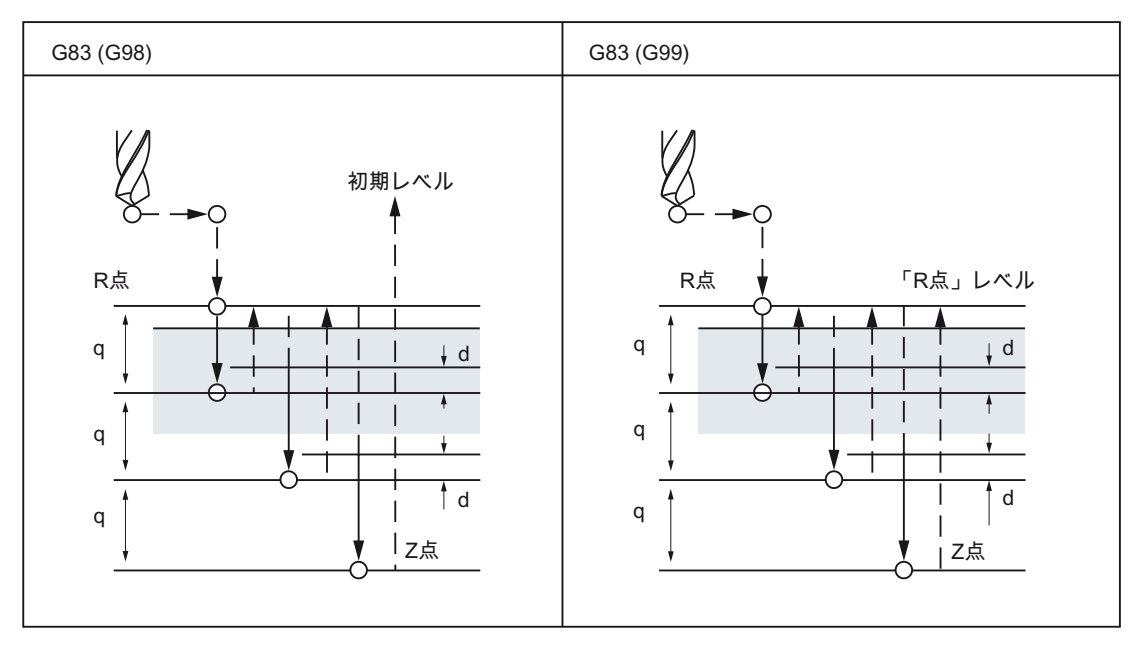

図 4-9 深穴あけサイクル(G83)

4.1 プログラムサポート機能

### 制限事項

### 説明

1 回の切り込み深さがプログラム指令された Q に達するたびに、工具が早送りで基準 R 点レベルへ復帰します。 次の切削ステップへのアプローチ動作は距離(d)の手前まで、 早送りでおこなわれます。その軌跡(d)については GUD7 ZSFR[10]で設定できます。 Q で指定される毎回の切り込み軌跡の移動は切削送り速度でおこなわれます。 Q はイ ンクレメンタルです。符号の指定は不要です。

### 軸の切り替え

穴あけ軸を変更する前に、まず固定サイクルを解除してください。

# 穴あけ

穴あけサイクルは軸移動(X、Y、Z、R のいずれか)がプログラム指令されている場合に のみ実行されます。

### Q/R

Q と R は常に軸移動がある1つのブロックでプログラム指令してください。そうしな いとプログラム指令値がモーダルで保存されません。

#### 解除

グループ 01 の G 機能(G00 ~ G03)と G83 は同一ブロックで一緒に使用できません。こ れを無視して使用した場合は G83 が無効になります。

### 例

```
M3 S2000 ; 主軸を回転します
G90 G0 Z100 
G90 G99 G83 X200. Y-150. Z-100. 
; 位置決め後、穴あけ加工 1 をおこない
R50.Q10.F150. 
                    ; その後 R 点へ復帰します
Y-500. ; 位置決め後、穴あけ加工 2 をおこない
                    ; その後 R 点へ復帰します
Y-700. ; 位置決め後、穴あけ加工 3 をおこない
                    ; その後 R 点へ復帰します
X950. ; 位置決め後、穴あけ加工 4 をおこない
                    ; その後 R 点へ復帰します
Y-500. ; 位置決め後、穴あけ加工 5 をおこない
                    ; その後 R 点へ復帰します
G98 Y-700.                               ; 位置決め後、穴あけ加工 6 をおこない
                    ; その後初期レベルへ復帰します
G80 <br>
G80 : 固定サイクルを解除します
G28 G91 X0 Y0 Z0 ; レファレンス点へ復帰します
M5 <br>
M5 <br>
M5 <br>
M6
```
# 注記

\_ZSFR[10]の値

- > 0 の場合: 値は距離「d」として使用されます(最小距離 0.001)
- = 0 の場合: 穴あけ深さ 30 mm 以下では距離「d」が常に 0.6 mm に設定され、それ より深い穴に対しては、式[穴あけ深さ/50]が「d」の値として使用されます(最大値 は 7 mm です)。

4.1 プログラムサポート機能

# 4.1.7 ボーリングサイクル(G85)

### フォーマット

G85 X... Y... R... F... K... ;

- X、Y: 穴あけ位置
- Z: R 点から穴底までの距離
- R: 初期レベルから R 点レベルまでの距離
- F: 送り速度

K: 繰り返し回数

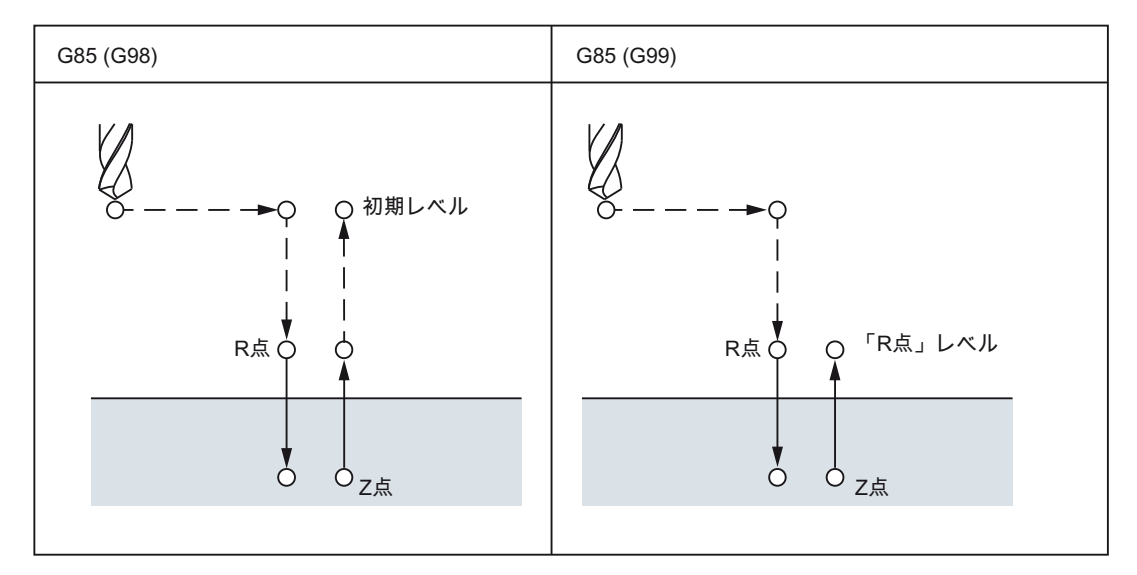

図 4-10 ボーリングサイクル(G85)

# 説明

X 軸と Y 軸による位置決め後の R 点への移動動作は早送りです。 穴あけは R 点から Z 点へ向かっておこなわれ、Z 点に到達した後の R 点への後退動作は切削送り速度でおこ なわれます。

# 制限事項

# 軸の切り替え

穴あけ軸を変更する前に、まず固定サイクルを解除してください。

# 穴あけ

穴あけサイクルは軸移動(X、Y、Z、R のいずれか)がプログラム指令されている場合に のみ実行されます。

### R

R は常に軸移動がある 1 つのブロックでプログラム指令してください。そうしないとプ ログラム指令値がモーダルで保存されません。

#### 解除

グループ 01 の G 機能(G00 ~ G03)と G85 は同一ブロックで一緒に使用できません。こ れを無視して使用した場合は G85 が無効になります。

### 例

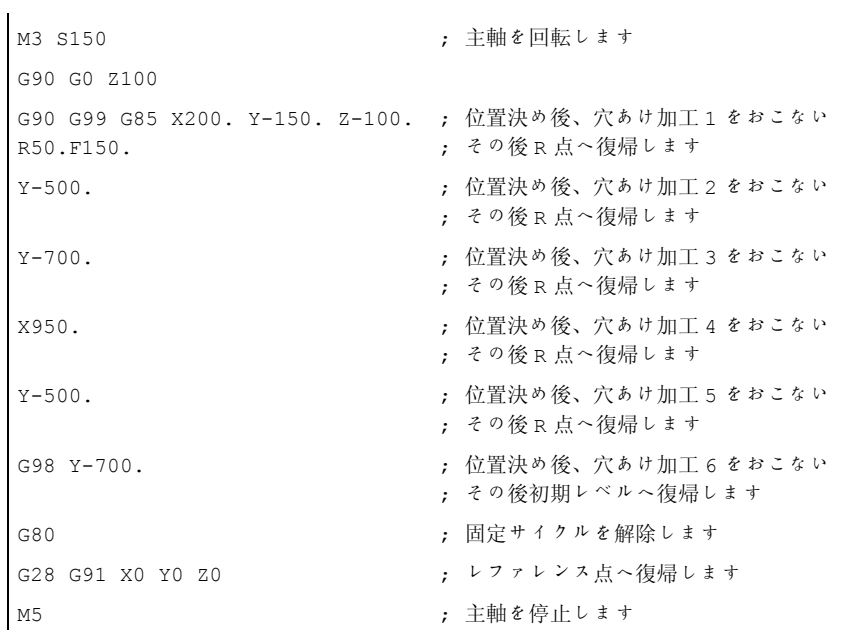

4.1 プログラムサポート機能

# 4.1.8 ボーリングサイクル(G86)

### フォーマット

G86 X... Y... R... F... K... ;

- X、Y: 穴あけ位置
- Z: R 点から穴底までの距離
- R: 初期レベルから R 点レベルまでの距離
- F: 送り速度

K: 繰り返し回数

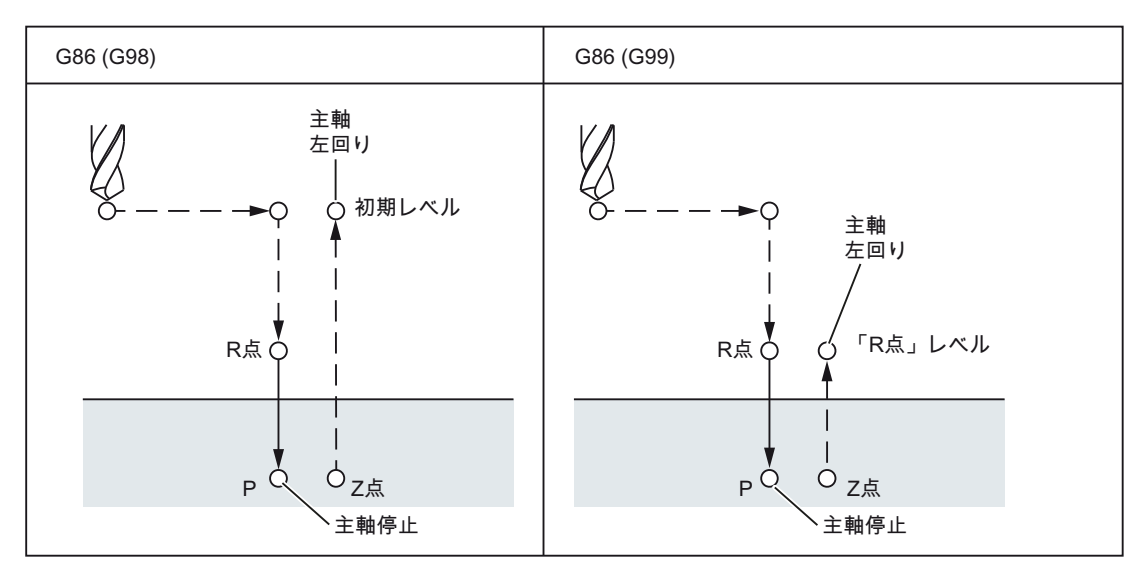

図 4-11 ボーリングサイクル(G86)

# 説明

X と Y 軸による位置決め後の R 点へのアプローチは早送り速度でおこなわれます。 穴 あけは R 点から Z 点へ向かっておこなわれます。主軸が穴底で停止した後に、工具が 早送りで後退します。

# 制限事項

# 軸の切り替え

穴あけ軸を変更する前に、まず固定サイクルを解除してください。

# 穴あけ

穴あけサイクルは軸移動(X、Y、Z、R のいずれか)がプログラム指令されている場合に のみ実行されます。

### R

R は常に軸移動がある 1 つのブロックでプログラム指令してください。そうしないとプ ログラム指令値がモーダルで保存されません。

#### 解除

グループ 01 の G 機能(G00 ~ G03)と G86 は同一ブロックで一緒に使用できません。こ れを無視して使用した場合は G86 が無効になります。

### 例

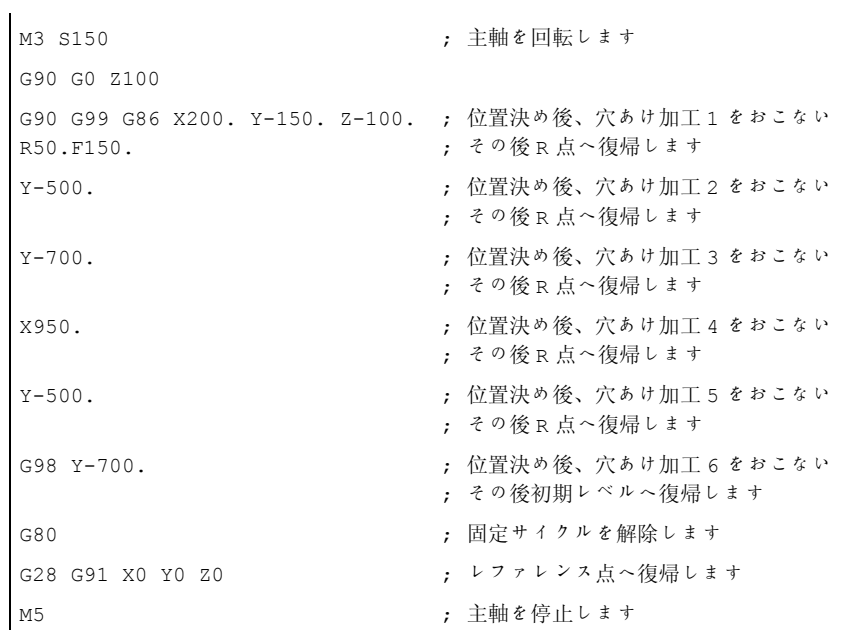

4.1 プログラムサポート機能

# 4.1.9 ボーリングサイクル、バックボーリングサイクル(G87)

このサイクルは精密穴あけ加工に使用できます。

# フォーマット

G87 X... Y... R... Q... P... F... K... ;

- X、Y: 穴あけ位置
- Z: 穴底から Z 点までの距離
- R: 初期レベルから R 点レベル(穴底)までの距離
- Q: 工具シフト量
- P: ドウエル時間
- F: 送り速度

K: 繰り返し回数

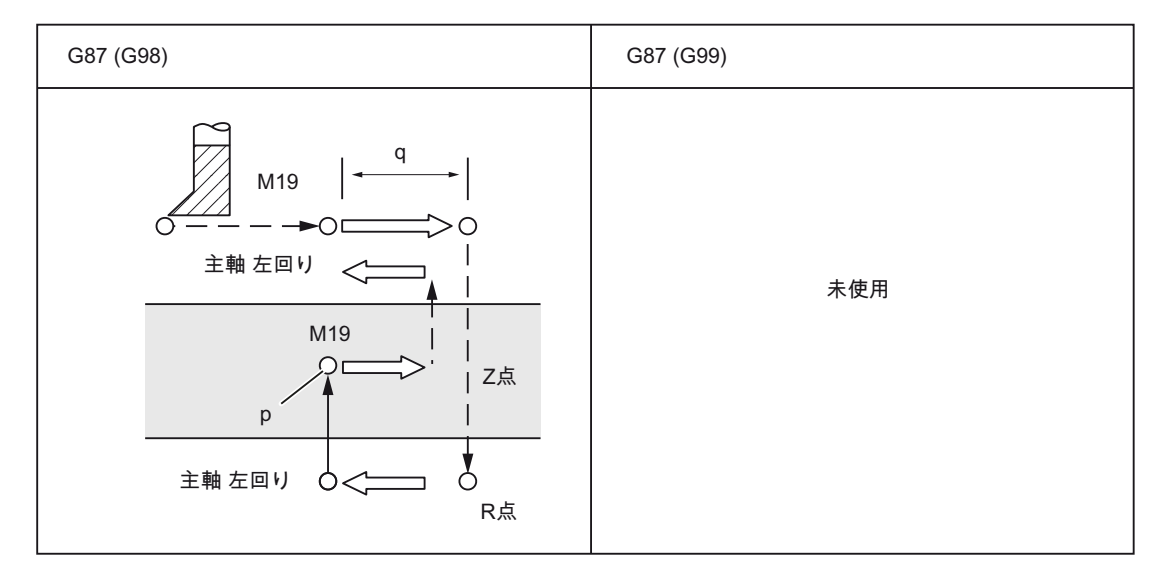

図 4-12 ボーリングサイクル、バックボーリングサイクル(G87)

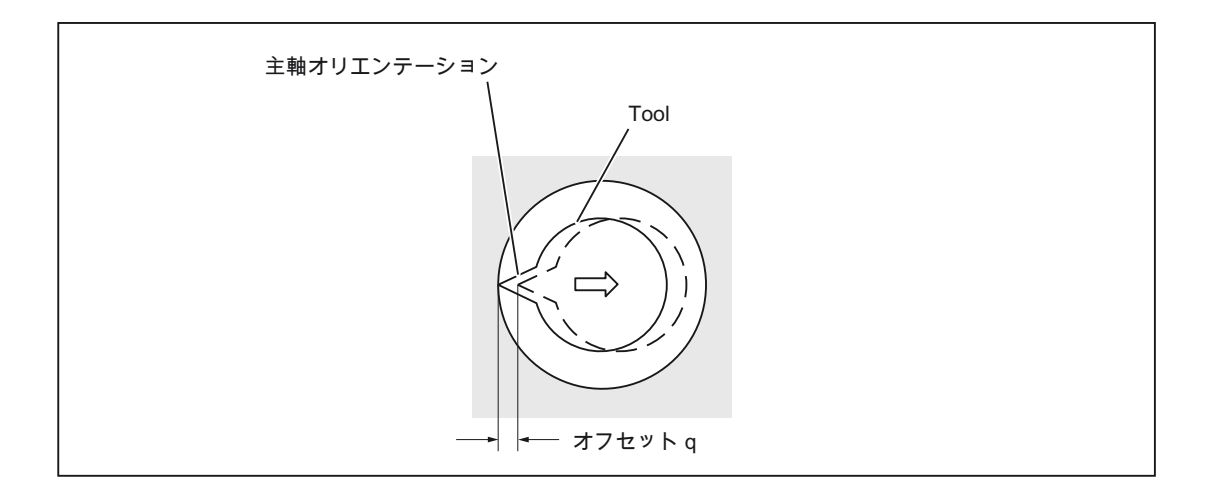

# 警告

### アドレス Q:

アドレス Q(穴底のギア切り替え(シフト量))はモーダル値であり、固定サイクルで保存 されます。 このアドレスはサイクル G73 と G83 の切り込み量としても使用されるこ とに注意してください。

### 説明

主軸は X 軸と Y 軸による位置決めの後に、固定の回転位置で停止します。 工具は工具 先端の向きとは反対方向へ移動します。 工具は早送りで穴底(R 点)に位置決めされます。

最後に工具は工具先端の向いている方向へシフトされ、主軸が右回りに回転します。 ボーリングは Z 軸に沿って Z 点まで正方向におこなわれます。

主軸は穴底に到達した後に、固定の角度位置で停止します。 工具は工具先端の向きと は反対方向へ戻されます。

安全間隙は GUD \_ZSFR[0]で指定できます。

戻し軌跡は\_ZSFI[5]で指定できます。

4.1 プログラムサポート機能

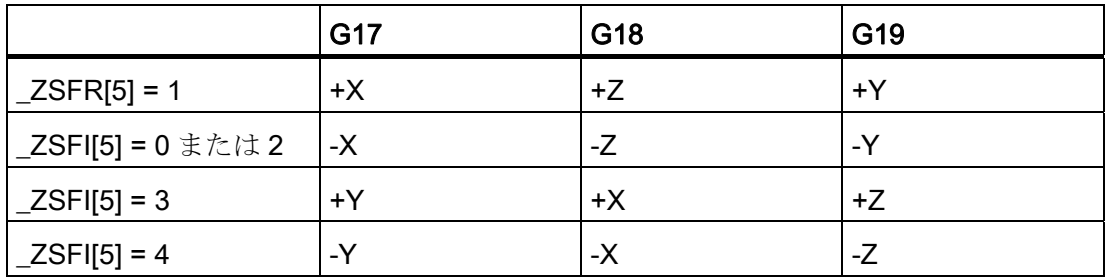

主軸停止後の戻し軌跡のために、工具先端が常に移動方向とは反対に向くように GUD7 ZSFR[2]で角度を指定してください。

例:

G17 平面が有効になっている場合は、工具先端を+X 方向に向けてください。

# 制限事項

### 軸の切り替え

穴あけ軸を変更する前に、まず固定サイクルを解除してください。

### ボーリング

穴あけサイクルは軸移動(X、Y、Z、R のいずれか)がプログラム指令されている場合に のみ実行されます。

# Q/R

常に Q と R は軸移動がある同一ブロックでプログラム指令してください。そうしない とプログラム指令値がモーダルで保存されません。

アドレス Q には必ず正の値を指定してください。負の値を指定しても符号は無視され ます。 戻し軌跡をプログラム指令しないときは、「Q」の値を 0 で指令します。 この 場合のサイクルは戻しなしで実行されます。

### 解除

グループ 01 の G 機能(G00 ~ G03)と G87 は同一ブロックで一緒に使用できません。こ れを無視して使用した場合は G87 が無効になります。

4.1 プログラムサポート機能

# 例

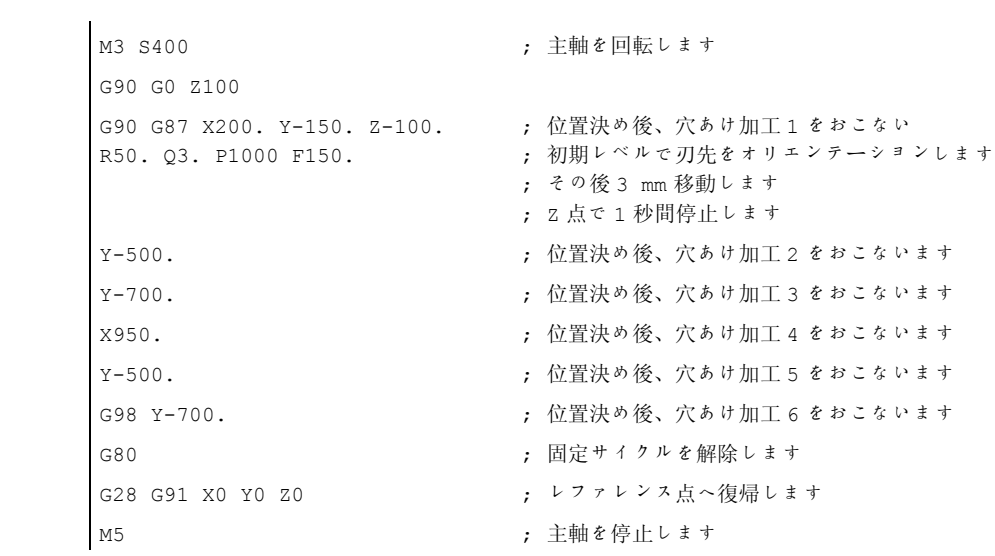
4.1 プログラムサポート機能

## 4.1.10 ボーリングサイクル、G01 で戻り(G89)

#### フォーマット

G89 X... Y... R... P... F... K... ;

- X、Y: 穴あけ位置
- Z: R 点から穴底までの距離
- R: 初期レベルから R 点レベルまでの距離
- P: 穴底のドウエル時間
- F: 送り速度

K: 繰り返し回数

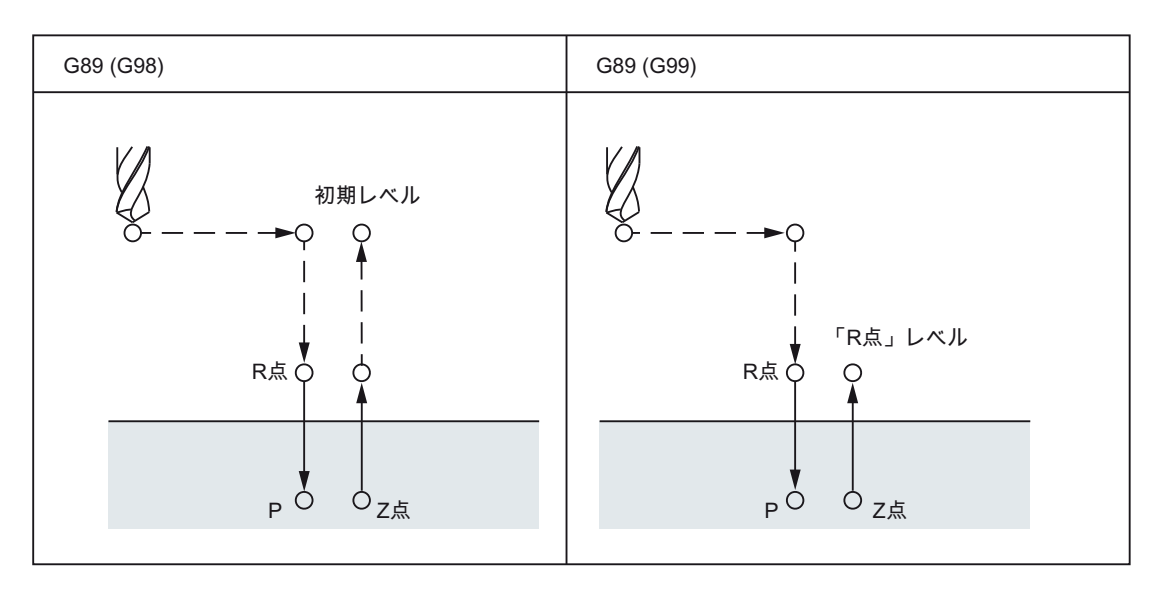

図 4-13 ボーリングサイクル(G89)

説明

このサイクルは G86 に類似しますが、穴底のドウエル時間があることだけ違います。 G89 をプログラム指令する前に M 機能を使用して主軸を起動してください。

4.1 プログラムサポート機能

## 制限事項

## 軸の切り替え

穴あけ軸を変更する前に、まず固定サイクルを解除してください。

## 穴あけ

穴あけサイクルは軸移動(X、Y、Z、R のいずれか)がプログラム指令されている場合に のみ実行されます。

#### R

R は常に軸移動がある 1 つのブロックでプログラム指令してください。そうしないとプ ログラム指令値がモーダルで保存されません。

#### 解除

グループ 01 の G 機能(G00 ~ G03)と G89 は同一ブロックで一緒に使用できません。こ れを無視して使用した場合は G89 が無効になります。

#### 例

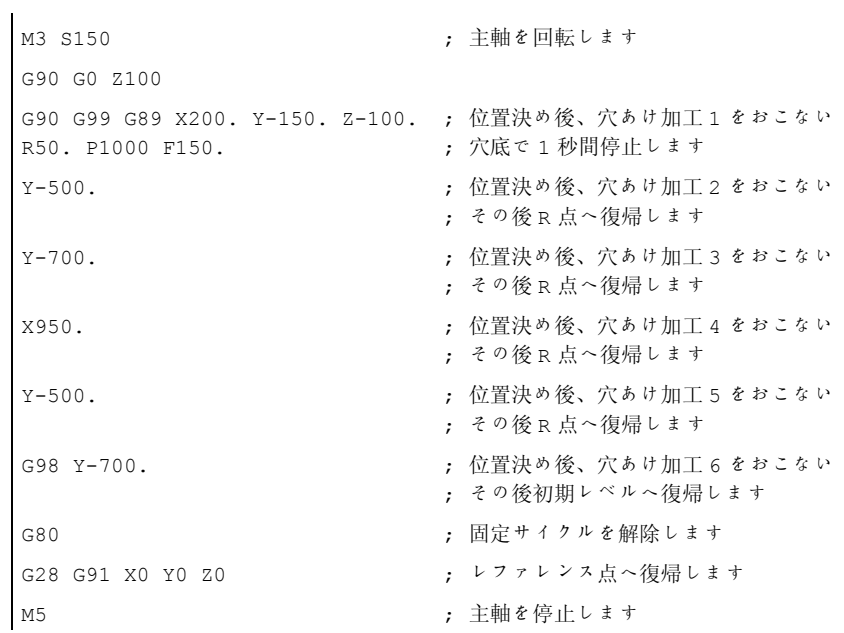

4.1 プログラムサポート機能

## 4.1.11 サイクル「フローティングチャックを使用しないタッピング」(G84)

工具はプログラム指令の主軸速度と送り速度で、指定された最終ねじ深さまでねじ切り をおこないます。 G84 ではリジッドタッピングがおこなえます。

## 注記

G84 は、穴あけに使用する主軸を主軸位置制御モードで運転することが技術的に可能で ある場合にのみ使用できます。

#### フォーマット

G84 X... Y... Z... R... P... F... K... ;

- X、Y: 穴あけ位置
- Z: R 点から穴底までの距離
- R: 初期レベルから R 点レベルまでの距離
- P: 穴底と復帰時の R 点のドウエル時間
- F: 切削送り速度

K: 繰り返し回数(必要に応じて)

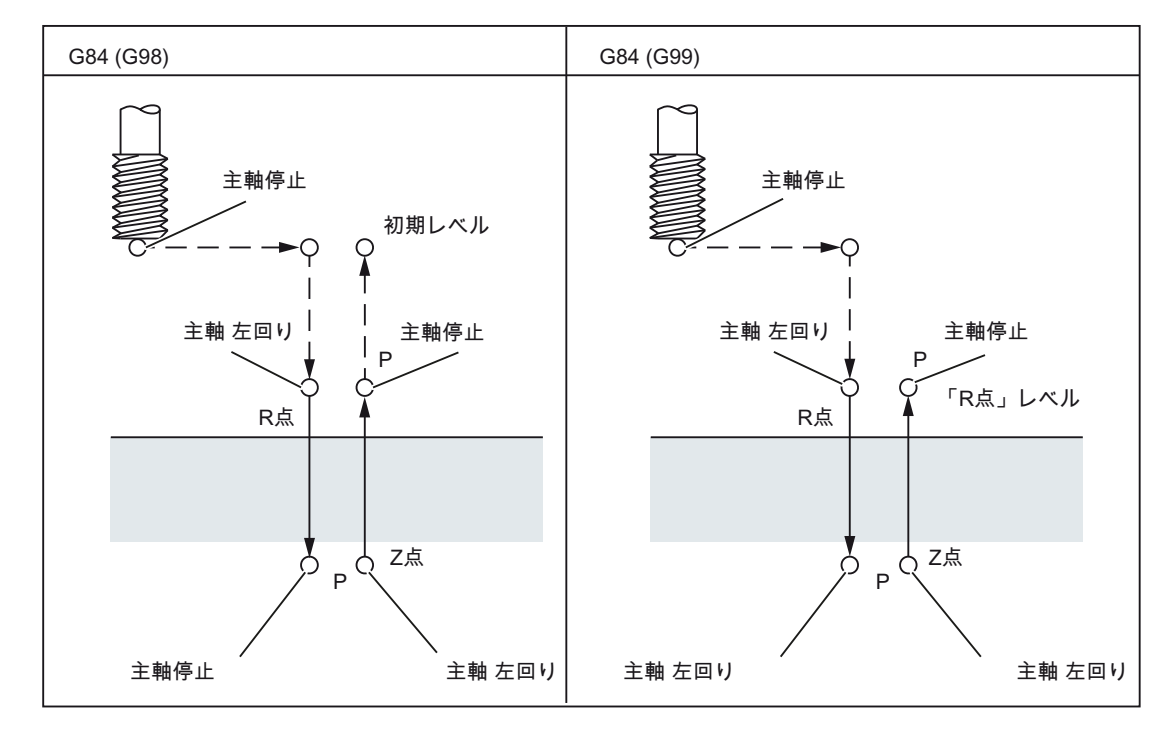

図 4-14 フローティングチャックを使用しないタッピング(G84)

4.1 プログラムサポート機能

## 説明

このサイクルは下記の一連の動作をおこないます。

- G0による安全間隙だけシフトした基準レベルへのアプローチ
- 主軸オリエンテーションと軸モードによる主軸の移動
- 最終深さまでタッピング
- ねじ深さでのドウエル時間の実行
- 基準レベルへの後退、および主軸逆回転で安全間隙まで前進
- G0 で後退レベルへ後退

タッピング時は、早送りオーバライドと主軸オーバライドが 100%になります。

後退のときの回転速度は GUD \_ZSFI[2]で指定できます。例 \_ZSFI[2]=120; 後退はタッ ピング回転速度の 120%でおこなわれます。

#### 制限事項

#### 軸の切り替え

穴あけ軸を変更する前に、まず固定サイクルを解除してください。 「フローティング チャックを使用しないタッピング」モード中に穴あけ軸が変更されるとアラームが出力 されます。

### タッピング

穴あけサイクルは軸移動(X、Y、Z、R のいずれか)がプログラム指令されている場合に のみ実行されます。

#### R

R は常に軸移動がある 1 つのブロックでプログラム指令してください。そうしないとプ ログラム指令値がモーダルで保存されません。

#### 解除

グループ 01 の G 機能(G00 ~ G03)と G84 は同一ブロックで一緒に使用できません。こ れを無視して使用した場合は G84 が無効になります。

4.1 プログラムサポート機能

## S 指令

指定されたギア選択が最大許容値よりも一段階高いとエラーメッセージが表示されます。

## F 機能

切削送り速度に指定された値が最大許容値を超えているとエラーメッセージが表示され ます。

## F 指令の単位

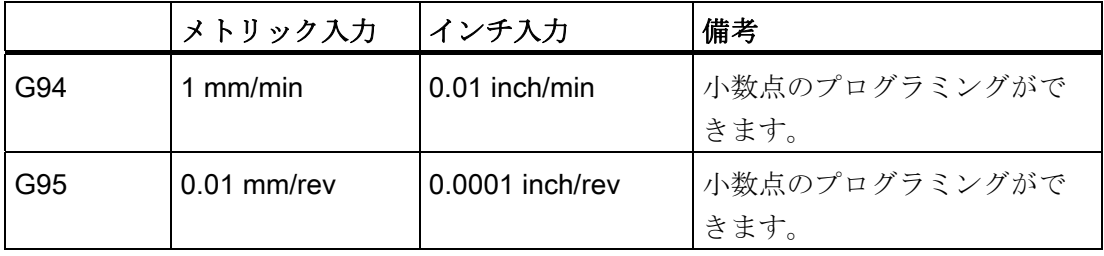

#### 例

Z 軸の送り速度 1.000 mm/min

主軸速度 1,000 rev/min

ねじリード 1.0 mm

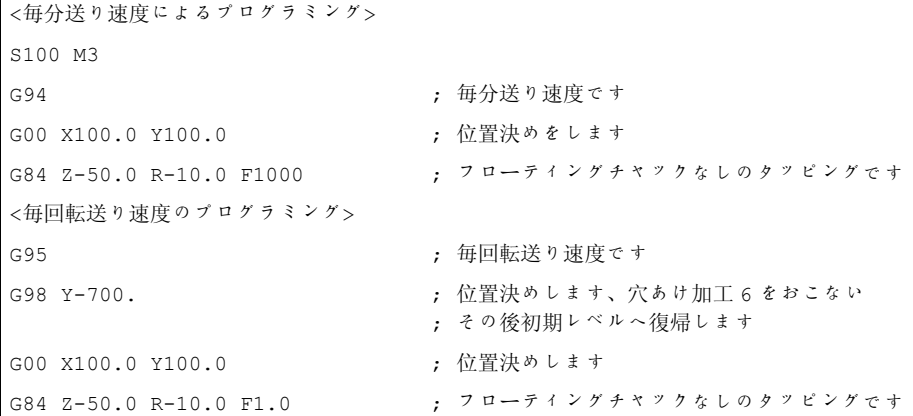

4.1 プログラムサポート機能

# 4.1.12 「フローティングチャックを使用しない逆タッピング」サイクル(G74)

工具は、プログラム指令の主軸速度と送り速度で、指定された最終ねじ深さまでねじ切 りをおこないます。 G74 ではリジッド逆タッピングがおこなえます。

## 注記

G74 は、穴あけに使用する主軸を主軸位置制御モードで運転することが技術的に可能で ある場合にのみ使用できます。

#### フォーマット

G74 X... Y... Z... R... P... F... K... ;

- X、Y: 穴あけ位置
- Z: R 点から穴底までの距離
- R: 初期レベルから R 点レベルまでの距離
- P: 穴底と復帰時の R 点のドウエル時間
- F: 切削送り速度

K: 繰り返し回数(必要に応じて)

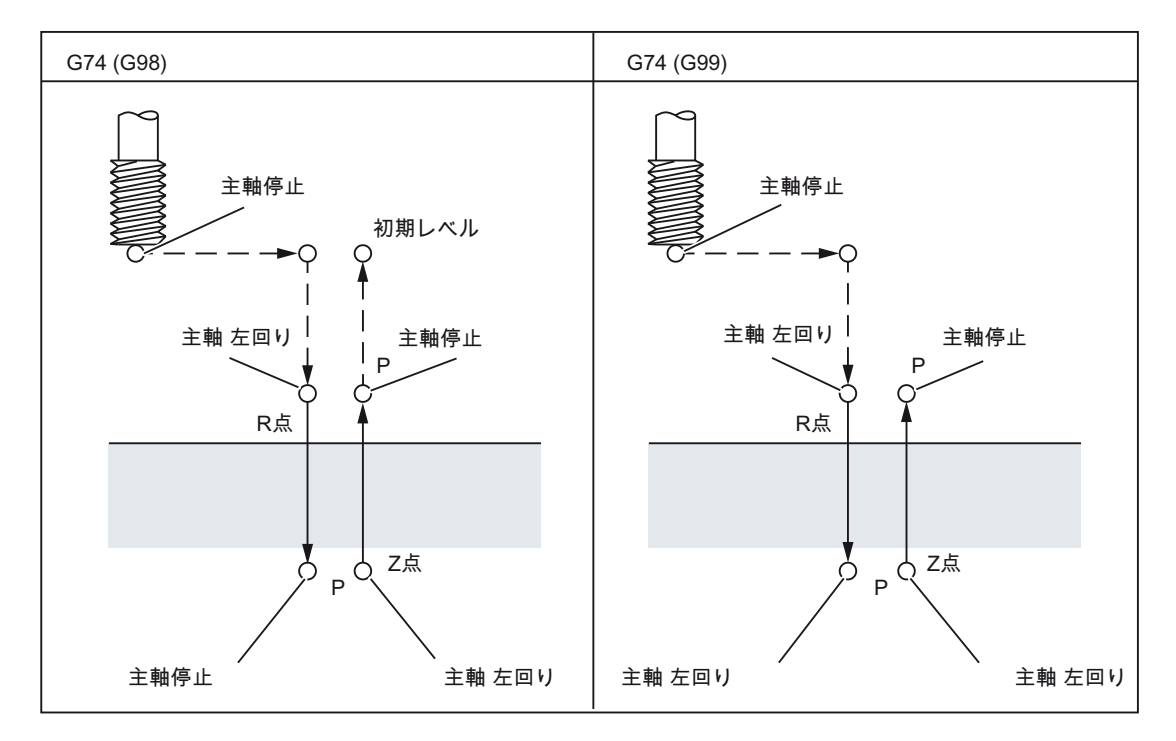

図 4-15 「フローティングチャックを使用しない逆タッピング」サイクル(G74)

4.1 プログラムサポート機能

#### 説明

このサイクルは下記の一連の動作をおこないます。

- G0 による安全間隙だけシフトした基準レベルへのアプローチ
- 主軸オリエンテーションと軸モードによる主軸の移動
- 最終深さまでのタッピング
- ねじ深さでのドウエル時間の実行
- 基準レベルへの後退、および主軸逆回転で安全間隙まで前進
- GO で後退レベルへ後退

タッピング時は、早送りオーバライドと主軸オーバライドが 100%になります。

後退のときの回転速度は GUD \_ZSFI[2]で指定できます。例: \_ZSFI[2]=120; 後退はタッ ピング回転速度の 120%でおこなわれます。

#### 制限事項

#### 軸の切り替え

穴あけ軸を変更する前に、まず固定サイクルを解除してください。 「フローティング チャックを使用しないタッピング」モード中に穴あけ軸が変更されるとアラームが出力 されます。

### タッピング

穴あけサイクルは軸移動(X、Y、Z、R のいずれか)がプログラム指令されている場合に のみ実行されます。

#### R

R は常に軸移動がある 1 つのブロックでプログラム指令してください。そうしないとプ ログラム指令値がモーダルで保存されません。

#### 解除

グループ 01 の G 機能(G00 ~ G03)と G84 は同一ブロックで一緒に使用できません。こ れを無視して使用した場合は G84 が無効になります。

4.1 プログラムサポート機能

## S 指令

指定されたギア選択が最大許容値よりも一段階高いとエラーメッセージが表示されます。

## F 機能

切削送り速度に指定された値が最大許容値を超えているとエラーメッセージが表示され ます。

## F 指令の単位

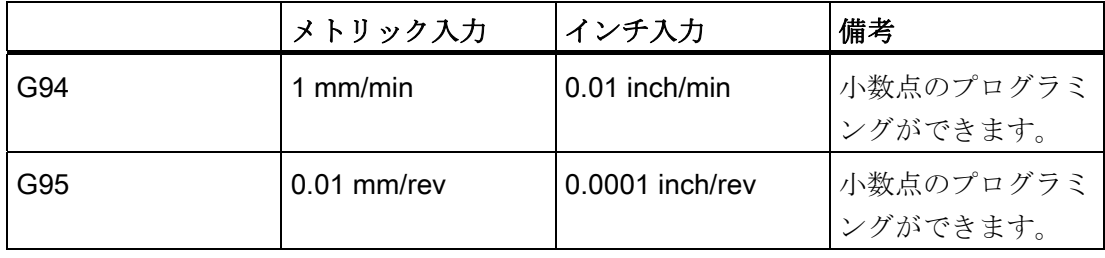

例

Z 軸の送り速度 1.000 mm/min 主軸速度 1,000 rev/min

ねじリード 1.0 mm

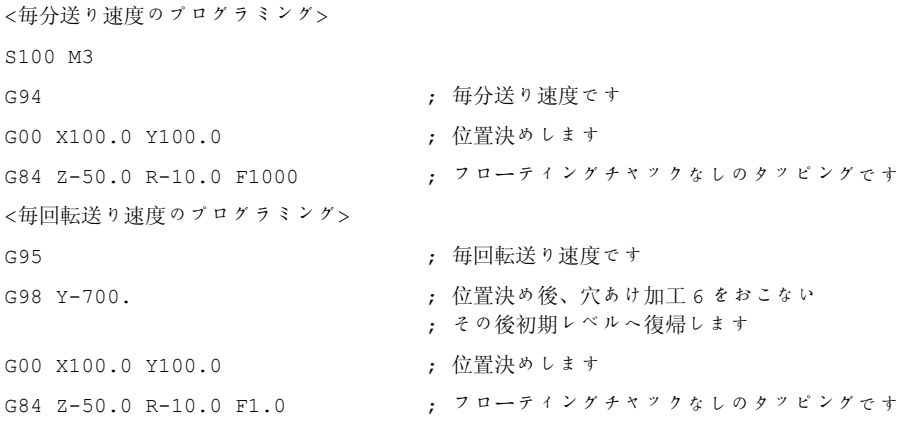

4.1 プログラムサポート機能

## 4.1.13 正/逆タッピングサイクル(G84/G74)

切屑が工具に付着すると付着による抵抗が増加するため、フローティングチャックを使 用しない深穴タッピングが難しくなる場合があります。 このような場合には高速深穴 ドリルや深穴ドリルサイクルが有効です。

このサイクルの切削移動はねじの穴底に達するまでおこなわれます。 これには 2 種類 のタッピングサイクルがあります。 高速深穴タッピングと深穴タッピング

G84 と G74 サイクルは下記のように MD55800 \$SCS\_ISO\_M\_DRILLING で選択できま す。

2: 高速深穴タッピング

3: 深穴タッピング

#### フォーマット

G84 (または G74) X... Y... Z... R... P... Q... F... K... ;

- X、Y: 穴あけ位置
- Z: R 点から穴底までの距離
- R: 初期レベルから「R 点」レベルまでの距離
- P: 穴底と復帰時の R 点のドウエル時間
- Q: 毎回の切り込み深さ
- F: 送り速度
- K: 繰り返し回数

4.1 プログラムサポート機能

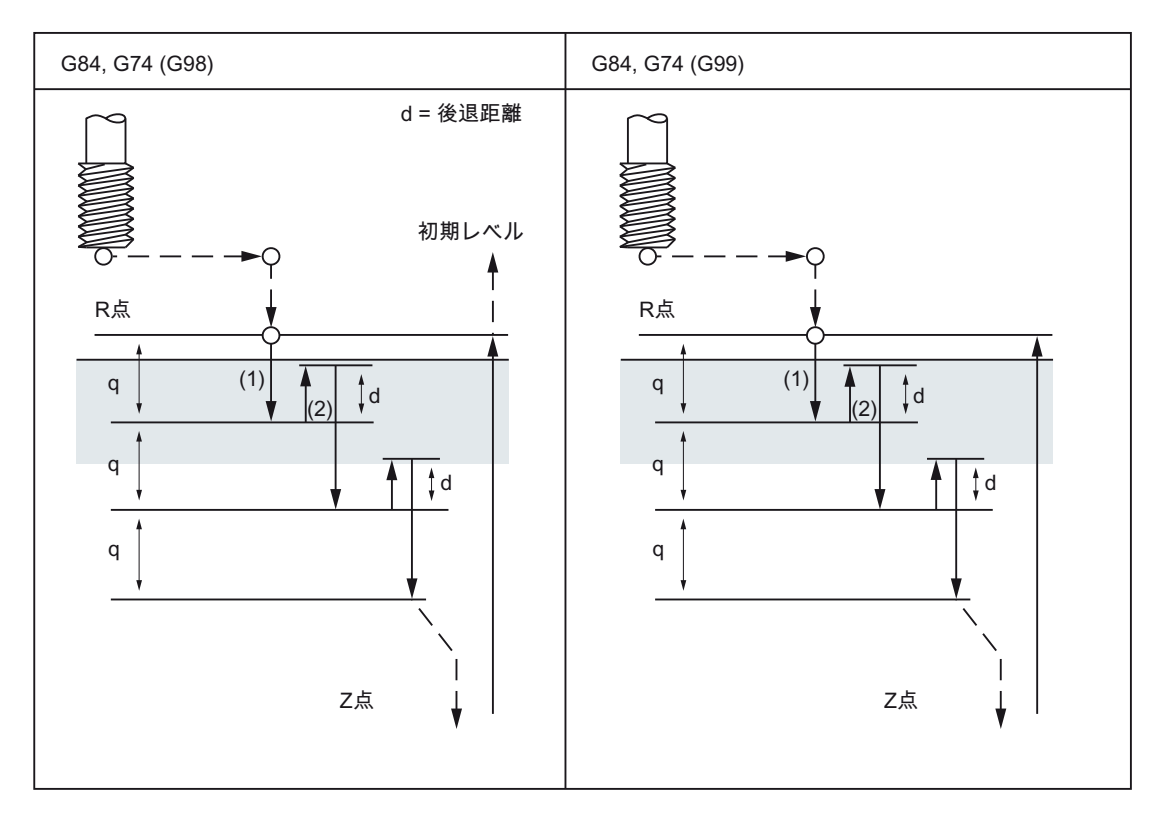

図 4-16 高速深穴タッピング(2)

- 1. 工具はプログラム指令送り速度で移動します。
- 2. 後退速度は、MD55804 \$SCS\_ISO\_M\_RETRACTION\_FACTOR の影響を受ける場 合があります。

4.1 プログラムサポート機能

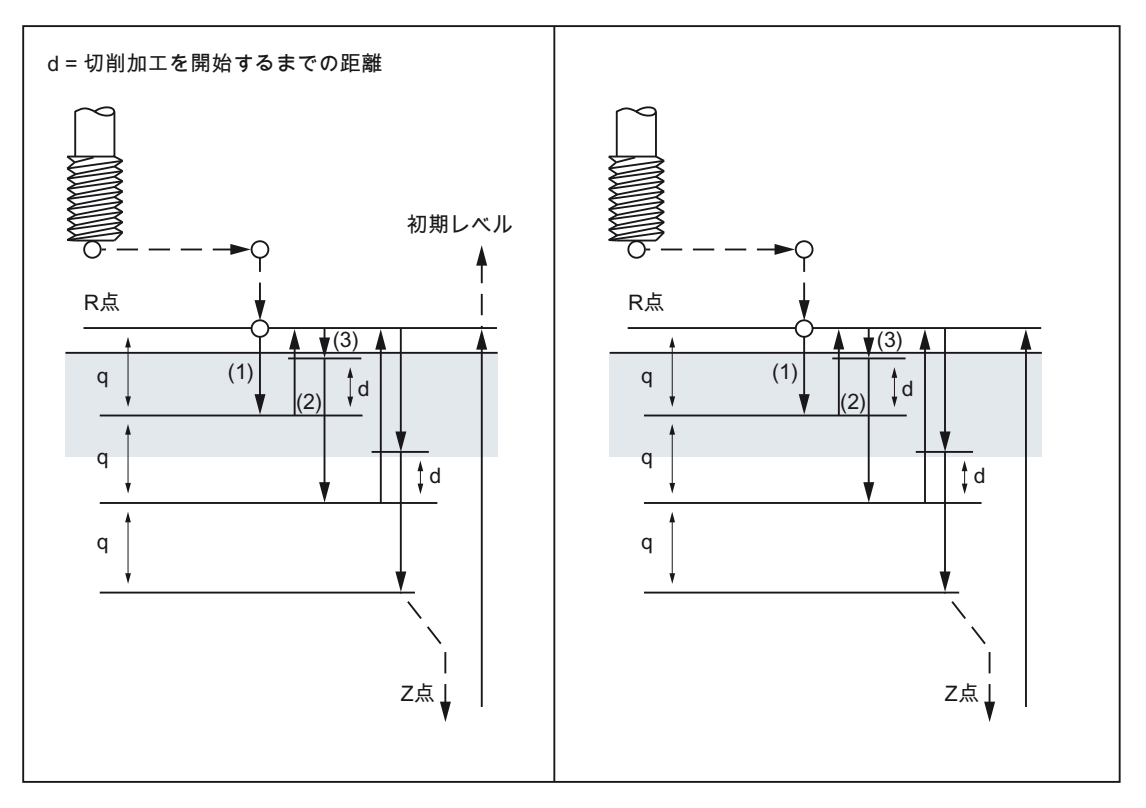

図 4-17 深穴ドリル(3)

#### 高速深穴タッピングまたは深穴タッピング

X と Y 軸に沿って位置決めをおこなった後に、R 点へ早送りで移動します。加工は R 点から始まり、前方へ、切削送り毎に切り込み深さ Q の加工がおこなわれます。 1 回 の切り込みが終わると、工具は距離 d だけ後退します。

\$SCS\_ISO\_M\_RETRACTION\_FACTOR に「100%」以外の値を指定することによって、 後退速度のオーバライドをおこなうかどうかを指定できます。 主軸は Z 点に到達した 時点ですぐに停止します。その後主軸が逆転して後退がおこなわれます。 後退距離 d は、MD55802 \$SCS\_ISO\_M\_DRILLING\_TYPE で設定されます。

#### 注記

\$SCS\_ISO\_M\_DRILLING\_TYPE で「0」が指定されると、初期設定の 1 mm または 1 inch が後退距離として採用されます。

0 mm または 0 inch を指定したい場合は、最小移動量よりも小さな値を指定してくださ い。

4.1 プログラムサポート機能

## 4.1.14 固定サイクルの解除 (G80)

固定サイクルは G80 で解除できます。

#### フォーマット

G80;

## 説明

G80 または第 1 グループの G 機能(G00、G03、G33、G34、...).を使用すると、ISO モ ードのすべてのモーダルサイクルが解除されます。

その他の機能

4.1 プログラムサポート機能

4.1.15 工具長補正と固定サイクルのプログラム例

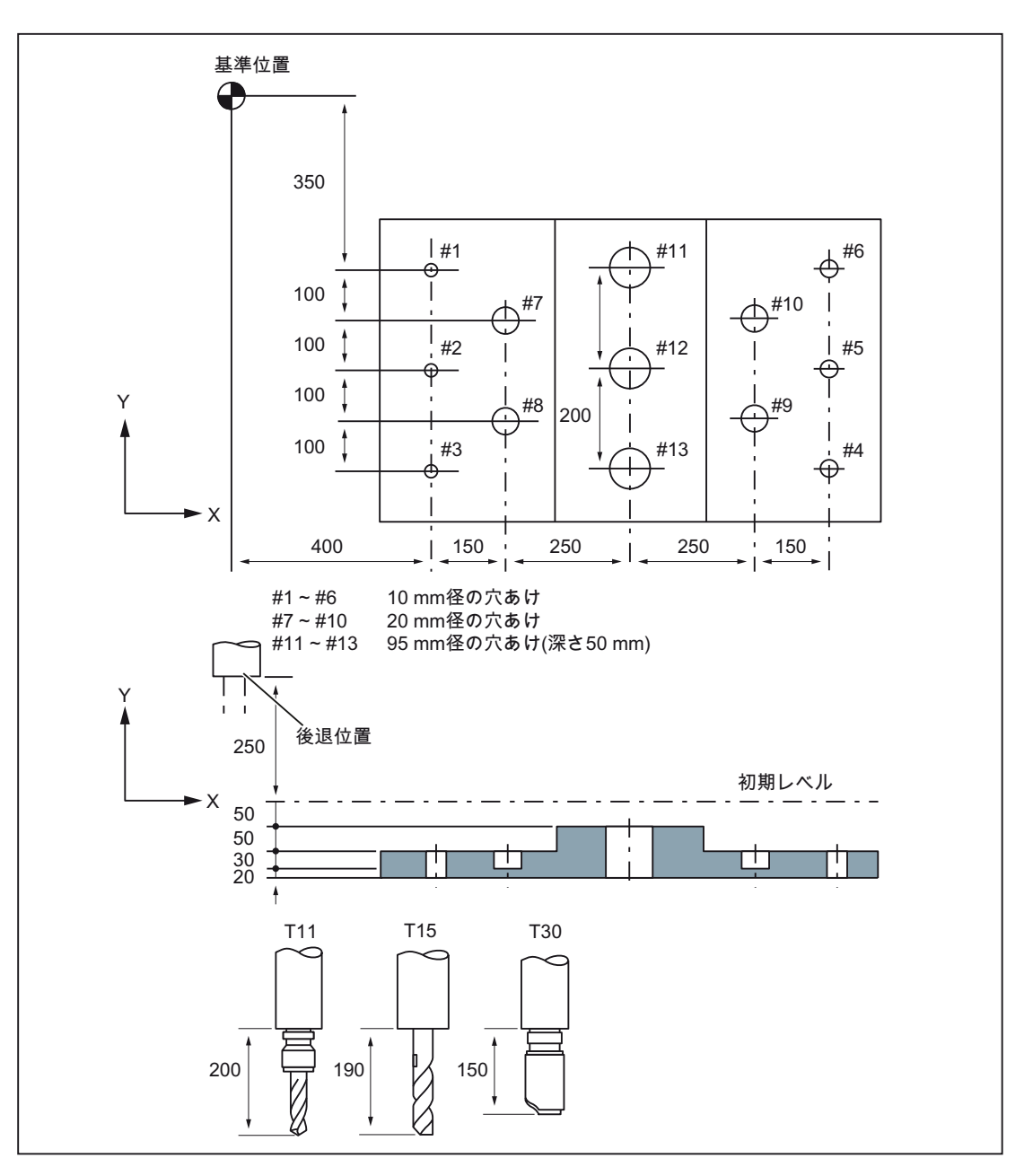

図 4-18 プログラミング例(穴あけサイクル)

工具オフセット値(TO)は、TO No. 11 に対して+200.0、TO No. 15 に対して+190.0、 TO No.30 に対して+150.0 を設定します。

4.1 プログラムサポート機能

;

## サンプルプログラム

N001 G49 **(x) およびのおものにはないのは、工具長補正を解除します** N002 G10 L10 P11 R200. <br>; 工具オフセット 11 を+200 に設定します N003 G10 L10 P15 R190. <br>; 工具オフセット 15 を+190 に設定します N004 G10 L10 P30 R150. <br>; 工具オフセット 30 を+150 に設定します N005 G92 X0 Y0 Z0 (20) のおりには、基準位置の座標を設定します N006 G90 G00 Z250.0 T11 M6 ; 工具交換をおこないます N007 G43 Z0 H11 <br>
; 初期レベルで工具長補正をおこないます N008 S30 M3 <br>
x 300 M3 NOO9 g99 G81 X400.0 Y-350.0 Z-153.0 ;位置決め後、穴あけ加工#1 をおこないます R-97.0 F1200 N010 Y-550.0 ; ; ます 位置決め後、穴あけ加工#2 をおこない R 点レベルへ後退し N011 G98 Y-750.0 ; ; ます 位置決め後、穴あけ加工#3 をおこない初期レベルへ後退し N012 G99 X1200.0 ; ; ます 位置決め後、穴あけ加工#4 をおこない R 点レベルへ後退し  $N013 Y-550.0$ ; ます 位置決め後、穴あけ加工#5 をおこない R 点レベルへ後退し N014 G98 Y-350.0 ; ; ます 位置決め後、穴あけ加工#6 をおこない初期レベルへ後退し N015 G00 X0 Y0 M5 ; 主軸を停止します 基準位置へ復帰後、 N016 G49 Z250.0 T15 M6 ; 工具長補正を解除後、工具交換します N017 G43 Z0 H15 ; 初期レベルで工具長補正をおこないます N018 S20 M3 <br>
, 主軸を起動します NO19 G99 G82 X550.0 Y-450.0 Z-130.0 ;位置決め後、穴あけ加工#7 をおこない R 点レベルへ後退し R-97.0 P300 F700 ; ます N020 G98 Y-650.0 ; ; ます 位置決め後、穴あけ加工#8 をおこない初期レベルへ後退し N021 G99 X1050.0 ; ; ます 位置決め後、穴あけ加工#9 をおこない R 点レベルへ後退し N022 G98 Y-450.0 ; ; ます 位置決め後、穴あけ加工#10 をおこない初期レベルへ後退し N023 G00 X0 Y0 M5 ; 主軸を停止します 基準位置へ復帰後、 N024 G49 Z250.0 T30 M6 ; 工具長補正を解除後、工具交換します N025 G43 Z0 H30 ; 初期レベルで工具長補正をおこないます N026 S10 M3 <br>
<sub>,</sub> 主軸を起動します NO27 G85 G99 X800.0 Y-350.0 z-153.0 ;位置決め後、穴あけ加工#11 をおこないR点レベルへ後退し R47.0 F500 ; ます N028 G91 Y-200.0 K2 ; ; 後退します位置決め後、穴あけ加工#12 と 13 をおこない R 点レベルへ

4.1 プログラムサポート機能

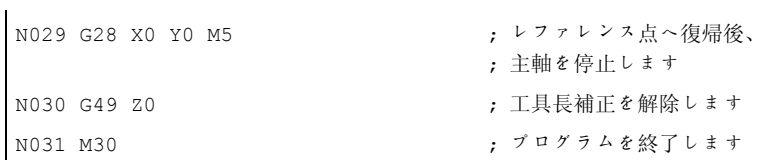

## 4.1.16 G33(多条ねじ)

多条ねじは ISO 系言語モードで G コード G33 によってプログラム指令されます。

フォーマット

G33 X.. Z.. F.. Q..

X.. Z.. = ねじの終点

F.. = ねじリード

Q.. = 開始角度

オフセット切削のねじは、G33 ブロックでそれぞれの開始点のオフセットを指定するこ とによってプログラム指令できます。 開始点オフセットはアドレス「Q」によってアブ ソリュート回転位置として指定します。 関連するセッティングデータ (\$SD\_THREAD\_START\_ANGLE)が対応して変更されます。

例:

Q45000: 開始位置のオフセット=45.000 °

値の範囲: 0.0000 ~ 359.999 °

開始角度は必ず整数となるようにプログラム指令してください。 角度データの最小入 力単位は 0.001 °です。

例:

N200 X50 Z80 G01 F.8 G95 S500 M3

N300 G33 Z40 F2 Q180000

この設定では、リード 2 mm、開始点オフセット 180 °のねじが加工できます。

4.2 プログラマブルデータ入力(G10)

## 4.2 プログラマブルデータ入力(G10)

#### 4.2.1 工具オフセット値の変更

既存の工具オフセットの設定値は G10 によって変更できます。 新たな工具オフセット を作成することはできません。

#### フォーマット

G10 L10 P... R... ; 工具長補正、形状 G10 L11 P... R... ; 工具長補正、摩耗 G10 L12 P... R... ; 工具径補正、形状 G10 L13 P... R... ; 工具径補正、摩耗 P: 工具オフセットメモリ番号 R: 指令値 L11 のかわりに L1 をプログラム指令することもできます。

### 4.2.2 ワーキングエリアリミット(G22、G23)

## G22/G23

G22/G23 は工具が移動可能な、チャネル軸に限定された作業領域(作業面と作業空間)を 制限します。 どの工具も G22/G23 で定義された作業領域の外側へ出ることは禁止され ます。

G22 と G23 指令を使用する場合は、マシンデータを設定して 1 つのプロテクションゾ ーンを有効にしてください。

18190 \$MN\_NUM\_PROTECT\_AREA\_NCK = 1

28210 \$MC\_NUM\_PROTECT\_AREA\_ACTIVE = 1

さらに下記のマシンデータを設定してください。

18190 \$MN\_NUM\_PROTECT\_AREA\_NCK = 2 (最小)

28210 \$MC\_NUM\_PROTECT\_AREA\_ACTIVE = 2 (最小)

4.2 プログラマブルデータ入力(G10)

作業領域用に、各軸に 1 つの上限(G23)と 1 つの下限(G22)を定義します。 これらの値 は設定時点からすぐに有効となり、リセットや電源投入後も有効です。

工具径の監視は、個別に有効にしてください。 これは MD21020 \$MC\_WORKAREA\_WITH\_TOOL\_RADIUS でおこないます。

工具基準点が、ワーキングエリアリミットで定義されたワーキングエリアの外側にある 場合、またはこのワーキングエリアの外に移動した場合は、プログラム処理が停止しま す。

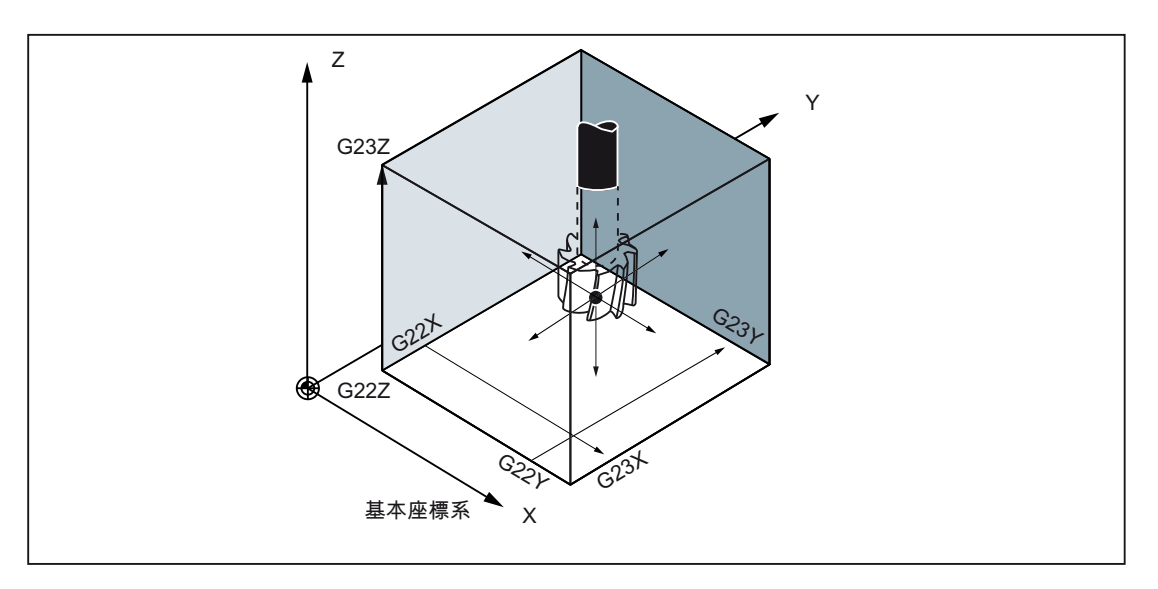

## 電源投入時の状態

ワーキングエリアリミットの有効/無効は下記のマシンデータで定義されます。

#### \$MC\_EXTERN\_GCODE\_RESET\_VALUES[3]

通常この MD の値は 2 に設定されます(G23)。

4.2 プログラマブルデータ入力(G10)

#### 4.2.3 サブプログラム呼び出しの M 機能(M98、M99)

この機能はサブプログラムがパートプログラムメモリに格納されている場合に使用でき ます。 このメモリに格納されたサブプログラムにはプログラム番号が割り当てられ、 何度でも呼び出すことができます。

指令

サブプログラムの呼び出しには下記の M 機能を使用します。

表 4- 3 サブプログラム呼び出しの M 機能

| M 機能 | 機能          |
|------|-------------|
| M98  | サブプログラム呼び出し |
| M99  | サブプログラム終了   |

#### サブプログラム呼び出し (M98)

● M98 P nnn mmmm

m: プログラム番号(最大 4 桁) n: 繰り返し回数(最大 4 桁)

- 例として M98 P21 を指令すると、パートプログラムメモリからプログラム名称 「21.mpf」を見つけて、そのサブプログラムが一度だけ実行されます。 このサブプ ログラムを 3 回実行したい場合は「M98 P30021」をプログラム指令してください。 指定された番号のプログラムが見つからないとアラームが出力されます。
- サブプログラムのネスティングは 16回まで可能です。 これを超えるネスティング に対してはアラームが出力されます。

## サブプログラム終了(M99)

サブプログラムは M99 Pxxxx 指令で終了し、プログラム処理はブロック番号 Nxxxx か ら続行されます。コントロールシステムは最初にブロック番号を前方へ(サブプログラ ム呼び出し位置からプログラムの終了位置へ向かって)サーチします。 そのブロック番 号が見つからないと、今度は逆方向へ(パートプログラムの先頭へ向かって)サーチがお こなわれます。

メインプログラムで M99 のブロック番号(Pxxxx)が指定されていないと、メインプログ ラムの先頭から処理が再開されます。 メインプログラムで M99 の復帰先ブロック番号 (M99xxxx)が指定されていれば、そのブロック番号が常にメインプログラムの先頭から サーチされます。

M99 は、プログラム実行時間をリセットしません。 動作中のワークカウンタは加算さ れません。

4.3 8 桁プログラム番号

## 4.3 8 桁プログラム番号

8 桁プログラム番号によるプログラム選択は、マシンデータ 20734 \$MC\_EXTERN\_FUNCTION\_MASK、ビット 6=1 で有効になります。この機能は M98、 G65/66、M96 に関連します。

y : プログラム運転の繰り返し回数

x : プログラム番号

## サブプログラム呼び出し

\$MC\_EXTERN\_FUNCTION\_MASK, ビット 6 = 0

M98 Pyyyyxxxx または

#### M98 Pxxxx Lyyyy

プログラム番号最大桁数 4 桁

前者の場合のプログラム番号には 0 を追加して常に 4 桁で指定してください。 後者で はその必要はありませんが、プログラム繰り返し回数には必ず L を付けて指定してくだ さい。

例:

M98 P20012: 0012.mpf を 2 回実行します

M98 P123 L2: 0123.mpf を 2 回実行します

**\$MC\_EXTERN\_FUNCTION\_MASK**, ビット 6 = 1

#### M98 Pxxxxxxxx Lyyyy

プログラム番号が 4 桁より少ない場合でも、0 で拡張することはありません。

Pでプログラム繰り返し回数とプログラム番号(Pyyyyxxxx)のプログラミングはできま せん、プログラム繰り返し回数は必ず L で指令してください。

例:

M98 P123: 123.mpf を 1 回実行します

M98 P20012: 20012.mpf を 1 回実行します

#### 注意: これはオリジナルの ISO 系言語と互換性はありません。

M98 P12345 L2: 12345.mpf を 2 回実行します

4.3 8 桁プログラム番号

## モーダルマクロとノンモーダルマクロ(G65/G66)

\$MC\_EXTERN\_FUNCTION\_MASK, ビット 6 = 0

### G65 Pxxxx Lyyyy

0 を追加してプログラム番号を 4 桁に合わせます。4 桁を超えるプログラム番号を指定 するとアラームが発生します。

\$MC\_EXTERN\_FUNCTION\_MASK、ビット 6 = 1

### G65 Pxxxx Lyyyy

プログラム番号に 0 を追加して 4 桁に合わせる必要はありません。 8 桁を超えるプロ グラム番号を指定するとアラームが発生します。

## M96 プログラム割り込み

SINUMERIK 802D sl では機能しません。

 $$MC_EXTERN_FUNCTION_MASK,  $\forall y \land 6 = 0$$ 

M96 Pxxxx

プログラム番号には 0 を追加して常に 4 桁で指定してください。

\$MC\_EXTERN\_FUNCTION\_MASK、ビット 6 = 1

#### M96 Pxxxx

プログラム番号に 0 を追加して 4 桁に合わせる必要はありません。 8 桁を超えるプロ グラム番号を指定するとアラームが発生します。

4.4 極座標(G15、G16)

## 4.4 極座標(G15、G16)

極座標のプログラミングでは、極座標系の位置は半径と角度で定義されます。 極座標 のプログラミングは G16 で選択します。 極座標の解除には G15 を使用します。 この 平面の第 1 軸は極座標の半径、第 2 軸は極座標の角度と解釈されます。

#### フォーマット

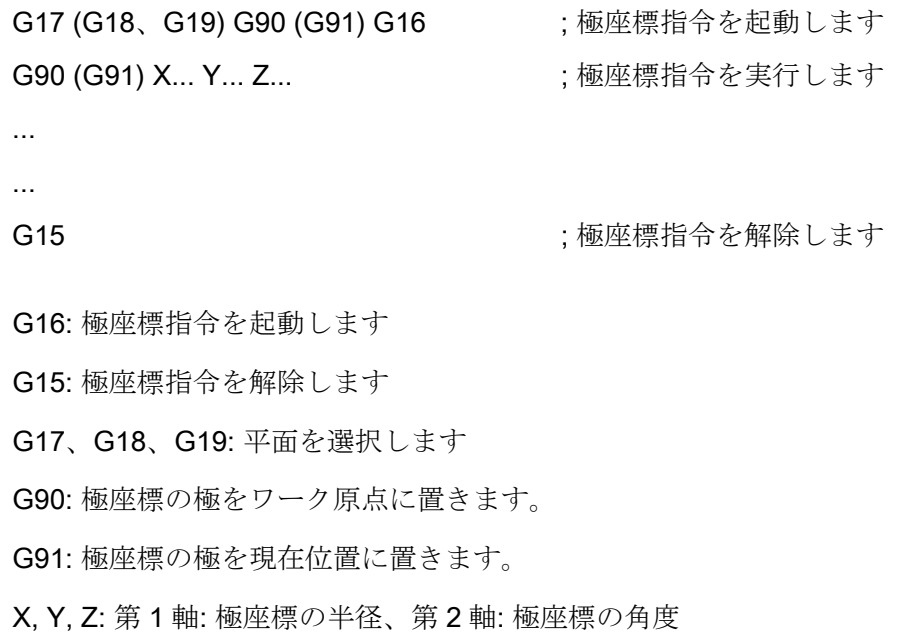

#### 注記

極を現在位置からワーク原点へ移動する場合、半径は現在位置からワーク原点までの距 離として計算されます。

例

```
N5 G17 G90 X0 Y0 
N10 G16 X100. Y45. ; 極座標指令を起動します
                    ; 極はワーク原点にあります
                    ; 直交座標の位置は
                    ; X 70,711 Y 70,711 です
N15 G91 X100 Y0 ; 極は現在位置です
                    ; 直交座標の位置は X 170.711 Y 70.711 です
N20 G90 Y90. <br>
; ブロックに X の指定がない場合
                    ; 極はワーク原点上
                    ; 半径= SORT(X*X +Y*Y) = 184.776 です
G15
```
極座標の角度はアブソリュート値、インクレメンタル値のいずれでも指定できますが、 極座標の半径は常にアブソリュート値として解釈されます。

4.5 極座標補間(G12.1、G13.1)

## 4.5 極座標補間(G12.1、G13.1)

加工平面の回転軸と直線軸との間の補間は、G12.1 と G13.1 を使用して ON/OFF でき ます。もう 1 つの直線軸はこの加工平面に垂直であるとします。

この機能は Siemens モードの TRANSMIT(極座標補間)機能に対応します。

#### 注記

TRANSMIT 機能の詳細は NC 機能説明書『SINUMERIK 840D sl、上級機能』の「キネ マティックトランスフォーメーション(M1)」の章とプログラミングマニュアル 上級編 (PGA)『SINUMERIK 840D sl』の「座標変換」の章に記載されています。

G12.1 は当社機能の TRANSMIT で動作します。 この機能には、対応するマシンデータ の設定が必要です。

#### フォーマット

G12.1 ; 極座標補間を選択します

... ...

G13.1 ; 極座標補間を解除します

### 注意

## 平面の選択

G12.1 を指定すると、それ以前に使用されていた平面(G17、G18、G19)は解除されま す。

極座標補間の運転は NC RESET によって解除されます。解除後は、極座標補間の開始 前に使用されていた平面が再び有効になります。

## 極座標補間の運転に使用できる G 機能

G01: 直線補間

- G02、G03: 円弧補間
- G04: ドウエル、イグザクトストップ
- G40、G41、G42: 工具径補正
- G65、G66、G67: ユーザーマクロ指令
- G90、G91: アブソリュート指令、インクレメンタル指令
- G94、G95: 毎分送り速度、毎回転送り速度

4.5 極座標補間(G12.1、G13.1)

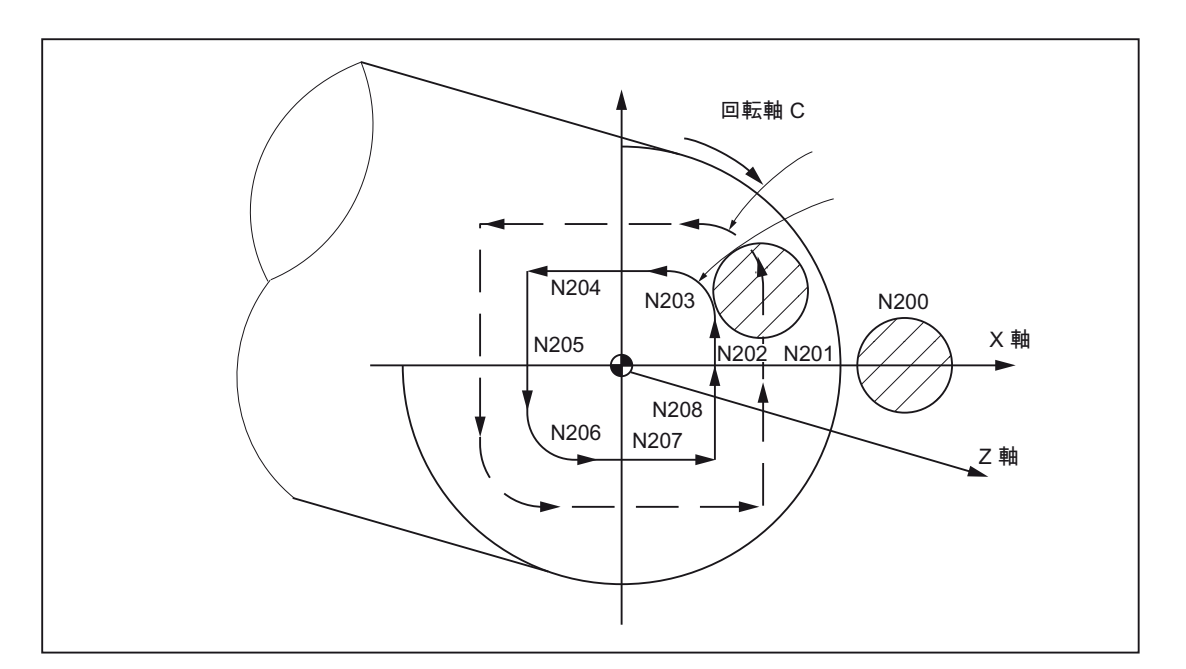

図 4-19 極座標補間の例

```
00001 
N010 T0101 
N0100 G90 G00 X60.0 C0 Z..             , TRANSMIT(極座標補間)を選択します
N0200 G12.1 
N0201 G42 G01 X20.0 F1000 
N0202 C10.0 
N0203 G03 X10.0 C20.0 R10.0 
N0204 G01 X-20.0 
N0205 C-10.0 
N0206 G03 X-10.0 C-20.0 I10.0 J0 
N0207 G01 X20.0 
N0208 C0 
N0209 G40 X60.0 
N0210 G13.1 ; TRANSMIT(極座標補間)を解除します
N0300 Z.. 
N0400 X.. C.. 
N0900 M30
```
## 注記

ジオメトリ軸 (G17 (G18、G19)の平行軸)の切り替えは おこなわないでください。

## 4.6 計測機能

## 4.6.1 G10.6 による高速リトラクト

工具を後退位置まで高速に後退させる高速リトラクトは、G10.6 <軸位置>で起動でき ます(例: 工具破損の場合等に使用します)。 後退動作そのものはディジタル信号によっ て起動されます。 これには NC の高速入力-2 が起動信号として使用されます。 マシンデータ 10820 \$MN\_EXTERN\_INTERRUPT\_NUM\_RETRAC (1 - 8)でその他の高 速入力(1-8)を選択することもできます。

高速リトラクト(G10.6)用の割り込みプログラム(ASUB) CYCLE3106.spf は常時呼び出 しできるようにしてください。CYCLE3106.spf がパートプログラムメモリに存在しな いと、パートプログラムの G10.6 でアラーム 14011「プログラム CYCLE3106 が存在 しないか編集中です」が出力されます。

高速リトラクト実行後のコントロールシステムの動作は ASUB CYCLE3106.spf で定義 されます。 高速リトラクト後に軸と主軸を停止したい場合は、CYCLE3106.spf で M0 と M5 をプログラム指令してください。 CYCLE3106.spf が M17 だけを含むダミープロ グラムであれば、パートプログラムは高速リトラクト後も中断しません。

高速リトラクトが G10.6<軸位置>のプログラム指令によって起動され、NC 高速入力-2 の入力信号が 0 から 1 へ変化すると、実行中の動作が中止されます。そして工具は G10.6 ブロックのプログラム指令位置まで早送りで移動します。 この場合のアプロー チは G10.6 ブロックのプログラム指令に従ってアブソリュートまたはインクレメンタ ルにおこなわれます。

位置指定なしの G10.6 では、この移動はおこなわれません。 この場合、NC 高速入力-2 による高速リトラクト要求は無視されます。

## 制限事項

高速リトラクトには 1 軸だけがプログラム指令できます。

## 4.6.2 「残移動距離削除」による計測(G31)

「残移動距離削除」による計測(G31)は「G31 X... Y... Z... F...;」を指定することによっ て起動します。 直線補間中に第 1 プローブの計測入力が作動すると、直線補間が中断 され、軸の残移動距離が削除されます。 プログラムは次のブロックから続行されます。

#### フォーマット

G31 X... Y... Z... F... ;

G31: ノンモーダル G 機能(プログラム指令ブロックのみ有効)

## PLC 信号「計測入力= 1」

計測入力-1 の立ち上がりエッジが検出されると、軸の現在位置が軸のシステムパラメー タ、または\$AA\_MM[<軸>]、\$AA\_MW[<軸>]に保存されます。 これらのパラメータは Siemens モードで読み取ることができます。

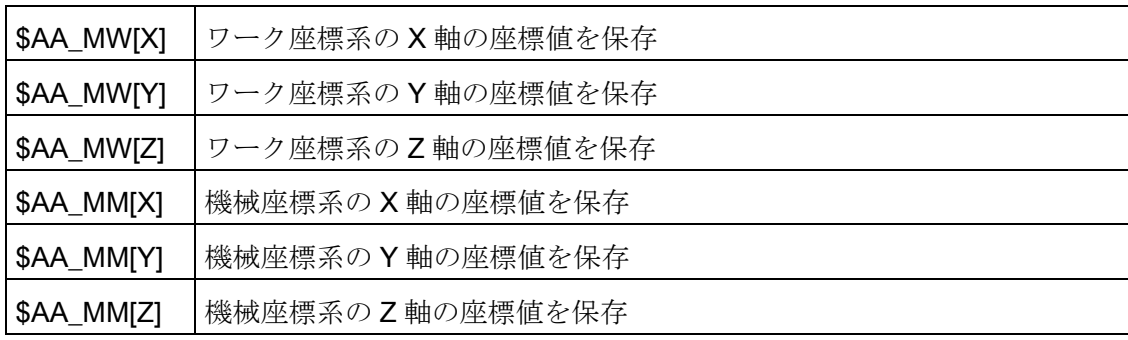

## 注記

計測信号が有効な(立ち上がった)状態のままで G31 が起動されると、アラーム 21700 が出力されます。

### 計測信号作動後のプログラム続行

次のブロックでインクレメンタルの軸位置をプログラム指令すると、それらの軸位置は 計測点に対応します。つまり次のブロックのインクレメンタル位置指定の基準点は、計 測信号によって残移動距離削除が実行された時点の軸位置になります。

次のブロックでアブソリュートの軸位置をプログラム指令すると、その位置までアプロ ーチがおこなわれます。

## 注記

G31 を含むブロックで工具径補正を起動しないでください。 このため、動作中の工具 径補正は、G31 をプログラム指令する前に G40 を使用して解除してください。

例

インクレメンタル位置指定の G31 の動作

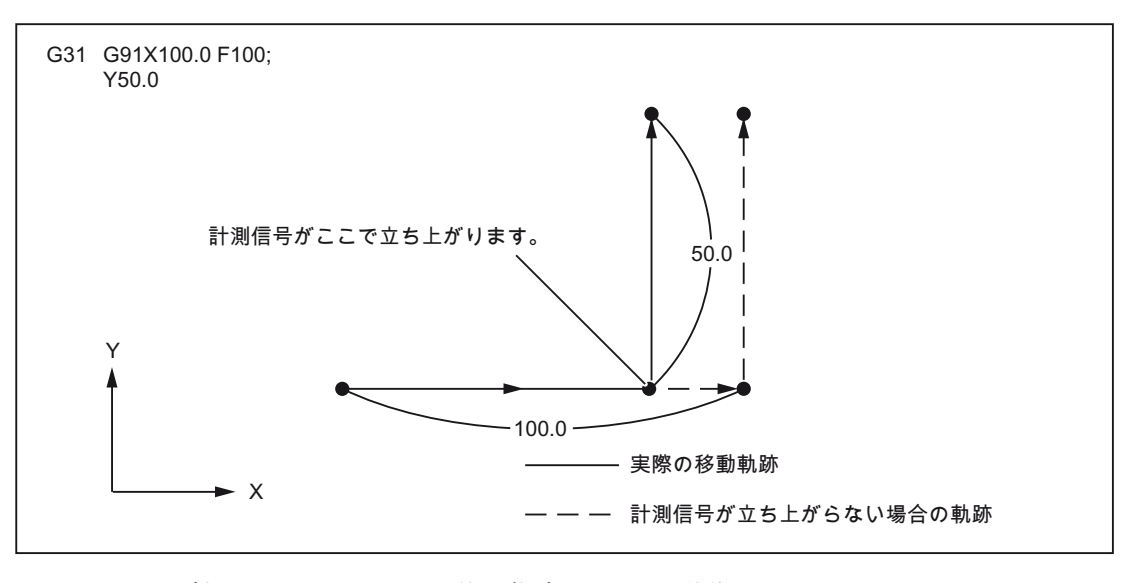

#### 図 4-20 1 軸のインクレメンタル位置指定の G31 の動作

アブソリュート位置指定の G31 の動作

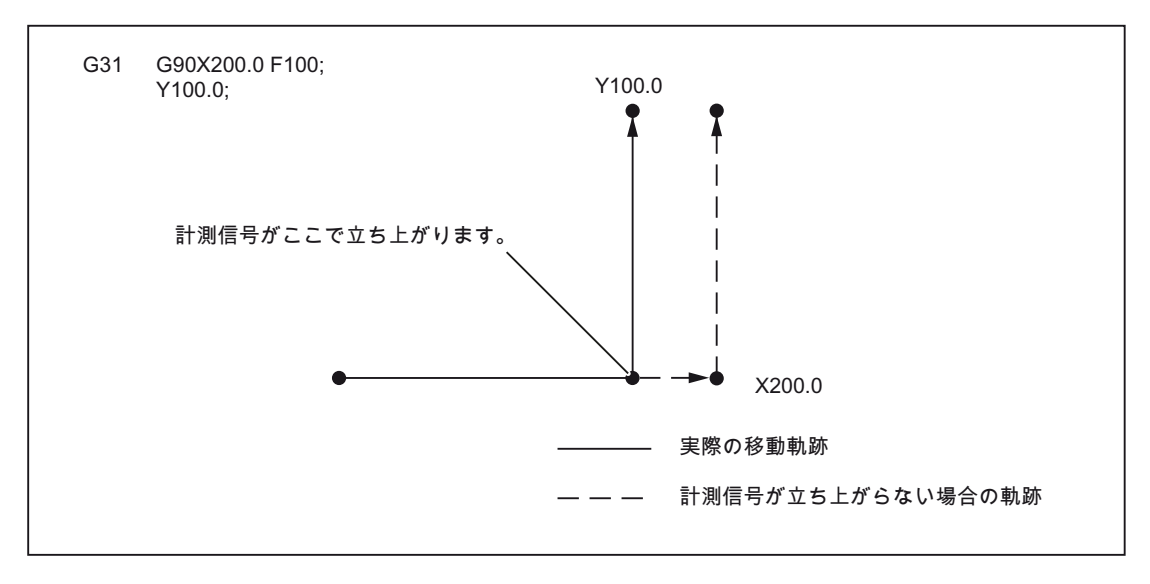

図 4-21 1 軸のアブソリュート位置指定の G31 の動作

計測信号がここで立ち上がります。 - 実際の移動軌跡 ─ 計測信号が立ち上がらない場合の軌跡 G90X200.0 F100; X300.0 Y100.0;  $\mathsf{Y}$  $\rightarrow$  X 100 100 200 300  $(300, 100)$ G31

2 軸のアブソリュート位置指定の G31 の動作

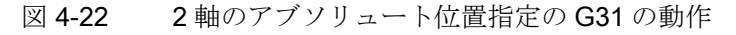

### 4.6.3 G31 P1 - P4 を使用した計測

機能 G31 P1 (.. P4)では、G31 とは違って、各種の計測信号入力を P1 から P4 で選択 することができます。 同時に複数入力の信号立ち上がりを監視することもできます。 これらの入力の P1 ~ P4 への割り当てはマシンデータで定義されます。

#### フォーマット

G31 X... Y... Z... F... P... ; X、Y、Z:終点 F...:送り速度 P...: P1 - P4

説明

下記のように、マシンデータによってディジタル入力をアドレス P1 ~ P4 へ割り当てます。

P1: \$MN\_EXTERN\_MEAS\_G31\_P\_SIGNAL[0]

P2: \$MN\_EXTERN\_MEAS\_G31\_P\_SIGNAL[1]

P3: \$MN\_EXTERN\_MEAS\_G31\_P\_SIGNAL[2]

P4 : \$MN\_EXTERN\_MEAS\_G31\_P\_SIGNAL[3]

(P1, P2, P3 ,P4)の選択方法の説明は、ご使用の工作機械メーカの取扱説明書を参照し てください。

### 4.6.4 プログラム割り込み機能(M96,M97)

M96

M96 P<プログラム番号>を使用して、サブプログラムを割り込みルーチンとして定義す ることができます。

割り込みルーチンの起動は外部信号でおこなわれます。 割り込みルーチンの起動には、 Siemens モードで使用できる 8 つの入力の中から NC 高速入力-1 が使用されます。 MD10818 \$MN\_EXTER\_INTERRUPT\_NUM\_ASUP の設定によって別の高速入力(1 ~ 8) を選択することもできます。

#### フォーマット

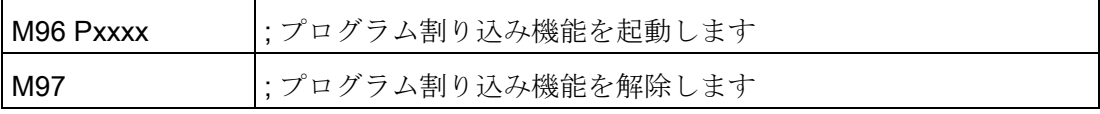

M97 と M96 P はブロックに単独で指令してください。

割り込みが起動されると、まずシェルサイクル CYCLE396 が呼び出されます。このシ ェルサイクルが ISO モードで Pxxxx によってプログラム指令された割り込みプログラ ムを呼び出します。 シェルサイクルの最後で、マシンデータ 10808

\$MN\_EXTERN\_INTERRUPT\_BITS\_M96 のビット 1 が評価されます。この値によって、 その後の処理が REPOS で割り込み点へ位置決めするのか、それとも次のブロックへ進 むかが決まります。

#### 割り込み機能の終了(M97)

プログラム割り込み機能は M97 によって解除されます。 M96 で再度プログラム割り込 み機能を有効にしない限り、外部信号による割り込みルーチンの起動はおこなえません。

M96 Pxx でプログラム指令された割り込みプログラムを割り込み信号で直接呼び出した い場合(すなわち CYCLE396 による中間ステップを使用したくない場合)は、マシンデ ータ 20734 \$MC\_EXTERN\_FUNCTION\_MASK のビット 10 を設定してください。 この 場合、入力信号の 0 -> 1 の立ち上がりが検出されると、Pxx でプログラム指令されたサ ブプログラムが Siemens モードで呼び出されます。

割り込み機能の M 機能番号はマシンデータで設定されます。 マシンデータ 10804 \$MN\_EXTERN\_M\_NO\_SET\_INT は割り込みルーチンを起動するための M 番号を定義し、 10806 \$MN\_EXTERN\_M\_NO\_DISABLE\_INT は割り込みルーチンを解除するための M 番号を定義します。

標準 M 機能として予約されていない M 機能だけが使用できます。 これらの M 機能の 初期設定は M96 と M97 です。 この機能を使用するには、マシンデータ 10808 \$MN\_EXTERN\_INTERRUPT\_BITS\_M96 のビット 0 を設定してください。 この M 機能 は PLC へ出力されません。 ビット 0 を設定しないと、これらの M 機能は一般の補助機 能として解釈されます。

割り込みプログラムが終了すると、一般的に、処理は割り込みブロックのあとにパート プログラムブロックの終了位置へ移動します。 そのパートプログラムを割り込み位置 から続行したい場合は(すなわち処理を割り込み位置へ復帰(リターン)したい場合は)、 割り込みプログラムの最後に REPOS 命令(REPOSA 等)が必要となります。このような 場合には、割り込みプログラムを Siemens モードで作成してください。

プログラム割り込みの起動/解除をおこなう M 機能はブロックに単独で指令にしてくだ さい。 そのブロックに「M」または「P」以外のアドレスがプログラム指令されると、 システムはアラーム 12080(構文エラー)を出力します。

### マシンデータ

プログラム割り込み機能の動作は下記のマシンデータで特定できます。

MD10808 \$MN\_EXTERN\_INTERRUPT\_BITS\_M96:

ビット 0 = 0

M96/M97 は一般の M 機能として解釈されるため、割り込みプログラムは実行できませ  $h_n$ 

ビット 0 = 1

M96/M97 で割り込みプログラムを起動できます。

 $f' \vee h$  1 = 0

割り込みブロックが終了するとすぐに、パートプログラムはブロックの最終位置から続 行されます(REPOSL RMEBL) 。

ビット 1 = 1

パートプログラムは割り込み位置へ戻って処理されます(REPOSL RMIBL)。

ビット 2 = 0

割り込み信号によって実行中のブロックがすぐに中断され、割り込みルーチンが開始さ れます。

ビット 2 = 1

割り込みルーチンはブロックの最後で開始されます。

ビット 3 = 0 割り込み信号によって実行サイクルはすぐに中断されます。 ビット 3 = 1 割り込みプログラムは実行サイクルの最後で開始されます(シェルサイクルで評価され ます)。 ビット 3 はシェルサイクルで評価され、これに従ってサイクルの処理がおこなわれます。

ビット 1 はシェルサイクル CYCLE396 で評価されます。

割り込みプログラムをシェルサイクル CYCLE396 から呼び出さない場合は、ビット 1 を使用して(\$MC\_EXTERN\_FUNCTION\_MASK のビット 10 = 1)を評価してください。 ビット 1 = TRUE であれば、REPOSL RMIBL を使用して割り込み点へ戻します。そう でなければ REPOSL RMEBL を使用してブロック最終位置へ移動します。

## 例:

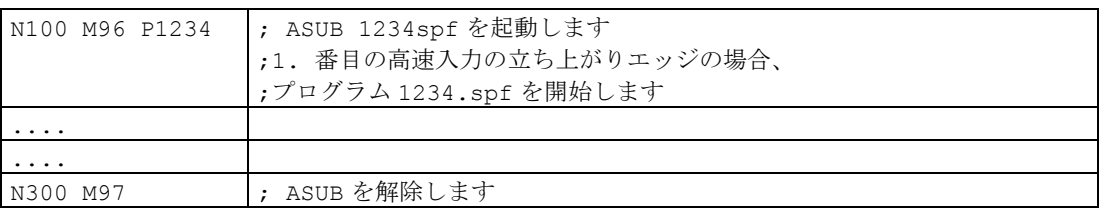

#### 制限事項

割り込みルーチンは通常のサブプログラムとして処理されます。 すなわち、割り込み ルーチンを実行するには少なくとも 1 つの使用可能なサブプログラムレベルが必要です。 (16 のプログラムレベルが使用可能で、加えて 2 つのレベルが ASUB 割り込みプログラ ム用に予約されています。)

割り込みルーチンは割り込み信号の立ち上がり変化(0->1)が発生した場合にのみ開始さ れます。その後この信号が 1 の状態を保持し続ける限り、割り込みプログラムが再開さ れることはありません。

### 4.6.5 「工具寿命管理」機能

工具寿命の監視と加工回数のカウントを当社の工具管理機能を使用しておこなうことが できます。

4.7 マクロプログラム

## 4.7 マクロプログラム

マクロには複数のパートプログラムブロックで構成されます。マクロは M99 によって 終了します。 基本的にマクロは G65 Pxx または G66 Pxx によって呼び出されるパート プログラムのサブプログラムです。

G65 で呼び出されるマクロはノンモーダルです。 G68 で呼び出されるマクロはモーダ ルです。これは G67 によって解除されます。

## 4.7.1 サブプログラムとの違い

マクロプログラム呼び出し(G65、G66)では、そのマクロプログラムで使用するパラメ ータ(引数)を指定することができます。 一方、サブプログラム呼び出し(M98)ではパラ メータは指定できません

## 4.7.2 マクロプログラム呼び出し(G65、G66、G67)

マクロプログラムは一般的に呼び出し後すぐに実行されます。

マクロプログラムの呼び出し方法を下表に示します。

表 4- 4 マクロプログラムの呼び出しフォーマット

| 呼び出し方法      | 指令コード | 備考      |
|-------------|-------|---------|
| 単純呼び出し      | G65   |         |
| モーダル呼び出し(a) | G66   | G67 で解除 |

#### 単純呼び出し(G65):

フォーマット

G65 P L ;

「G65 P ... L... <引数>; 」の指令で「P」で指定されるプログラム番号のマクロプログ ラムが呼び出されて実行されて、「L」で繰り返し回数が指定できます。

必要なパラメータ(引数)は (G65 と)同一ブロックでプログラム指令してください。

4.7 マクロプログラム

### 説明

G65 または G66 を含むパートプログラムブロックでは、アドレス Pxx はマクロ機能を 指令しているサブプログラムのプログラム番号として解釈されます。 マクロの繰り返 し回数はアドレス Lxx で指定されます。 このパートプログラムブロックのその他のア ドレスはすべて引数として解釈されます。引数のプログラム指令値はシステム変数 \$C\_A ~ \$C\_Z に保存されます。これらのシステム変数がサブプログラムで読み取られ、 マクロ機能で使用されます。 マクロ(サブプログラム)から別のマクロ(引数あり)を呼び 出す場合は、新たにマクロを呼び出す前にそのサブプログラムの引数を内部変数に保存 してください。

内部変数定義をおこなうために、マクロ呼び出しのときに自動的に Siemens モードへ 切り替えられます。 これをおこなうには、マクロプログラムの 1 行目に PROC<プログ ラム名称>を挿入してください。 サブプログラムで別のマクロ呼び出しをプログラム指 令する場合は、その前に ISO 系言語モードを再度有効にしてください。

表 4-5 P 指令と L 指令

| <b> アドレス</b> | 説明      | 桁数           |
|--------------|---------|--------------|
|              | プログラム番号 | $4 \sim 8$ 桁 |
|              | 繰り返し回数  |              |

#### アドレスI、J、Kのシステム変数

アドレス I、J、K はマクロ呼び出しを含む同一ブロックで最大 10 回までプログラム指 令できます。これらのアドレスのシステム変数には配列インデックスを使用してアクセ スしてください。従ってこれら3つのシステム変数の構文は\$CIL.1、\$CJL.1、 \$C KI..]となります。 値はこの配列内にプログラム指令順に保存されます。 このブロッ クでプログラム指令されたI、J、Kアドレスの数は、変数\$C\_I\_NUM、\$C\_J\_NUM、 \$C\_K\_NUM に保存されます。

マクロ呼び出しの引数 I、J、K は、たとえ全てのアドレスがプログラム指令されていな くても、それぞれが 1 セットで取り扱われます。 マクロのパラメータ指令が変更され た場合、またはそれに続いて I、J、K の順にパラメータがプログラム指令された場合に は、それらのパラメータは次のセットに反映されます。

システム変数 SCIORDER、SCJORDER、SCKORDERは、ISO モードでプログ ラム指令順序を検出するために設定されます。 これらはSCI~SCK と同一の配列で あり、関係するパラメータの数を保存します。

#### 注記

引数は Siemens モードのサブプログラムでしか読み取れません。

4.7 マクロプログラム

#### 例

N5 I10 J10 K30 J22 K55 I44 K33 Block1 Block2 Block3 \$C\_I[0]=10  $SC$   $I[1]=44$ \$C\_I\_ORDER[0]=1 \$C\_I\_ORDER[1]=3

\$C\_J[0]=10 \$C\_J[1]=22 \$C\_J\_ORDER[0]=1  $SC$  J ORDER[1]=2

\$C\_K[0]=30 \$C\_K[1]=55 \$C\_K[2]=33 \$C\_K\_ORDER[0]=1 \$C\_K\_ORDER[1]=2  $SC$  K ORDER[2]=3

4.7 マクロプログラム

## サイクルパラメータ\$C\_x\_PROG

ISO 系言語-0 モードでは、プログラミング方式(整数または実数)に応じて、各種の方法 でプログラム指令値の評価をおこなうことができます。 各種の評価方法はマシンデー タで選択されます。

MD が設定されると、コントロールシステムは下記の例のように動作します。

X100 ; X 軸が 100 mm 移動 (小数点付き 100.と同じ) => 実数

Y200 ; Y 軸が 0.2 mm 移動 (小数点なし 200 と同じ) => 整数

ブロックのプログラム指令アドレスがサイクルの引数として使用される場合は、そのプ ログラム指令値は\$C\_x 変数では常に実数値として存在します。 整数値に対しては、サ イクルでプログラミング方式(実数/整数) は変更できません。従って補正変換係数によ るプログラム指令値の評価はありません。

プログラミングが実数でおこなわれたのか整数でおこなわれたのかを示す情報として、 システム変数SC\_TYP\_PROG があります。SC\_TYP\_PROG の構成内容は

**\$C\_ALL\_PROG や\$C\_INC\_PROG** と同じです。値が整数としてプログラム指令される と、その値に対応するビットは 0 になり、実数としてプログラム指令されると 1 になり ます。値が変数S<番号>でプログラム指令された場合も、対応するビットが1になりま す。

#### 例

P1234 A100. X100 -> \$C\_TYP\_PROG == 1

A だけが実数としてプログラム指令されたため、ビット 0 だけが 1 になります。

P1234 A100.C20 X100 -> \$C\_TYP\_PROG == 5

ビット 1 とビット 3(A と C)が 1 になります。

#### 制限事項

各ブロックで I、J、K パラメータは最大 10個までプログラム指令できます。 変数 \$C TYP\_PROG は I、J、K に対して各 1 ビットずつしか提供しません。このため、 \$C TYP PROG では I、J、K に対応する各ビットは常に 0 になります。この結果、こ の変数から I、J、K が実数/整数のどちらでプログラム指令されたのかを知ることはで きません。

4.7 マクロプログラム

## モーダル呼び出し(G66、G67)

モーダルマクロプログラムは G66 で呼び出されます。 指定された条件が成立する場合 にのみマクロプログラムが実行されます。

- モーダルマクロプログラムは「G66 P... L... <パラメータ>;」で呼び出されます。 引 数は G65 と同様に扱われます。
- **G66 は G67 で解除されます。**

表 4- 6 モーダル呼び出し条件

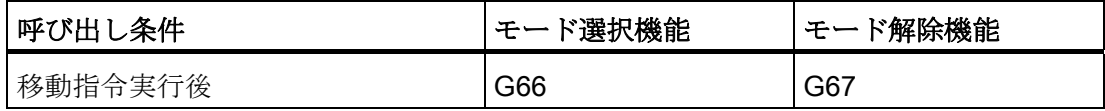

## パラメータの指定

引数はアドレスA~Zのプログラム指令で定義されます。

#### アドレスとシステム変数の相互関係

表 4- 7 アドレスと変数の相互関係、および呼び出し指令に使用できるアドレス

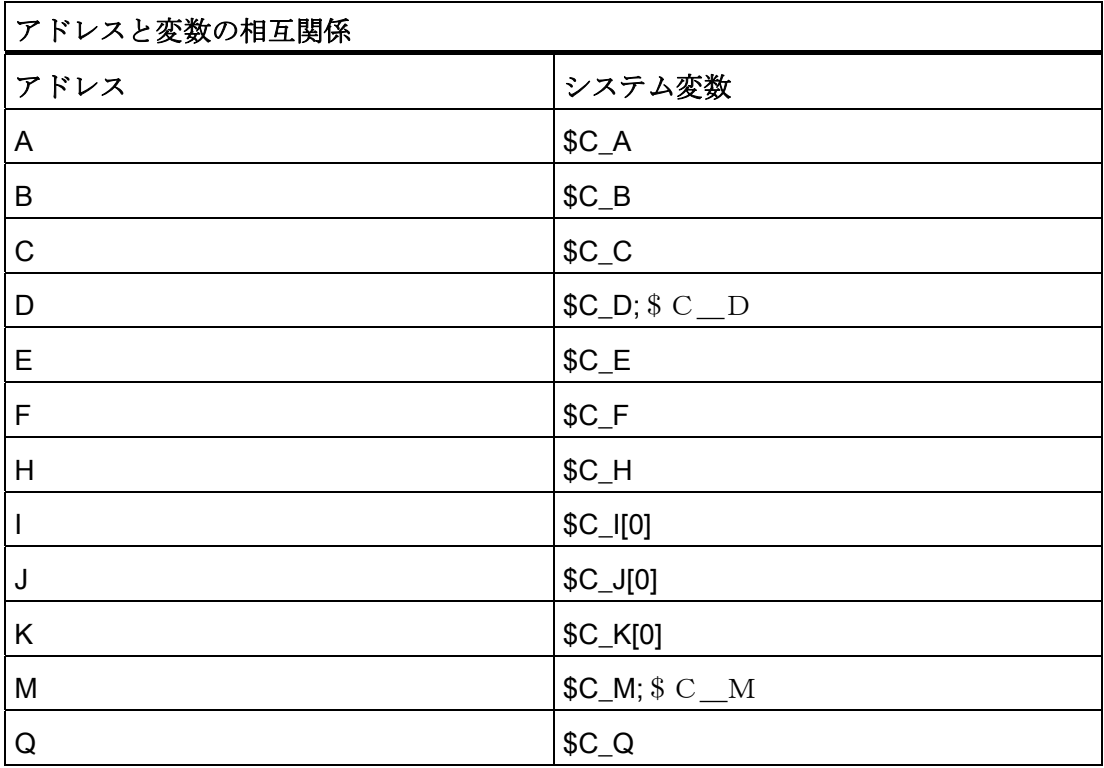
4.7 マクロプログラム

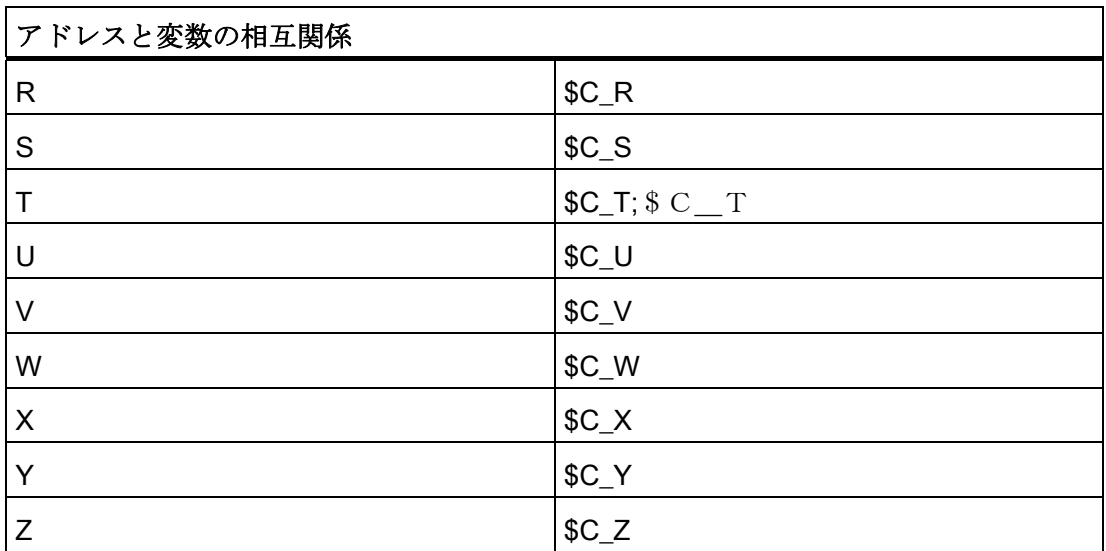

# アドレスとシステム変数の相互関係

I、J、K を使用するためには、これらを I、J、K の順番で指定してください。

アドレス I、J、K はマクロ呼び出しを含む同一ブロックに最大 10 回までプログラム指 令できます。これらのアドレスに対応するマクロプログラムのシステム変数へのアクセ スにはインデックスを使用してください。 従ってこれら 3 つのシステム変数の構文は \$C I[..]、\$C J[..]、\$C K[..]となります。対応する値は、それらがプログラム指令され た順番に配列に保存されます。 このブロックでプログラム指令された I、J、K アドレ スの数は、変数SCINUM、SC JNUM、SC K NUM に保存されます。

その他の変数とは異なり、これら 3 つの変数を読み込むには常に 1 つのインデックスを 指定してください。 インデックス「0」は常にサイクル呼び出し(G81 等)に使用されま す(例: N100 R10 = \$C\_I[0])。

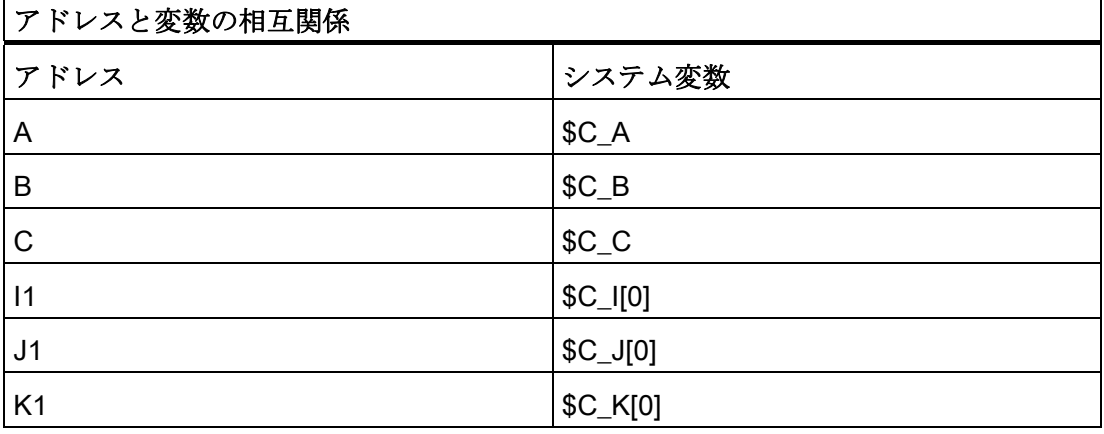

表 4- 8 アドレスと変数の相互関係、および呼び出し指令に使用できるアドレス

その他の機能

4.7 マクロプログラム

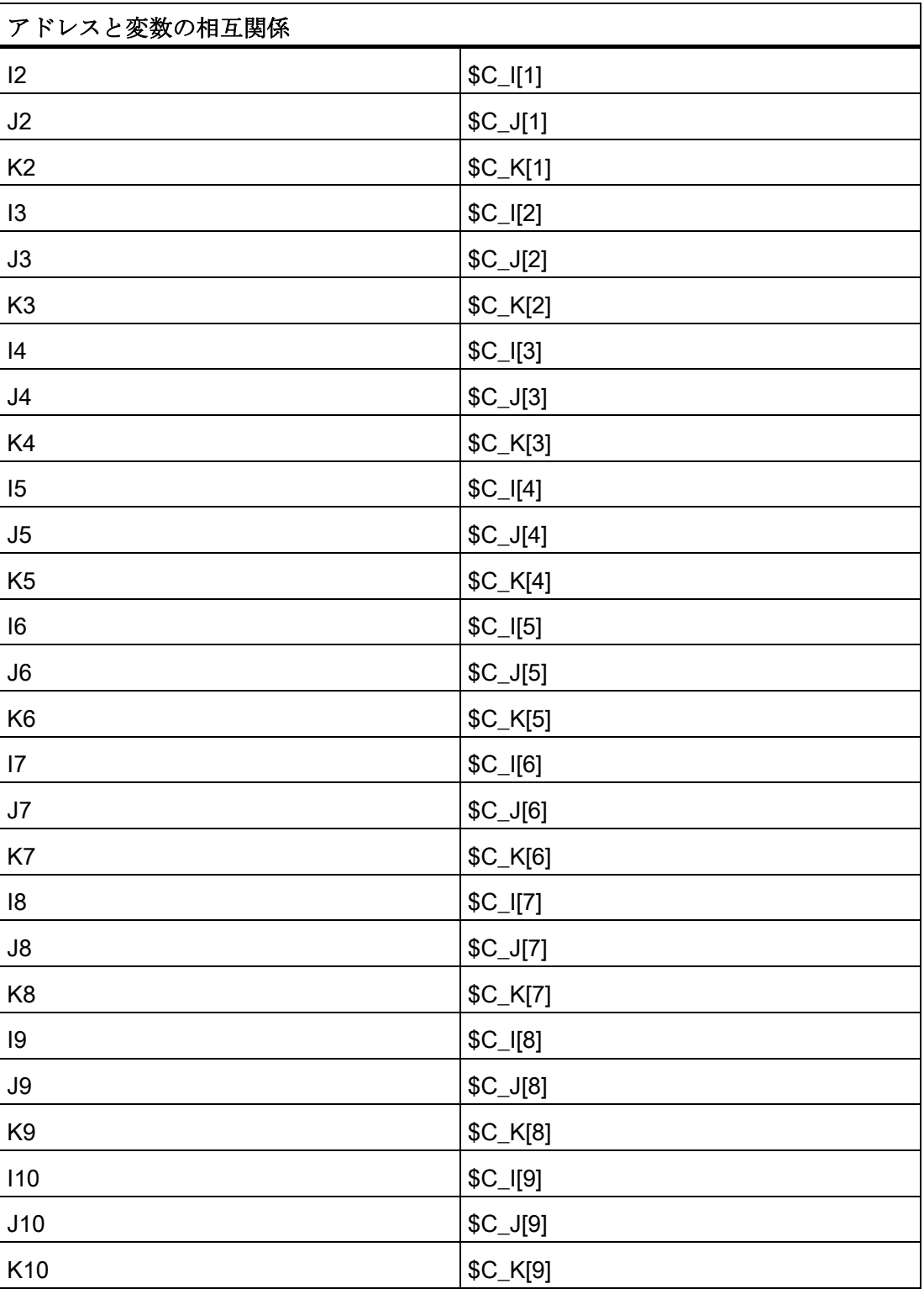

4.7 マクロプログラム

#### 注記

I、J、K のいずれかのアドレスのセットが複数指定された場合は、変数の番号がその順 番に従って定義されるように、I/J/K の各セットに対してアドレスの順番が特定されま す。

#### パラメータ指定の例

いずれのアドレスでも、パラメータの値には符号と小数点を含みます。

パラメータの値は常に実数として保存されます。

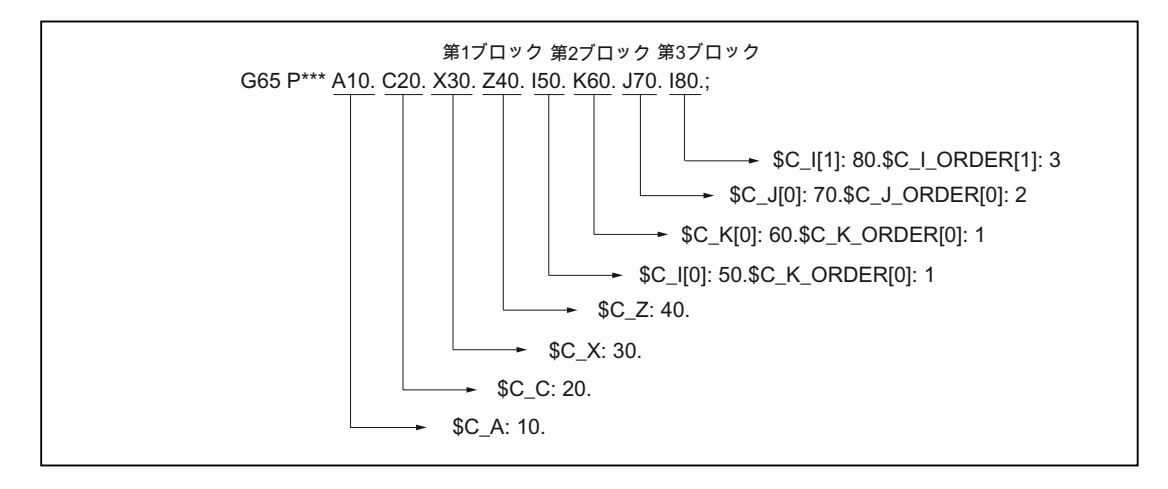

図 4-23 引数指定の例

# Siemens モードと ISO モードでのマクロプログラムの実行

マクロプログラムは Siemens モードと ISO モードのどちらでも呼び出すことができま す。 プログラムの実行に使用する言語モードは、マクロプログラムの先頭ブロックで 定義されます。

マクロプログラムの先頭ブロックに PROC <プログラム名称>命令がある場合は、 Siemens モードへの自動切り替えがおこなわれます。 この命令がない場合は、ISO モ ードで処理がおこなわれます。

引数のローカル変数への保存は、プログラムが Siemens モードで実行される場合にの み可能です。 ISO モードでは引数をローカル変数へ保存することはできません。

ISO モードで実行されるマクロプログラムで引数を読ませたい場合は、その前に G290 指令を使用して Siemens モードへ切り替えてください。

4.7 マクロプログラム

#### 例

```
マクロ呼び出しを含むメインプログラム
_N_M10_MPF:
N10 M3 S1000 F1000
N20 X100 Y50 Z33
N30 G65 P10 F55 X150 Y100 S2000
N40 X50
N50 ....
N200 M30
Siemens モードの工具マクロプログラムです
_N_0010_SPF:
PROC 0010 ; Siemens モードへ切り替えます
N10 DEF REAL X AXIS , Y AXIS、S SPEED、FEED
N15 X AXIS = $C X Y A X I S = $C Y S S P E E D = $C S F E E D = $C FN20 G01 F=FEED G95 S=S_SPEED
...
N80 M17
ISO モードのマクロプログラム
_N_0010_SPF:
G290; 引数を読み込むために
     ; Siemens モードへ切り替えます
N15 X AXIS = $C X Y A X I S = $C Y S S P E E D = $C S F E E D = $C FN20 G01 F=$C_F G95 S=$C_S
N10 G1 X=$C_X Y=$C_Y
G291; ISO モードへ切り替えます
N15 M3 G54 T1
N20
...
N80 M99
```
4.7 マクロプログラム

# 4.7.3 G 機能によるマクロ呼び出し

#### マクロの呼び出し

マクロは G65 と同様に G 番号を使用して呼び出すことができます。

50 種類の G 機能の置換が下記のマシンデータによって設定できます。

10816 \$MN\_EXTERN\_G\_NO\_MAC\_CYCLE

10817 \$MN\_EXTERN\_G\_NO\_MAC\_CYCLE\_NAME

このブロックでプログラム指令されたパラメータはSC 変数に保存されます。 マクロ繰 り返し回数はアドレス L でプログラム指令されます。プログラム指令された G マクロ の番号は変数\$C\_G に保存されます。このブロックにプログラム指令されたその他の G 機能はすべて通常の G 機能として処理されます。 ブロック内のアドレスと G 機能のプ ログラム指令順序はランダムです。それらの順番はこの機能に一切影響を与えません。

このブロックでプログラム指令できるパラメータの詳細は「マクロプログラム呼び出し (G65、G66、G67)」の章に記載されています。

#### 制限事項

- G 機能によるマクロ呼び出しは ISO モード(G290)でのみ可能です。
- パートプログラム1行あたり1つのG機能の置換(または1つのサブプログラム呼 び出し)しかおこなえません。 他のサブプログラム呼び出しと干渉する可能性があ る場合(例: 既にモーダルサブプログラムが動作中の場合)には、アラーム 12722「固 定サイクル中に指令できないGコードを指令しています」が出力されます。
- 1つのGマクロが有効になっている間は、その他のGマクロ、Mマクロ、Mサブプ ログラムは呼び出せません。 このような場合、M マクロと M サブプログラムは M 機能として実行されます。 同様に対応する G 機能が存在する場合は、G マクロは G 機能として実行されます。ただし対応する G 機能が存在しない場合はアラーム 12470「不明な G コードが指令されました」が出力されます。
- その他は、G65 と同様の制限事項が適用されます。

4.7 マクロプログラム

# 設定例

G 機能 G21 によるサブプログラム G21\_MAKRO の呼び出し \$MN\_EXTERN\_G\_NO\_MAC\_CYCLE[0] = 21 \$MN\_EXTERN\_G\_NO\_MAC\_CYCLE\_NAME[0] = "G21\_MAKRO" \$MN\_EXTERN\_G\_NO\_MAC\_CYCLE[1] = 123 \$MN\_EXTERN\_G\_NO\_MAC\_CYCLE\_NAME[1] = "G123\_MAKRO" \$MN\_EXTERN\_G\_NO\_MAC\_CYCLE[2] = 421 \$MN\_EXTERN\_G\_NO\_MAC\_CYCLE\_NAME[2] = "G123\_MAKRO"

# プログラミング例

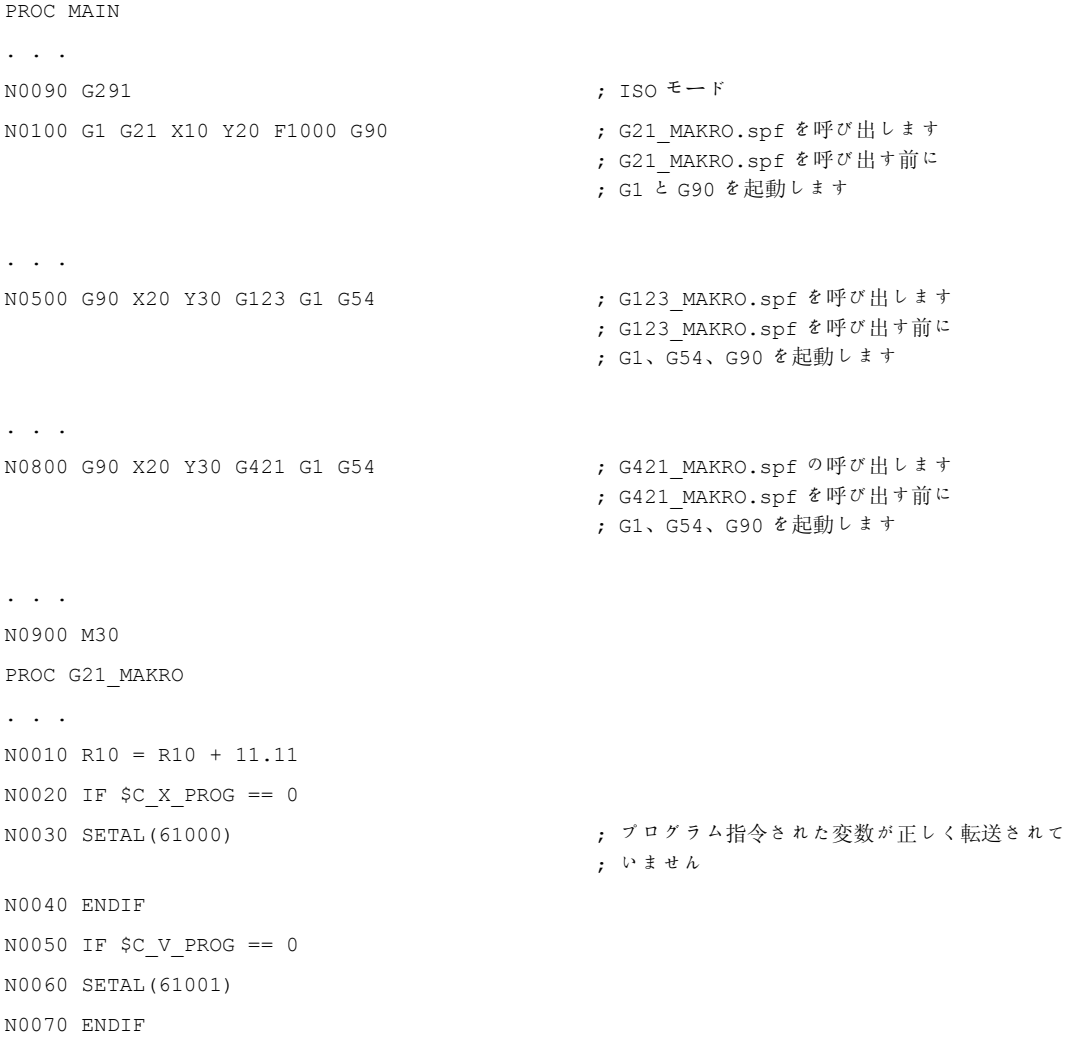

4.7 マクロプログラム

```
N0080 IF $C_F_PROG == 0 
N0090 SETAL(61002) 
N0100 ENDIF 
N0110 G90 X=$C_X V=$C_V 
N0120 G291 
N0130 G21 M6 X100 ;
                                          ;
呼び出しではありません) 
                                         G21->メトリック単位系を有効化します(マクロ
N0140 G290 
. . . 
N0150 M17 
PROC G123_MAKRO 
. . . 
N0010 R10 = R10 + 11.11 
N0020 IF $C G == 421 GOTOF label G421 ; G123 のマクロ機能です
N0040 G91 X=$C_X Y=$C_Y F500 
. . . 
. . . 
N1990 GOTOF label_end 
N2000 label G421: することにはない インタンのアクロ機能です
N2010 G90 X=$C_X 
Y=$C_Y F100 
N2020 
. . . 
. . . 
N3000 G291 
N3010 G123
                                          ;
G123 は G 機能にありません
                                          ;
動作中のマクロを呼び出すことはできません
                                          ;
例外: このマクロは
                                          ;
CALL G123_MAKRO で
                                          ;
サブプログラムとして呼び出されました
                                         アラーム 12470 
N4000 label_end:G290 
N4010 M17
```
4.8 特殊機能

# 4.8 特殊機能

## 4.8.1 軌跡コピー(G72.1、G72.2)

G72.1 と G72.2 を使用すると、1 度プログラム指令された軌跡を簡単に繰り返して実行 することができます。この機能を使用して、直線コピー(G72.2)、または回転コピー ( G72.1)を作成します。

#### フォーマット

G72.1 X... Y... (Z...) P... L... R...

X, Y, Z: 座標回転の基準点

P:サブプログラム番号

L:サブプログラム繰り返しの回数

R: 回転角度

G72.1 はコピーする軌跡を含んだサブプログラムを複数回呼び出します。毎回のサブプ ログラム呼び出し前に特定の角度まで座標系を回転させます。 座標回転は選択平面に 対して垂直な軸を中心におこなわれます。

G72.2 I... J... K... P... L...

I, J, K: サブプログラム呼び出し前に X、Y、Z 軸を移動させる移動先の位置

P:サブプログラム番号

L:サブプログラム繰り返しの回数

G72.2 は繰り返す軌跡を含んだサブプログラムを複数回呼び出します。毎回のサブプロ グラム呼び出し前に I、J、K でプログラム指令した軸がインクレメンタルに移動します。 サイクル(CYCLE3721)はアドレス「L」で指定された回数だけサブプログラムを呼び出 します。 毎回のサブプログラム呼び出し前に、I、J、K のプログラム指令と始点から計 算された距離を移動します。

4.8 特殊機能

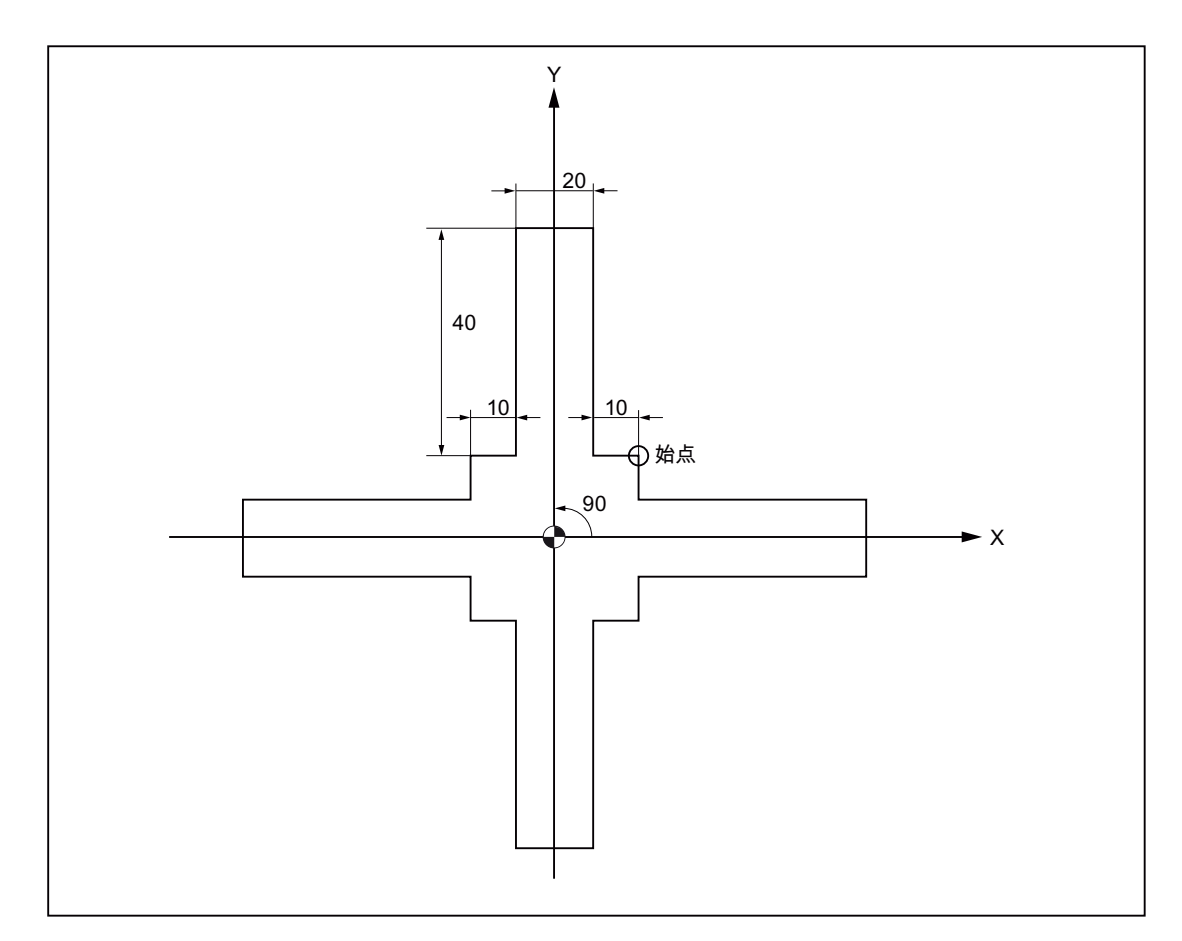

図 4-24 G72.1 による軌跡コピー

メインプログラム N10 G92 X40.0 Y50.0 N20 G01 G90 G17 G41 20 Y20 G43H99 F1000 N30 G72.1 P123 L4 X0 Y0 R90.0 N40 G40 G01 X100 Y50 Z0 N50 G00 X40.0 Y50.0 ; N60 M30 ; サブプログラム 1234.spf N100 G01 X10. N200 Y50. N300 X-10.

4.8 特殊機能

N400 Y10. N500 X-20. N600 M99

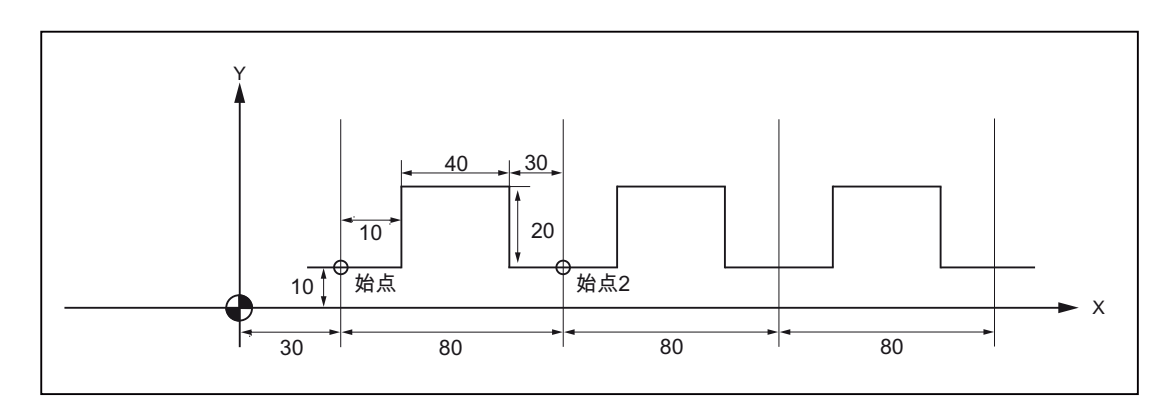

図 4-25 G72.2 による軌跡コピー

メインプログラム N10 G00 G90 X0 Y0 N20 G01 G17 G41 X30. Y0 G43H99 F1000 N30 Y10. N40 X30. N50 G72.2 P2000 L3 I80. J0 サブプログラム 2000.mpf G90 G01 X40. N100 Y30. N200 G01 X80. N300 G01 Y10. N400 X110. 500 M99

4.8 特殊機能

# 4.8.2 ドライランモードとブロックスキップレベルの切り替え

ブロックスキップレベルの切り替え(DB21.DBB2)は、必ずプログラム実行への介入を生 じて、これが短時間の軌跡速度の低下を引き起こします。 この現象はドライランモー ドの ON/OFF 切り替え時にも同様に発生します( ドライラン=ドライラン送り速度 DB21.DBB0.BIT6)。

モード切り替え時の速度低下は全て、その切り替え動作に制限を設けることによって防 ぐことができます。

マシンデータの設定が 10706 \$MN\_SLASH\_MASK==2 では、ブロックスキップレベル の切り替え時の速度の低下は全くありません(すなわち、PLCの新しい値が->NCK-Chan インタフェースの DB21.DBB2 に入力されたときなど)。

#### 注記

NCK はブロックを 2 つのステップ(NC プログラム事前処理とメインラン、同様に事前 移動とメインラン)で処理します。 事前処理の結果が NC プログラム事前処理メモリへ 書き込まれます。 メインランでは NC プログラム事前処理メモリの中から当該の最も 古いブロックのデータを取り出してその座標を移動します。

#### 注記

#### スキップレベルの切り替え

ブロックスキップレベル切り替えのときの事前処理は、マシンデータを \$MN\_SLASH\_MASK==2 に設定することで切り替えます。 NC プログラム事前処理メ モリのすべてのブロックは、古いブロックスキップレベルで移動します。 一般的に、 ユーザーはこの NC プログラム事前処理メモリが満たされている間は制御おこなうこと はできません。 これは下記の動作になります。 新しいブロックスキップレベルは、切 り替え後の「ある時点」で有効になります。

## 注記

パートプログラム指令 STOPRE は NC プログラム事前処理メモリを空にします。 STOPRE の前にブロックスキップレベルを切り替えると、STOPRE 以後のすべてのブ ロックが確実に切り替わります。 これは自動的な STOPRE でも同様です。

マシンデータの設定が 10704 \$MN\_DRYRUN\_MASK==2 では、ドライランモードの切 り替え時の速度低下は全くありません。ここでも上記の制限事項に従った事前処理で切 り替わります。このことから、以下の類似性があります:注意事項:これはドライラン モードの切り替え後も「ある時点」で有効になります。

4.8 特殊機能

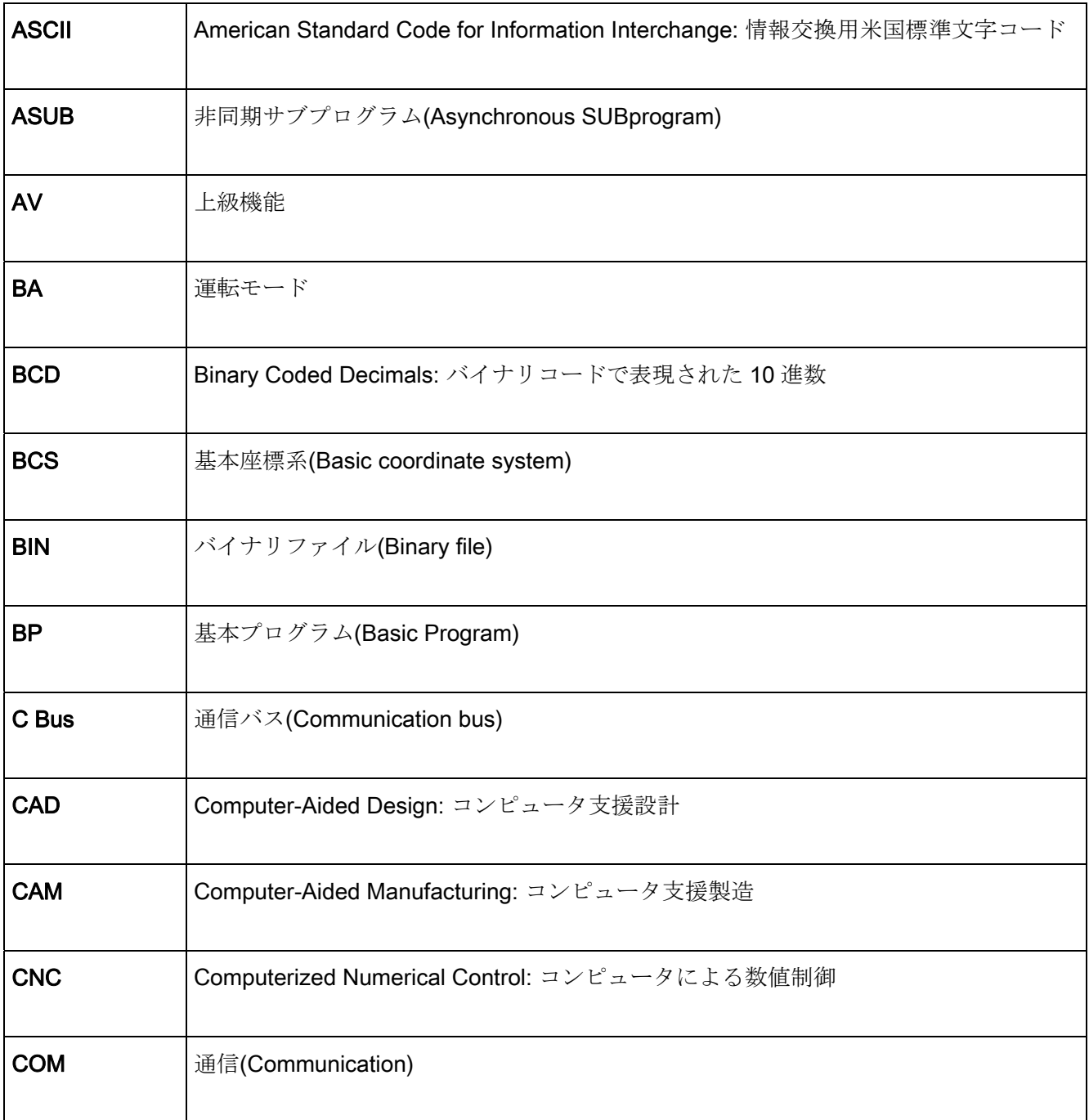

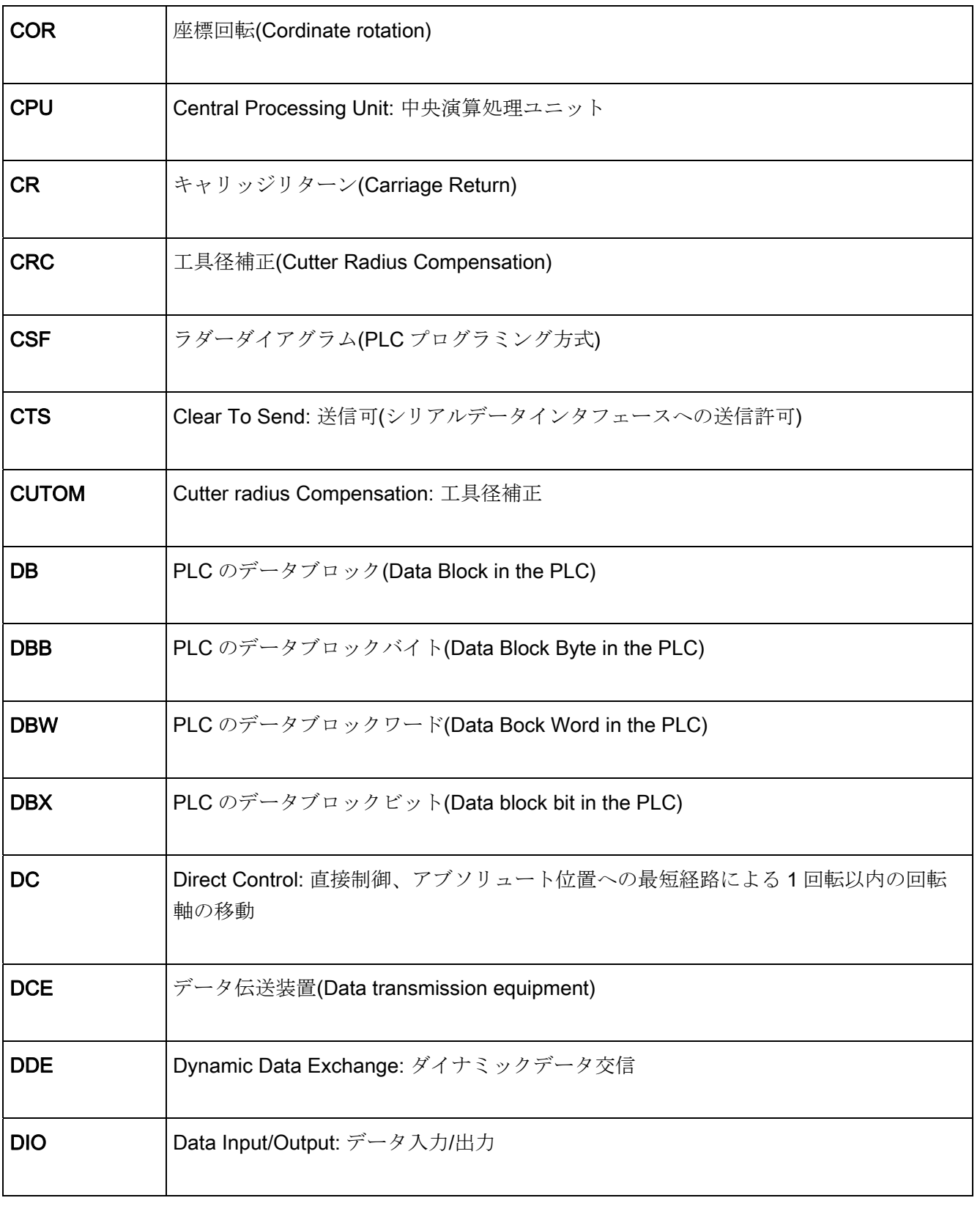

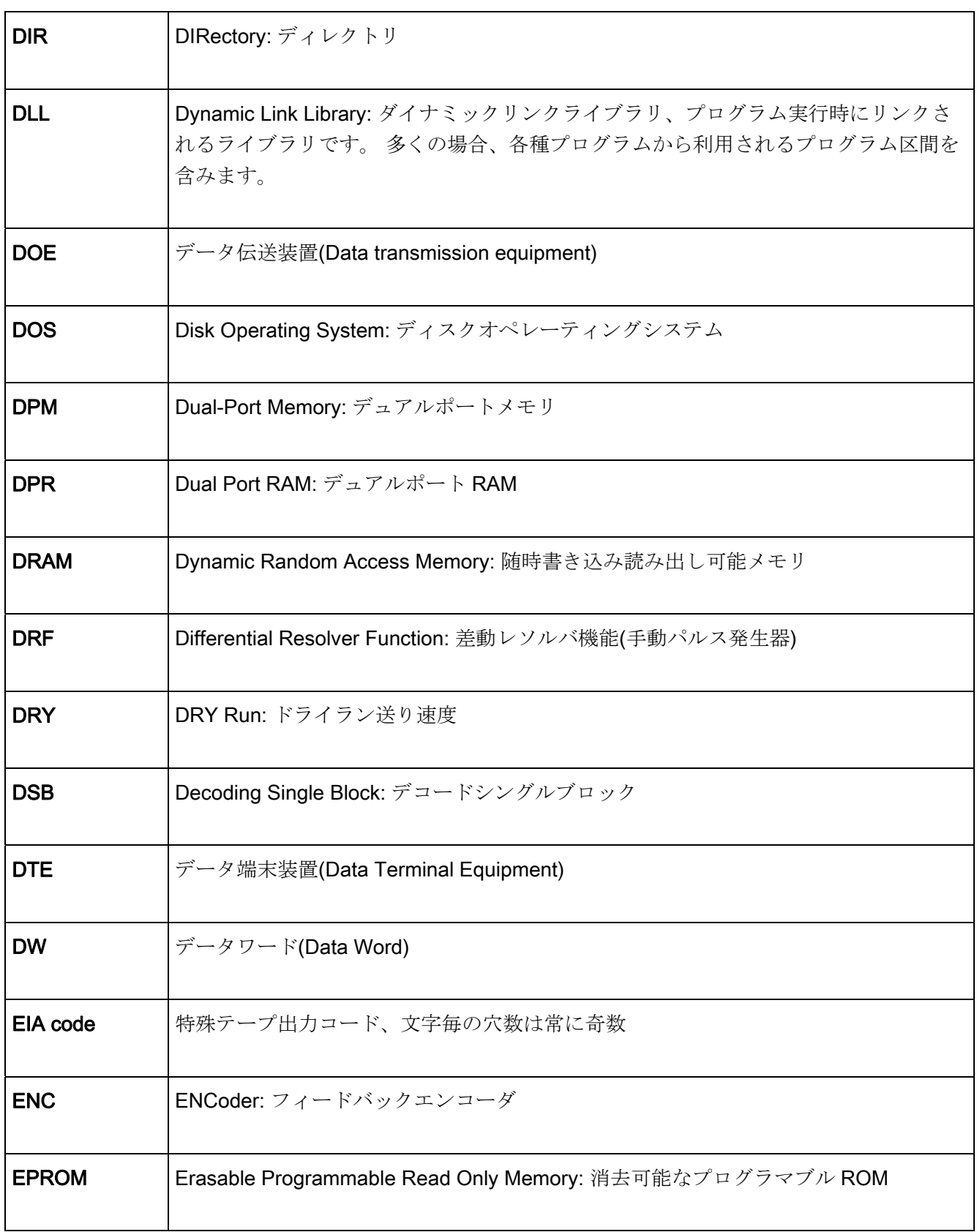

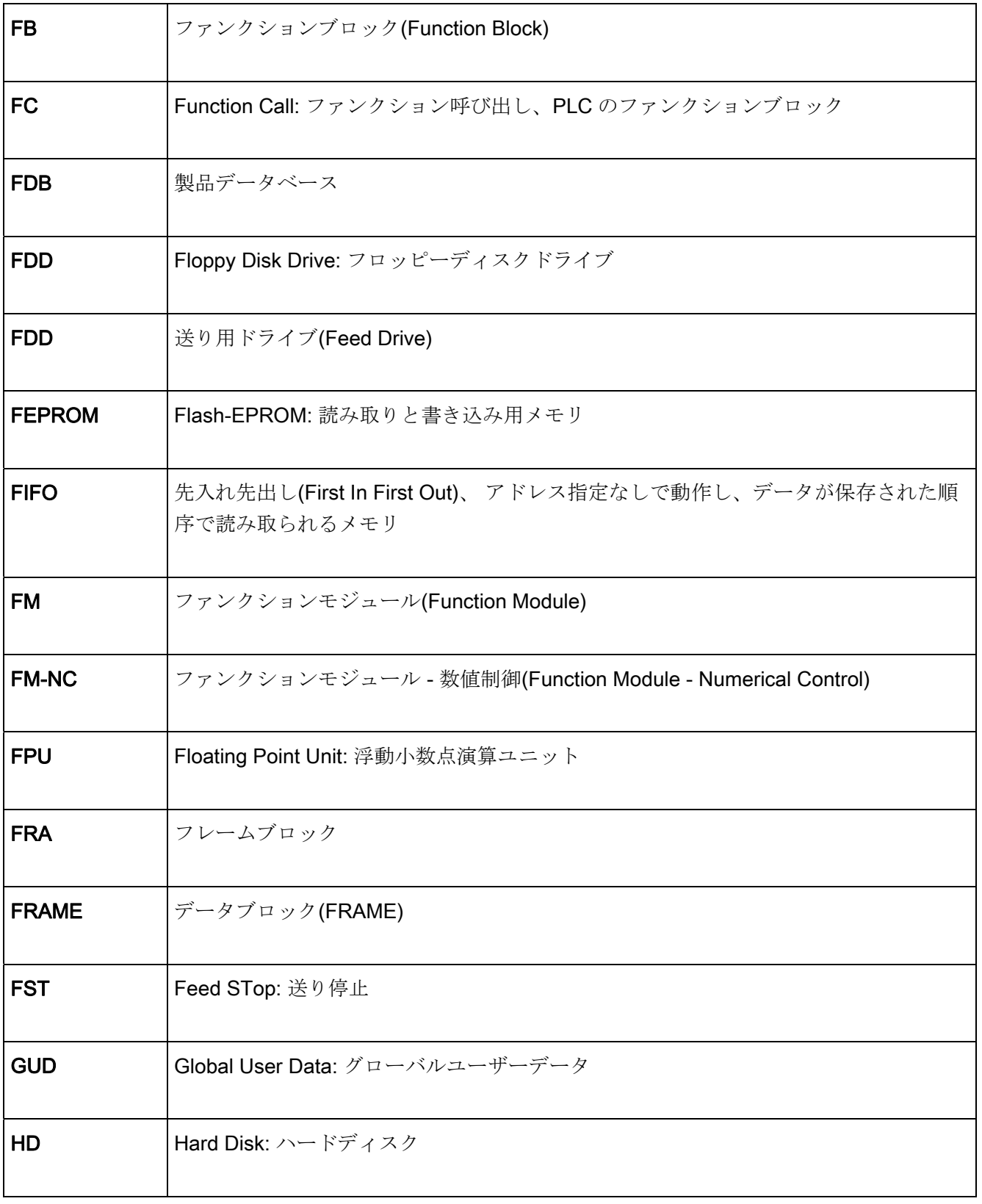

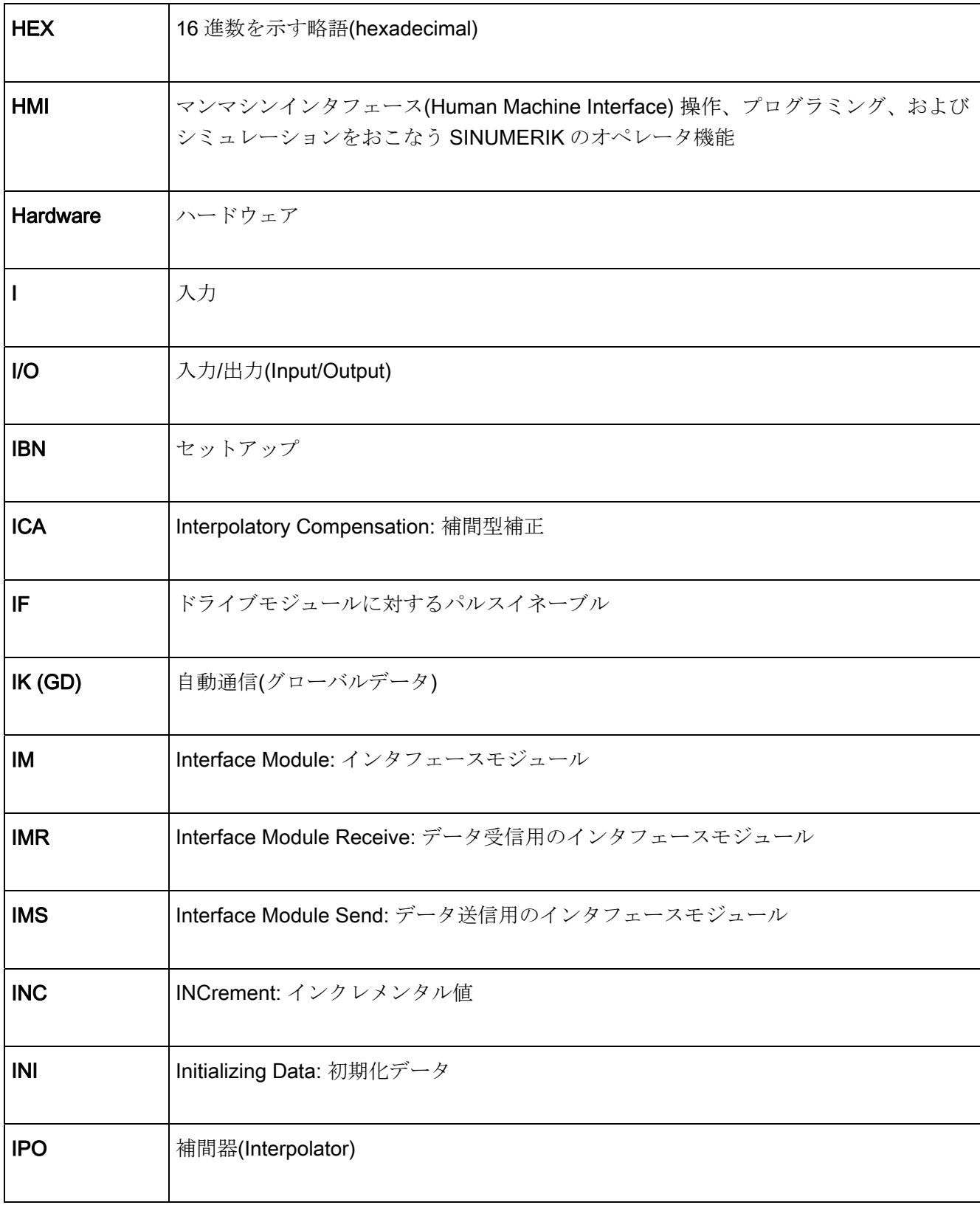

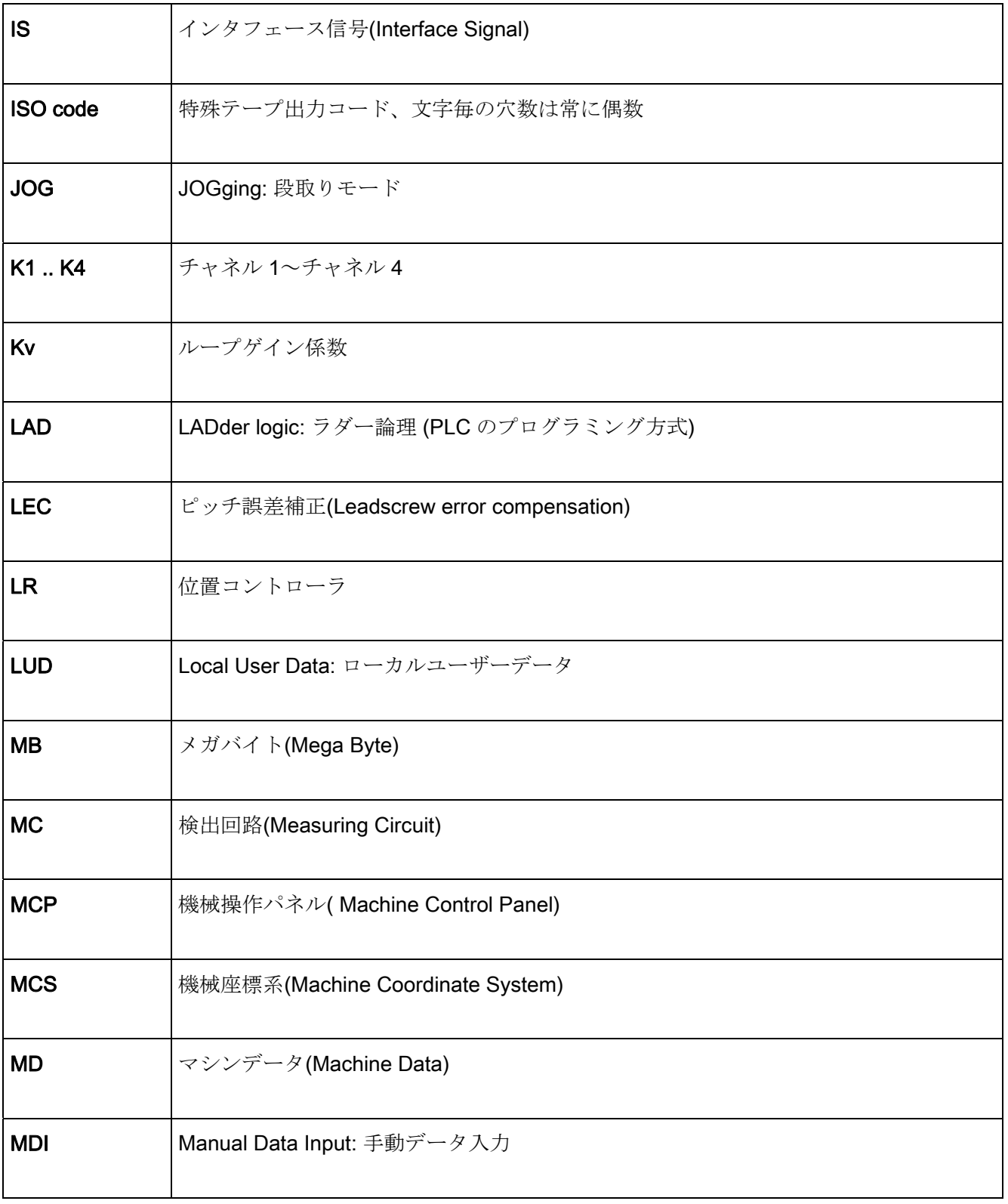

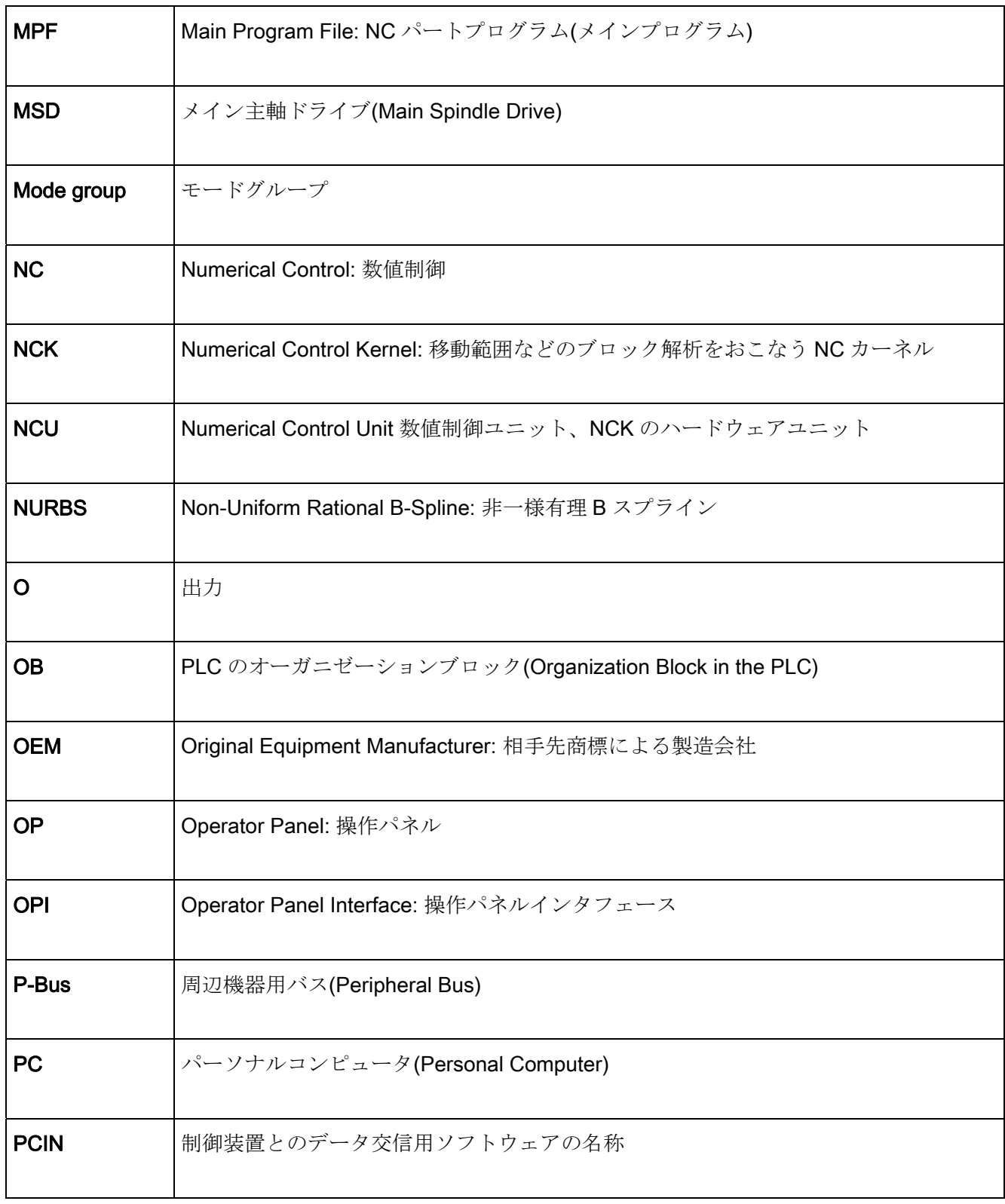

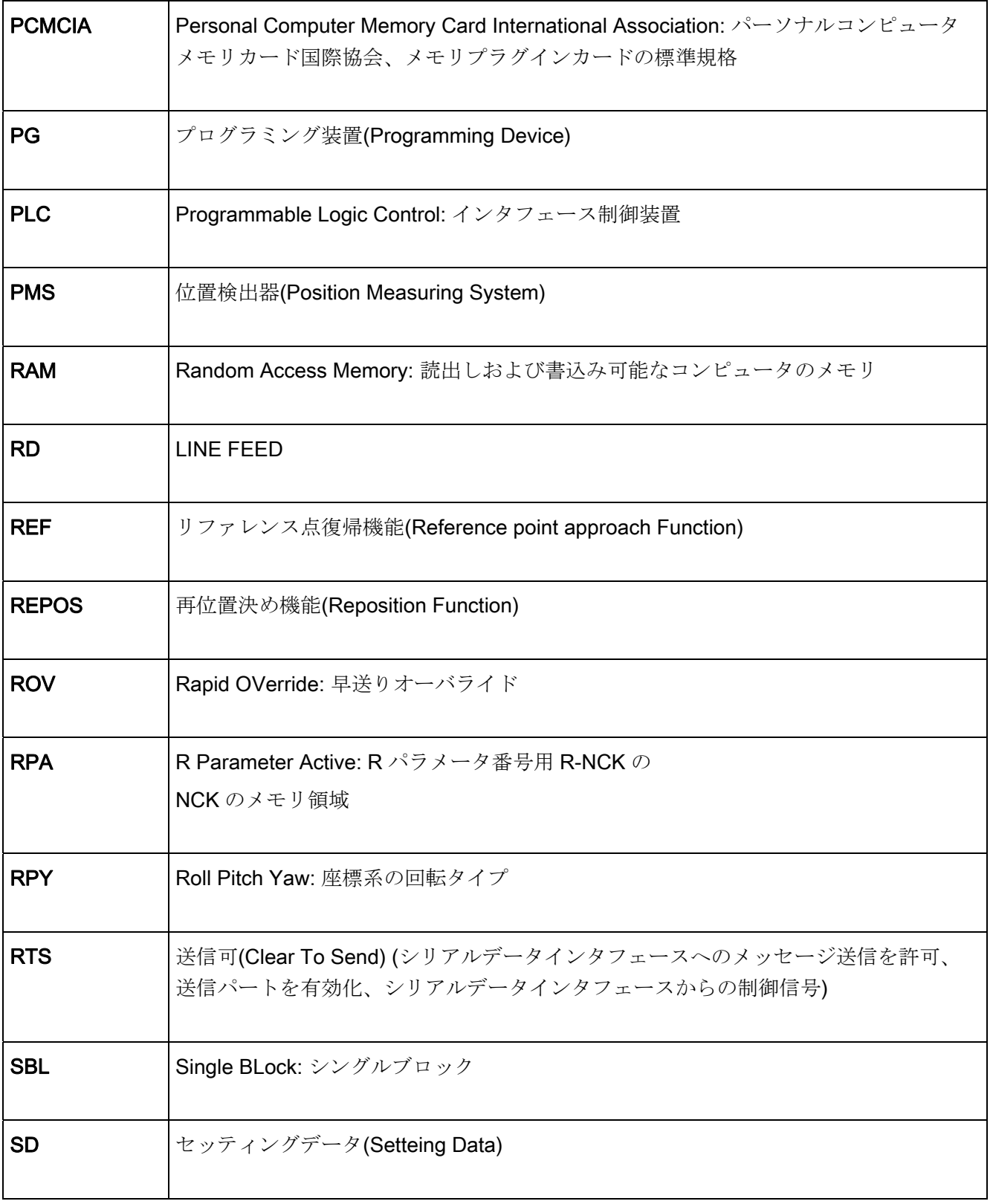

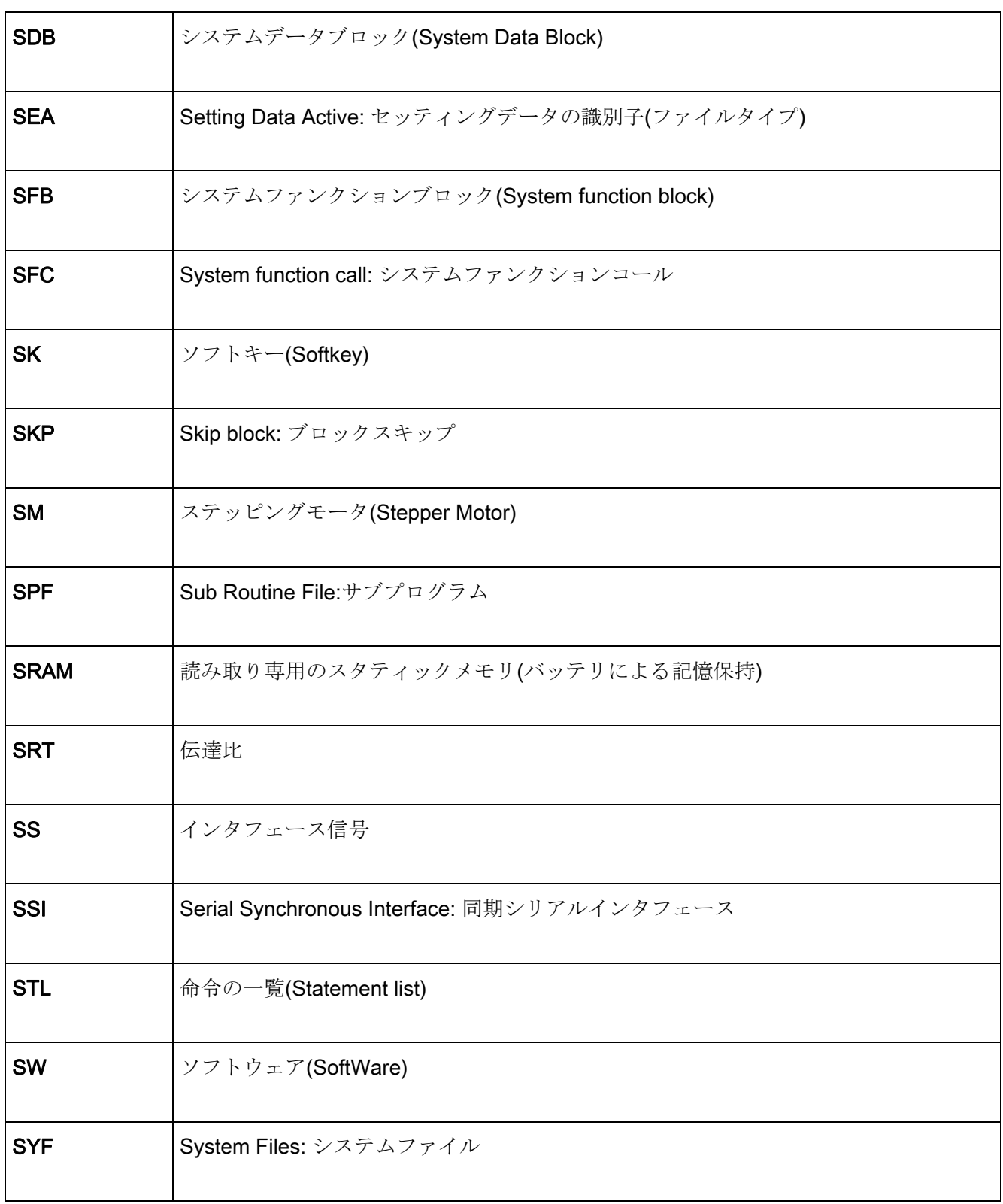

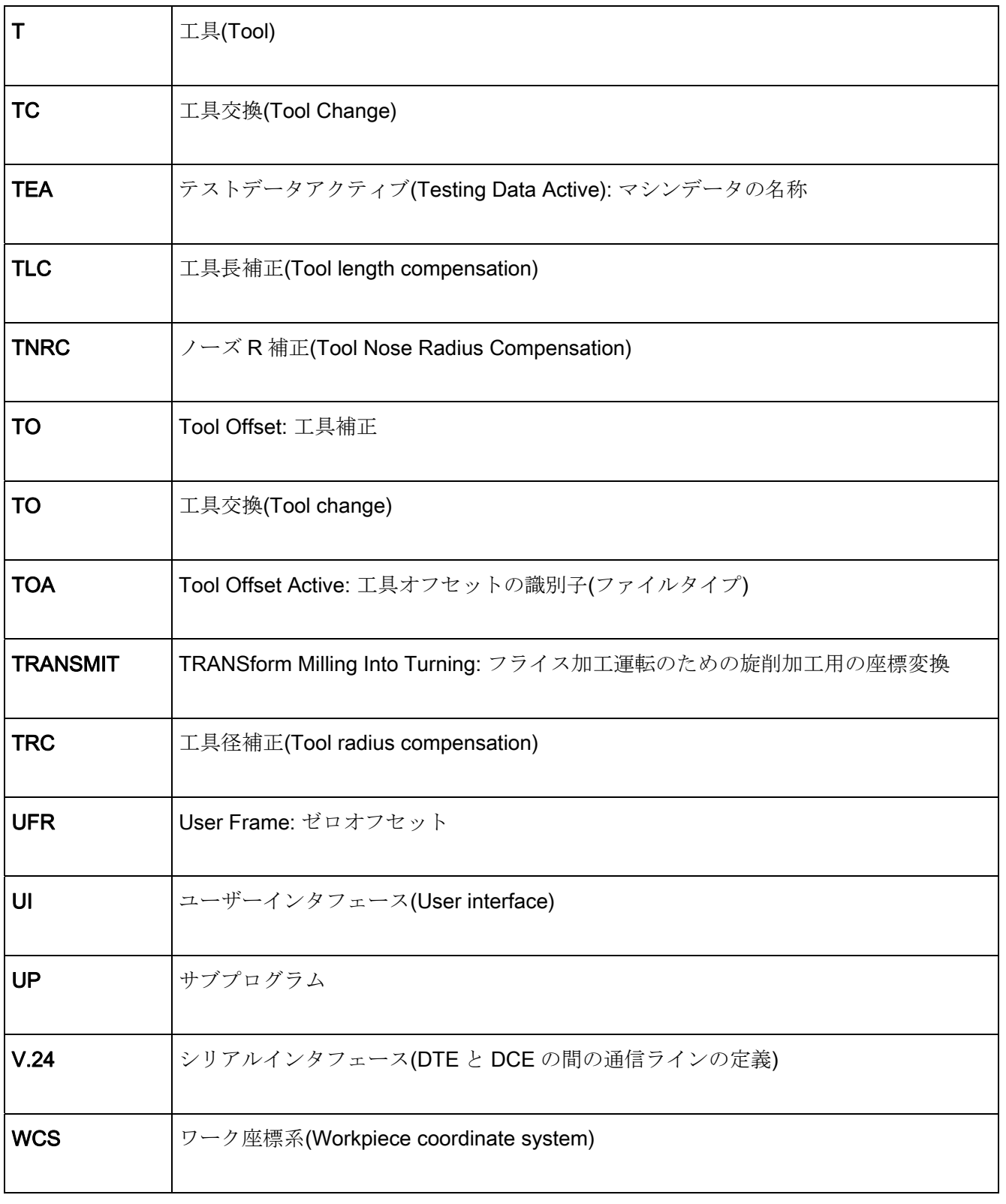

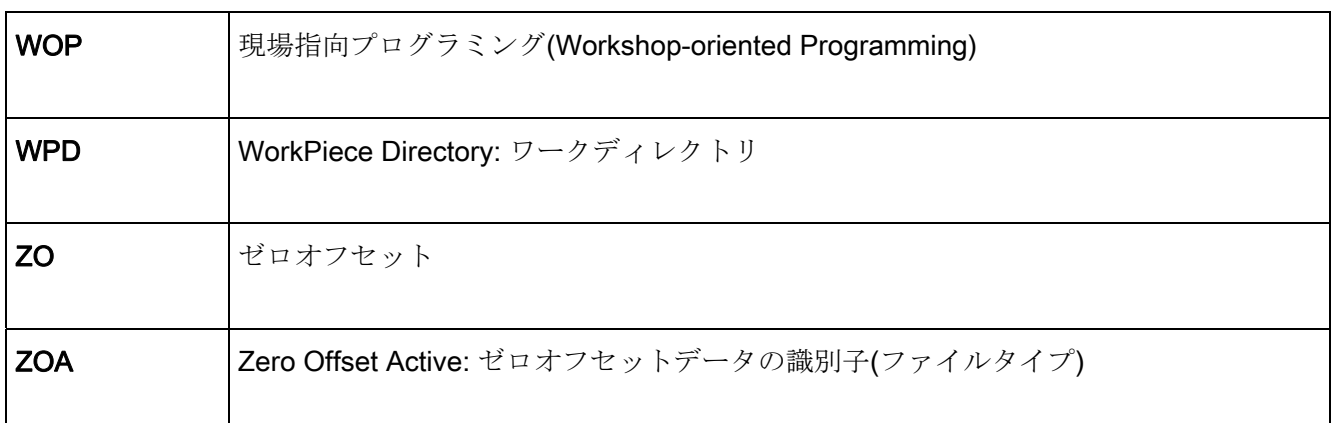

# G コード一覧 マンクランス マンクランス B

 $\mathsf{r}$ 

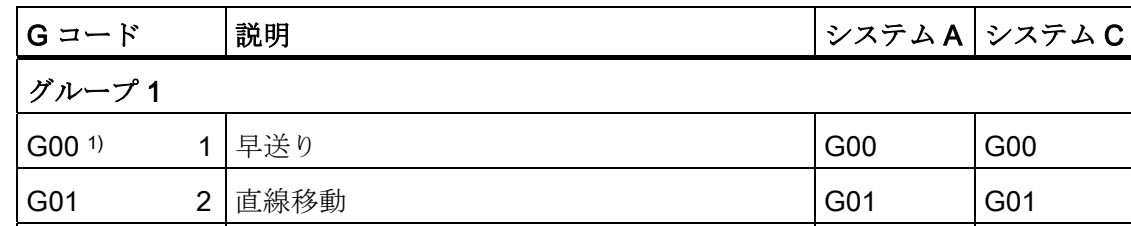

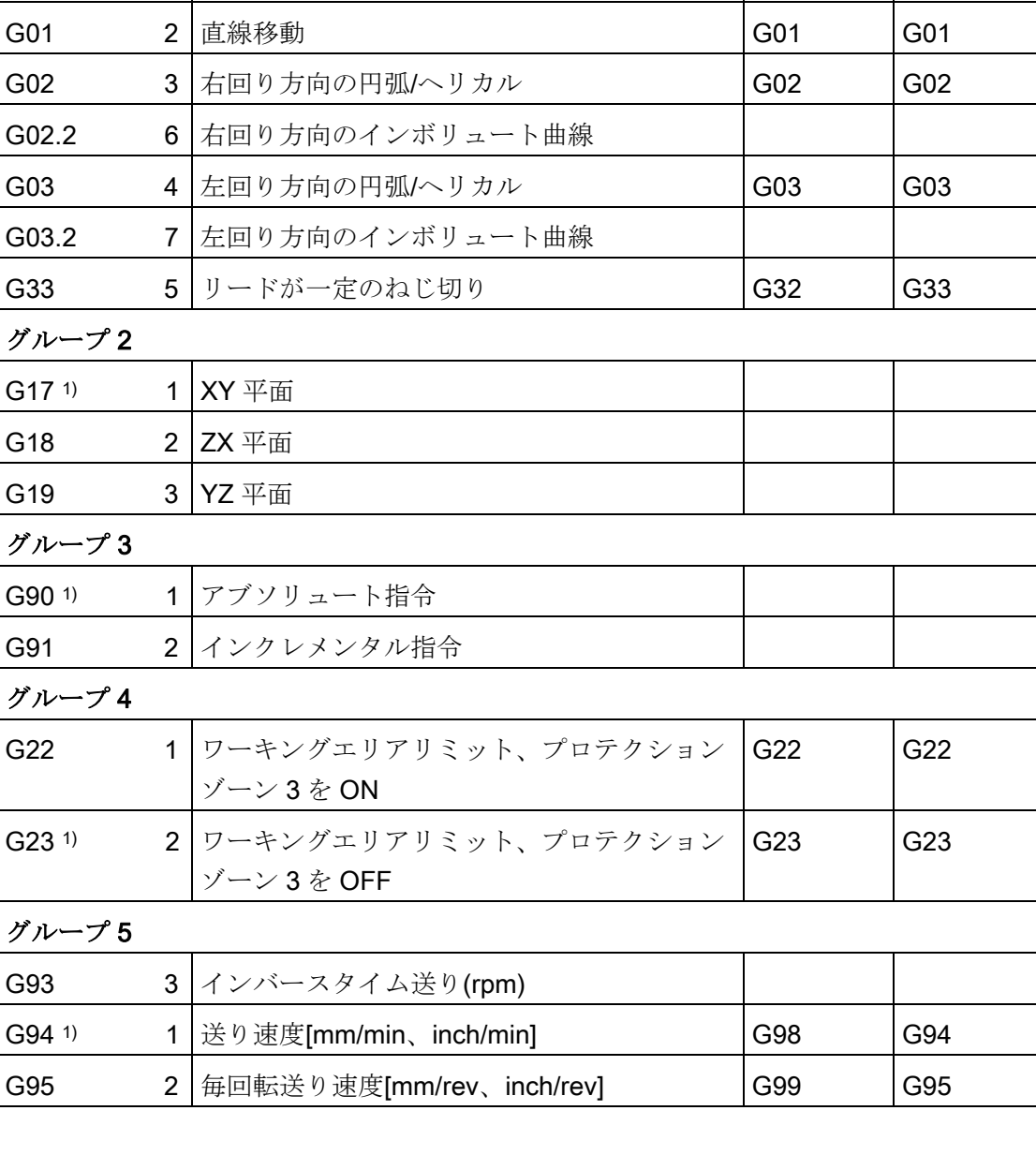

#### 表 B- 1 G コード一覧

マシニングセンタ用 G コード プログラミングマニュアル, 02/2012, 6FC5398-7BP40-3TA0 169

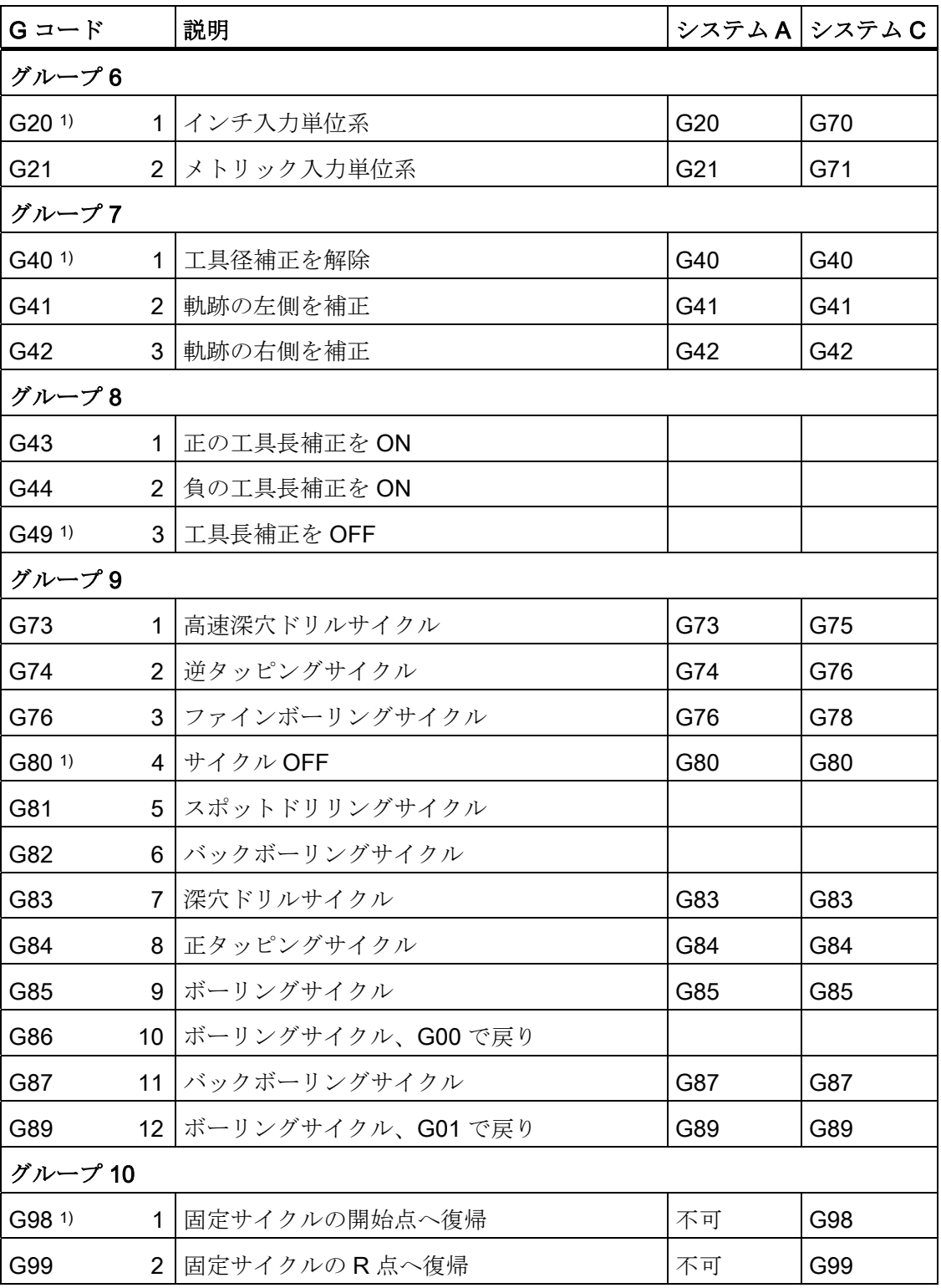

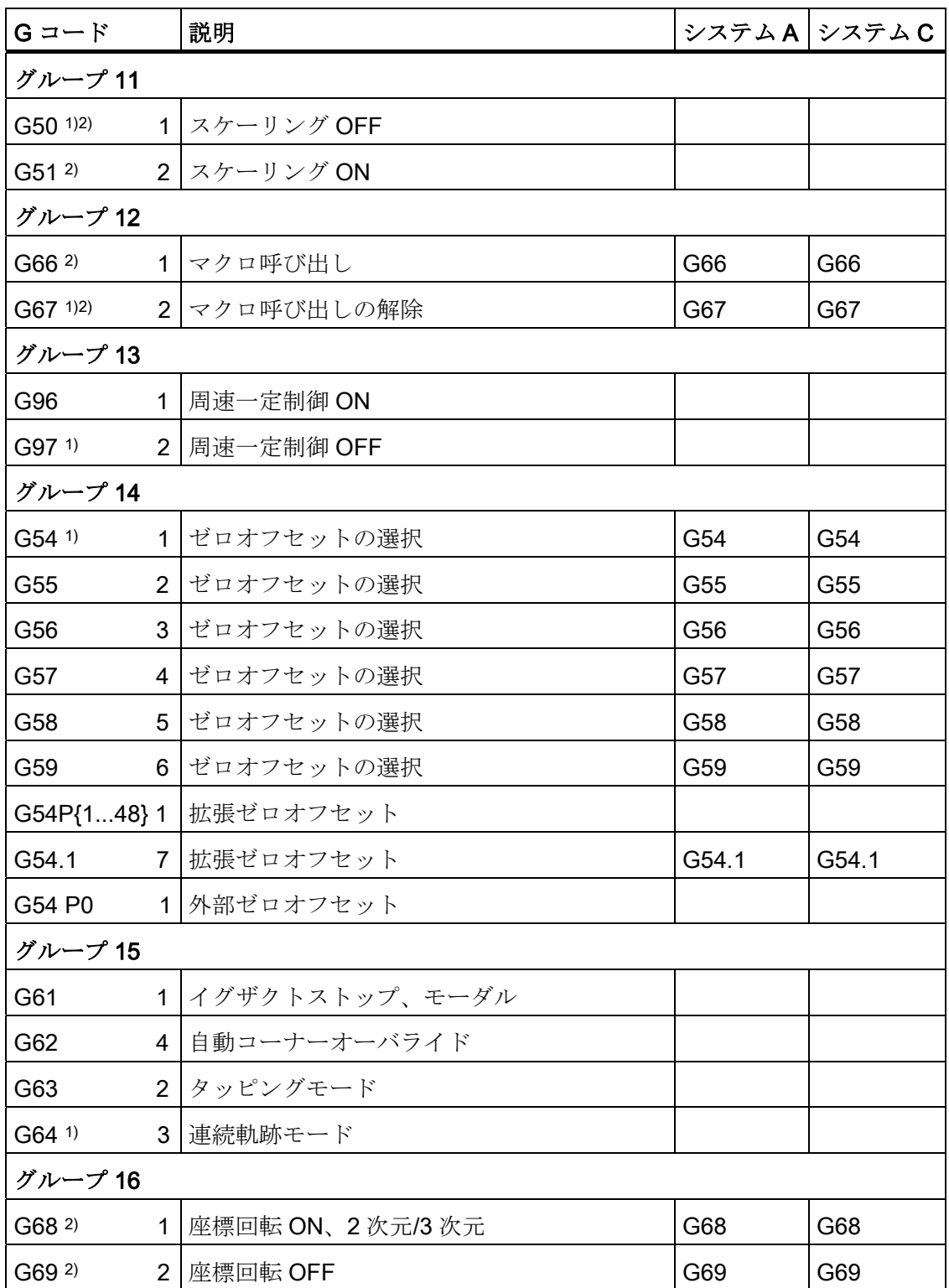

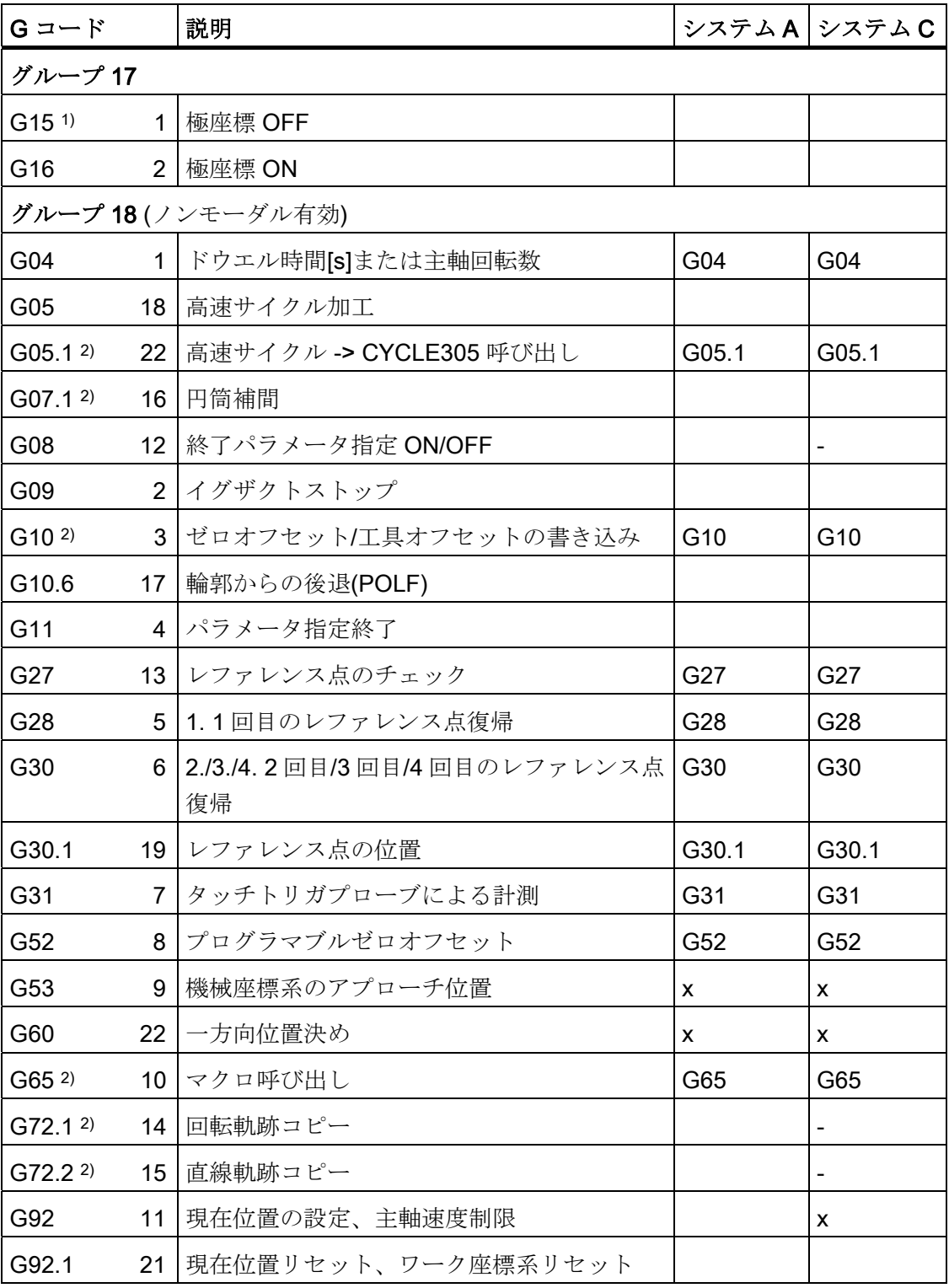

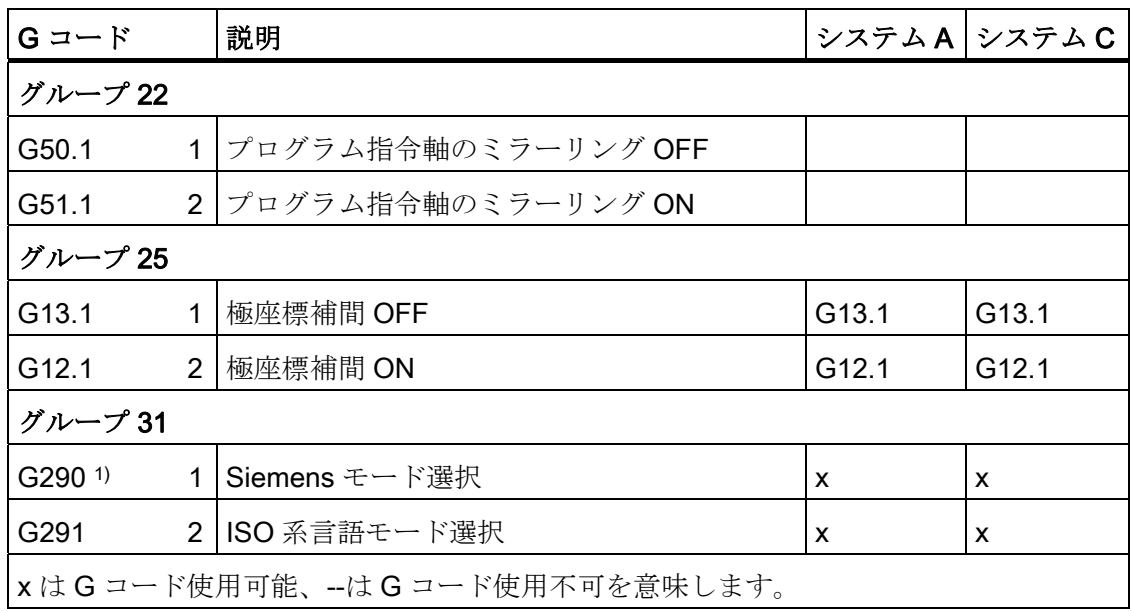

# 注記

一般的に 1)の G 機能は、コントロールシステムの起動時またはリセット時に NC によっ て定義されます。 実際の設定データについてはご使用の工作機械メーカの取扱説明書 を参照してください。

2)の G 機能はオプションです。 ご使用コントロールシステムでご利用できる機能は、 ご使用の工作機械メーカの取扱説明書に記載されています。

# C.1 一般マシンデータ

#### 注記

ここに記載されているマシンデータはすべて、SINUMERIK 840D sl に関連するもので す。 SINUMERIK 828D コントロールシステムについては、対応するリストマニュアル を使用してください。

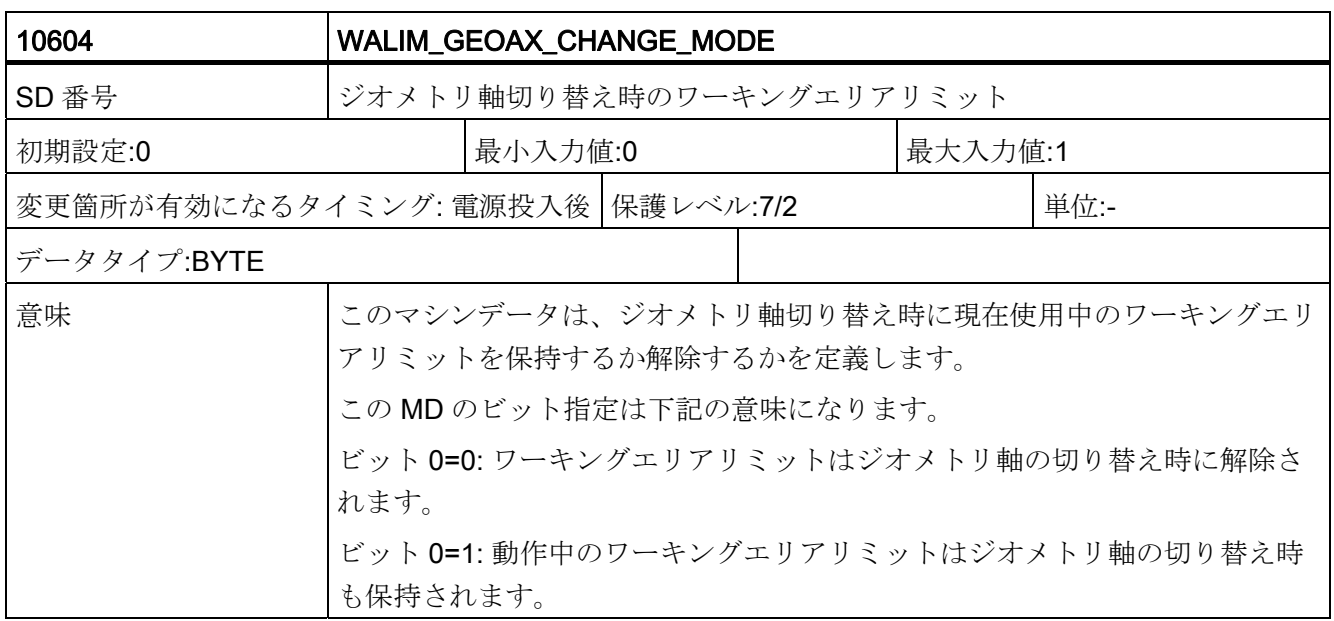

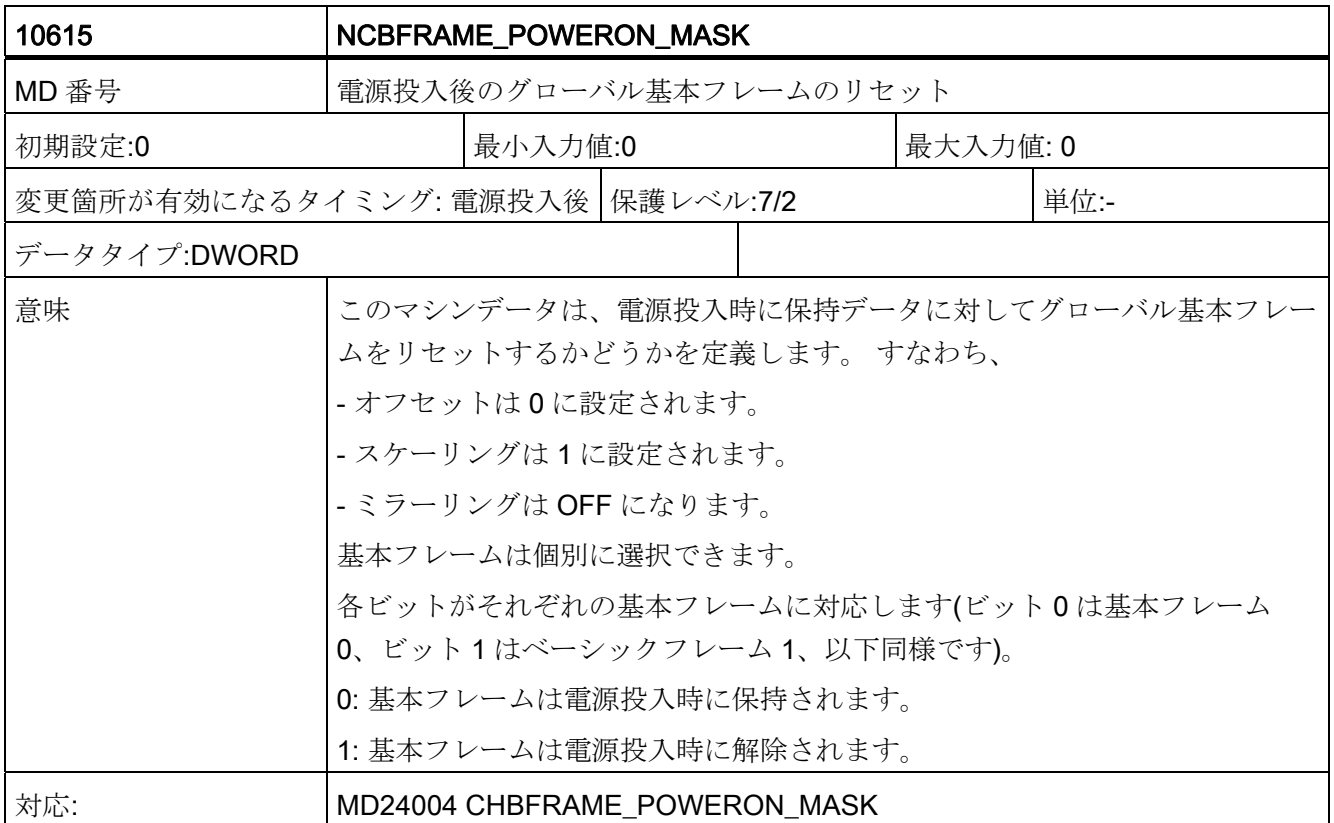

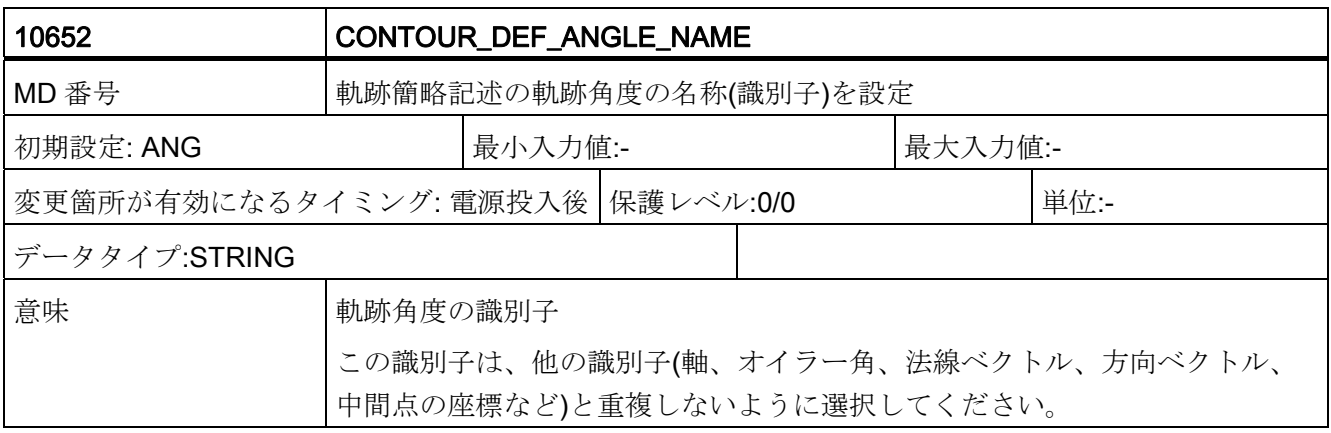

データの概要

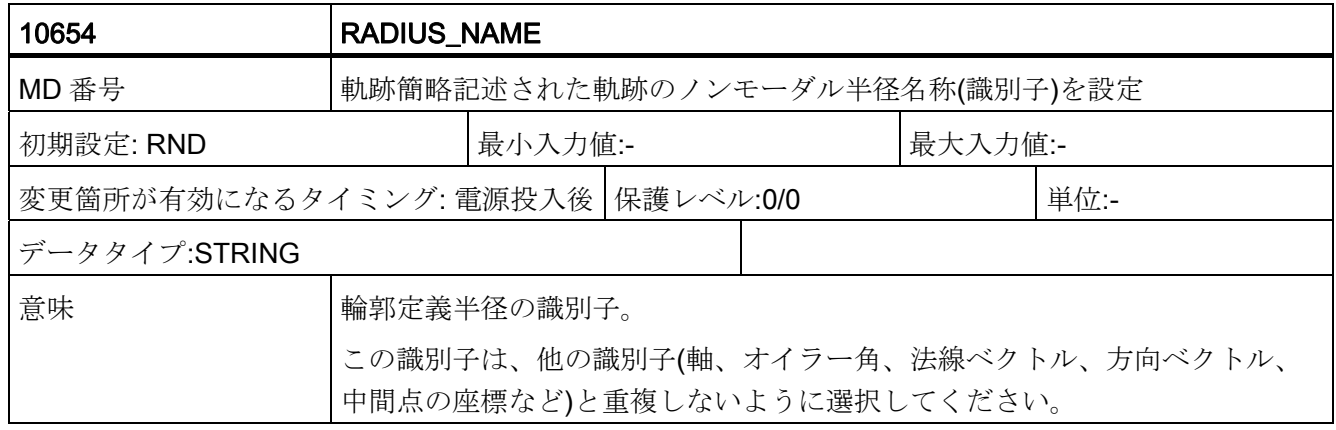

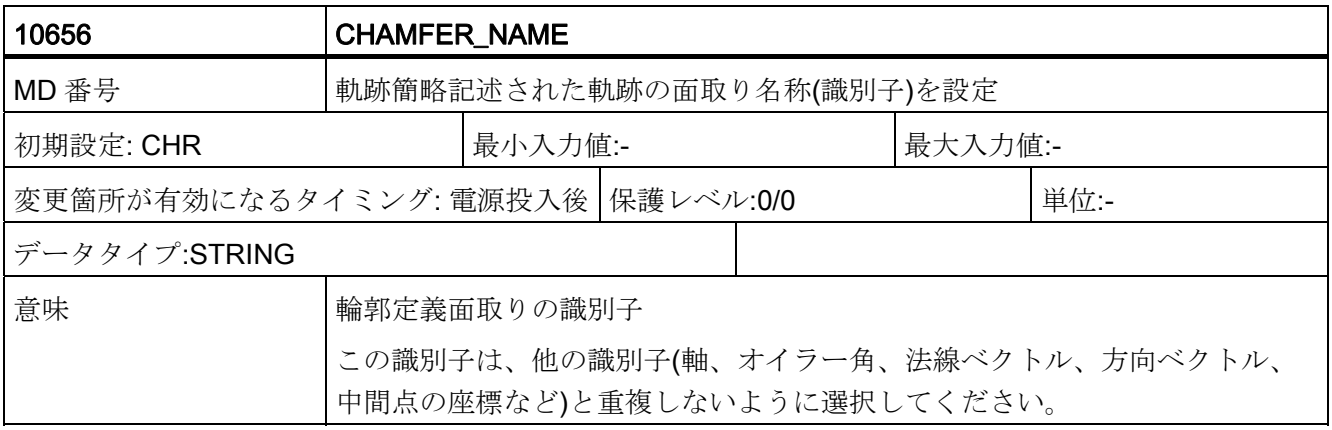

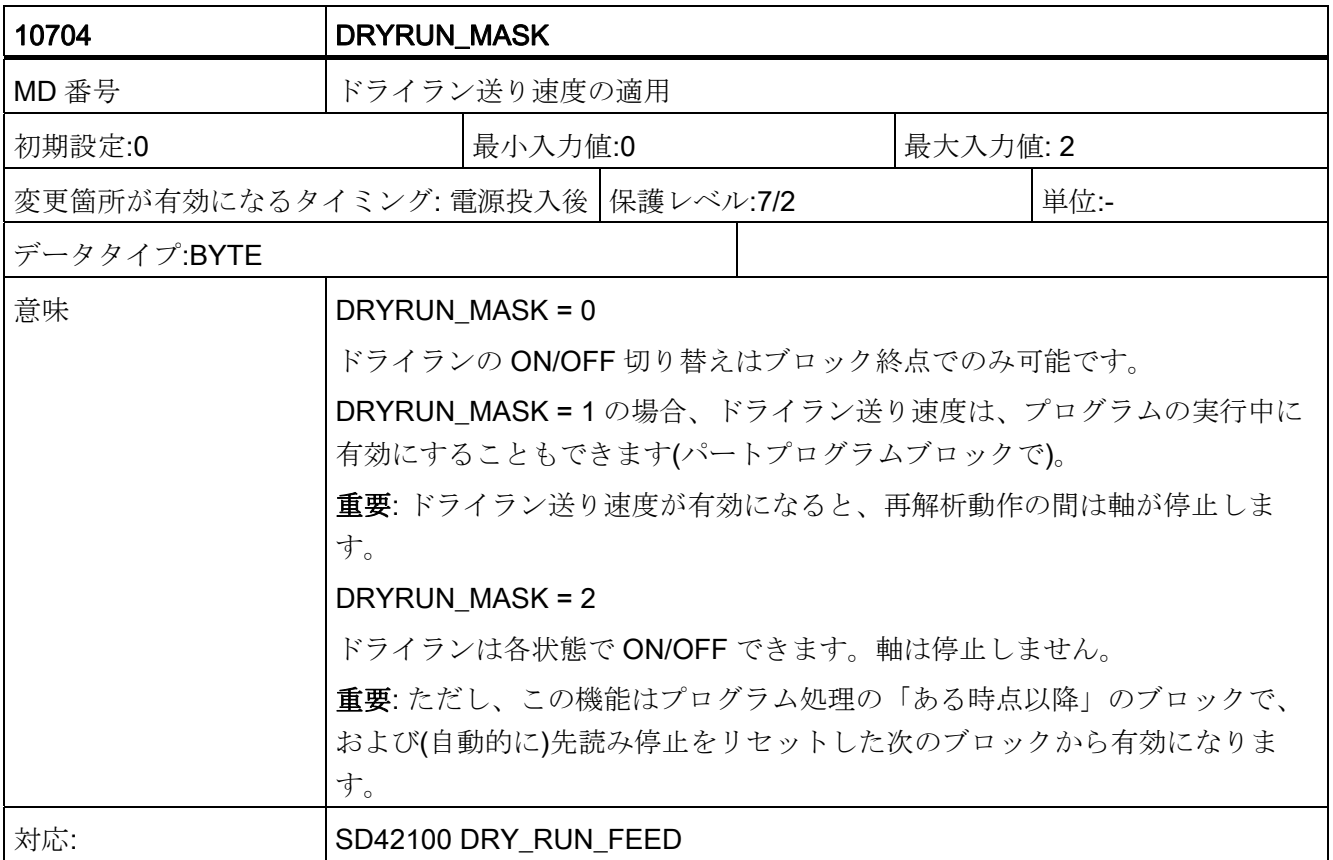

データの概要

C.1 一般マシンデータ

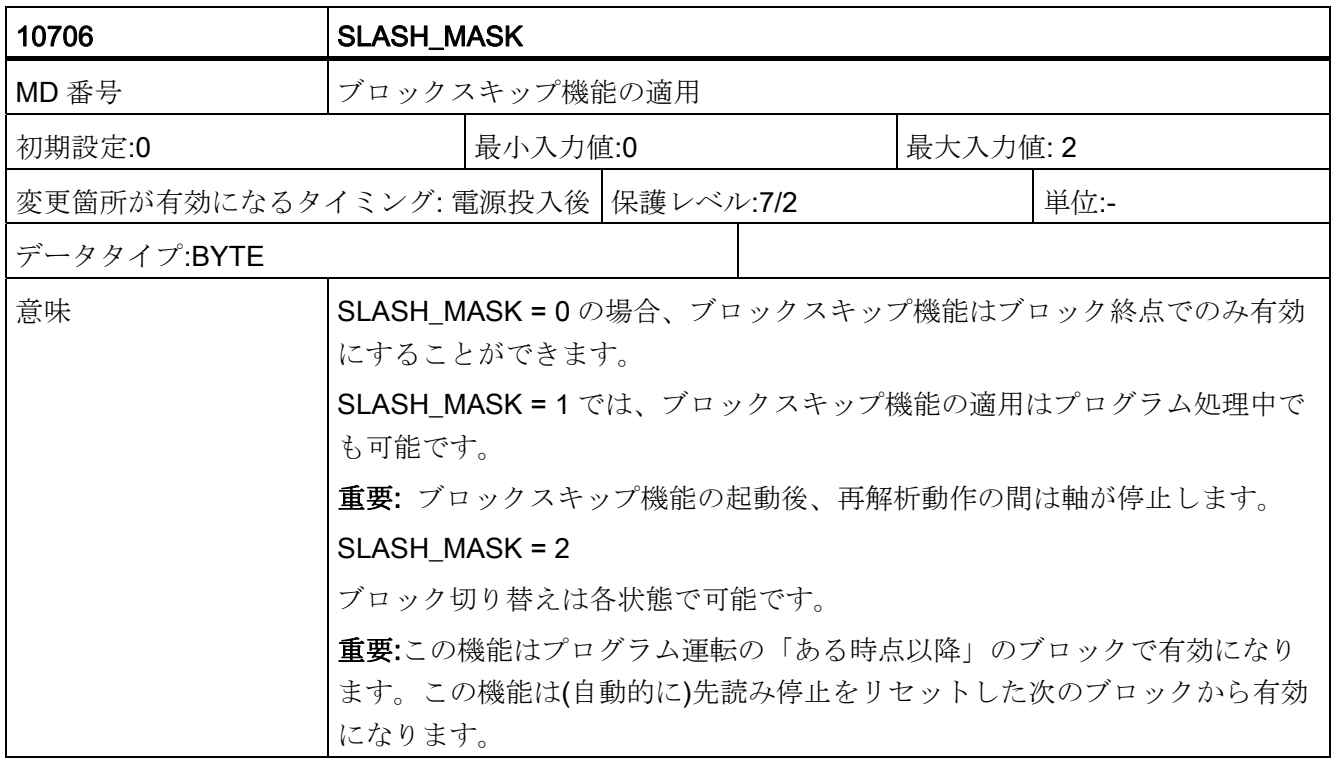

# 注記

マシンデータ 10715 \$MN\_M\_NO\_FCT\_CYCLE[ ]、 10716 \$MN\_M\_NO\_FCT\_CYCLE\_NAME[ ]、10814 \$MN\_EXTERN\_M\_NO\_MAC\_CYCLE[ ]、 10815 \$MN\_EXTERN\_M\_NO\_MAC\_CYCLE\_NAME[ ]のフィールドの項目数が、10 か ら 30 に増やされました。これにより、 1 つのサブプログラム呼び出しに対して 30 個の M 機能を割り当てることができます。

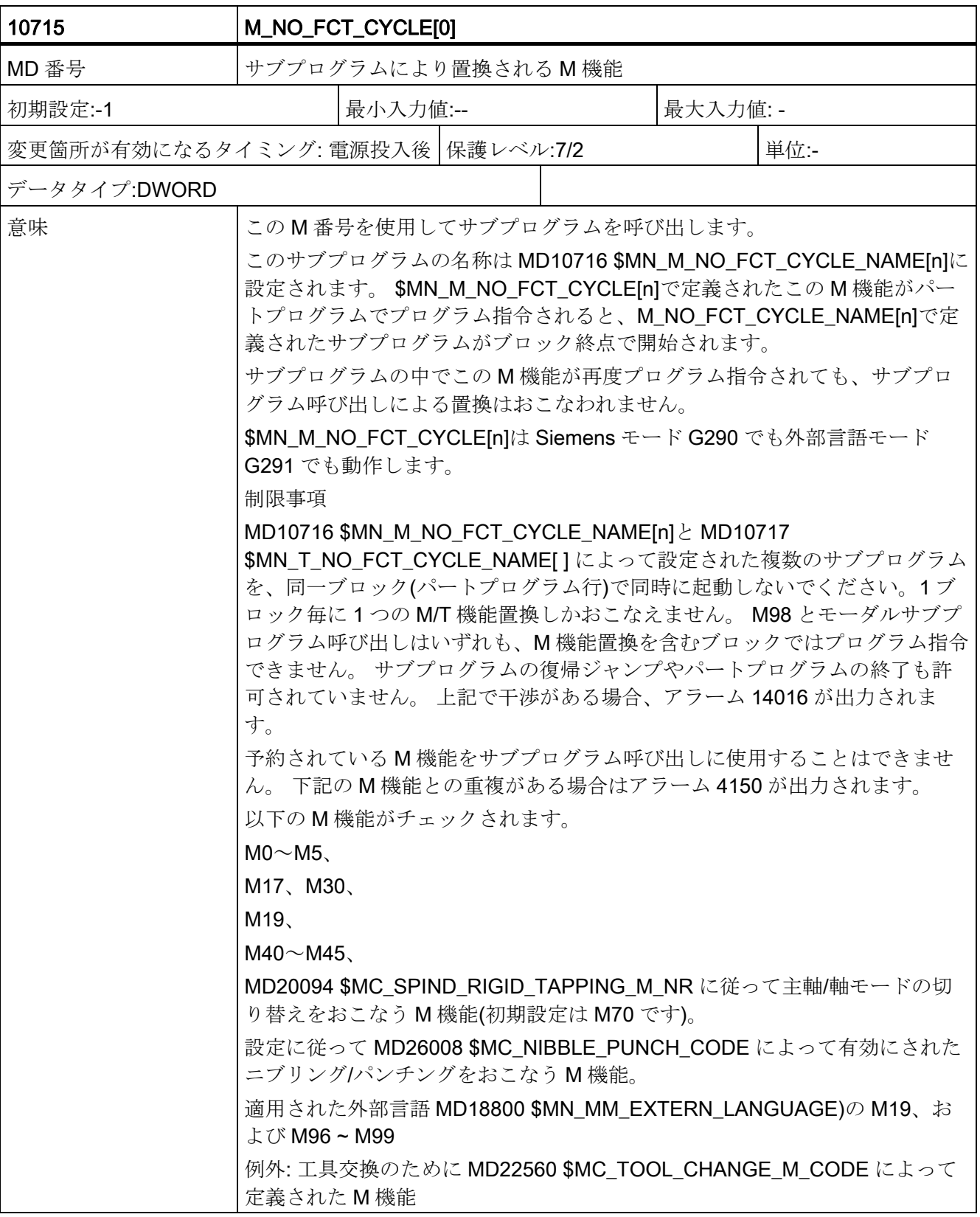
データの概要

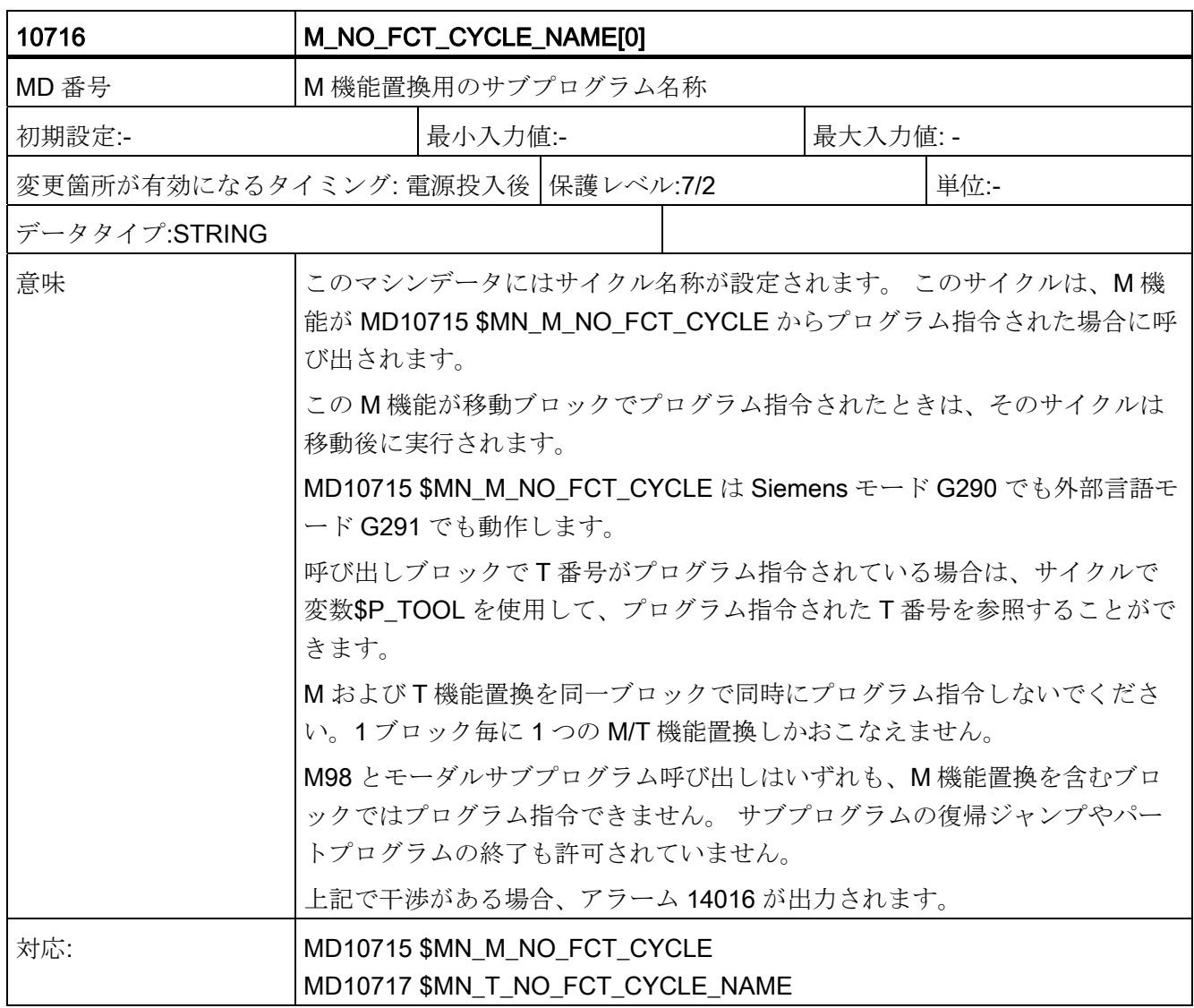

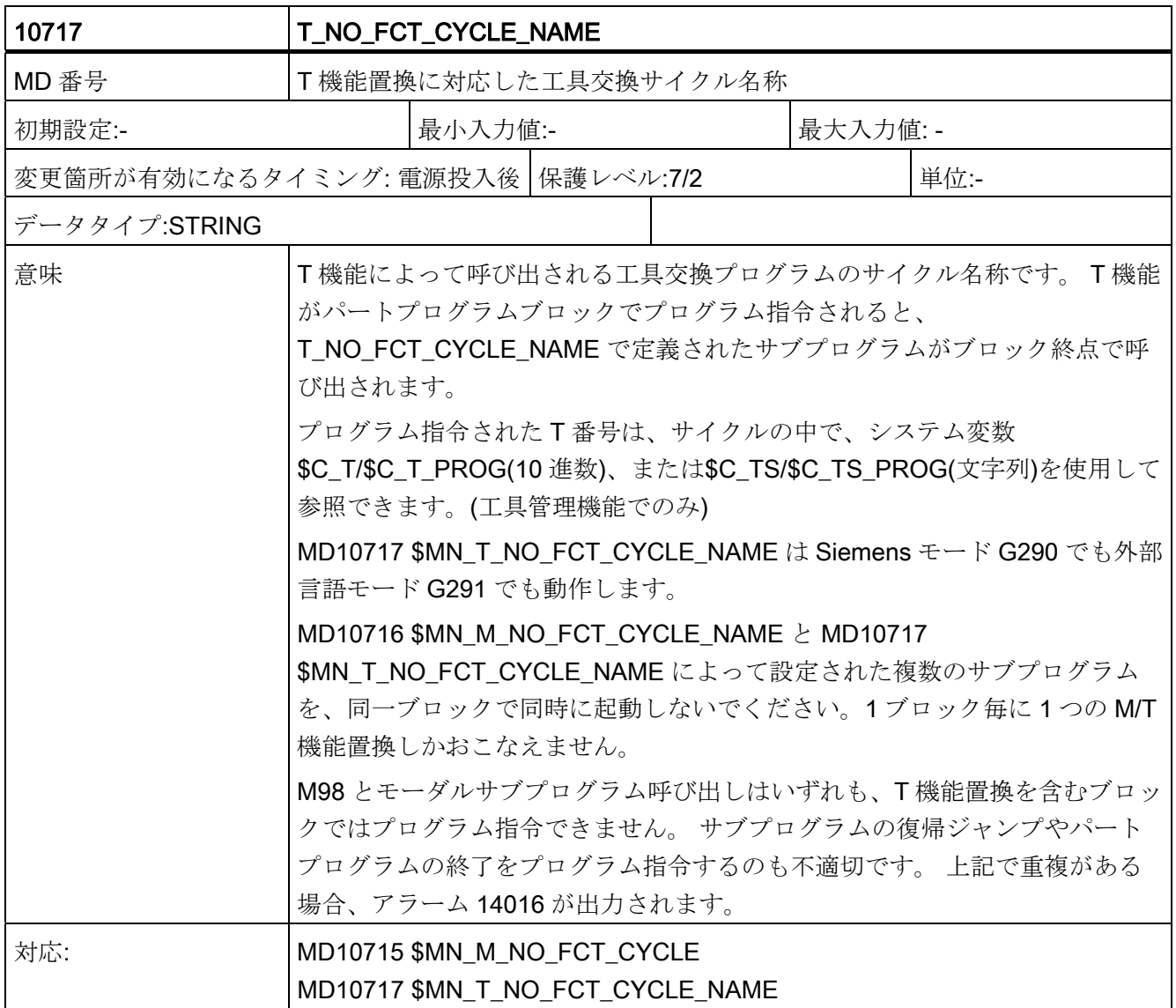

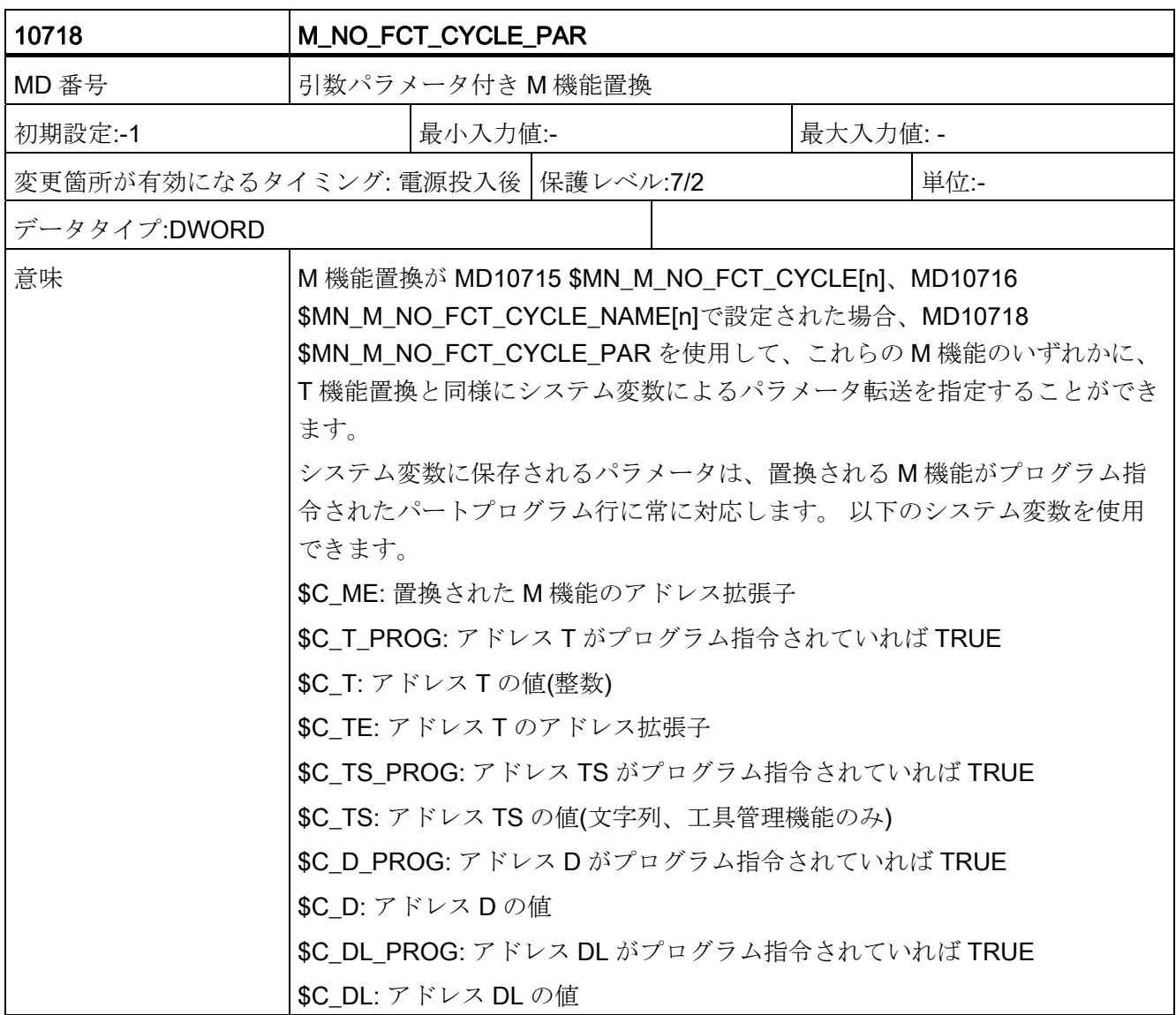

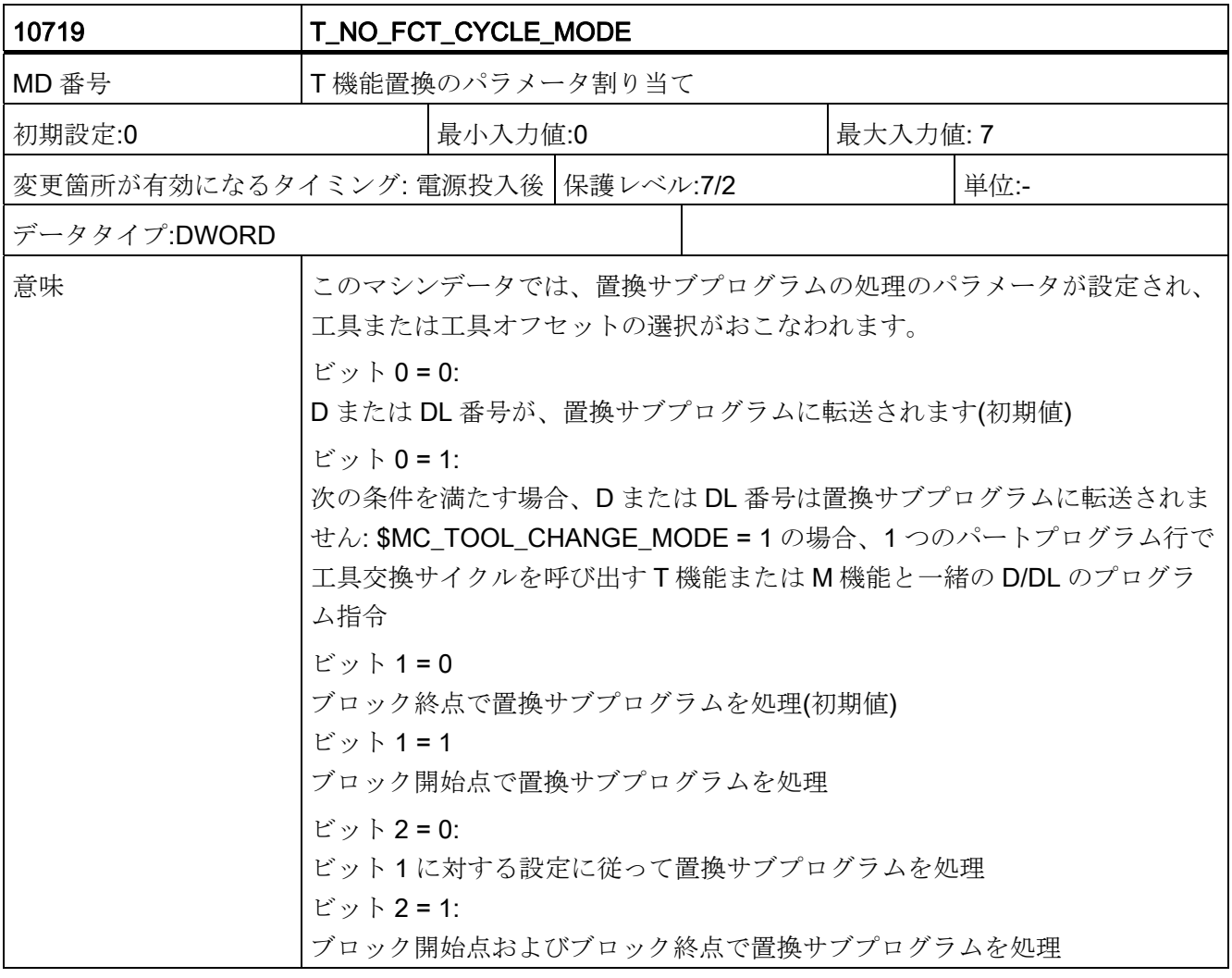

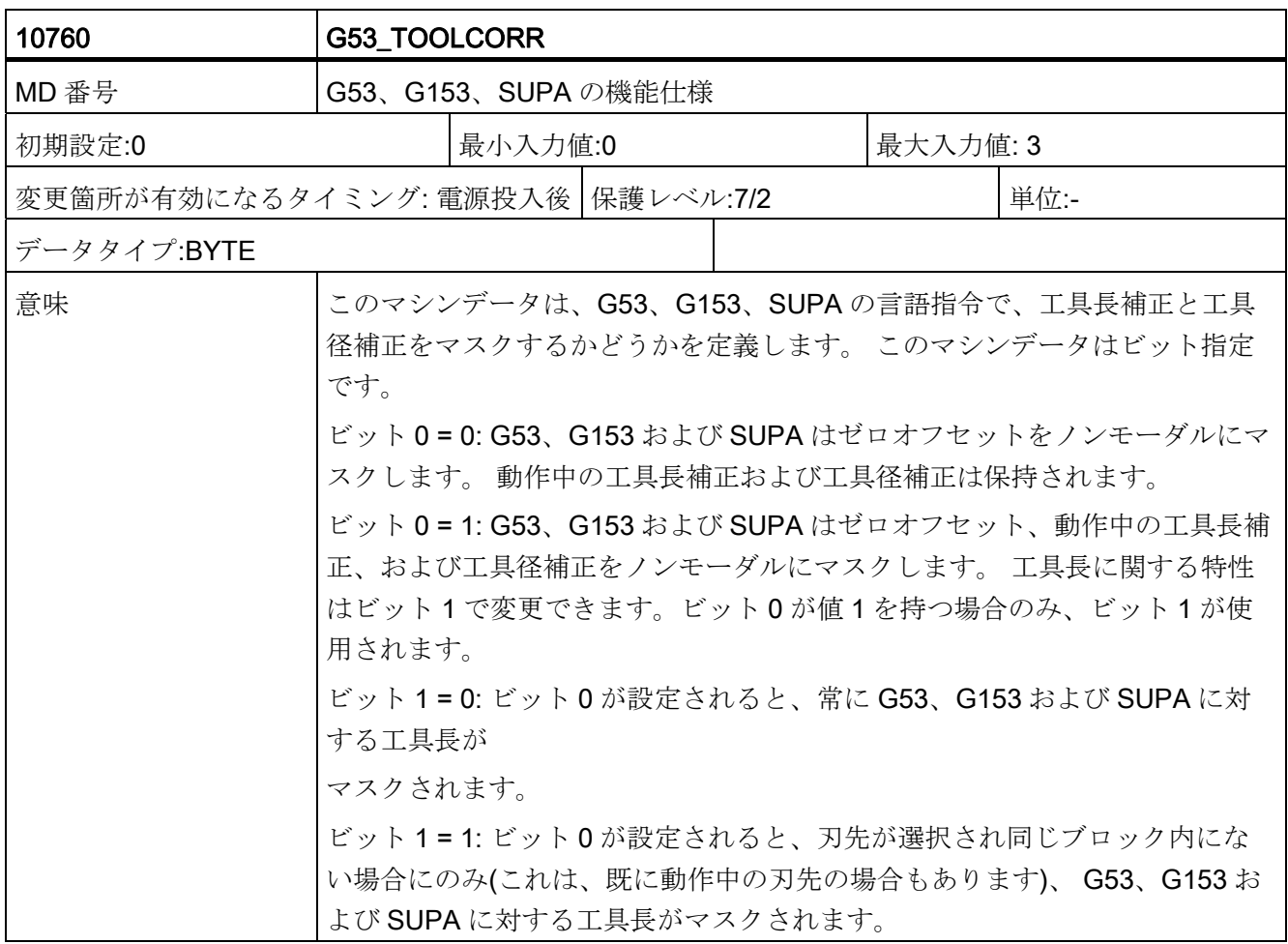

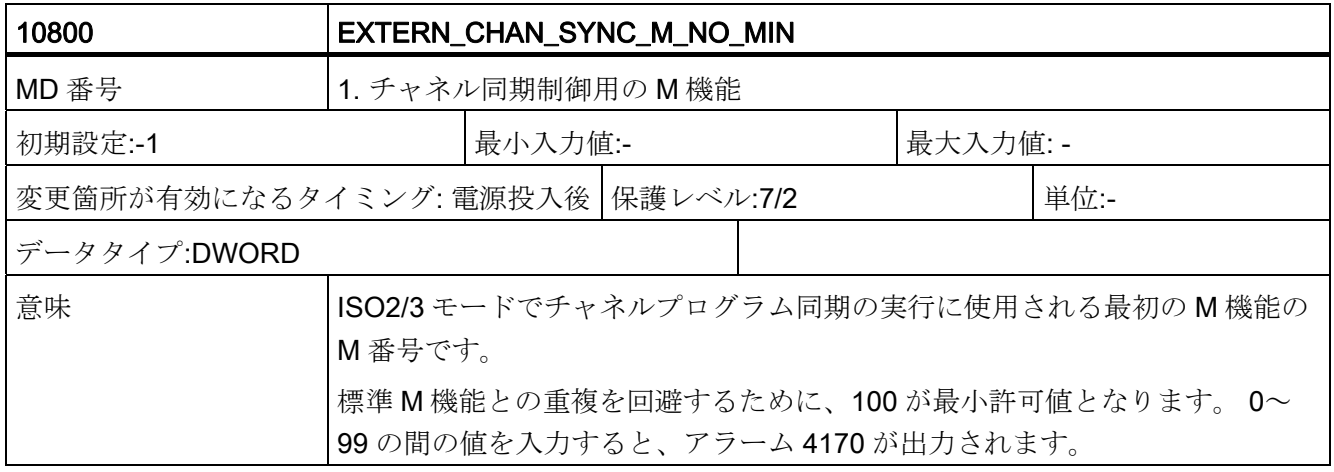

データの概要

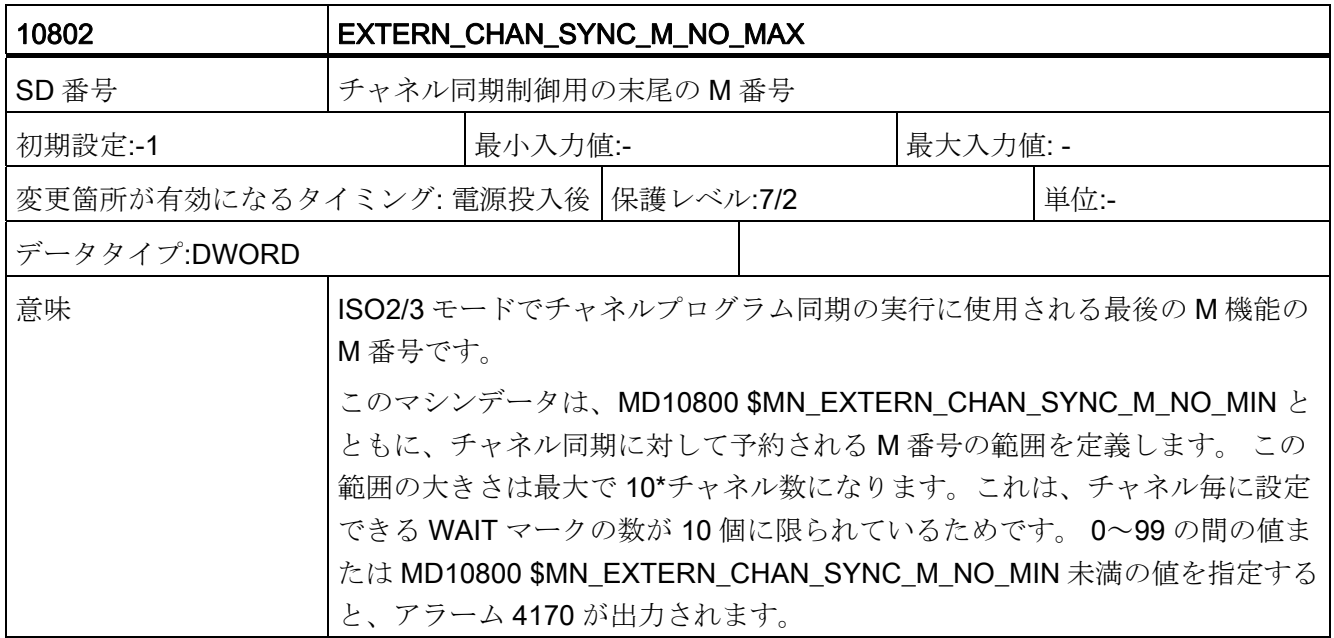

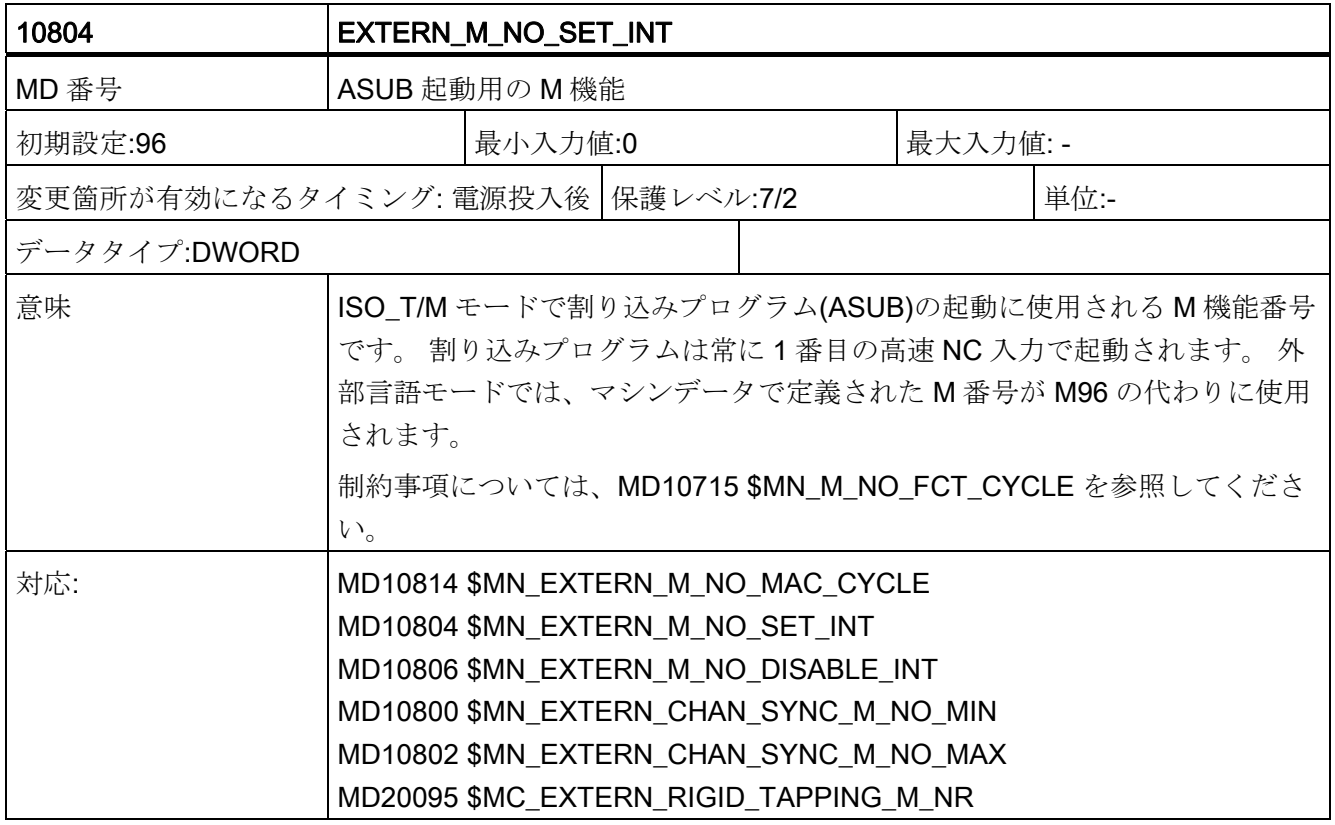

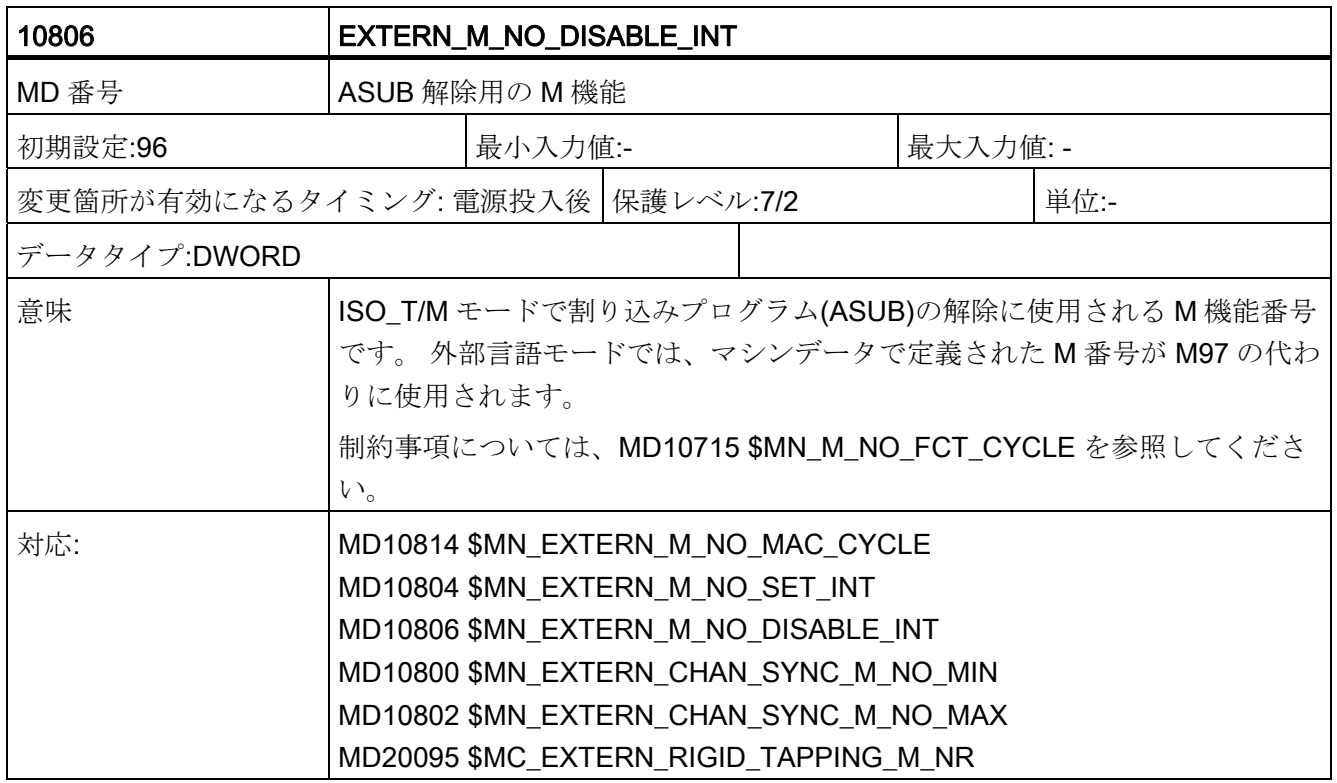

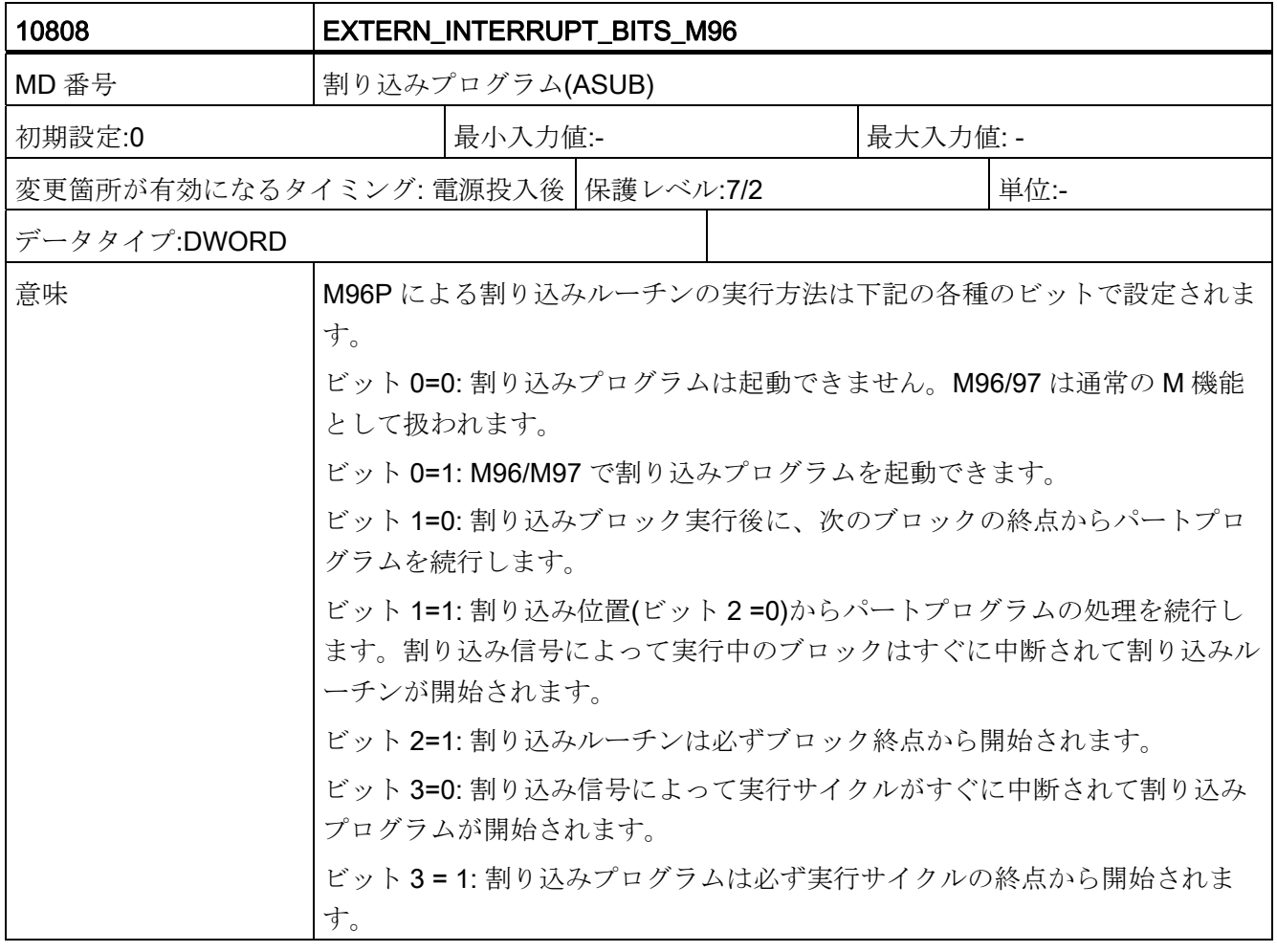

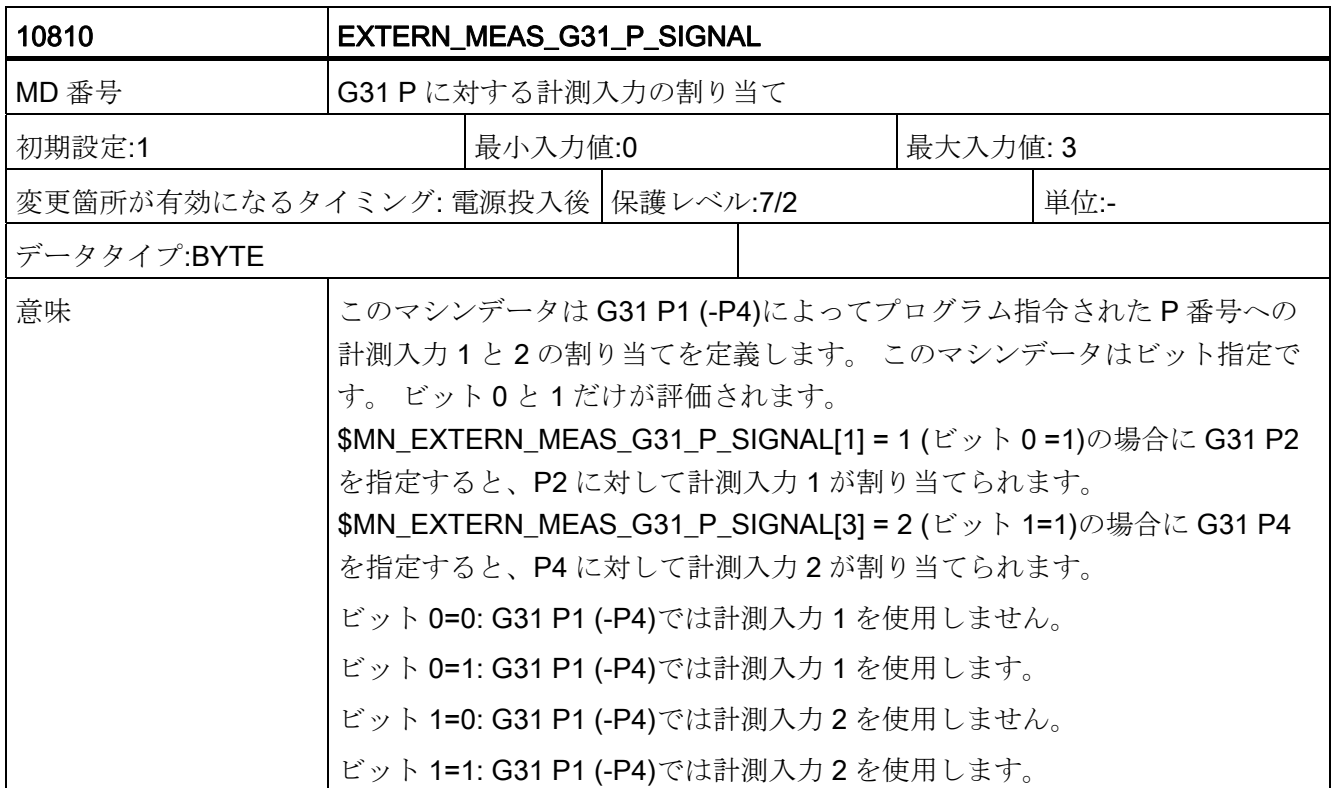

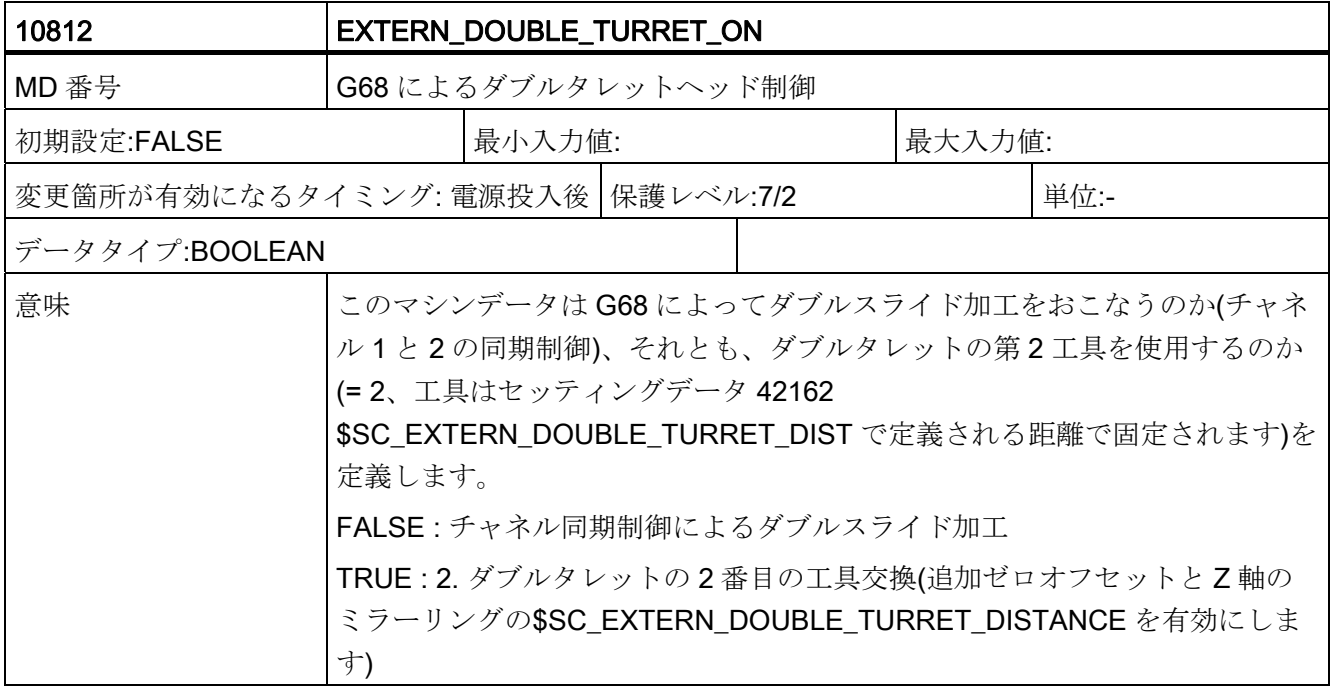

データの概要

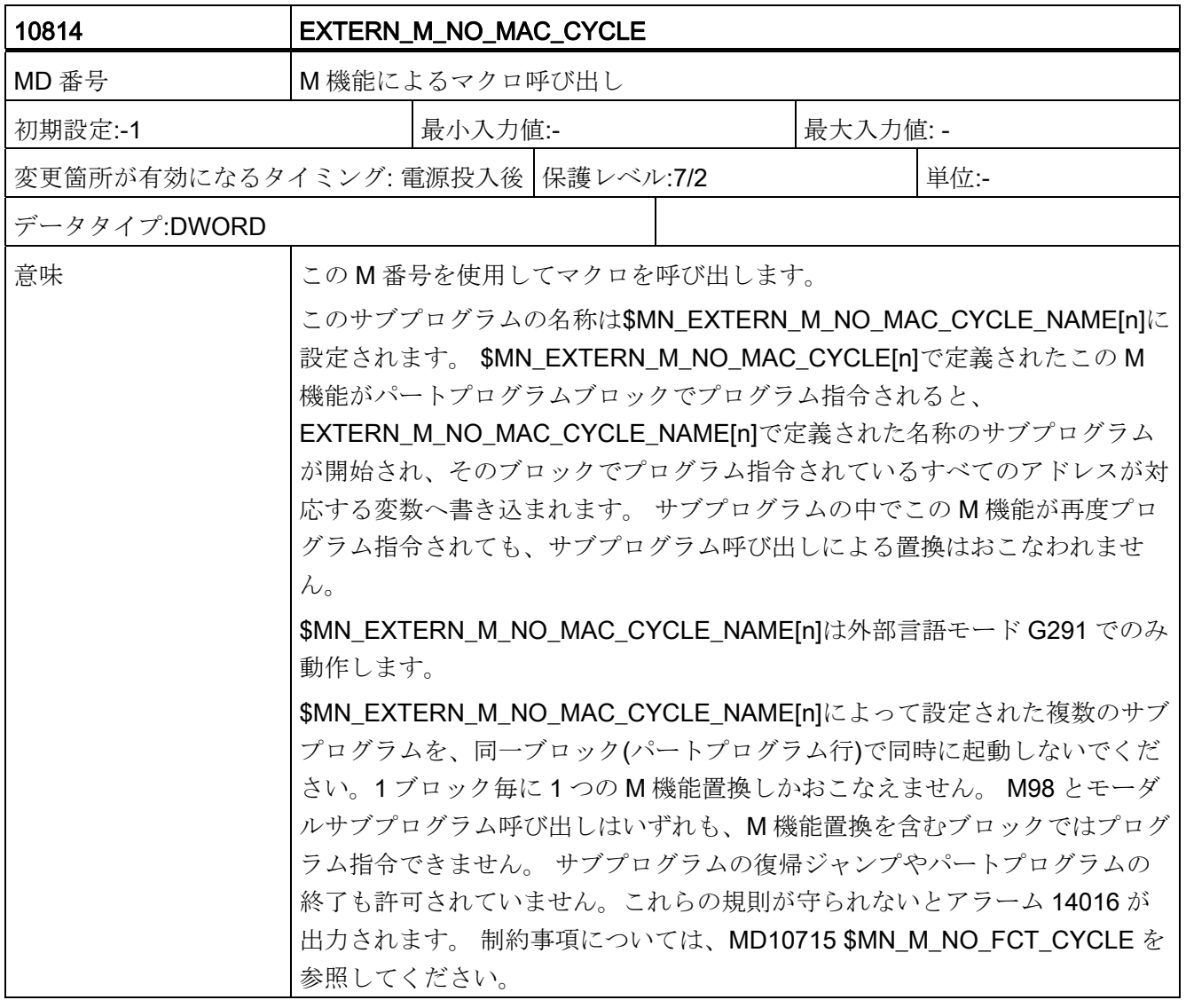

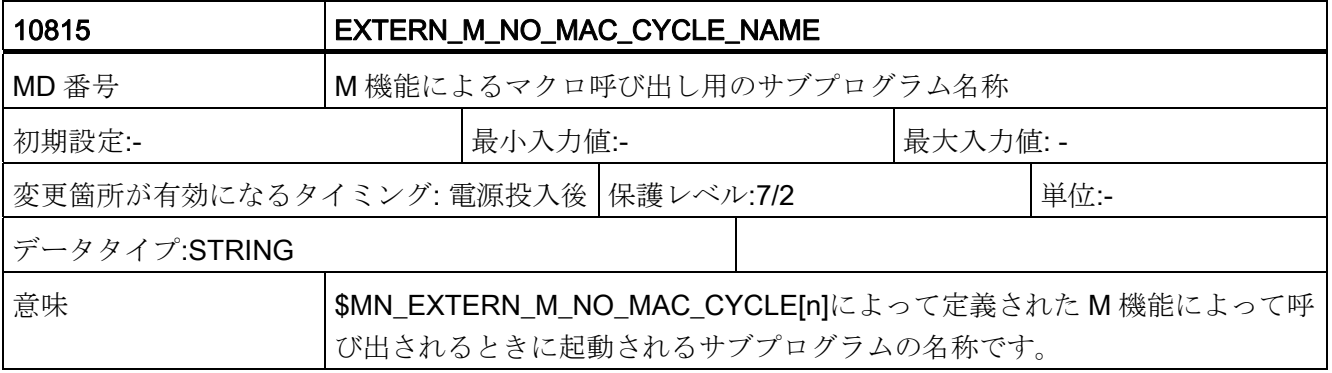

データの概要

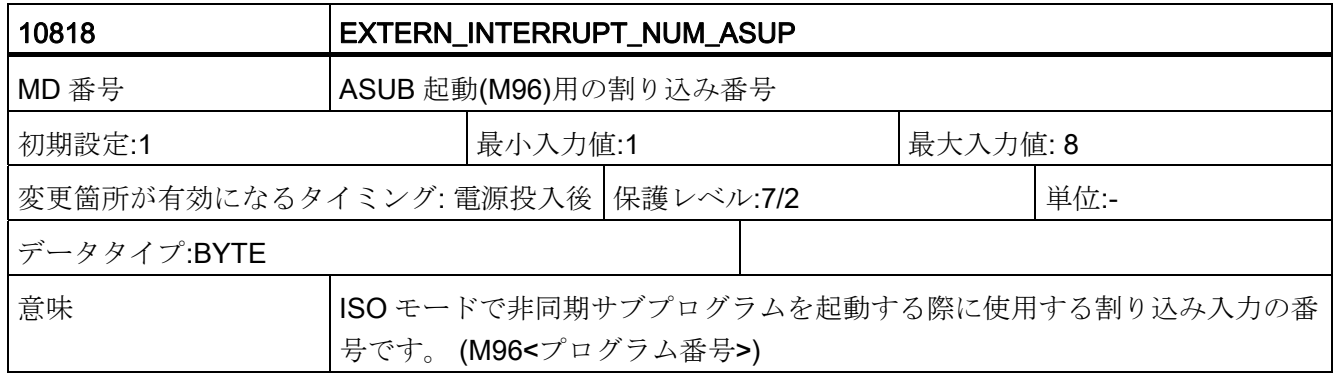

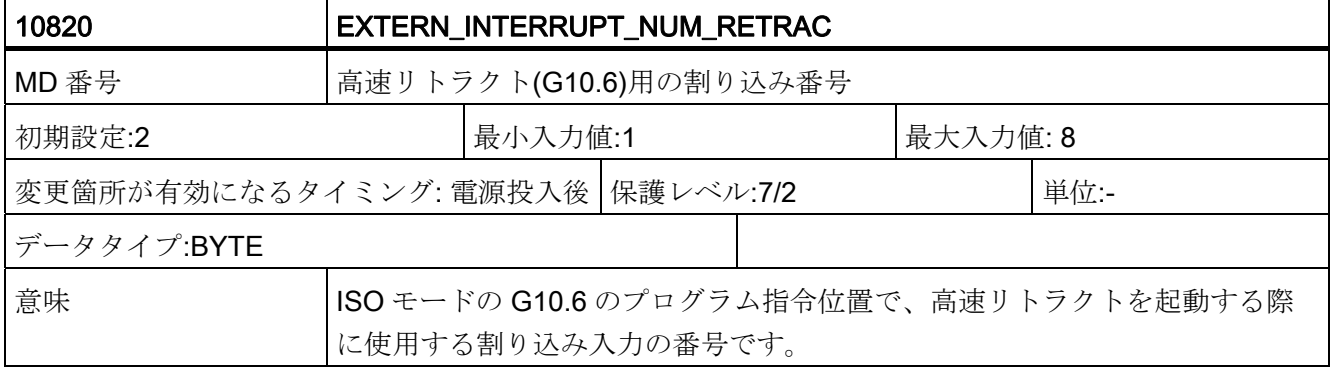

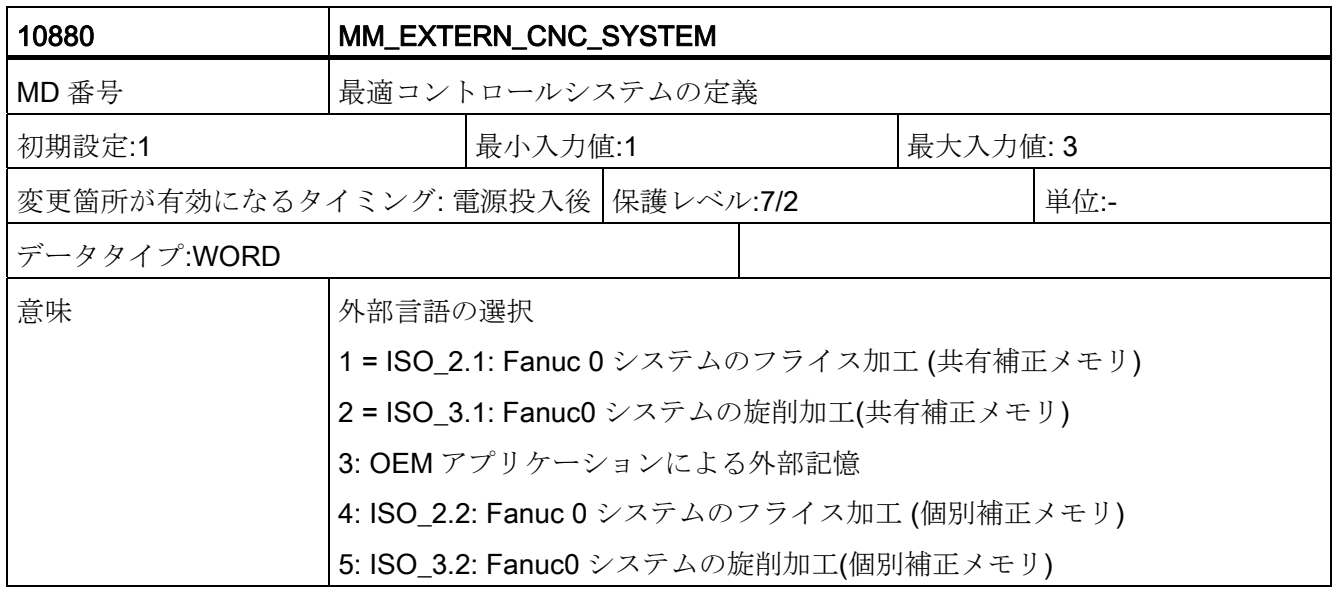

マシニングセンタ用 G コード プログラミングマニュアル, 02/2012, 6FC5398-7BP40-3TA0 191 191

データの概要

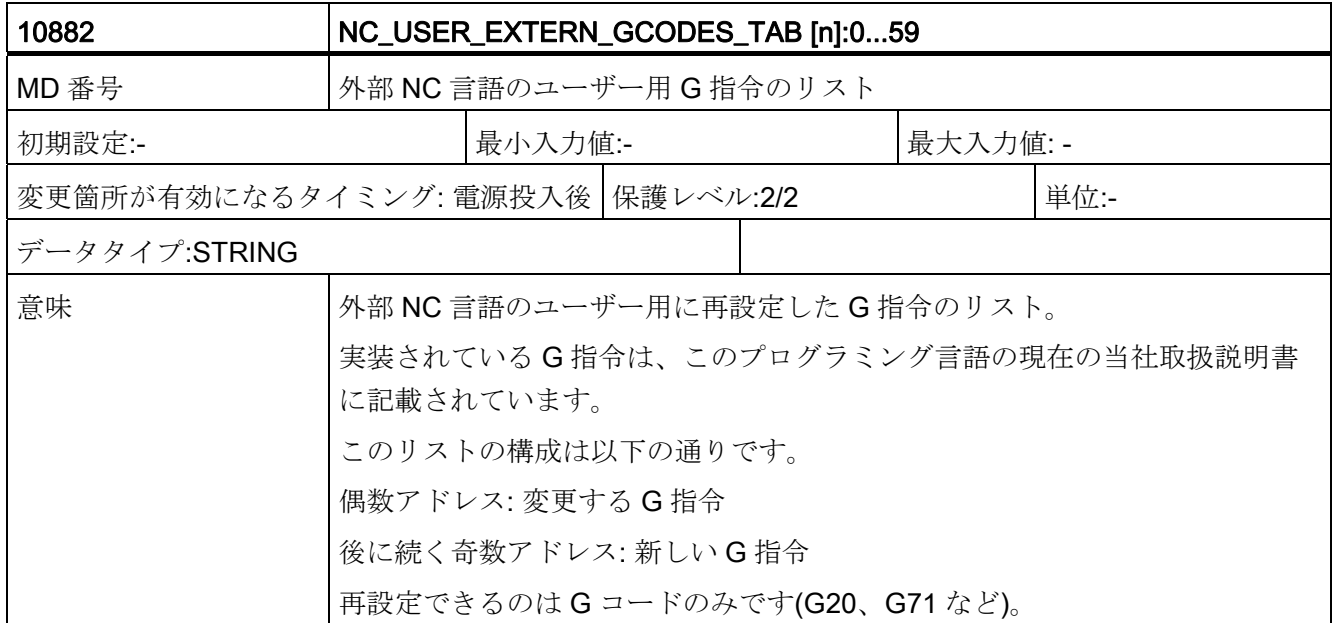

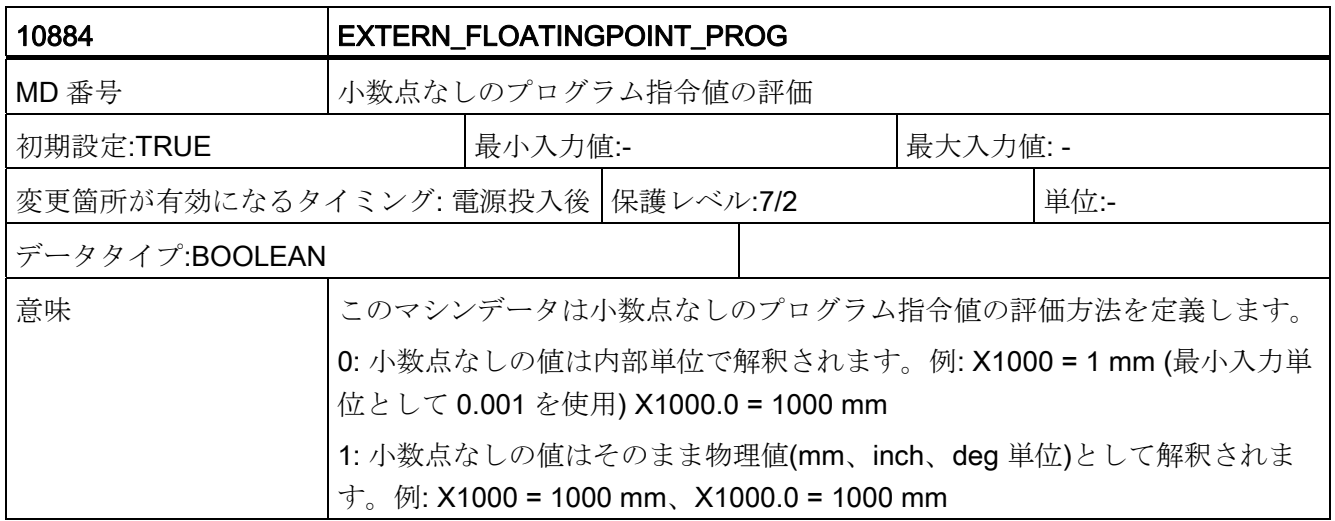

データの概要

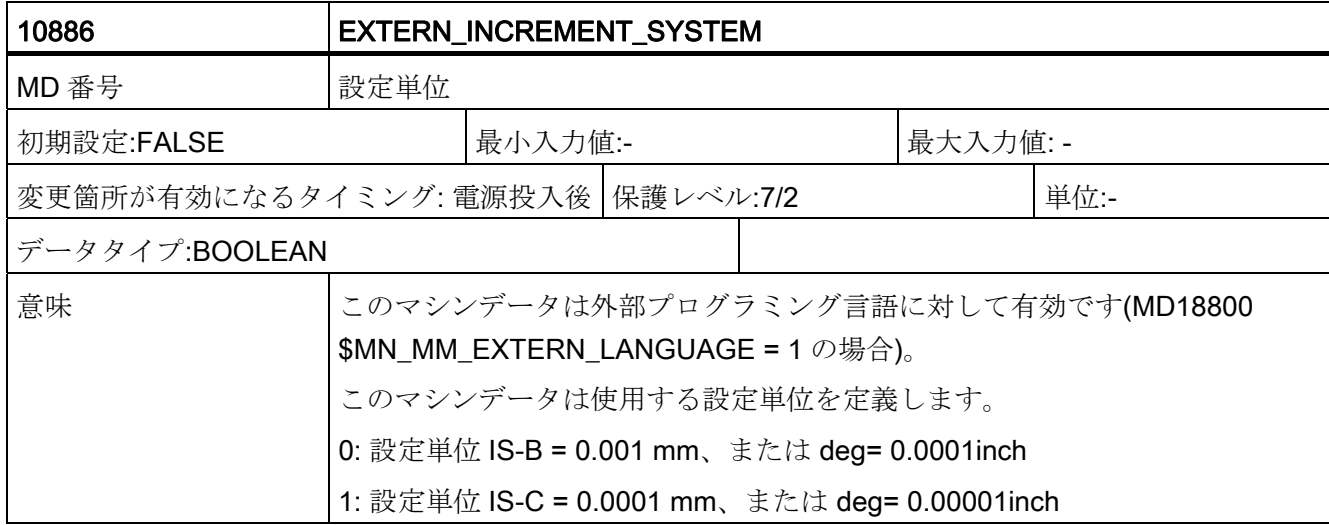

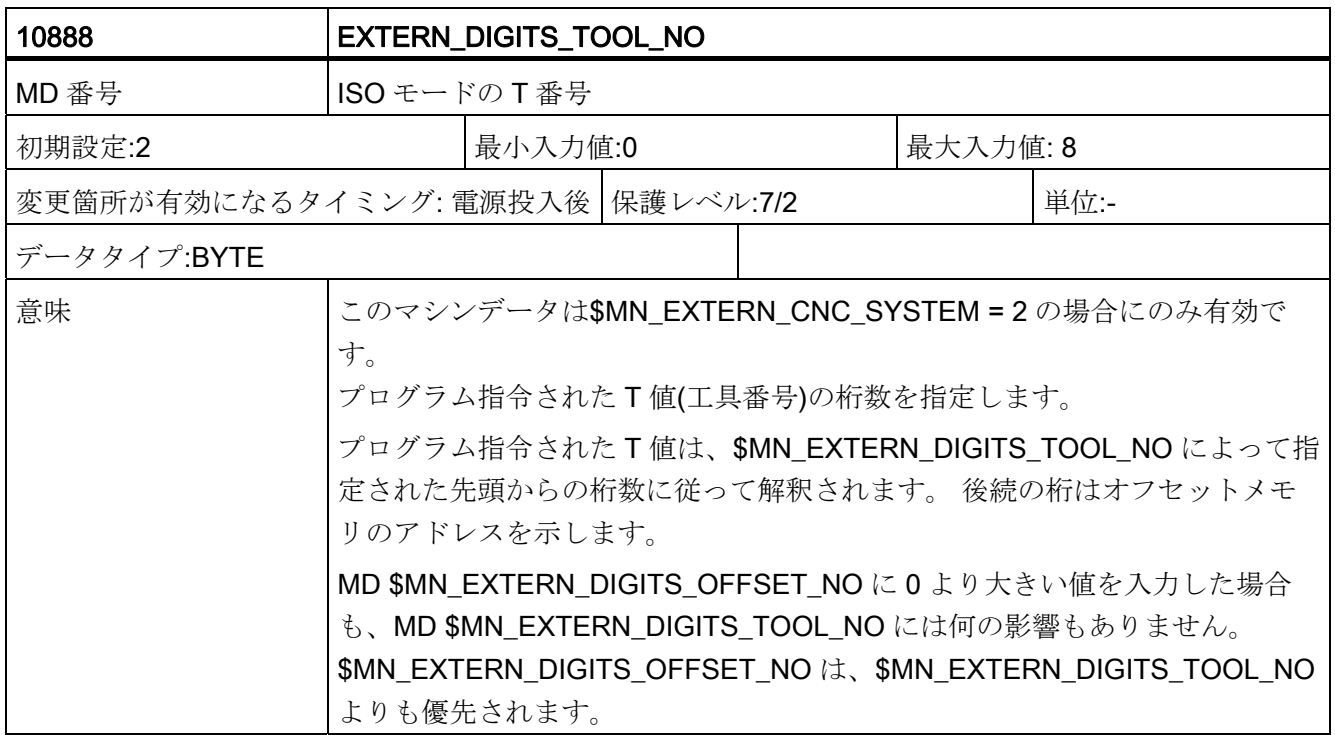

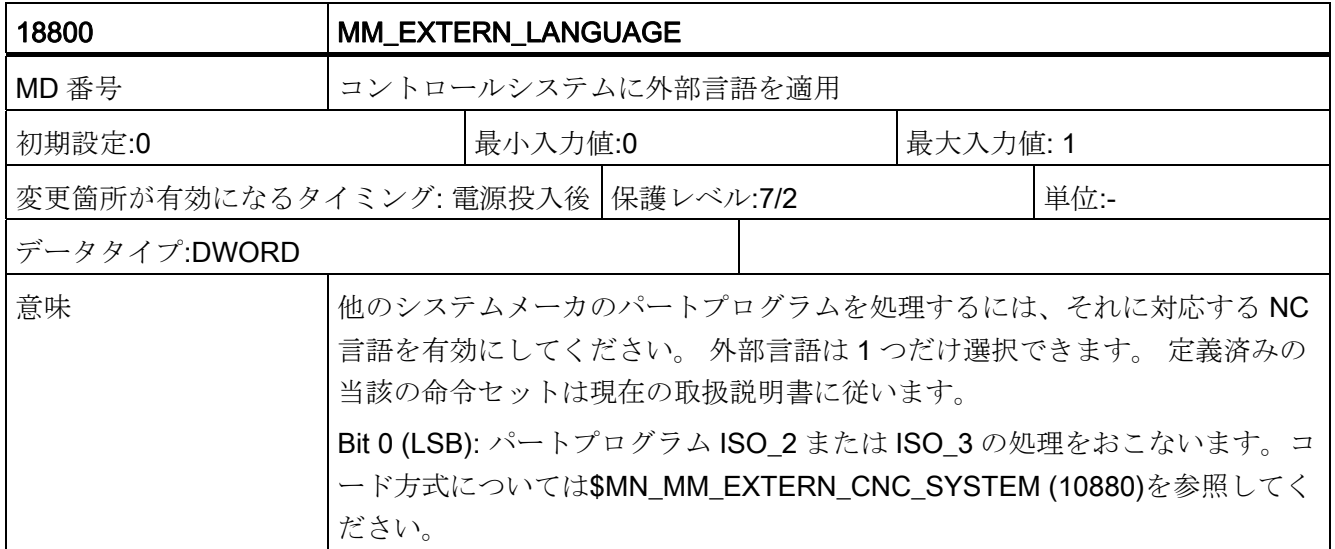

データの概要

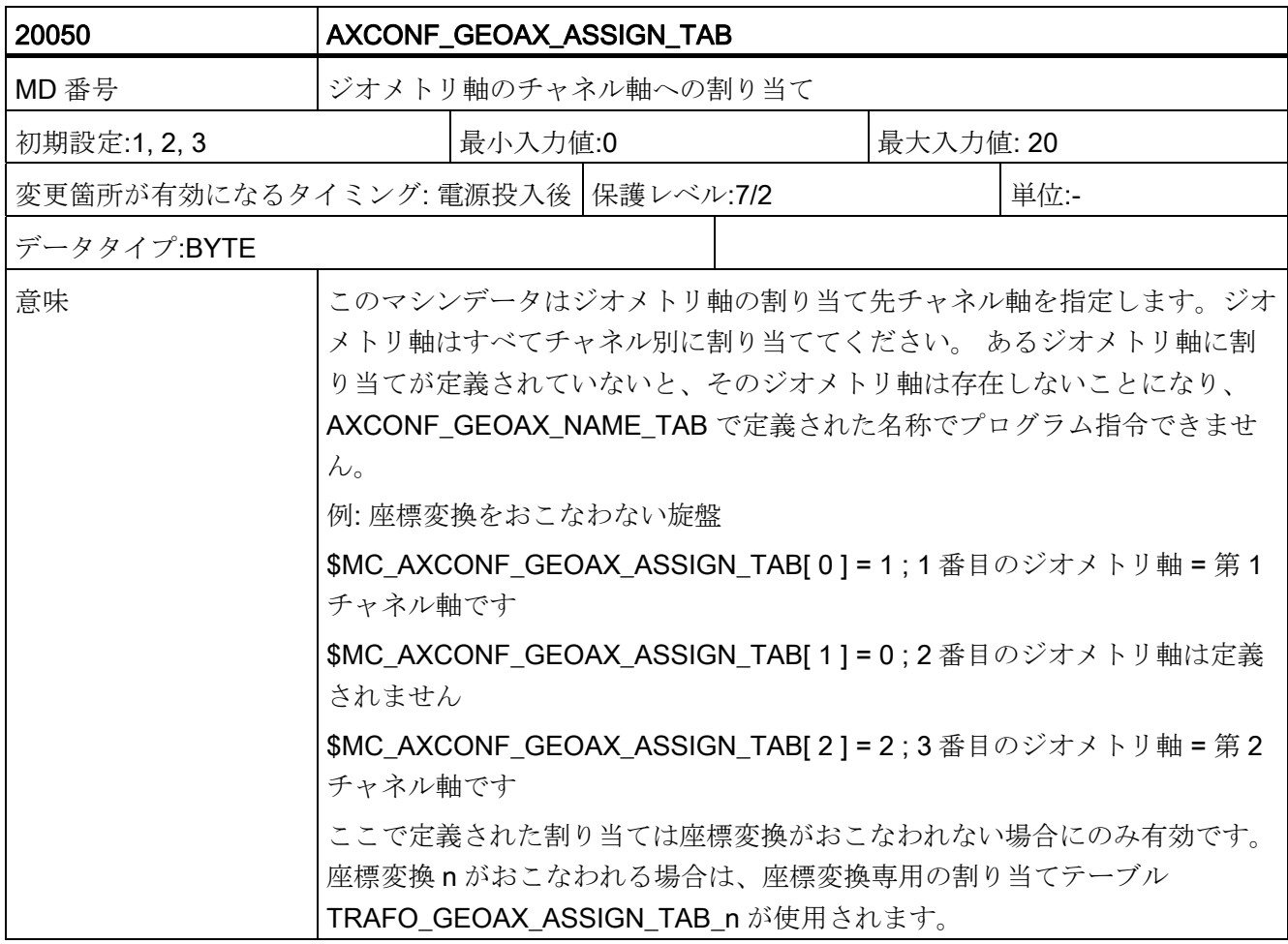

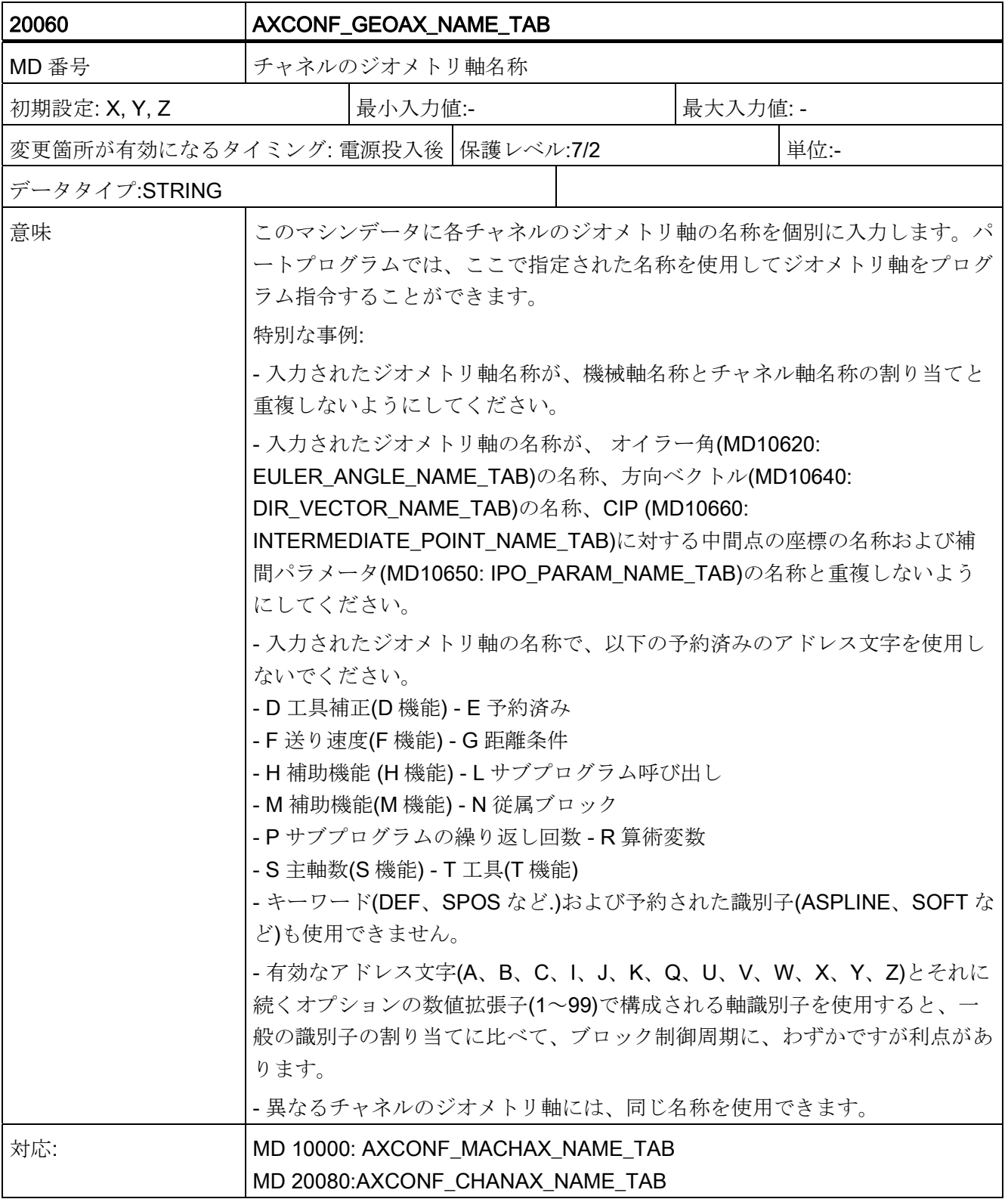

データの概要

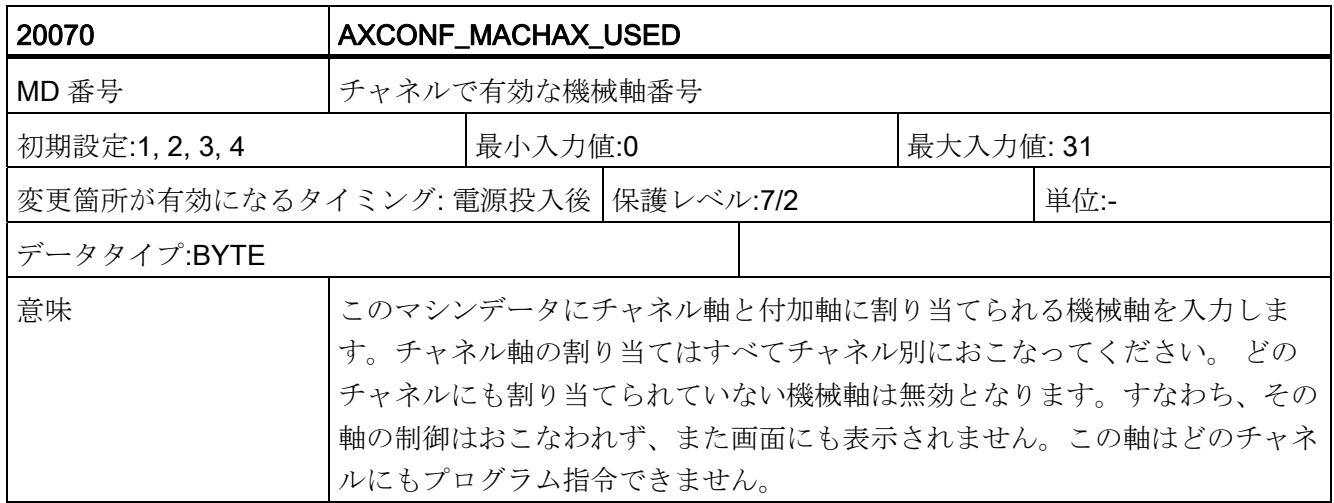

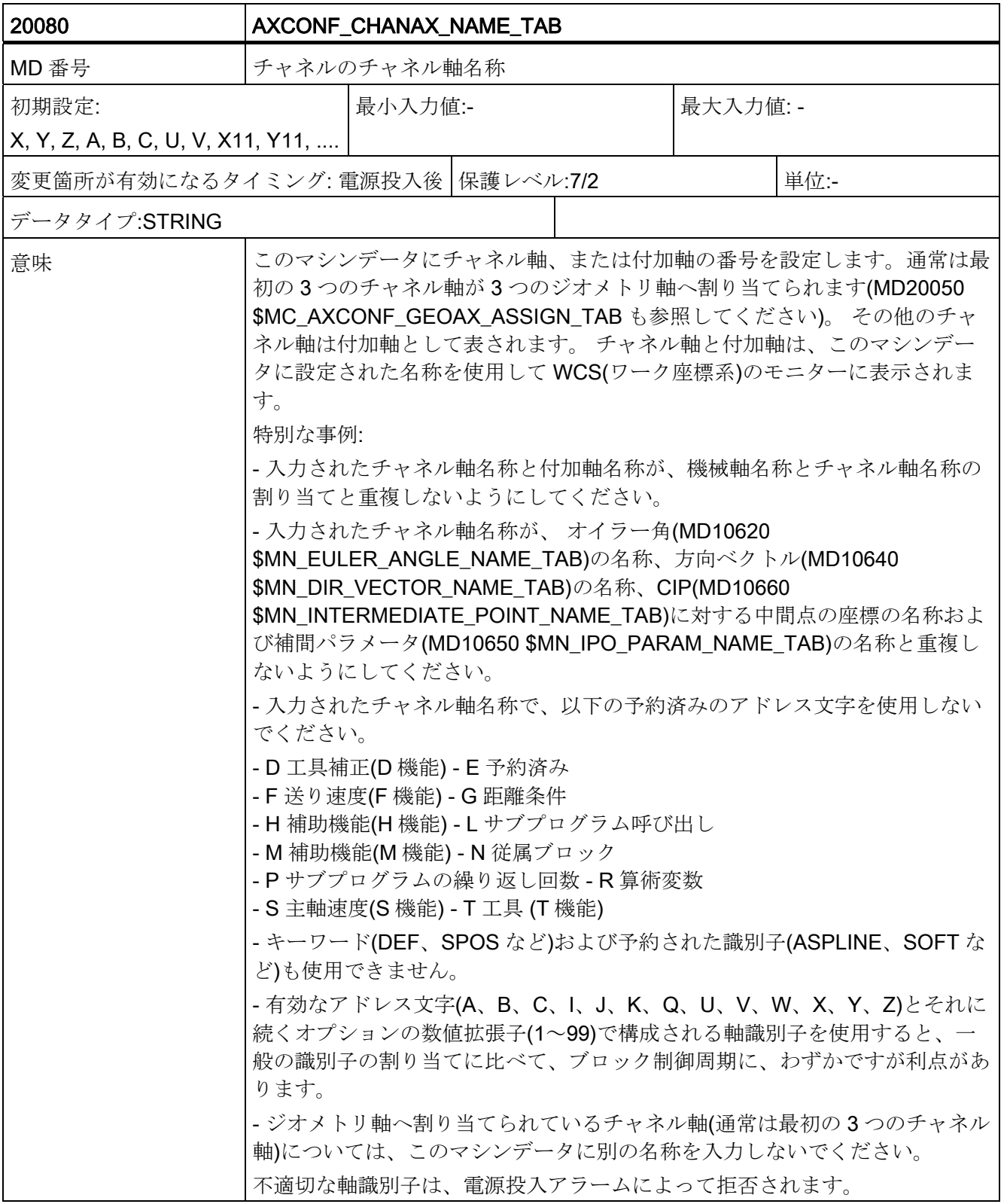

データの概要

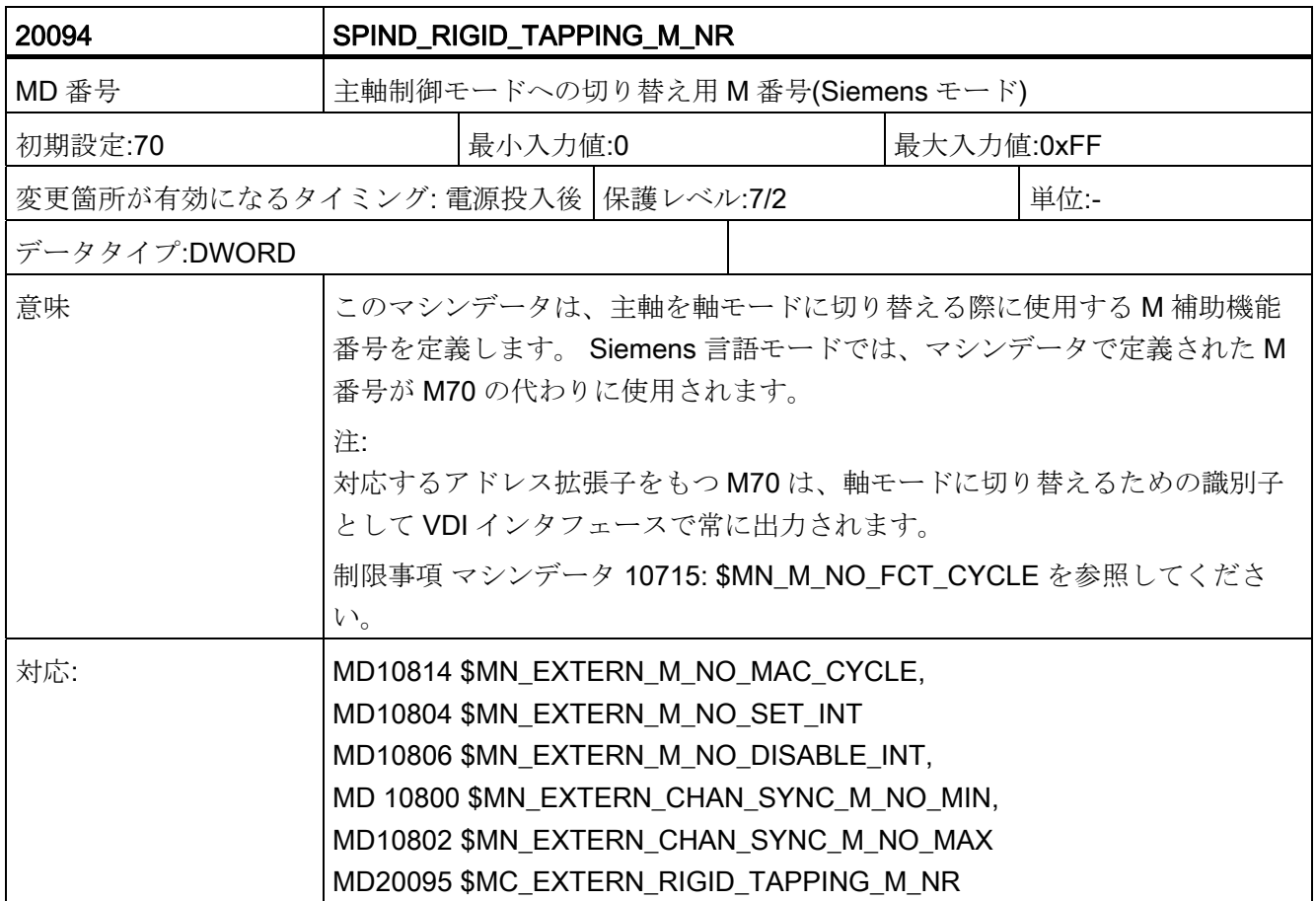

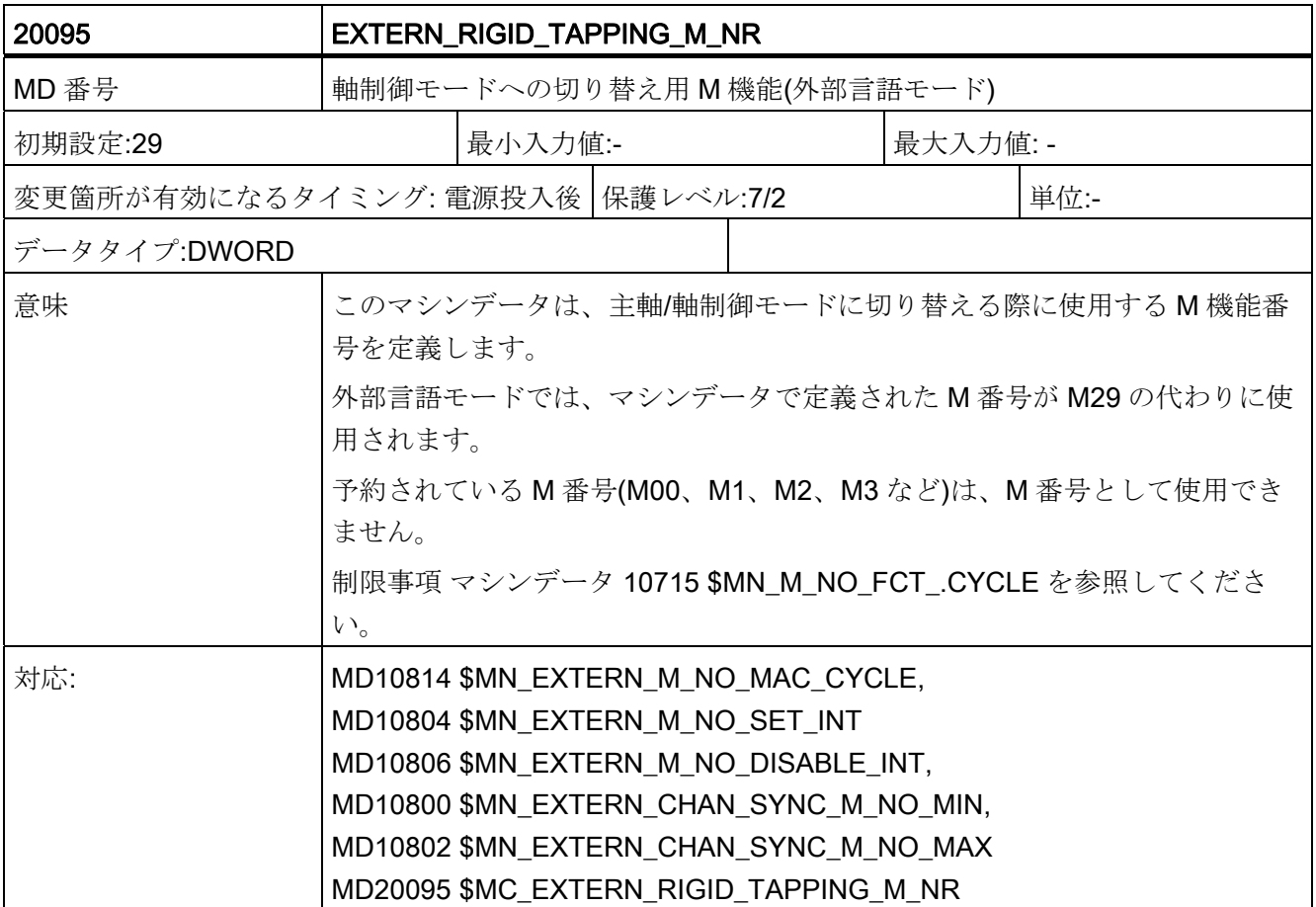

データの概要

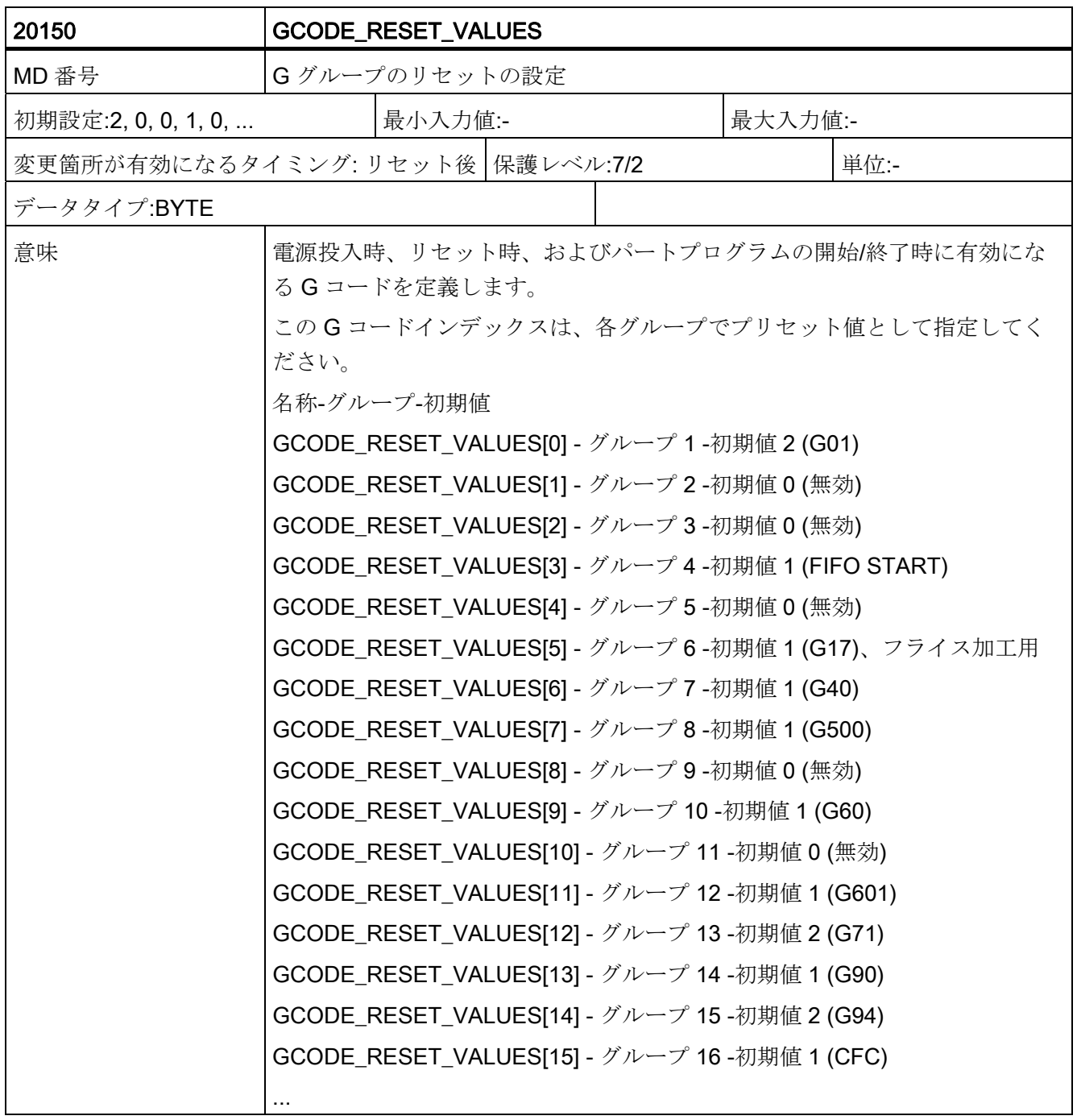

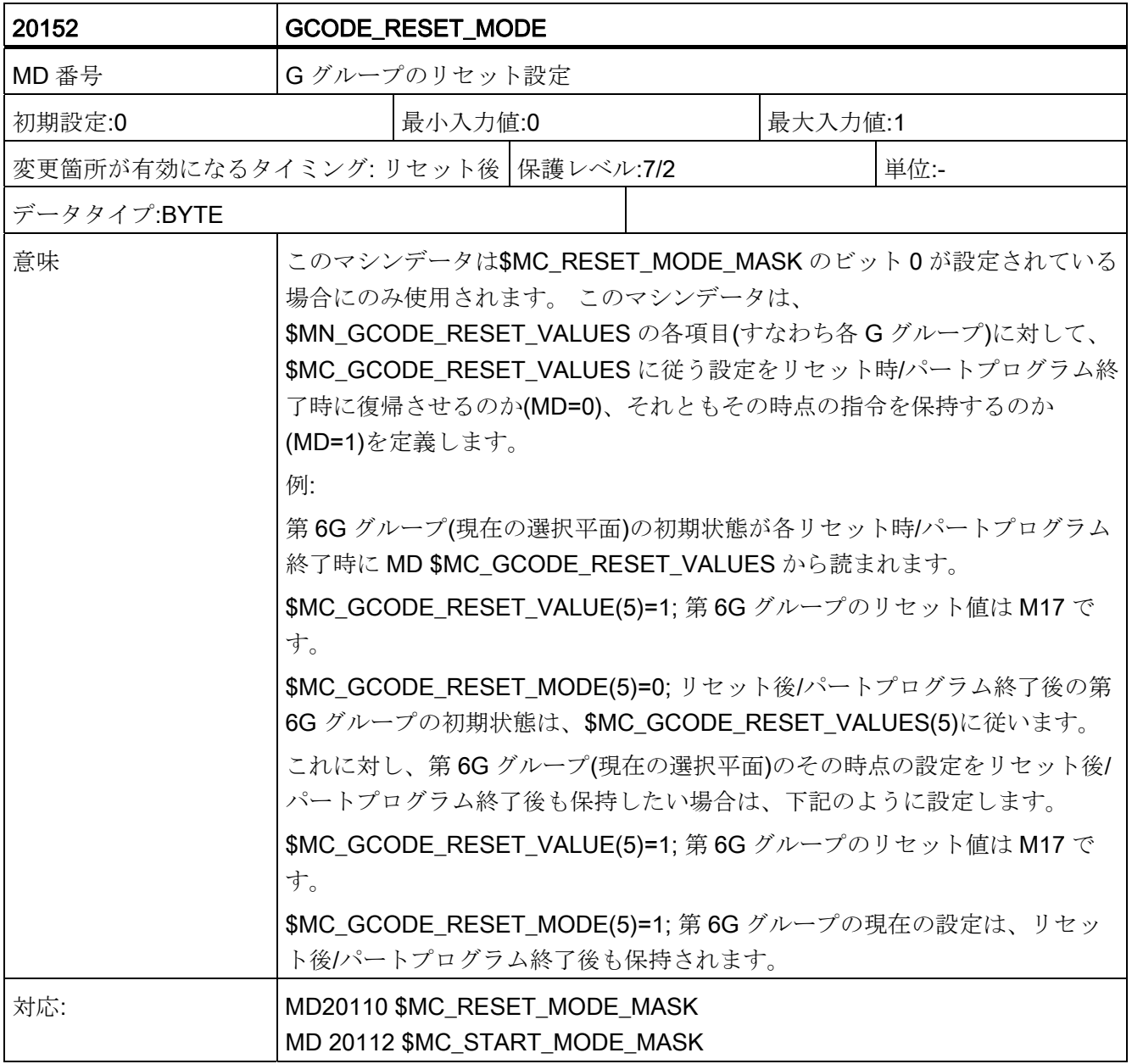

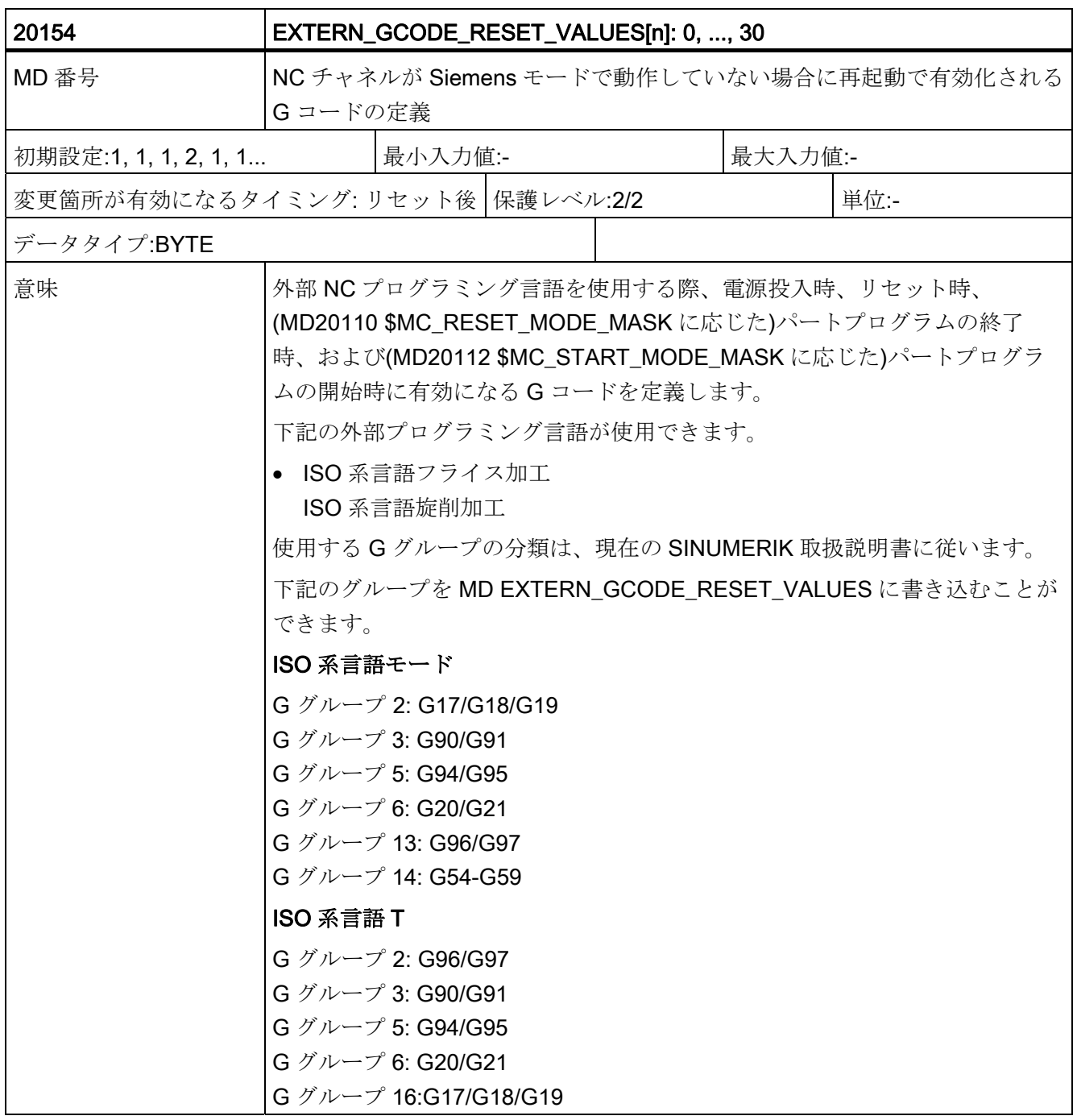

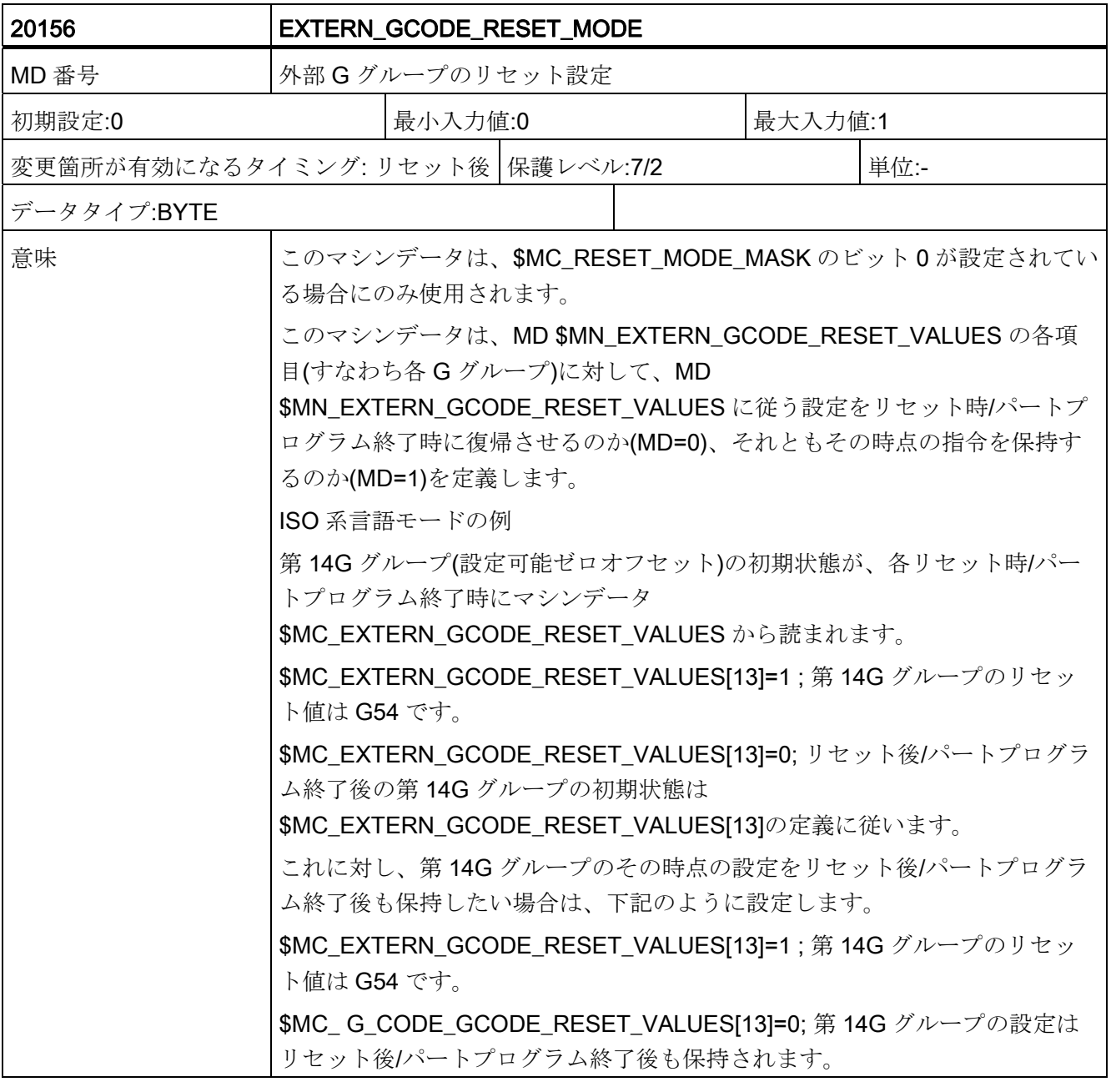

データの概要

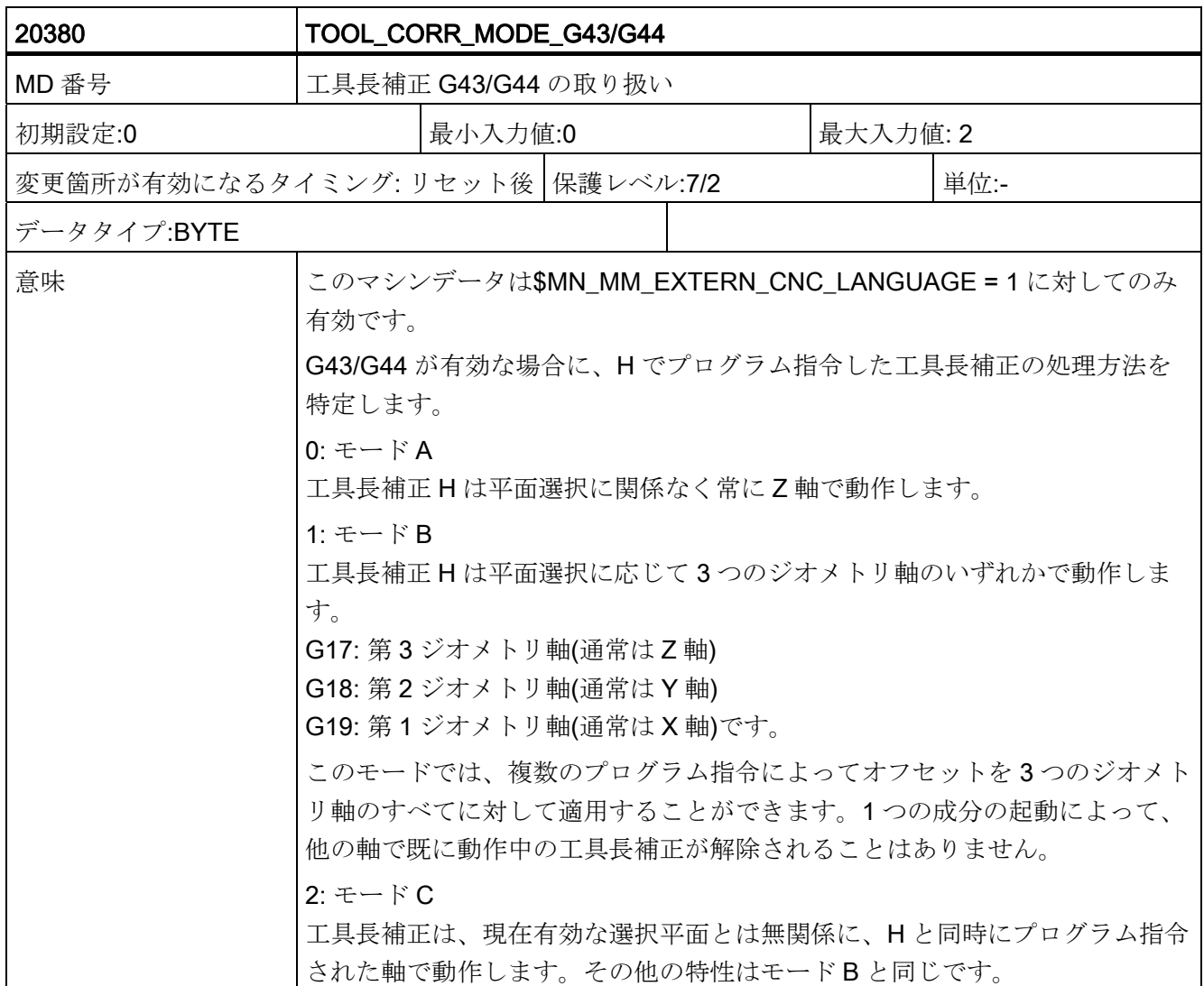

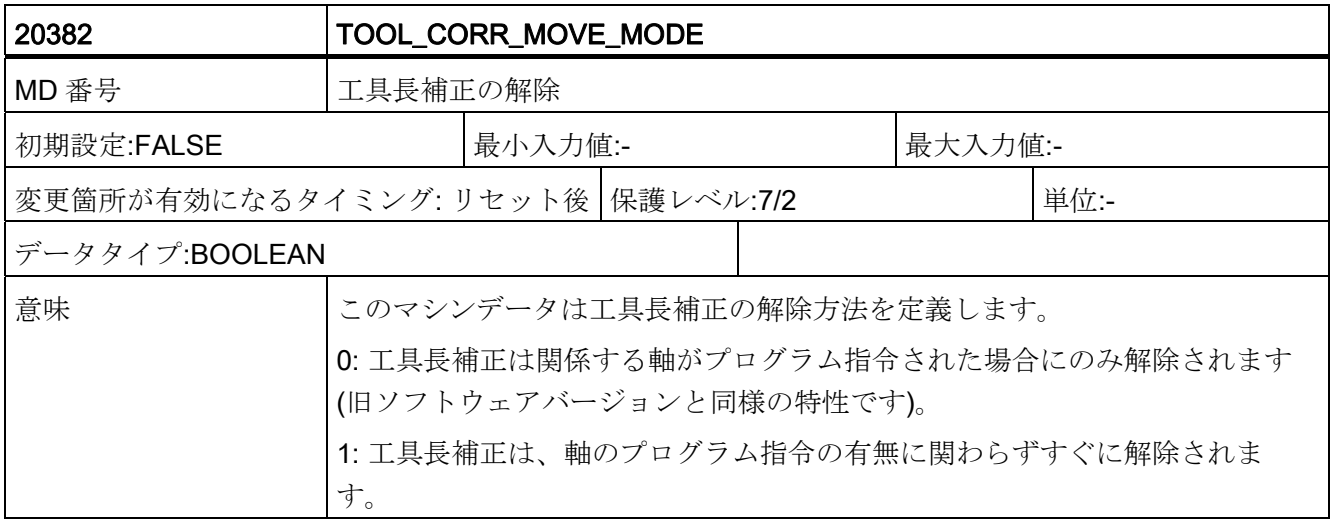

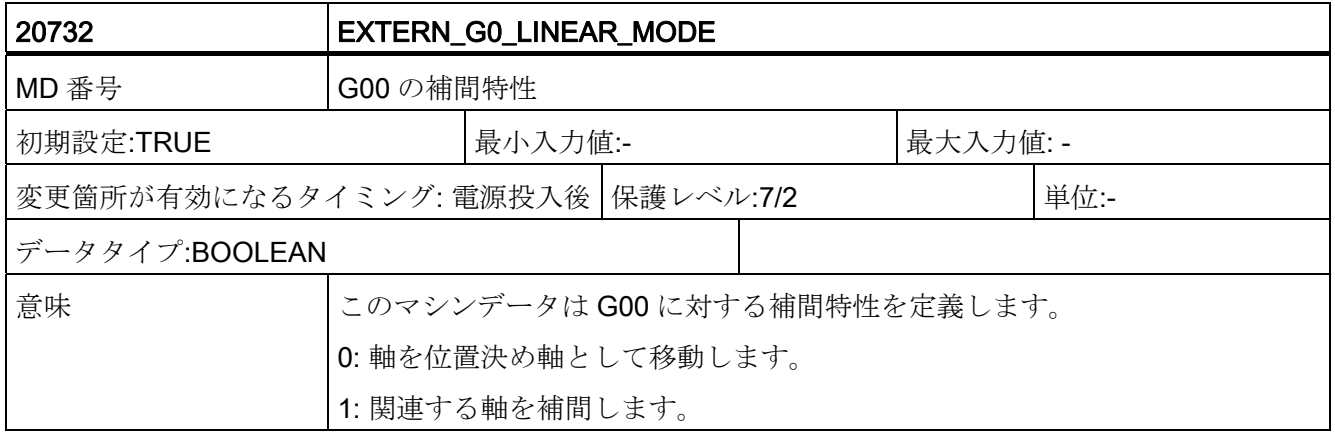

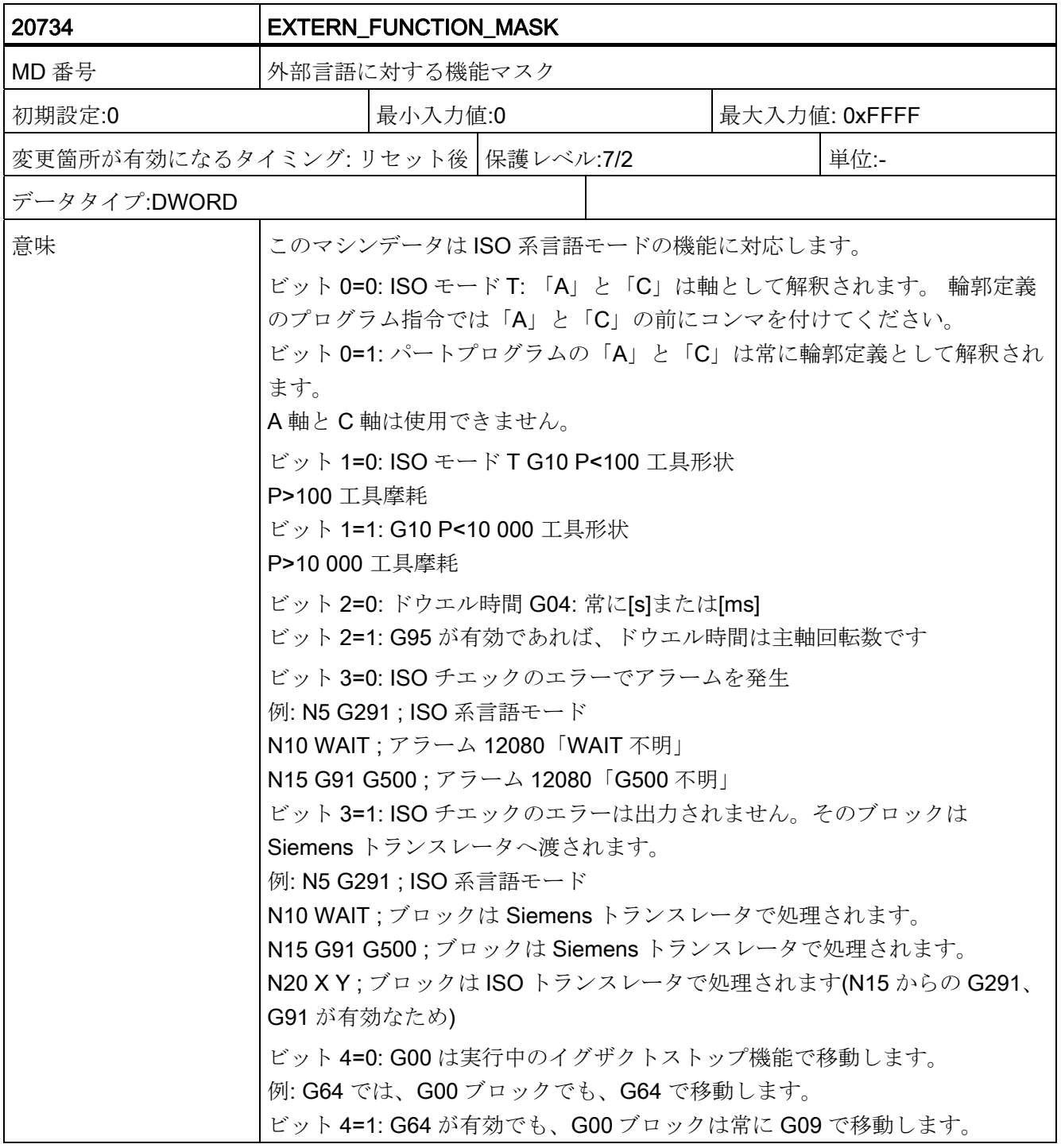

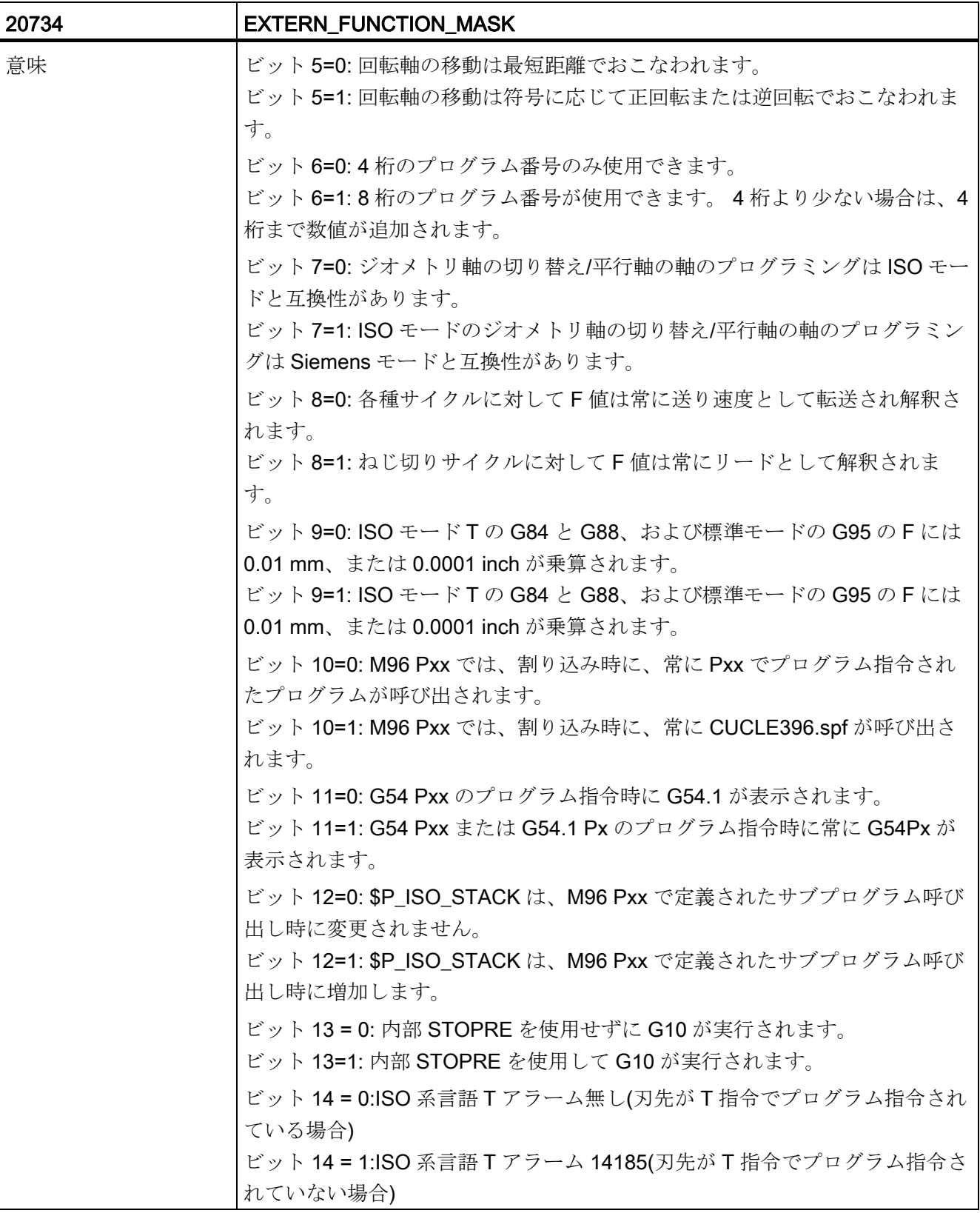

データの概要

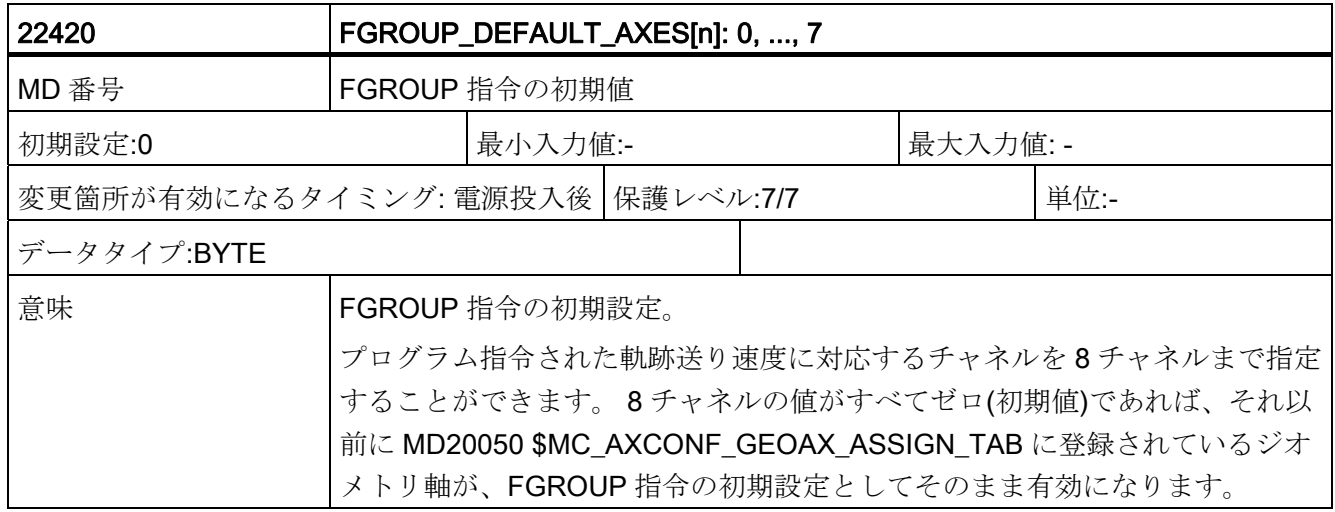

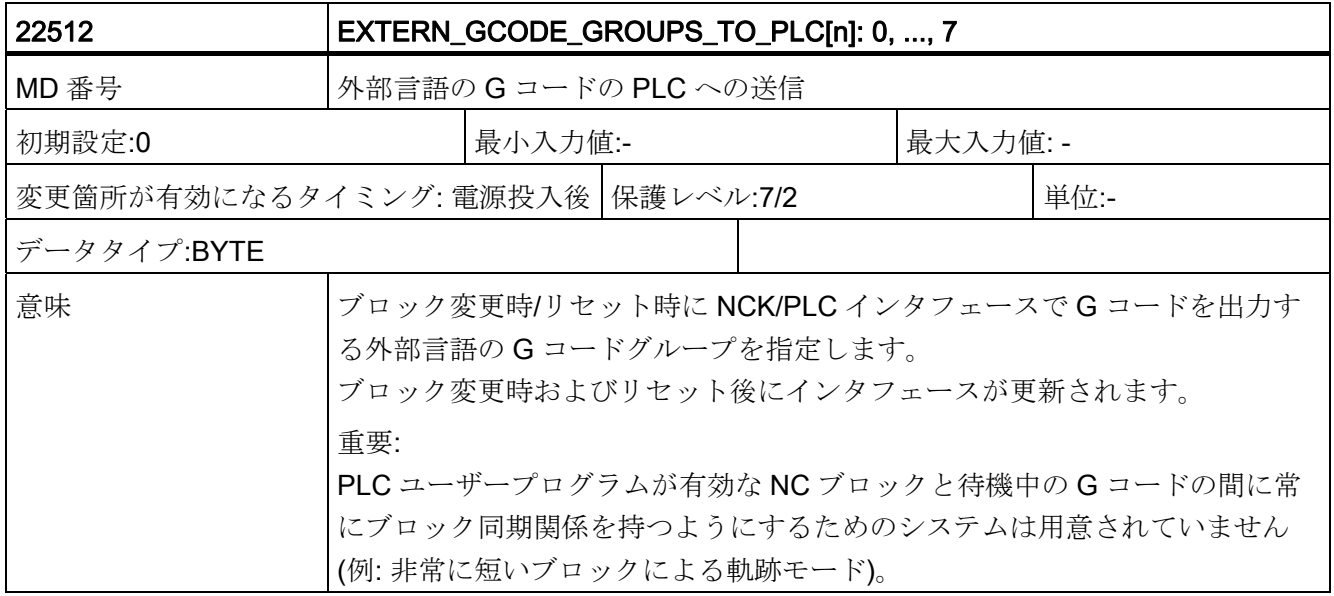

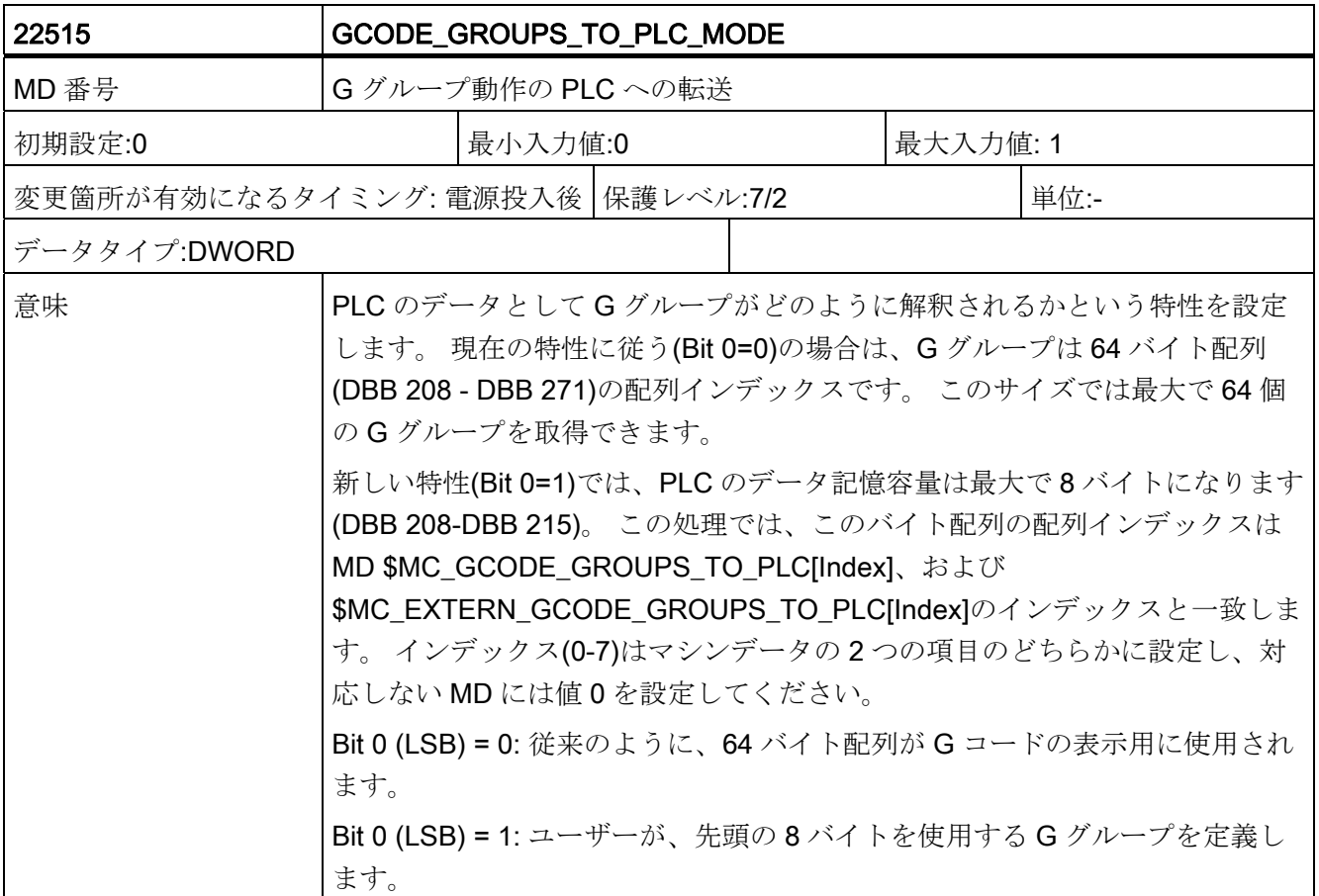

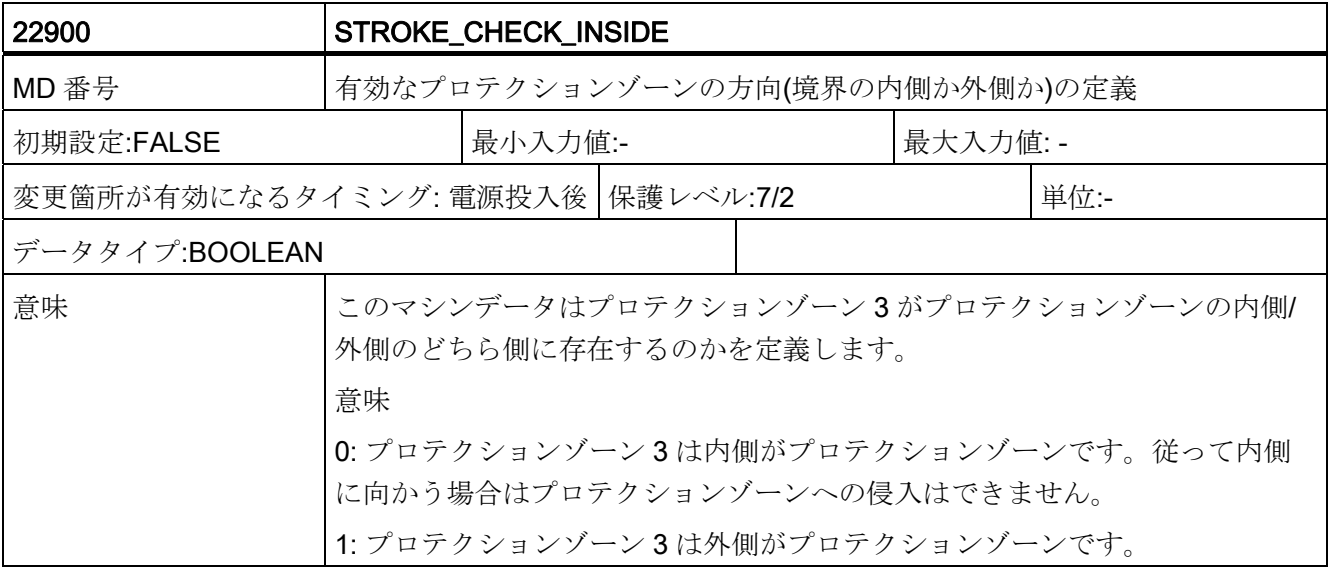

データの概要

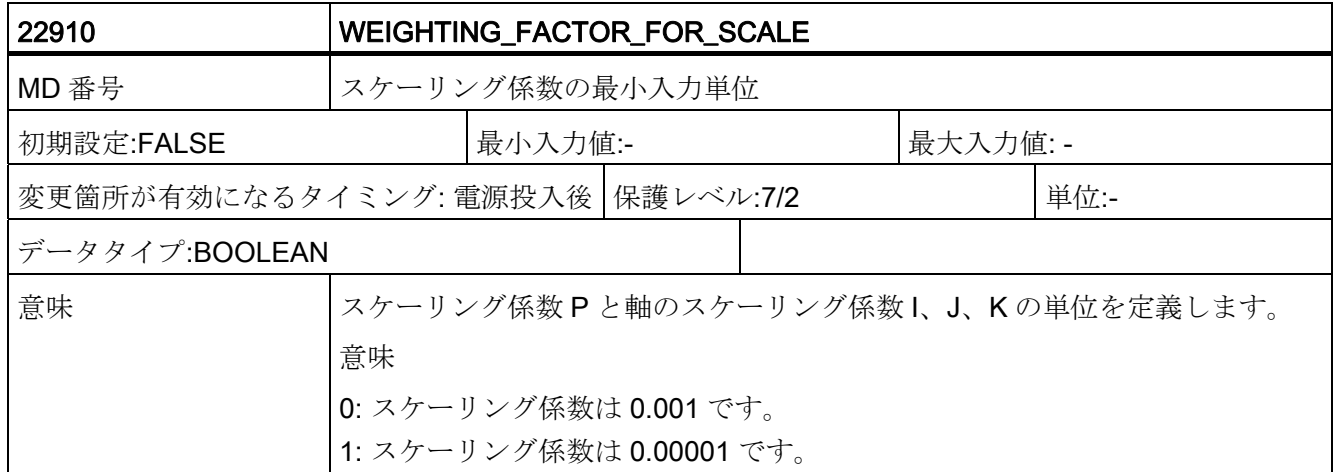

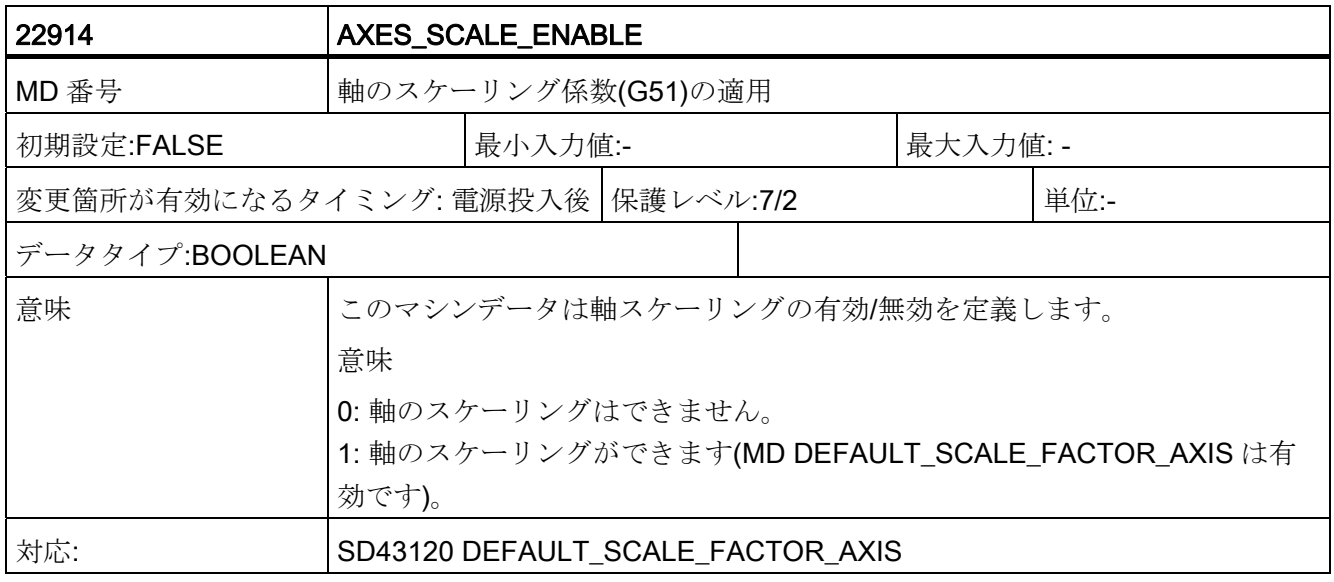

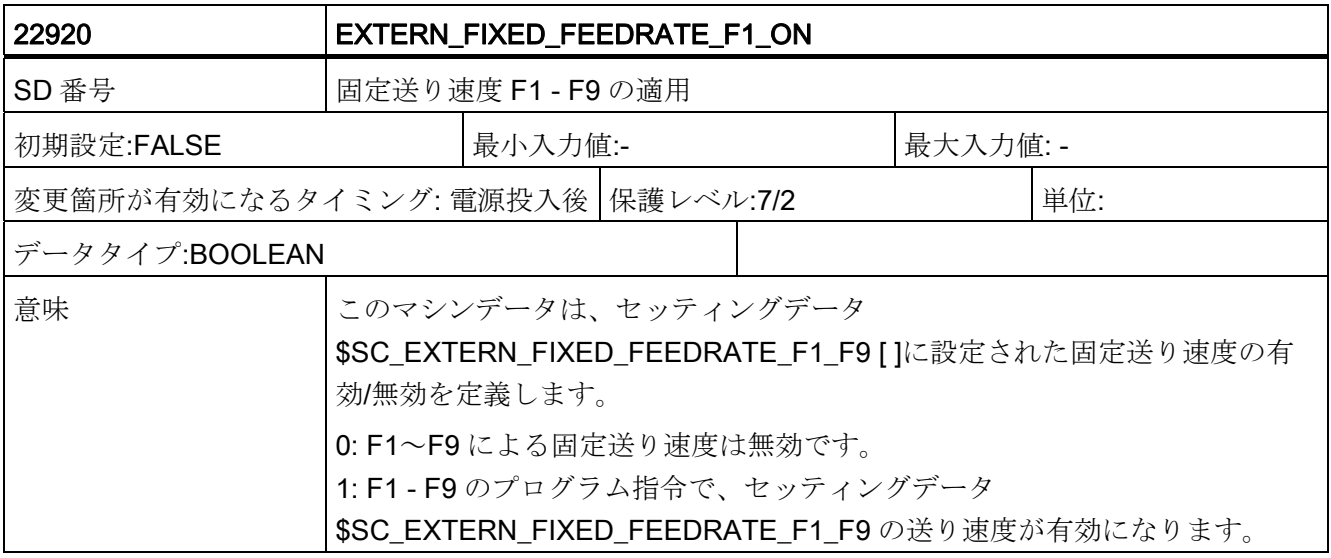

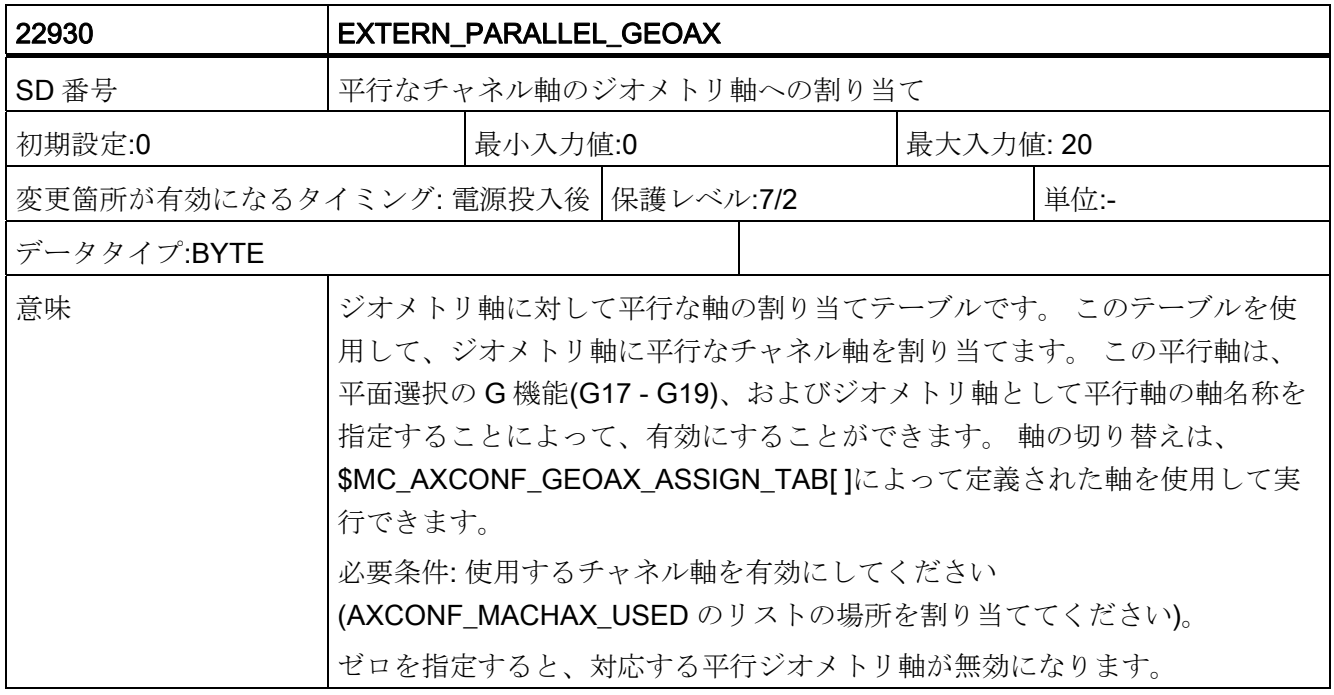

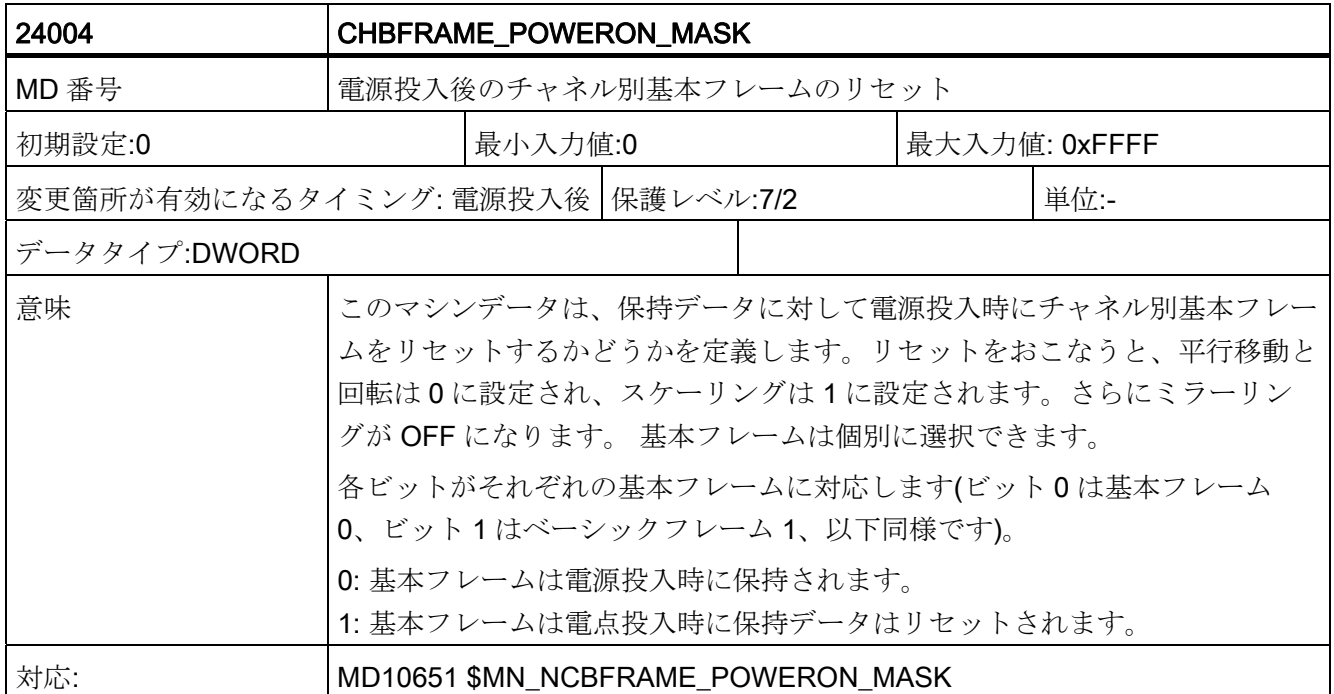

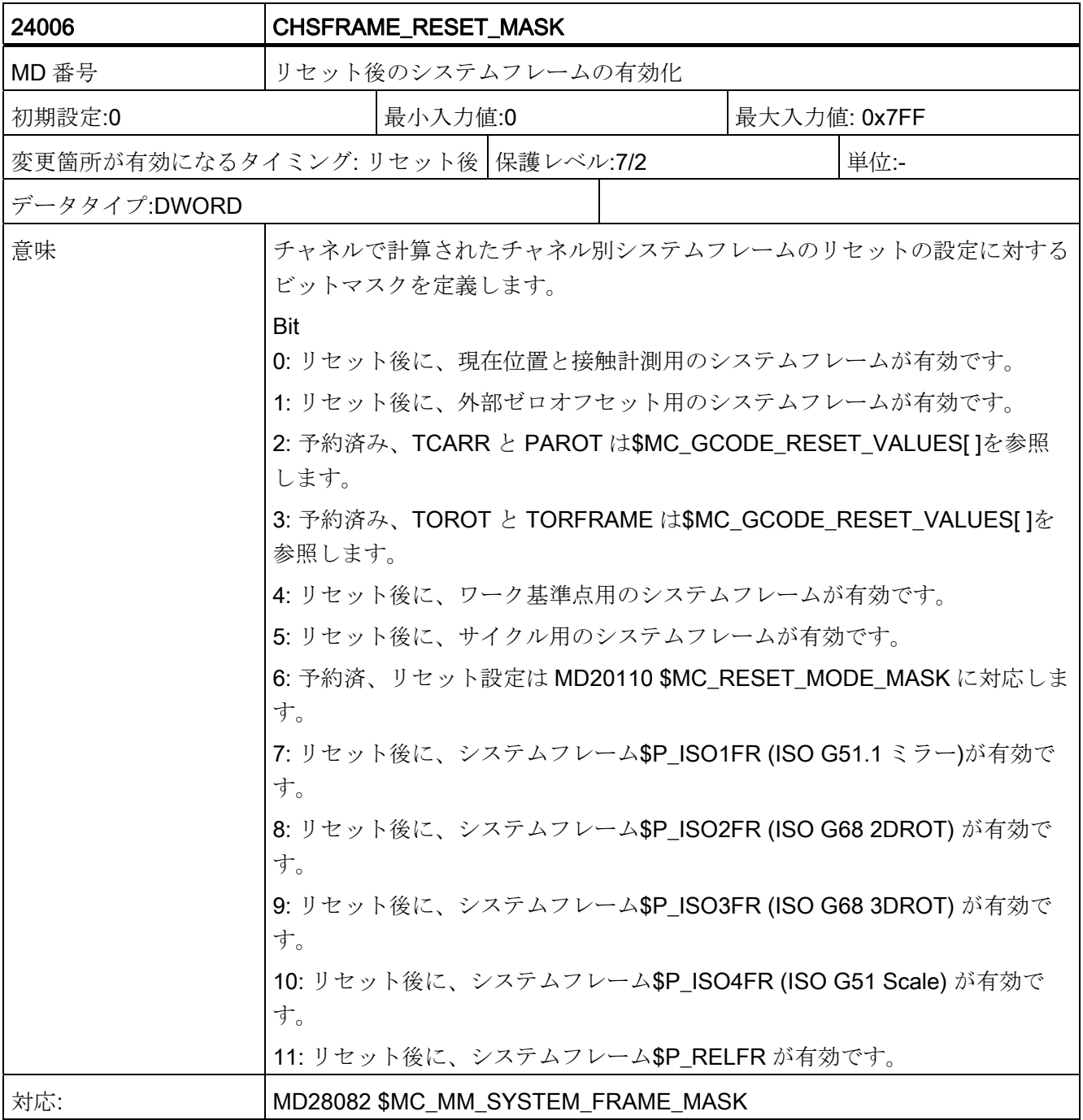

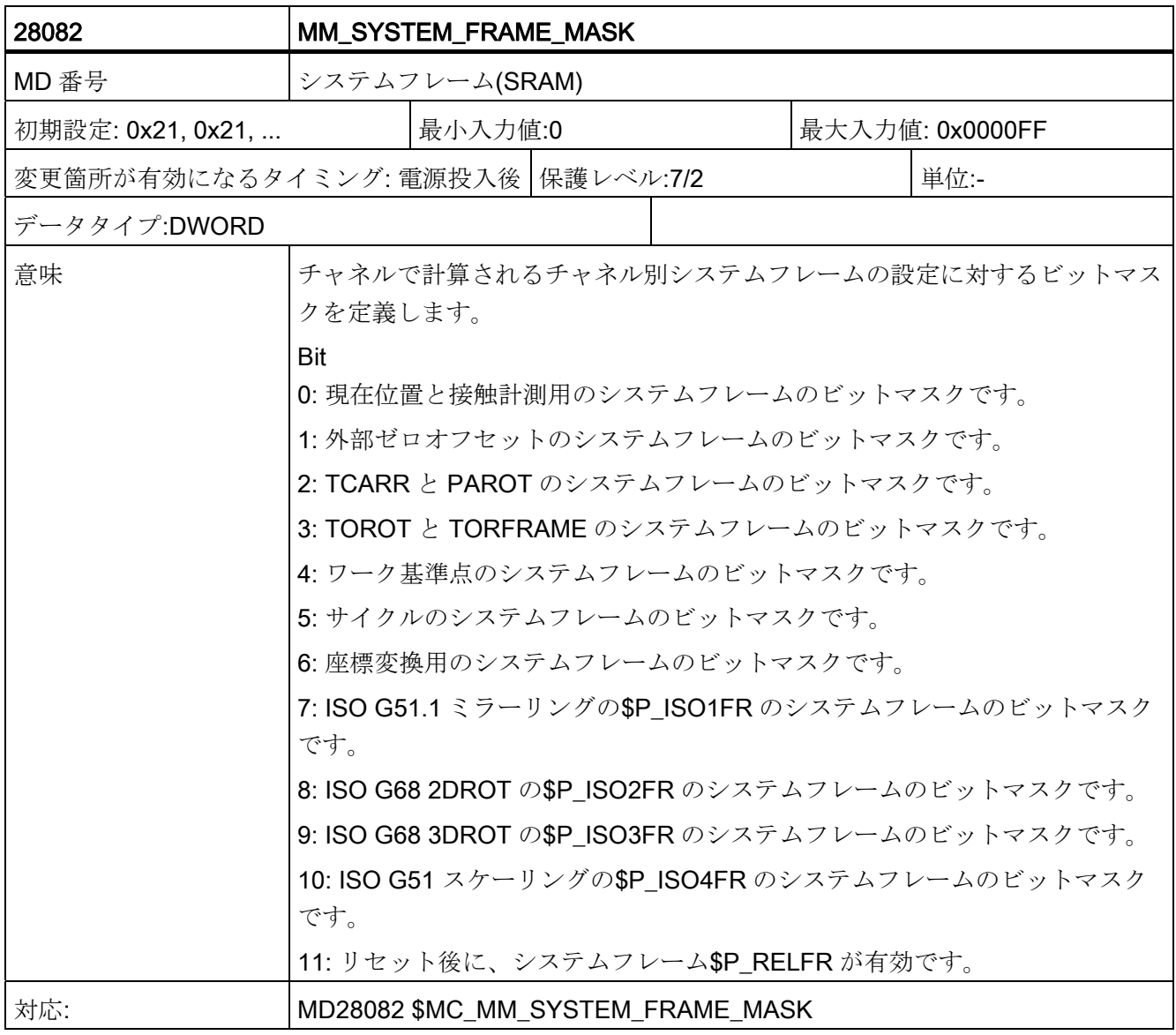

C.3 軸別セッティングデータ

## C.3 軸別セッティングデータ

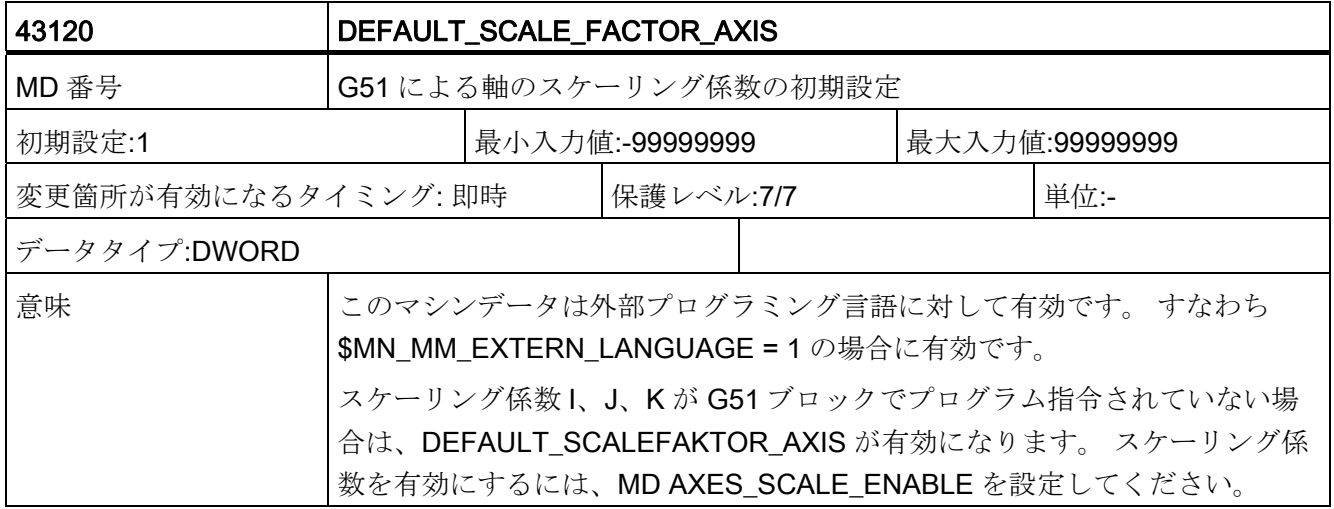

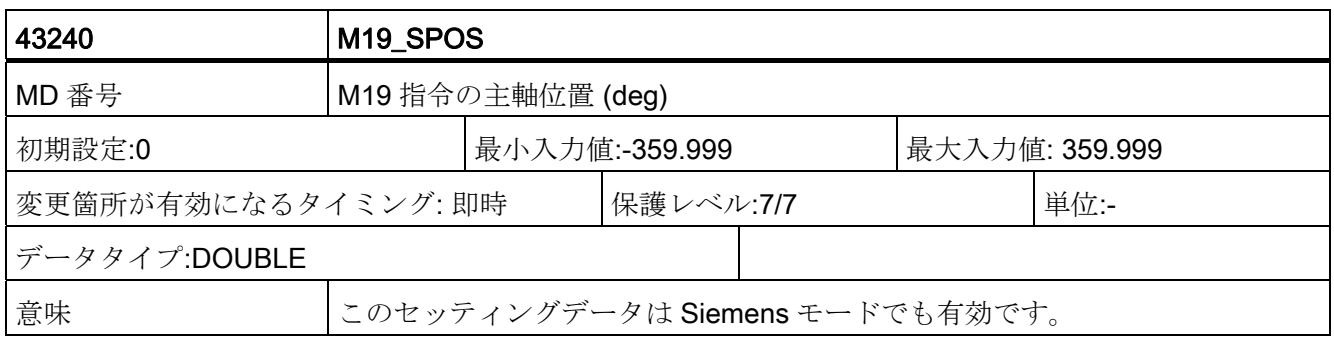
データの概要

C.4 チャネル別セッティングデータ

## C.4 チャネル別セッティングデータ

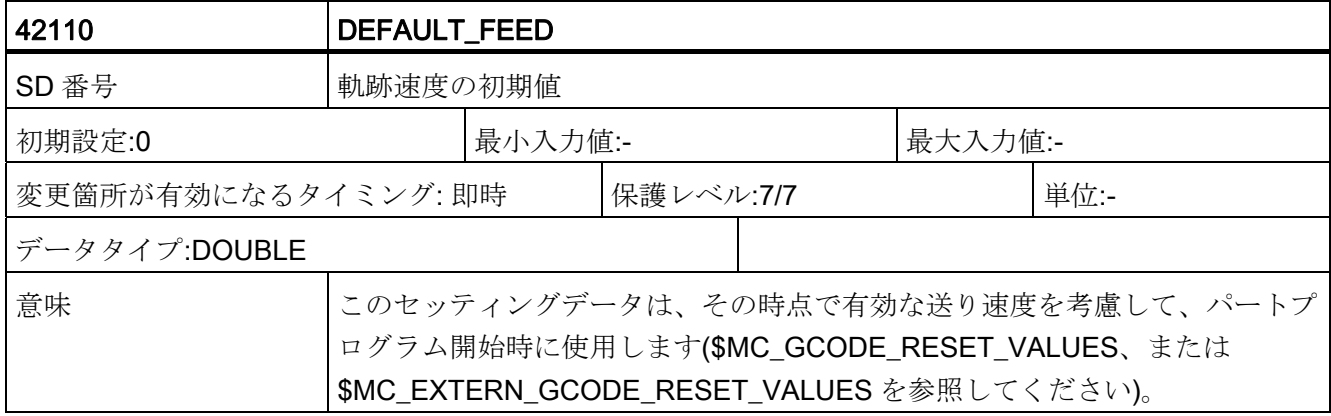

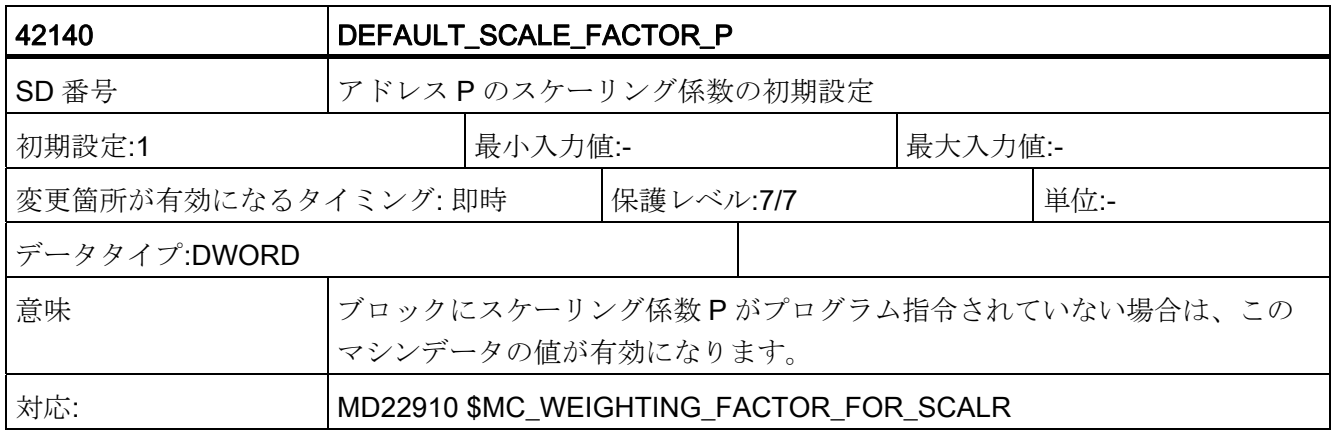

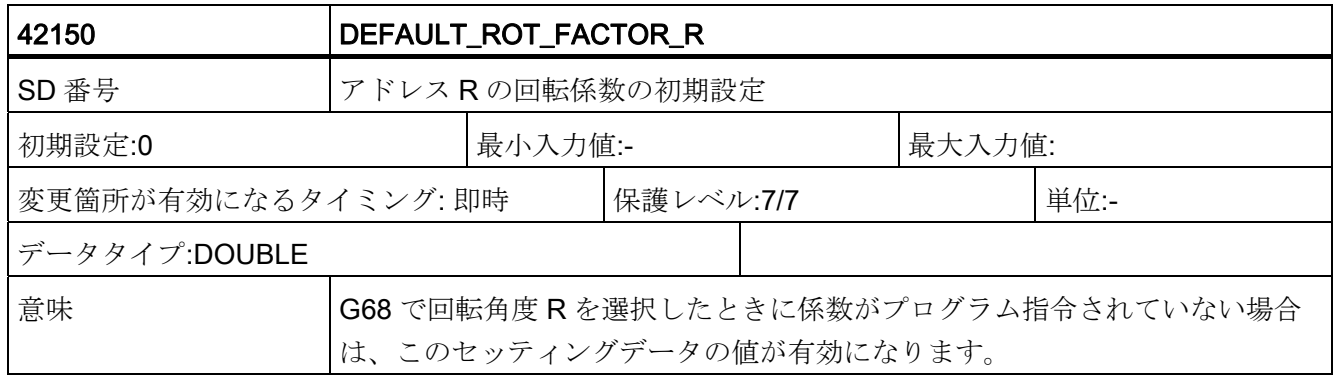

C.4 チャネル別セッティングデータ

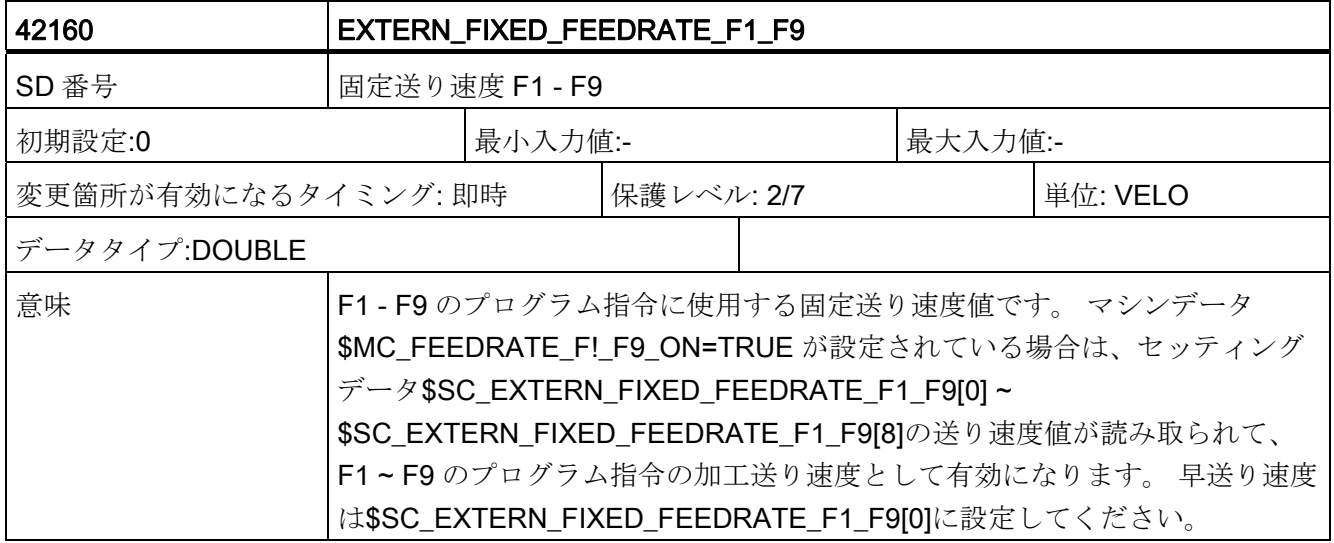

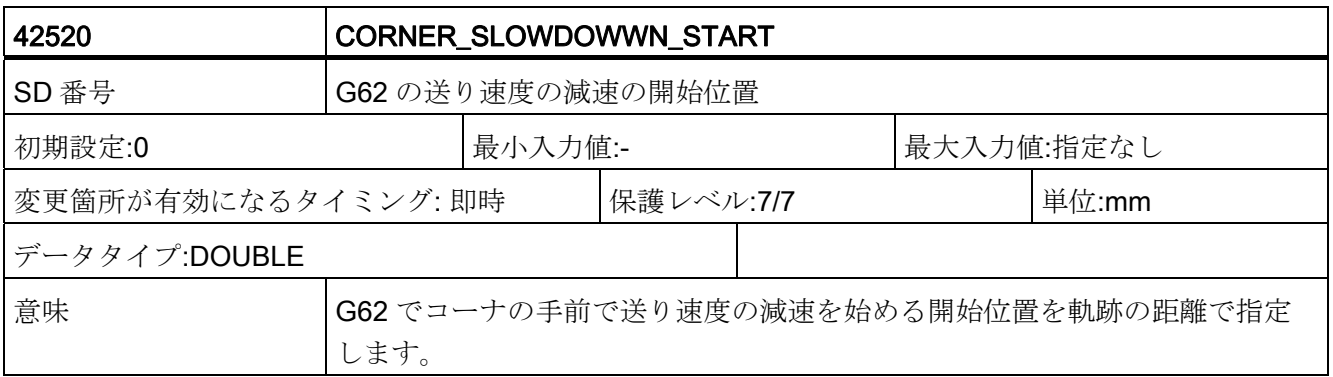

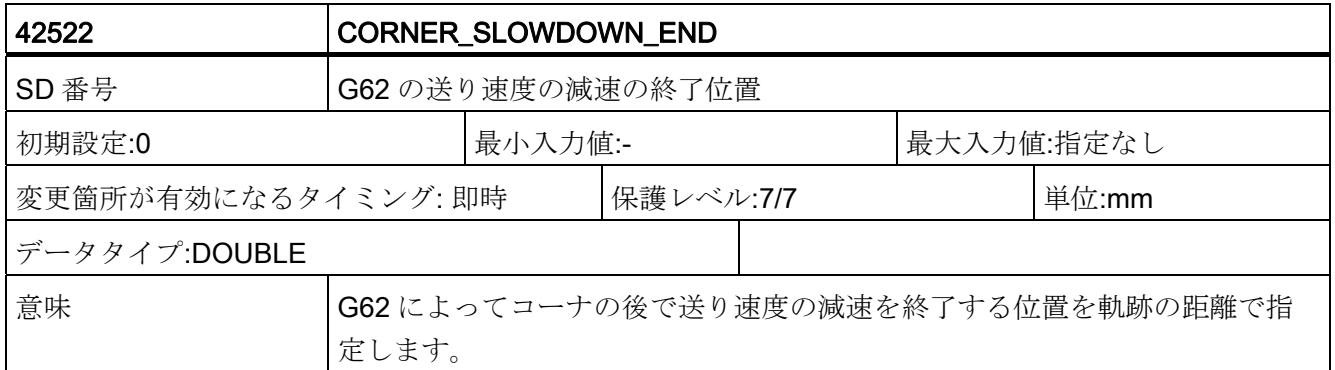

C.4 チャネル別セッティングデータ

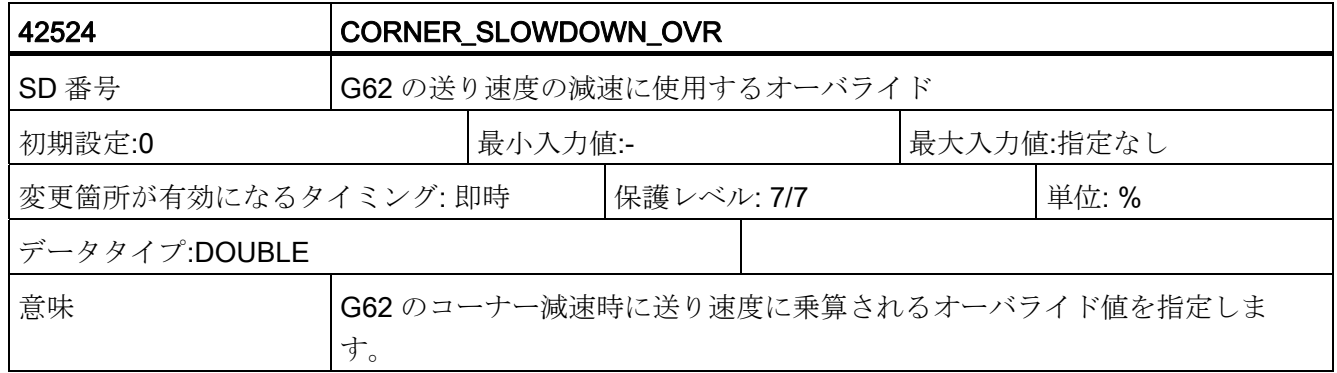

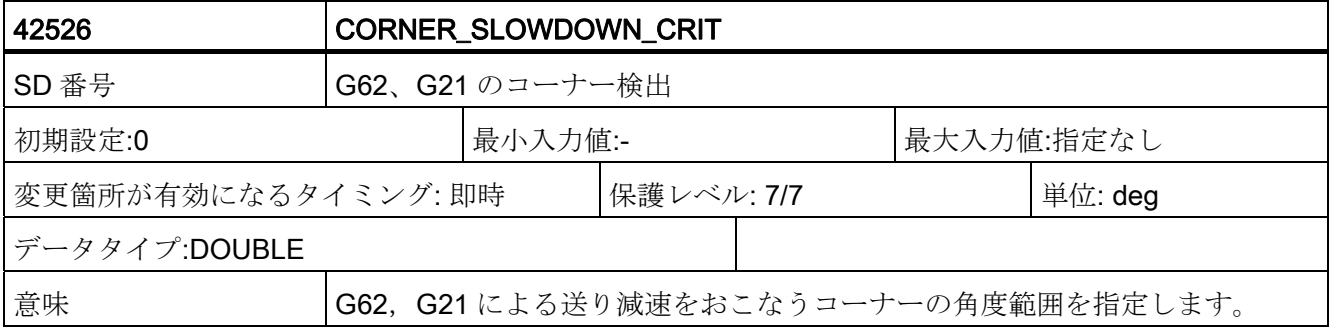

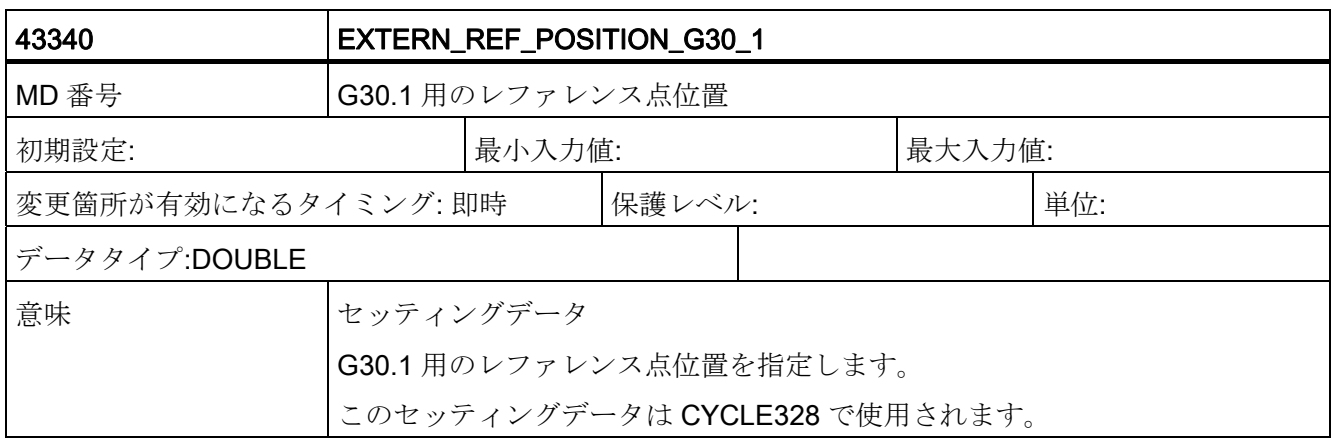

## C.5 チャネルサイクルマシンデータ

### 表 C- 1

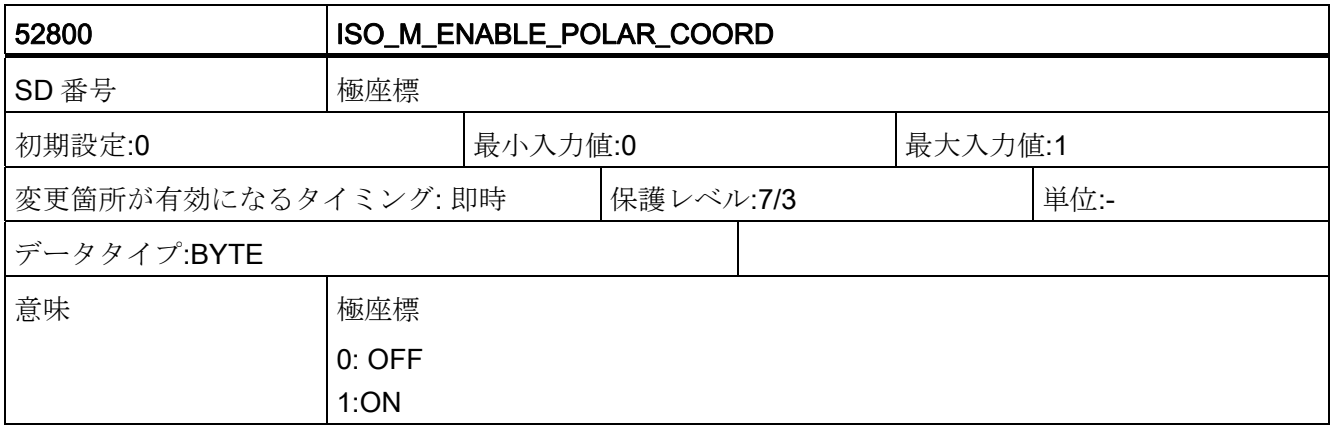

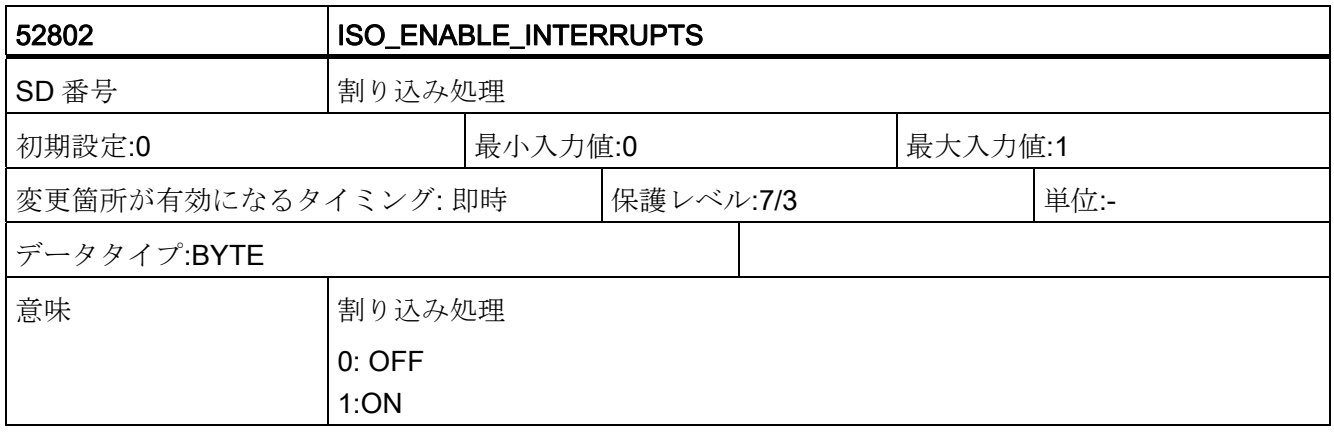

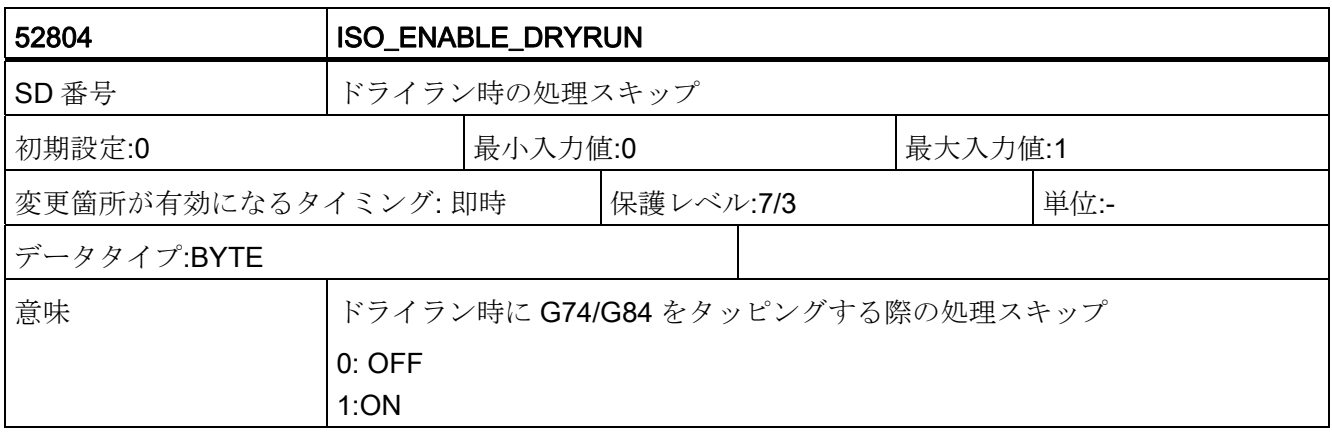

データの概要

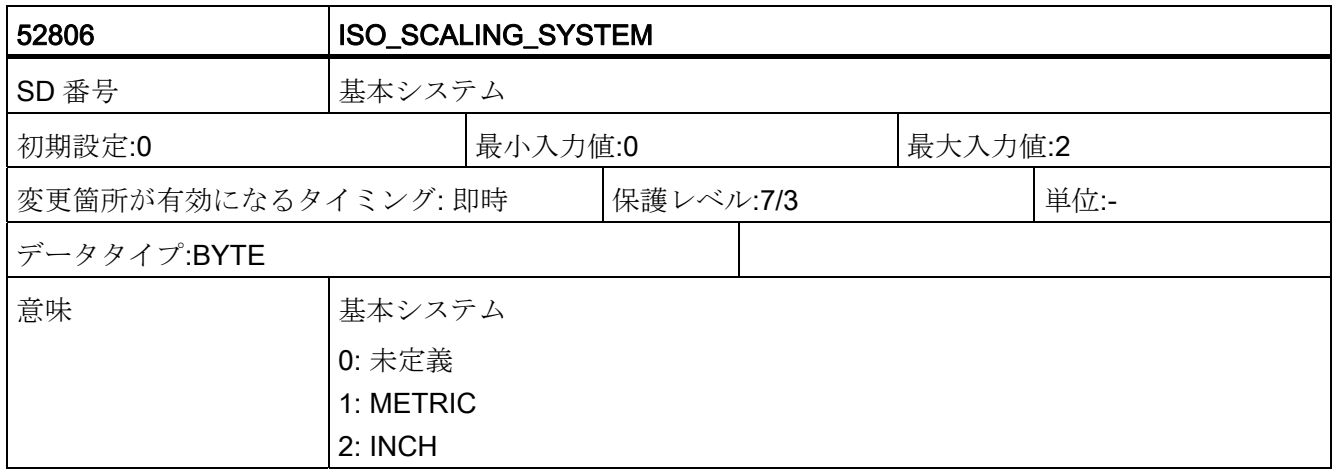

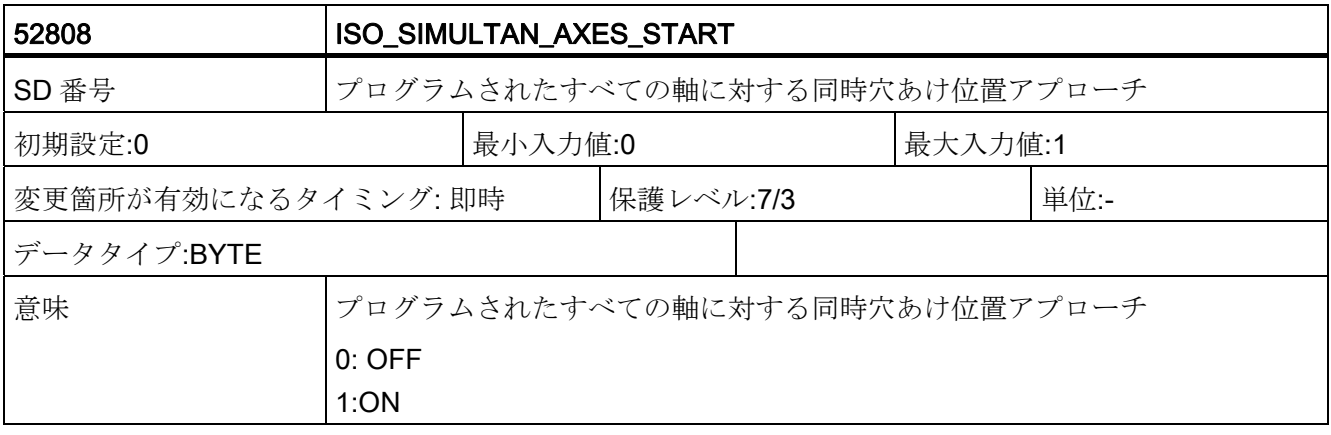

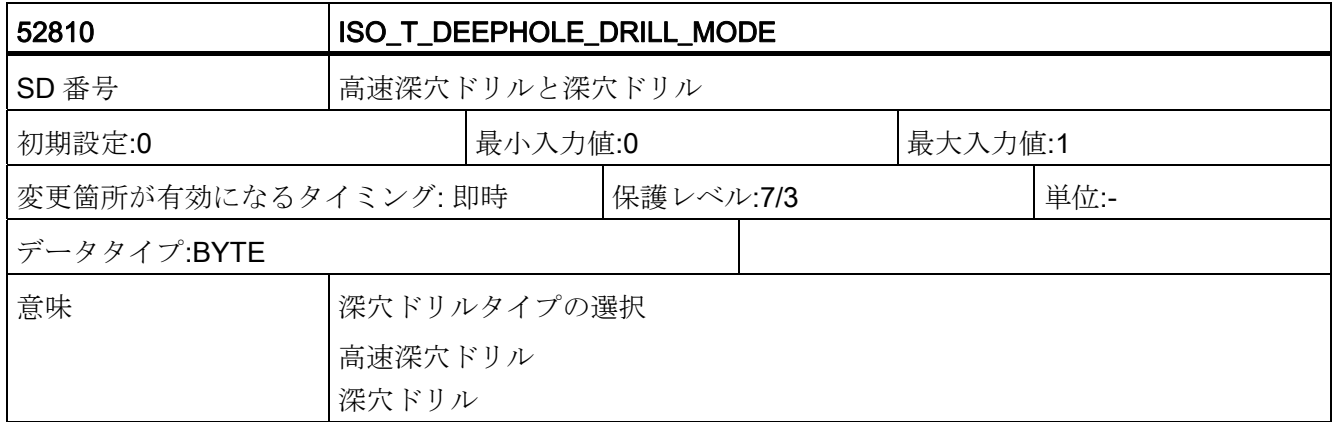

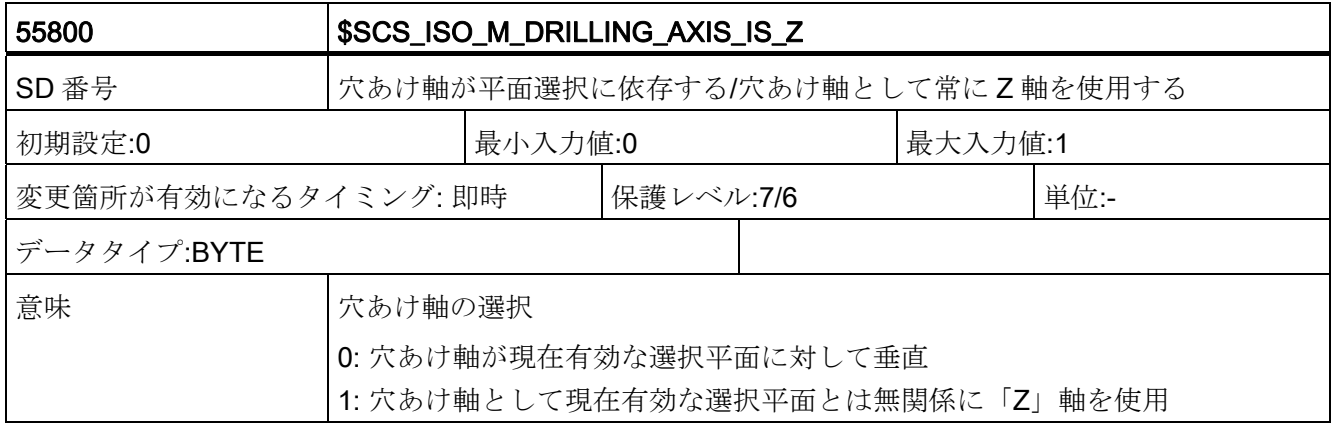

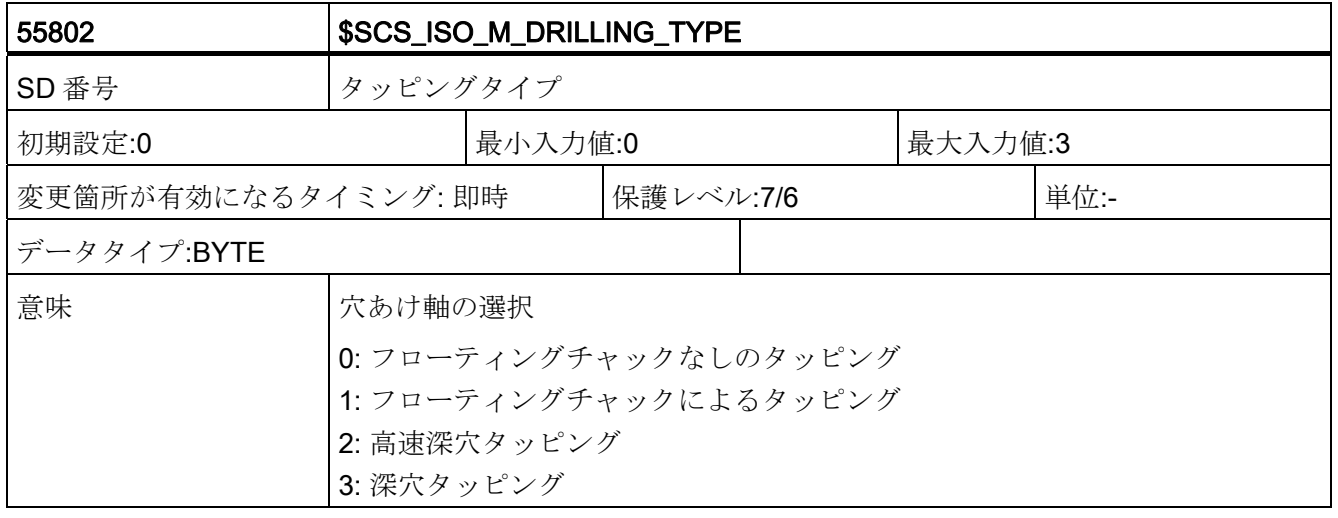

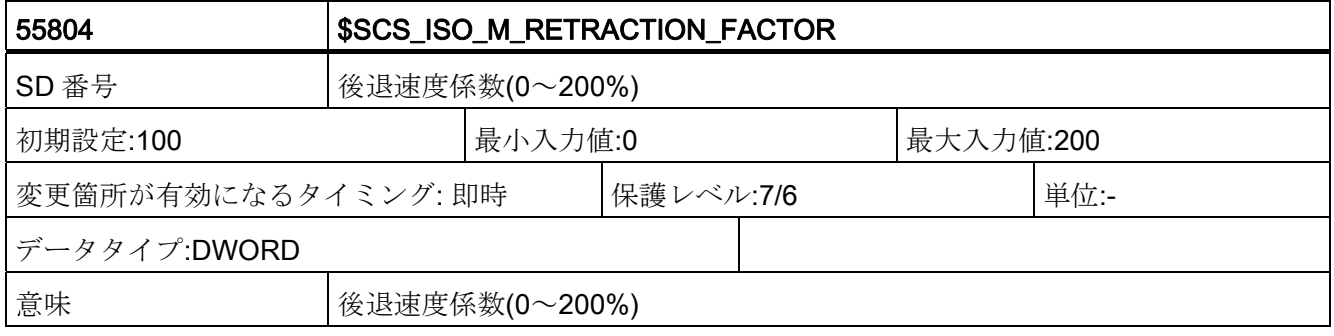

データの概要

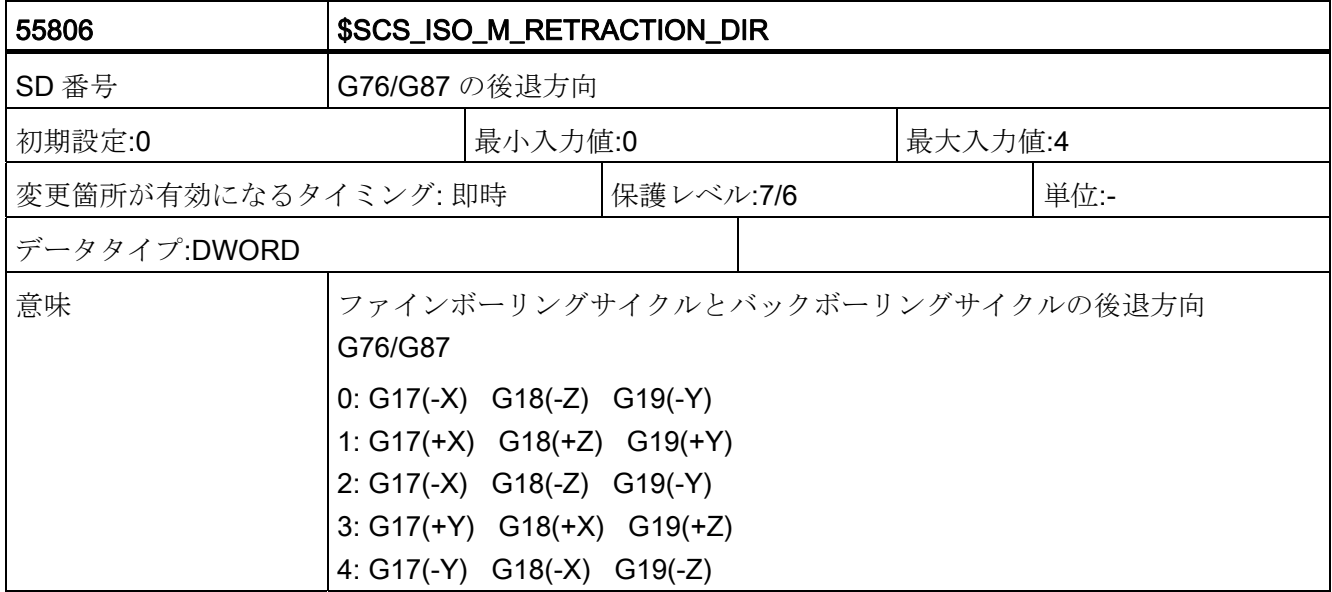

データの概要

# データリスト D

## D.1 マシンデータ

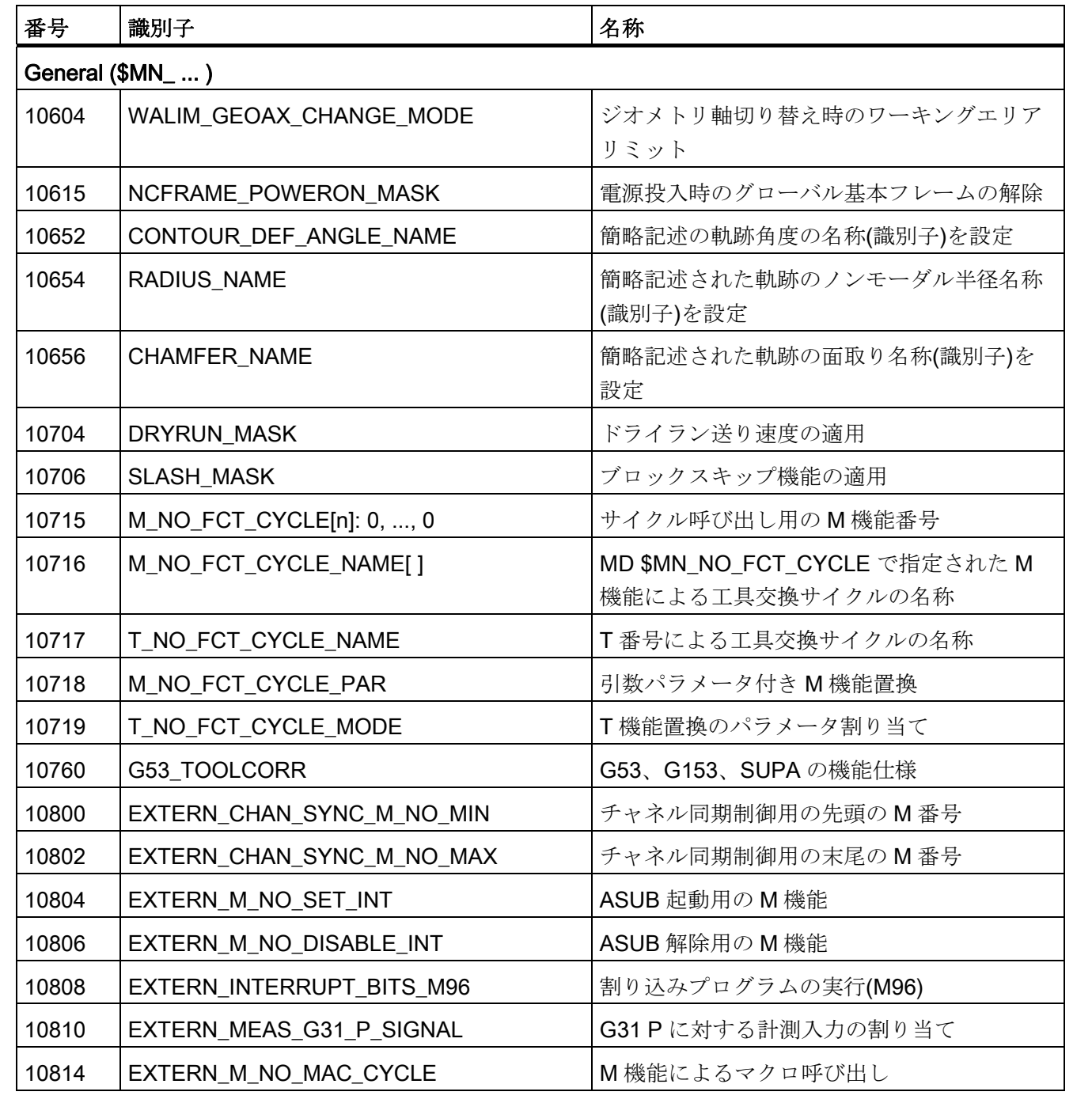

D.1 マシンデータ

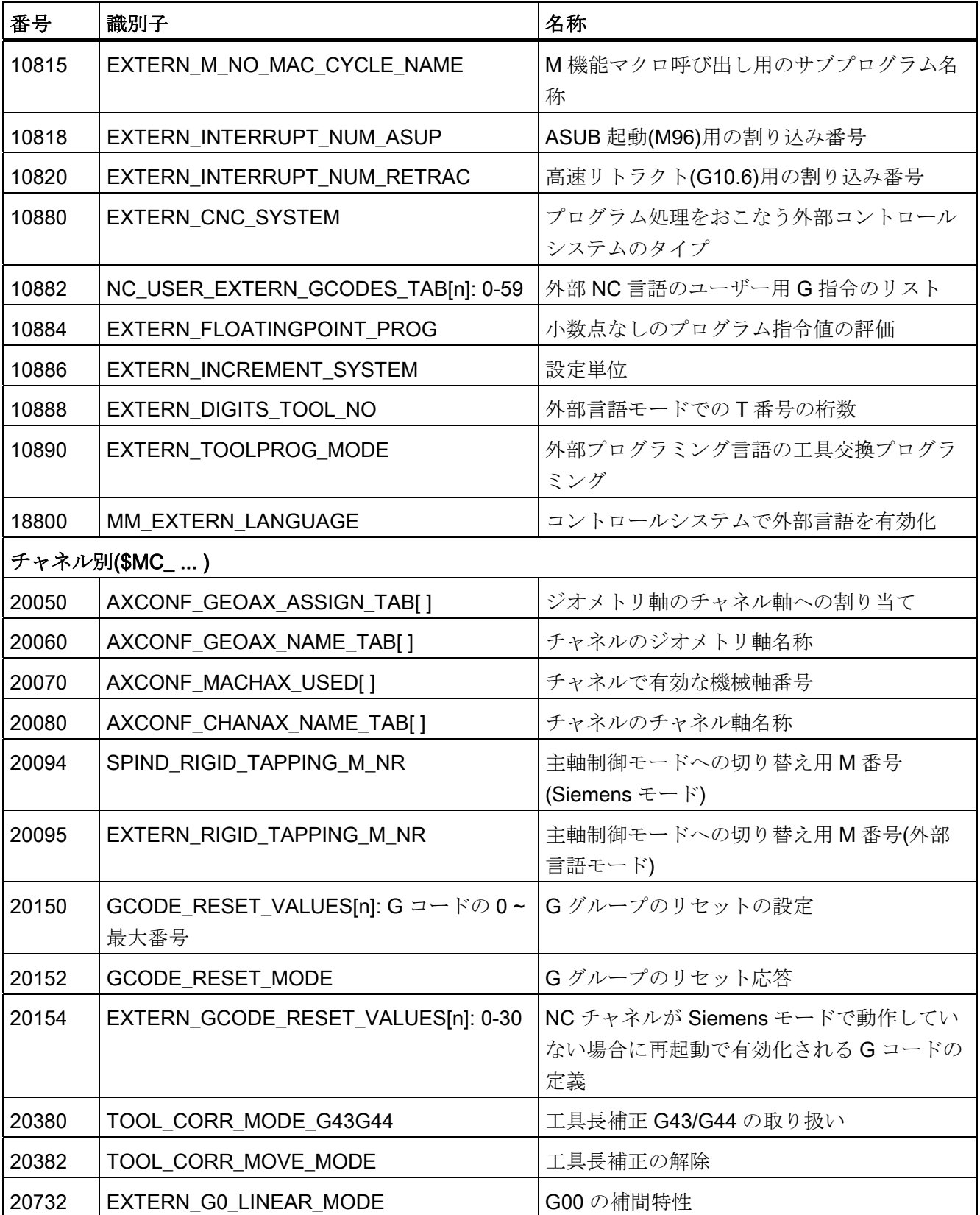

データリスト

D.1 マシンデータ

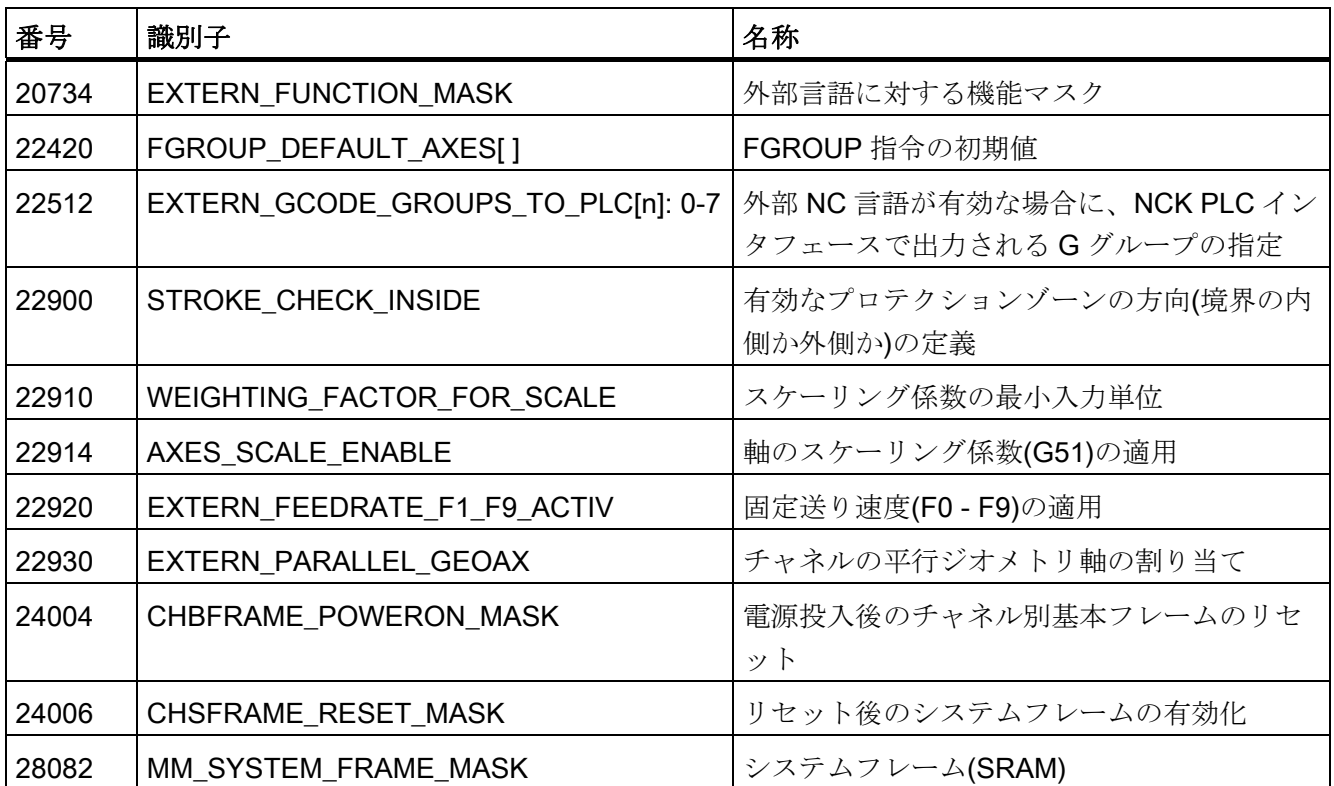

D.2 セッティングデータ

## D.2 セッティングデータ

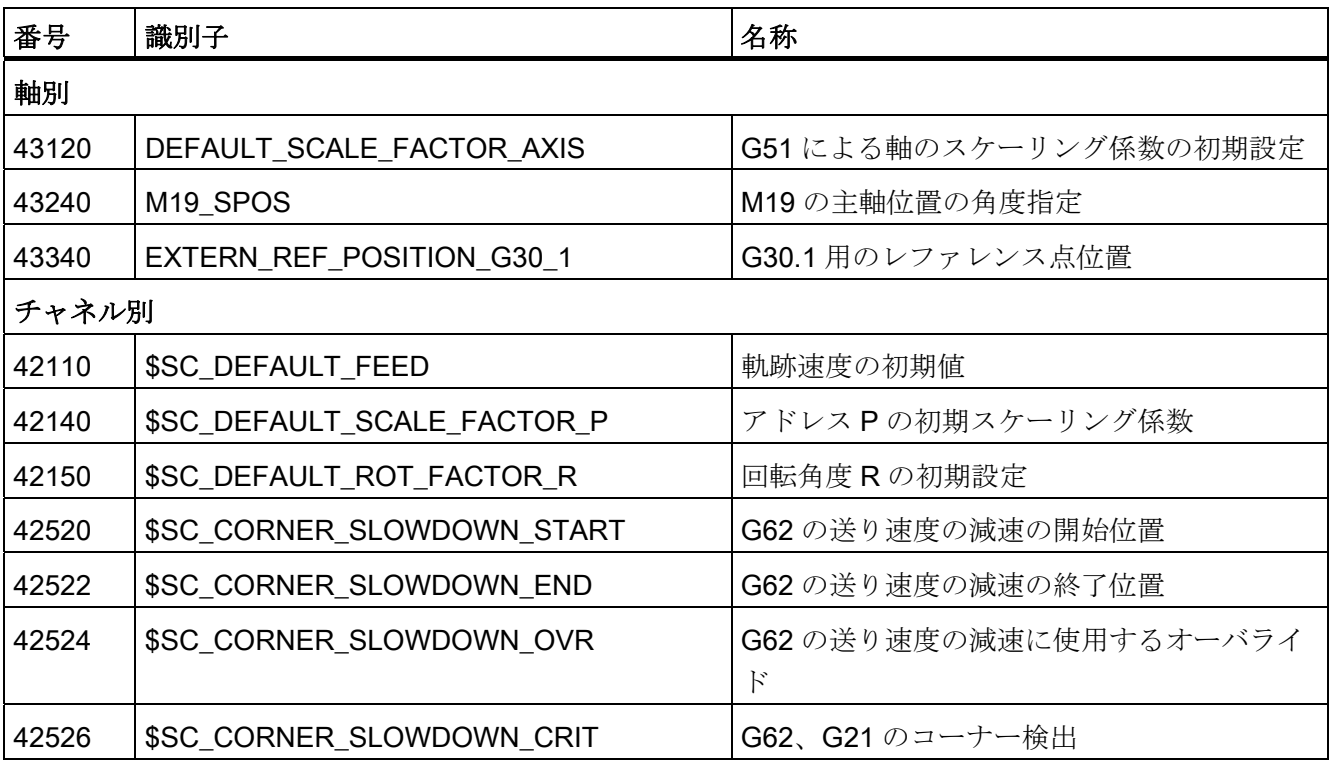

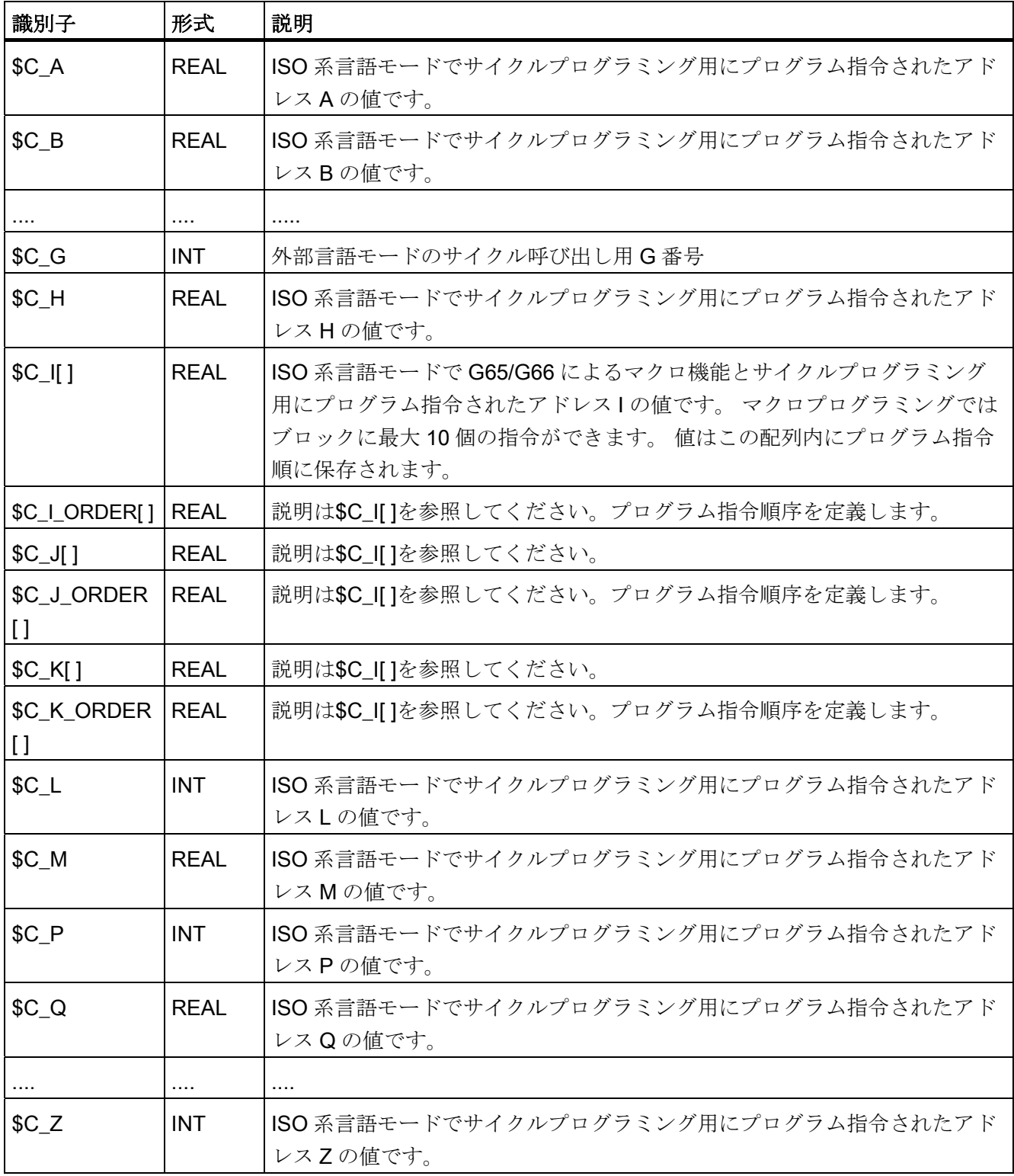

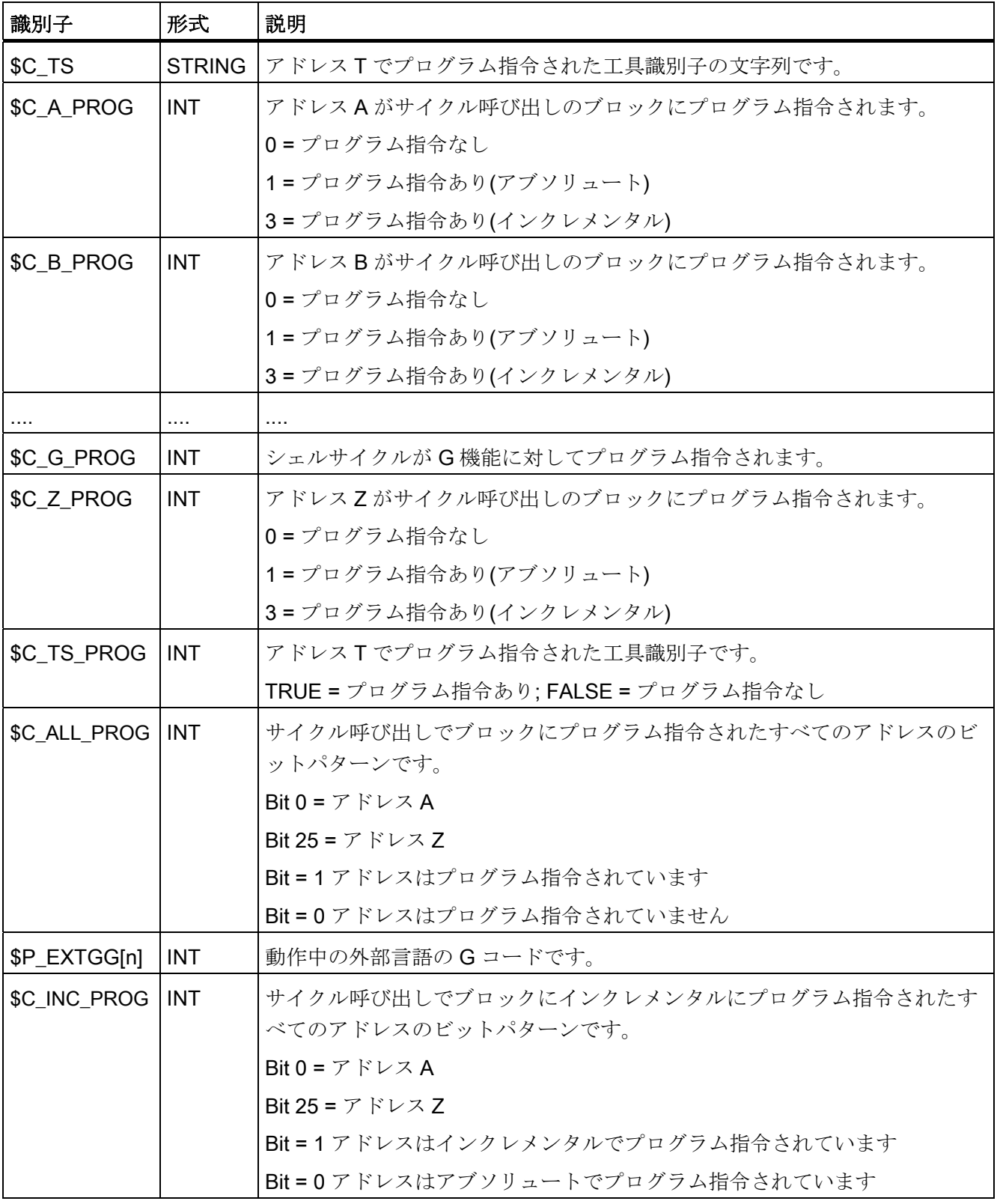

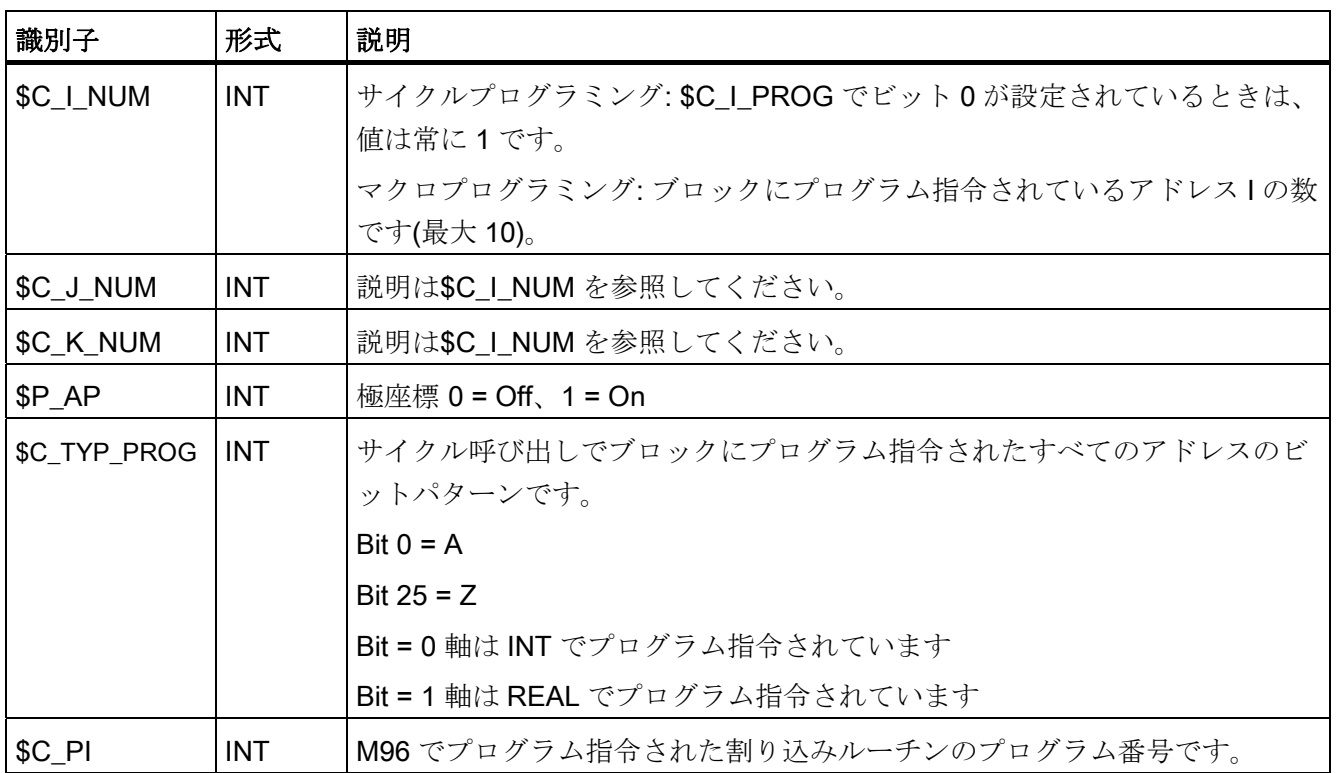

データリスト

 $\nabla$ ラーム E

サイクルでエラーステータスが検出されるとアラームが出力され、サイクルの実行が中 断されます。

メッセージはサイクルから出力されて、コントロールシステムのステータスバーに表示 されます。 これらのメッセージは加工を中断しません。

61000 ~ 62999 の番号のアラームはサイクルで生成されます。 この番号領域は、アラ ーム対応動作とキャンセル条件に応じて詳細に分類されます。

表 E- 1 アラーム番号とアラームの内容

| アラーム番号   | 概略説明                                               | 原因                                                                                                    | 内容/対処法                                                                      |
|----------|----------------------------------------------------|----------------------------------------------------------------------------------------------------|-----------------------------------------------------------------------------|
| 一般的なアラーム |                                                    |                                                                                                    |                                                                             |
| 61001    | 不適正なねじリード                                          | CYCLE376T                                                                                                    | ねじリードが正しく指定さ<br>れていません。                                                     |
| 61003    | サイクルに送り速度がプロ<br>グラム指令されていませ<br>$\mathcal{W}_\circ$ | CYCLE371T<br>CYCLE374T<br>CYCLE383T<br>CYCLE384T<br>CYCLE385T<br>CYCLE381M<br>CYCLE383M<br>CYCLE384M、CYCLE387M | 呼び出しブロックでサイク<br>ル呼び出しの前にFアドレ<br>スがプログラム指令されて<br>いません。当社標準サイク<br>ルを参照してください。 |
| 61004    | ジオメトリ軸の設定が正し<br>くありません。                            | CYCLE328                                                                                                    | ジオメトリ軸の順番が正し<br>くありません。当社標準サ<br>イクルを参照してくださ<br>$V_{\alpha}$                 |
| 61101    | 基準レベルの定義が正しく<br>ありません。                             | CYCLE375T、CYCLE81、<br>CYCLE83、CYCLE84、<br>CYCLE87                                                              | 当社標準サイクルを参照し<br>てください。                                                      |

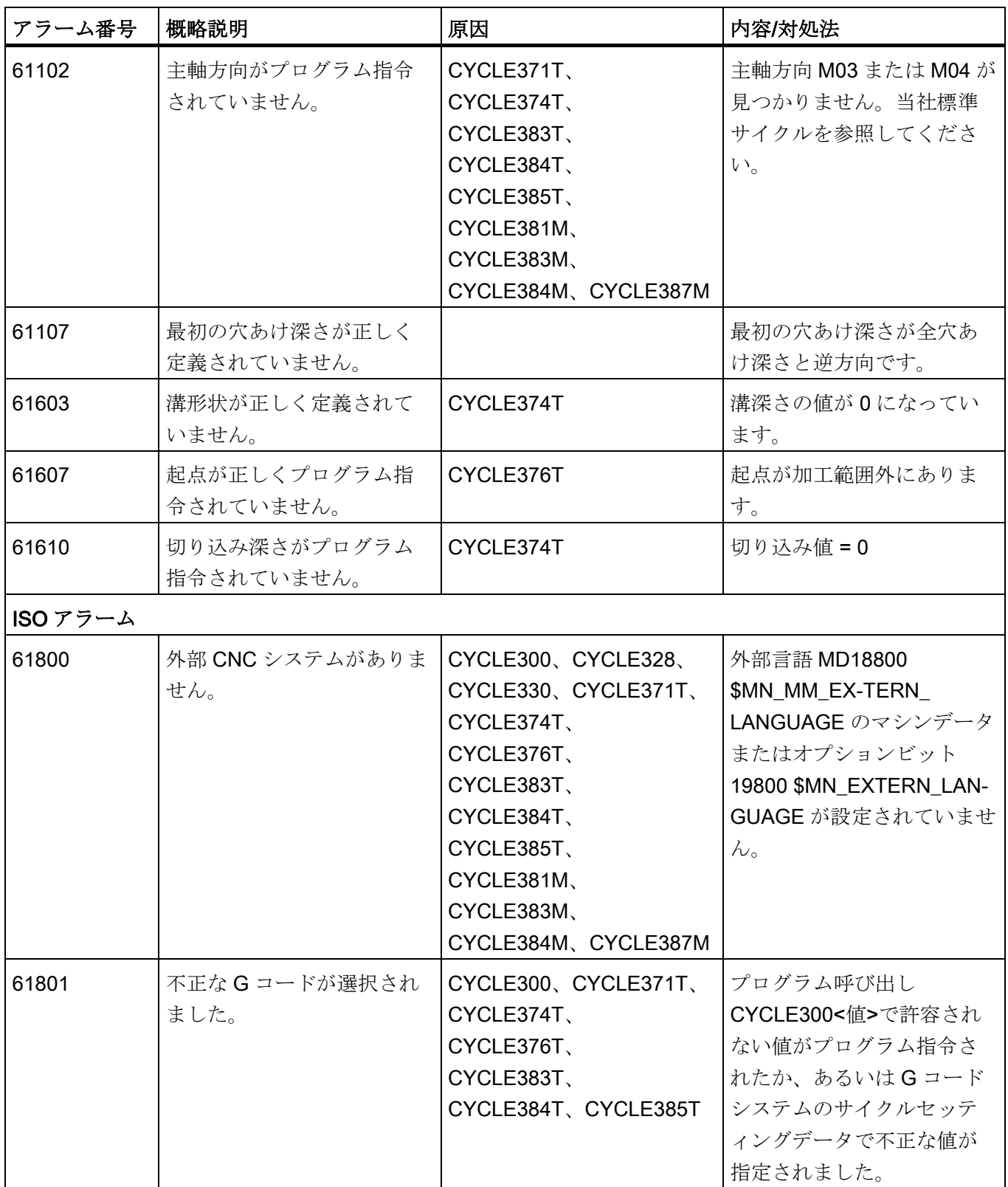

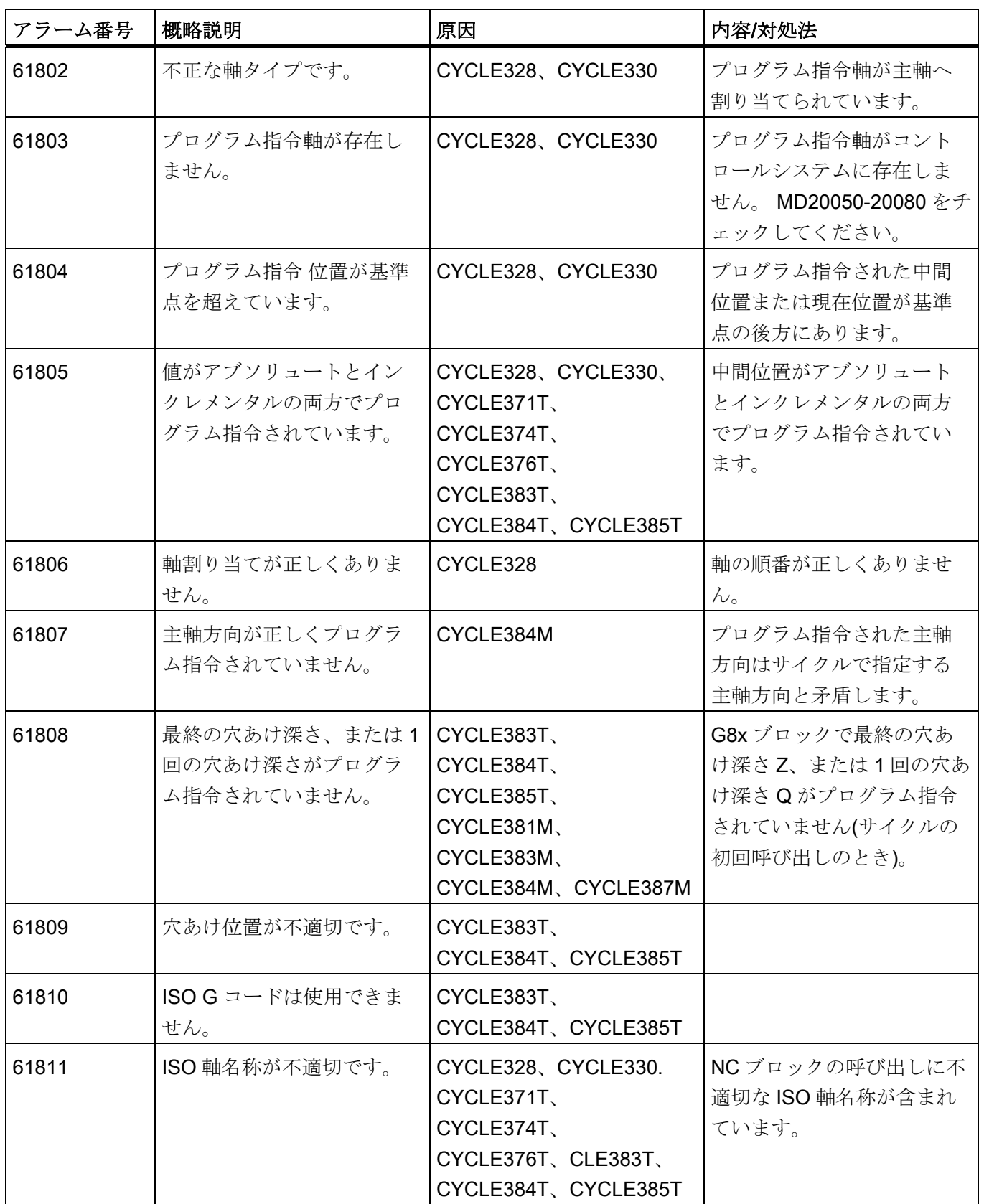

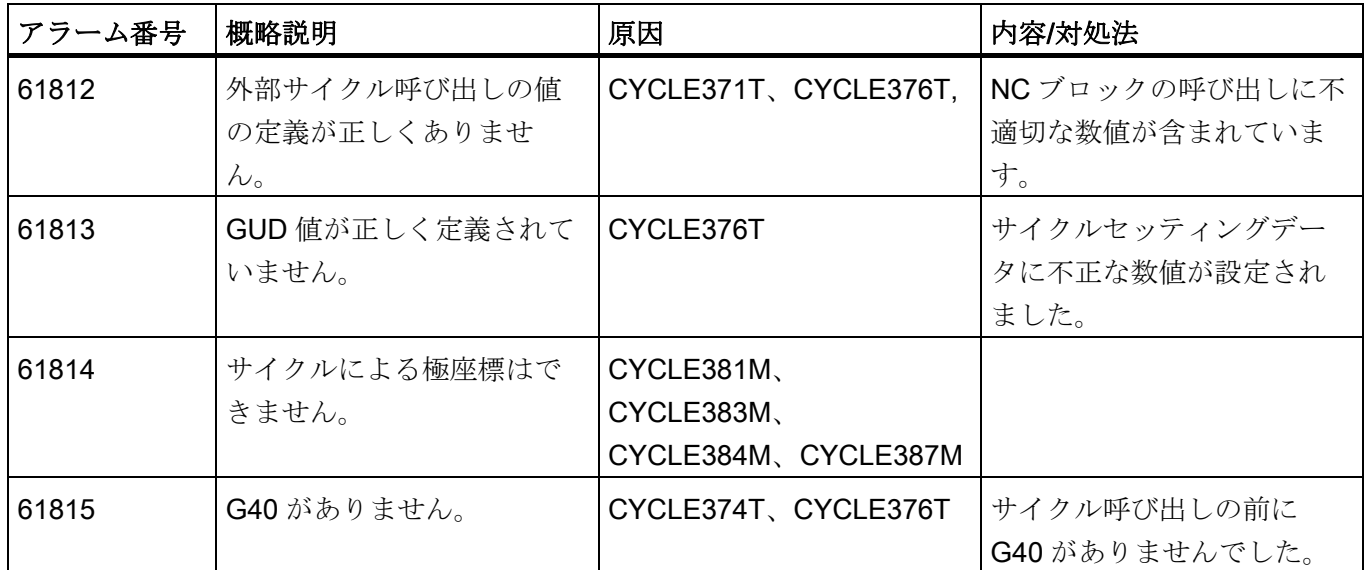

## 用語集

#### AC (適応制御(adaptive control))

プロセス変数(軌跡送り速度または軸別送り速度等)を別のプロセス変数の計測値に応じ て制御します(主軸電流に応じた制御等)。 代表的な用途: 穴あけ加工中の切屑除去量の 一定制御をおこないます。

#### AUTOMATIC または自動モード(AUTOMATIC or Automatic mode)

コントロールシステムの運転モード(DIN に準拠したブロック処理): NC 制御の運転モー ドです。この中で->パートプログラムが選択されて順次実行されます。

#### A スプライン(A spline)

Akima 補間をおこないます。この補間は設定された補間区間を 3 次多項式で補間します。 各補間点においては接線の連続性が保たれます。

#### B スプライン

B スプライン用のプログラム指令点は、補間点ではなく単なる「チェック点」として扱 われます。 生成されたスプライン曲線はチェック点の近傍を通りますが、直接その点 上を通過しません(1 次、2 次、3 次の多項式が選択できます)。

#### CNC プログラミング言語(CNC programming language)

CNC のプログラミング言語は高機能言語拡張機能を含む DIN 66025 に準拠します。 CNC プログラミング言語と高機能言語拡張機能はマクロ(一連の命令文)の定義をサポー トします。

#### **COM**

通信の実行と調整のための数値制御システムの一部です。

#### **CPU**

中央演算処理装置(Central Processor Unit) -> プログラマブルロジックコントローラ

#### C スプライン(C spline)

C スプラインは最もよく知られていて広く使用されているスプラインです。 このスプ ラインは各補間点に接しながら、軸の曲線に沿って移動します。 このスプラインには 3 次の多項式が適用されます。

#### C 軸( C axis)

工具の回転または位置決めの制御の記述に使用する軸です。

#### DRF

差動レゾルバ機能: これは NC の機能です。この機能によって手動パルス発生器と連動 して、自動モードでインクレメンタルのゼロオフセットが生成されます。

#### **HIGHSTEP**

S7-300/400 の範囲の-> PLC 用の各種プログラミング機能の組合わせです。

#### I/O モジュール

I/O モジュールは CPU とプロセスとの間の通信を確立するために使用されます。 I/O モジュールは次のとおりです。 ディジタル入出力モジュール

アナログ入出力モジュール シミュレータモジュール

#### JOG

CNC の段取り操作の運転モードです。 工作機械は JOG モードで段取りができます。 JOG モードでは方向キーを使用して各軸と各主軸をステップで移動することができま す。 JOG モードモードは、この他に->レファレンス点復帰、-> REPOS(中断点復 帰)、->プリセット(->現在位置指定)等の機能も提供します。

#### MDI

制御運転モード: MDA(Manual Data Automatic) = 自動モード中に手動データ入力が可能 なモードです。 MDI モードでは、メインプログラムまたはサブプログラムに関連しな い(単独動作をおこなう)単一あるいは一連のプログラムブロックを入力することができ ます。これらのブロックは NC のスタートキーの操作で実行されます。

#### NC

NC(Numerical Control) = 数値制御システムには工作機械のコントロールシステムのす べてのコンポーネント( -> NCK、-> PLC、-> HMI、-> COM)が含まれます。

#### **NCK**

数値制御カーネル(Numerical Control Kernel): NC 制御システムのコンポーネントです。 このコンポーネントは->パートプログラムを実行することによって主に工作機械で移動 動作を制御します。

#### NC プログラムのダイナミック先読みメモリ(Preprocessing memory, dynamic)

移動ブロックは実行前に先読み(解析)され、「NC プログラム先読み」メモリに保存さ れます。 このメモリからは、一連のブロック処理が非常に高速に実行できます。 加工 中にこれらのブロックは NC プログラム先読みメモリに連続的に読み込まれます。

#### **NURBS**

モーションコントロールと軌跡補間はコントロールシステムで NURBS(非一様有理スプ ライン)に基づいておこなわれます。 このため、内部の制御機能として、すべての運転 モードに対する標準処理(SINUMERIK 840D sl)があります。

#### OEM

SINUMERIK 840D sl は工作機械メーカ独自の機能(OEM アプリケーション)が実現でき るように開発されました。工作機械メーカは独自のユーザインタフェースや工作機械の 処理に合った機能をコントロールシステムへ組み込むことができます。

#### PCIN データ送受信プログラム(PCIN data transfer program)

PCIN はシリアルインタフェース経由で CNC ユーザーデータ(パートプログラム、工具 オフセット等)の送受信をおこなうプログラムとして機能します。 PCIN プログラムは MS-DOS 系の標準の商用 PC 上で実行できます。

#### PLC

-> プログラマブルロジックコントローラ -> NC のコンポーネント: 工作機械の論理制御 を実行するためのプログラム指令可能な制御装置です。

#### PLC プログラミング

PLC のプログラミングには STEP 7 ソフトウェアが使用されます。 STEP 7 プログラミ ングソフトウェアは<b>WINDOWS</b>標準オペレーティングシステム上で動作し、そ の機能は STEP 5 プログラミング機能から大幅に拡張されています。

#### PLC プログラムメモリ(PLC program memory)

PLC ユーザープログラム: ユーザーデータと PLC メインプログラムは、すべてこの PLC ユーザーメモリに格納されます。 PLC ユーザーメモリは 128 kB まで拡張できま す。

#### REPOS

1. 輪郭への再位置決めです。その後オペレータによって再起動されます。

REPOS を使用すると、方向キーを使用して工具を中断点へ再位置決めできます。

2. プログラム指令による輪郭への再位置決め

プログラム指令の形式で下記の各種アプローチ方法が選択できます。 中断点へのア プローチ、開始ブロックへのアプローチ、最終ブロックへのアプローチ、ブロック 先頭と中断点との間の軌跡上の点へのアプローチ。

#### R 変数(R-parameters)

R 変数 必要に応じて->パートプログラムの R 変数値の割り当てと参照ができます。

#### S7-300 バス(S7-300 bus)

S7-300 バスは、複数のモジュールへ対応する電圧を供給するシリアルデータバスです。 また、S7-300 バスはデータ切り替えのため、これらのモジュールで使用されます。 こ れらのモジュールはプラグインバスコネクタによって接続されます。

#### S7 コンフィグレーション(S7 configuration)

「S7 コンフィグレーション」はモジュールのパラメータを定義するためのツールです。 「S7 コンフィグレーション」は->CPU と I/O モジュールの各種パラメータセットを-> プログラミング装置に設定することができます。 これらのパラメータを CPU へ読み込 みます。

#### Safety Integrated

オペレータと機械の安全性のため、および安全な据え付けと試験のためにコントロール システムに組み込まれた、EU ガイドライン>>89/392/EEC<<に準拠する有効な保護と、 EN-954-1 に準拠する>>安全完全性レベル 3<< (この基準では B 1-4 等級が規定されま す)が適用されます。

故障安全性が保証されます。 この安全機能は個別の故障に対しても有効です。

#### アーカイブ(Archiving)

外部記憶媒体へエクスポートするファイル/ディレクトリです。

#### アクセス権(Access rights)

CNC プログラムのブロックは、下記の 7 レベルのアクセス権制限システムで 保護されます。

- 3つのパスワードレベル: システムメーカ、工作機械メーカ、ユーザー;
- 4つのキー操作スイッチ設定: これは PLC が使用します。

#### アドレス(Address)

アドレスとは座標軸(X、Y、Z)、主軸速度(S)、送り速度(F)、円弧半径(CR)等に割り当 てられる固定または可変の識別子(名称)です。

#### アナログ入力と出力のモジュール( Analog input and output modules)

アナログ入力と出力のモジュールはアナログ信号を処理する検出器です。

アナログ入力モジュールは、計測されたアナログ値を CPU で処理可能なディジタル値 へ変換します。 アナログ出力モジュールはディジタル値を操作変数へ変換します。

#### アブソリュート指令(Absolute dimensions)

目標位置への軸移動仕様を、現在有効な座標系の原点を基準とする寸法で定義します。 ->インクレメンタル指令を参照してください

#### アラーム(Interrupts)

-> メッセージとアラームはすべて、操作パネルにテキスト表示されます。 アラームテ キストには日付、時刻、およびキャンセル条件を示すシンボルが含まれます。

アラームとメッセージは下記の条件に従って個別に表示されます。

- 1. パートプログラムのアラームとメッセージ: アラームとメッセージは、プログラムから直接出力されてテキストで表示されます。
- 2. 工作機械に関する PLC アラームとメッセージは、PLC から直接出力されてテキ スト形式で表示されます。 これらの表示には専用のファンクションブロックは必要 ありません。

#### イグザクトストップ(Exact stop)

イグザクトストップがプログラム指令されると、ブロックの指定位置へアプローチが精 密に、そして必要に応じて極めて低速におこなわれます。 起動速度を下げるために、 ->イグザクトストップ範囲が早送りと送り速度に対して定義されます。

#### イグザクトストップ範囲(Exact stop limit)

すべての軌跡軸がイグザクトストップ範囲に達すると、コントロールシステムは、それ らが正確に終点に到達したものして動作します。 すなわち->パートプログラムは次の ブロックから加工を再開します。

#### インチ単位系(Inch measuring system)

この単位系では移動距離とその小数部が inch で指定されます。

#### インバースタイム送り速度(Inverse-time feedrate)

SINUMERIK 840D sl の制御では、ブロックに設定された距離を移動するための送り速 度の代わりに、軸移動の速度が指定できます(G93)。

#### エディタ(Editor)

エディタを使用して、プログラムのプログラム文/テキスト/ブロックの作成、変更、追 加、連結、および挿入をおこないます。

#### オーバライド( Override)

手動による設定、またはプログラム指令可能なコントロールシステムの機能です。この 機能を使用すると、特殊工具や素材に合わせてプログラム指令送り速度や回転数を重畳 して、それらを調整することができます。

#### オンライン工具補正(Online tool offset)

この機能は研削工具に対してのみ使用できます。

目立てによる研削砥石の寸法減少量が工具オフセットとして加工中の工具へ渡され、す ぐに加工中の工具へ適用されます。

#### キースイッチ(Keyswitch)

S7-300: S7-300 では、キー操作スイッチは CPU のモード選択スイッチです。 キー操作 スイッチはキーの抜き差しで操作されます。

840D sl: ->機械操作パネル上のキー操作スイッチには 4 つの位置があり、各位置にはコ ントロールシステムのオペレーティングシステムによって対応する機能が割り当てられ ています。 各キー操作スイッチには 3 つの色違いのキーがあります、これらは指定位 置で取り外しできます。

#### クリアランス制御(3 次元)、センサー制御(Clearance control (3D), sensor-driven)

計測されたプロセス変数(アナログ入力、主軸電流等)の計測値に応じて特定軸の位置の 変位を制御します。 この機能を使用すると、加工に関する特定の技術的な必要条件を 満たすように一定距離を自動的に保つことができます。

#### グローバルメインプログラム/サブプログラム(Global main program/subprogram)

各グローバルメインプログラム/サブプログラムは、その名称でディレクトリに一度だ け格納できます。 ただし同一ディレクトリ内で同一名称が複数回使用できることもあ ります。

#### コマンド軸(Command axis)

コマンド軸は、事象(命令)に対する応答動作として、シンクロナイズドアクションから 開始されます。 コマンド軸は、パートプログラムとは完全に非同期に、位置決め、起 動、および停止ができます。

#### サイクル(Cycle)

保護されたサブプログラムです。これはいつも->ワーク加工運転を繰り返し実行します。

#### サイクルサポート(Cycle support)

使用可能なサイクルは、[プログラム]操作エリアの[サイクルサポート]メニューに表示さ れます。 実行するサイクルを選択すると、設定が必要なパラメータがテキスト表示さ れます。

#### サブプログラム(Subprogram)

->パートプログラムの一連の命令です。さまざまな出力パラメータを使用し、何度でも 呼び出すことができます。 サブプログラムは必ずメインプログラムから呼び出されま す。 権限のないエクスポートや表示を防ぐために、サブプログラムにはアクセス権の 制限を設けることができます。 ->サイクルもタイプとしてはサブプログラムに分類さ れます。

#### サブブロック(Subblock)

たとえば位置指定などの加工ステップに関係する情報を含む「N」で始まるブロックで す。

#### ジオメトリ(Geometry)

->ワーク座標系の->ワークの記述

#### ジオメトリ軸(Geometry axis)

ジオメトリ軸はワーク座標系の 2 次元または 3 次元領域を記述するために使用されます。

#### システム変数(System variables)

パートプログラムのプログラマがプログラム指令しなくても、常に存在する変数です。 システム変数はデータタイプと(記号\$を使用した)変数名称によって定義されます。 -> ユーザ定義変数を参照してください。

#### シンクロナイズドアクション(Synchronized actions)

● 補助機能出力

テクノロジ機能(->補助機能)は、ワーク加工中に CNC プログラムで PLC へ出力でき ます。 これらの補助機能を使用すると、たとえば工作機械の周辺装置(クイル、グリ ッパ、チャック等)を制御できます。

● 高速補助機能出力(Fast auxiliary function output)

->補助機能の応答時間が短縮でき、副次的な切り替え機能を実行するための不必要 な加工処理を回避できます。

シンクロナイズドアクションを組合わせてプログラムが作成できます(テクノロジサイ クル)。 (例えばディジタル入力をスキャンすることで)軸用の複数のプログラムを同一 IPO サイクルで起動することができます。

#### スケーリング(Scaling)

->フレームの成分です。このフレームを介して軸別に変更がおこなわれます。

#### ステーション番号(Station number)

ステーション番号は、-> CPU や->プログラミング装置、あるいはその他のインテリジ ェント I/O モジュールが->ネットワーク経由で互いに通信する際に使用する「連絡先」 です。 ステーション番号は CPU または S7 ツールの「 ->S7 コンフィグレーション」 を使用するプログラミング装置に割り当てられます。

#### スプライン補間(Spline interpolation)

コントロールシステムは、プログラム指令輪郭に沿った最低限必要な数の補間点から、 それらを通るスプライン補間による滑らかな曲線(スプライン曲線)を生成します。

#### セッティングデータ(Setting data)

工作機械の機能に関する情報をコントロールシステムへ提供するためのデータです(そ の方法はシステムソフトウェアによって定義されます)。 ->マシンデータとは異なり、 セッティングデータはユーザーで変更できます。

#### ゼロオフセット(Work offset)

既存の原点とフレームを基準として、座標系の新しい基準点を指定します。

#### 1. 設定可能

SINUMERIK 840D sl: 各 CNC 軸のための設定可能ゼロオフセットの個数が、パラメー タで設定できます。 各ゼロオフセットは G 機能によって選択できます。この選択は個 別におこないます。

#### 2. 外部

ワーク原点の位置を定義するすべての移動には外部ゼロオフセットを重畳することがで きます。

外部ゼロオフセットは手動パルス発生器(DRF 移動)または

PLC によって定義されます。

3. プログラム指令可能

TRANS 命令を使用して、すべての軌跡軸と位置決め軸に対してゼロオフセットをプロ グラム指令できます。

#### ソフトウェアリミットスイッチ(Software limit switch)

各軸の移動可能範囲はソフトウェアリミットスイッチによって定義されます。これによ って移動体がハードウェアリミットスイッチに接触することが回避されます。 各軸に 対して 2 対の値が定義できます。これらの値は->PLC から個別に有効化できます。

#### ソフトキー(Softkey)

画面に表示されるキー名称です。 選択ソフトキーが、関連する運転状態に合わせて自 動的に表示されます。 自由に変更できるソフトキーが、ソフトウェア定義によって特 定の機能へ割り当てられます。

#### ダイナミックフィードフォワード制御(Dynamic feedforward control)

「ダイナミックフィードフォワード制御」機能を使用すると、二次的な影響によって発 生する軌跡誤差を完全に除去することができます。 フィードフォワード制御機能は、 高速の工具軌跡速度で高精度加工を実現します。 フィードフォワード制御機能では、 1 つのパートプログラムですべての軸の選択/解除ができます。

#### チャネル構成(Channel structure)

個々のチャネルの->プログラムは、チャネル構成を使用して同期または非同期で処理で きます。

#### ティーチング(Teach-in)

「ティーチング」とは、パートプログラムの作成と編集の方法です。 個々のプログラ ムブロックは、キーボードから入力してすぐに実行できます。 方向キーまたは手動パ ルス発生器を使用してアプローチした、複数の位置を保存することもできます。 G 機 能、送り速度、M 機能等の追加情報を同一ブロックに指定することができます。

#### データブロック( Data block)

- ->PLC で使用されるデータの単位です。->HIGHSTEP プログラムからのアクセスが できます。
- ->NCのデータの単位: グローバルユーザデータのデータ定義を含むデータブロック です。 このデータは、その定義のときに直接初期化できます。

#### データワード(Data word)

->PLC データブロック内部の 2 バイト長のデータ単位

#### ネット、ネットワーク(Net, Network)

ネットまたはネットワークは、複数の S7-300 やその他のオートメーション装置、また はプログラミング装置のような HMI 装置とのケーブル接続です。 内部接続された装置 はネットワーク上で相互にデータを交換します。

#### パートプログラム(Part program)

NC 制御に対する一連の命令で構成されたプログラムです。これらの命令の組み合わせ で、指定された->素材で特定の加工運転が実行され、目的のワーク加工をおこないます。

#### パートプログラム管理(Part program management)

「パートプログラム管理」機能は->ワークに応じて

おこなうことができます。 管理可能なプログラム数とデータの数は制御メモリの容量 に依存し、これらはマシンデータでも設定できます。 各ファイル(プログラムとデータ) には 16 桁以下の英数字による名称を割り当てることができます。

#### バックアップ(Backup)

外部記憶装置に格納されている記憶内容(ハードディスクの内容)をバックアップ保存す るために、これをコピーします。

#### バックラッシ補正(Backlash compensation)

工作機械の機械的バックラッシの補正です(例: 主軸のバックラッシ補正)。 バックラッ シ補正は軸毎に別々に入力できます。

#### ピッチ誤差補正

送り移動に関連する送りねじの機械的な誤差を補正します。 この誤差は、コントロー ルシステムに保存されている計測誤差に基づいてコントロールシステムで補正されます。

#### ブート(Booting)

電源投入後のシステムプログラムのロードです。

#### プリセット(Preset)

プリセット機能を使用すると、機械原点を機械座標系で再定義することができます。 プリセット時に軸位置に対して新たな位置データが入力されますが、軸の移動はおこな われません。

#### フレーム(Frame)

フレームは演算規則です。直交座標系から別の直交座標系への座標変換はこの規則に基 づいておこなわれます。 1 つのフレームは複数の成分->ゼロオフセット、->回転、->ス ケーリング、->ミラーリングで構成されます。

#### プログラマブルフレーム(Programmable frames)

プログラマブル->フレームはプログラム実行中に新しい座標系の起点を動的に定義しま す。 新しいフレームが使用されるアブソリュート定義と、既存の起点を基準にしたイ ンクレメンタルの定義に分けられます。

#### プログラマブルロジックコントローラ(Programmable logic controller)

プログラマブルロジックコントローラ (PLC)は電子制御システムです。その機能はプロ グラムとしてコントロールシステムに格納されます。 このため、その構成と配線は制 御機能によって違いはありません。 プログラマブルロジックコントローラは一種のコ ンピュータとして設計され、メモリを備えた CPU、I/O モジュール、内部バスシステム で構成されます。 I/O モジュールとプログラミング言語の選択は用途によって変わりま す。

#### プログラマブルワーキングエリアリミット(Programmable working area limitation)

工具の移動範囲制限を指定して、プログラム指令で制限します。

#### プログラミングキー(Programming key)

-> パートプログラムのプログラミング言語の中で意味を厳密に定義された文字または 文字列です(プログラミングマニュアルを参照してください)。

#### ブロック(Set)

プログラミングとプログラムの実行に必要なすべてのファイルを「ブロック」として表 します。 ->「ラインフィード」(改行)で終了するパートグラムの 1 つの区間です。 ->メインブロ ックと->サブブロックに分けられます。

#### ブロックサーチ(Block search)

ブロックサーチ機能を使用して、パートプログラムで加工を開始/再開するのに適した 任意の位置へ移動できます。 この機能は、パートプログラムのテスト用、または中断 後の加工再開を目的とします。

#### プロテクションゾーン(Protection zone)

工具が侵入できない->作業領域内部の 3 次元領域です(MD でプログラム指令できます)。

#### ヘリカル補間(Helical interpolation)

「ヘリカル補間」機能は、特に成形フライスカッタを使用したおねじ、または めね じの加工、潤滑溝の加工に特に適しています。 ヘリカルは下記の 2 つの移動で構成さ れます。

平面内の円弧移動 この平面に対して垂直な直線移動

#### ボーレート(Baud rate)

データ送受信の速度(bit/s)です。

#### ボキャブラリワード(Vocabulary words)

->パートプログラムのプログラミング言語のなかで特定の表記法と定義された意味を持 つワード。

#### マクロ(Macros)

各種のプログラミング言語で書かれた各種の命令を 1 つのマクロ命令に組み込むことが できます。 この短縮された一連の命令(マクロ)を、ユーザー定義名称を指定して CNC プログラムで呼び出すことができます。 マクロはこれらの命令を順次実行します。

#### ミラーリング(Mirroring)

ミラーリングは、軸に対して輪郭座標値の符号を反転します。 ミラーリングは複数の 軸に対して同時に実行できます。

#### メインプログラム(Main program)

->番号または名称によって指定されたパートプログラムです。その中から他のメインプ ログラム、サブプログラム、->サイクルを呼び出すことができます。

#### メインブロック(Main block)

先頭に「:」記号が付記されるブロックです。 この記号は->パートプログラムの処理を 開始するために必要なすべてのパラメータを含みます。

#### メインラン(Main run)

ブロック解析によってデコード、および生成されたパートプログラムブロックは「メイ ンラン」で処理されます。

#### メトリックまたはインチ単位系(Metric or inch dimensions)

位置とねじリードの値は、加工プログラムでインチ単位でプログラム指令できます。 制御装置は、単位系(G70/G71)のプログラム指令とは別に、常に基本単位系に設定され ます。

#### メトリック単位系(Metric units system)

メートル単位(mm、m 等)を使用する標準単位系です。

#### メモリのリセット(Memory reset)

下記の-> CPU メモリはメモリリセット操作によって消去されます。

- ->作業メモリ
- ->ロードメモリの読み取り/書き込み領域
- ->システムメモリ
- ->バックアップメモリ

#### モーションシンクロナイズドアクション(Motion synchronization)

この機能は加工と同時に(同期して)おこなう動作を起動します。 この動作の起点は各種 の条件によって定義できます(例: PLC 入力のステータス、ブロック開始後の経過時間 等)。 このモーションシンクロナイズドアクションの開始はブロック境界には無関係で す。 代表例

モーションシンクロナイズドアクションの例 PLC での M と H(補助)機能の転送、特定 軸に対する残移動距離の削除

#### モードグループ(Mode group)

すべての軸/主軸が、ランダムに指定されたタイミングで 1 つのチャネルへ割り当てら れます。 各チャネルは 1 つのモードグループ(BAG)へ割り当てられます。 同じ->モー ドが常に、1 つのモードグループのチャネルに割り当てられます。

#### ユーザーインタフェース(User interface)

ユーザーインタフェース(UI)は CNC のヒューマンマシンインタフェース(HMI)です。 こ の UI は画面に表示されて、8 つの水平ソフトキーと 8 つの垂直ソフトキーで構成され ます。

#### ユーザーメモリ(User memory)

パートプログラム、サブプログラム、コメント、工具オフセット、ゼロオフセット/フ レーム、さらにチャネル、およびプログラムユーザーデータなどのすべてのプログラム とデータを共有 CNC ユーザーメモリに格納できます。

#### ユーザー定義変数(User-defined variables)

ユーザーは独自の目的で->パートプログラムやデータブロック(グローバルユーザーデ ータ)に変数を任意に定義することができます。 変数定義ではデータタイプと変数名称 を指定します。 ->システム変数を参照してください

#### リジッドタッピング( Rigid tapping)

この機能はフローティングチャックを使用しないタッピングに使用されます。 この場 合主軸は、最終加工深さまでねじ加工をおこなう働きをもった補間回転軸として制御さ れます(例: 非貫通穴のタッピング、前提条件: 主軸が軸として運転されること)。

#### レファレンス点(Reference point)

->機械軸の検出器が基準とする工作機械の基準点。

#### レファレンス点復帰(Reference point approach)

使用する位置検出器が絶対値エンコーダではない場合、レファレンス点復帰をおこなっ て、位置検出器が出力する現在位置と機械座標系の値を一致させます。

#### ワーク(Workpiece)

工作機械上で製造/加工される被加工物(ワーク)です。
#### ワーク原点(Workpiece zero)

ワーク原点は->ワーク座標系の原点です。 この原点は機械原点からの距離によって特 定されます。

#### ワーク座標系(Workpiece coordinate system)

ワーク座標系の原点は->ワーク原点です。 ワーク座標系でプログラム指令された加工 サイクルの寸法と方向は、この座標系を基準とします。

#### ワーク輪郭(Workpiece contour)

->製造、または加工するワークのプログラム指令輪郭です。

#### 安全機能(Safety functions)

コントロールシステムは常時作動する監視機能を備えています。この機能は-> CNC、 -> PLC、および工作機械の異常を早期に検出して、かなりの部分のワーク、工具、工作 機械の損傷を安全に回避します。 異常が検出されると加工が中断され、装置が停止し ます。 異常の原因が記録されて、アラームが出力されます。 同時に PLC には CNC ア ラームが発生したことが通知されます。

#### 位置決め軸(Positioning axis)

工作機械の補助移動(工具マガジン、パレット搬送など)を実行する軸です。 位置決め軸 とは、->軌跡軸との補間がおこなわれない軸のことです。

#### 移動範囲(Traversing range)

直線軸の最大移動範囲は±9 桁です。 移動範囲の絶対値は、データ入力用の選択された 最小入力単位と位置制御、および使用される単位系(インチまたはメトリック)によって 決まります。

#### 移動量(Increment)

軸移動の終点は、既に到達した位置を基準にした移動距離と方向によって定義されます。 ->アブソリュート指令

移動量で移動軌跡の長さを指定します。 総移動量は->セッティングデータに設定する か、あるいはキー操作で 10、100、1000、および 10,000 から選択することもできます。

#### 運転モード(Operating mode)

SINUMERIK コントロールシステム用の運転制御仕様です。 下記のモードが利用できま す。 -> JOG、-> MDA、-> AUTOMATIC

#### 円弧補間(Circular interpolation)

円弧補間では、->工具は指令された送り速度で、指定された軌跡点の間を移動しながら 円弧軌跡のワーク加工をおこないます。

#### 加工チャネル(Machining channel)

このチャネル構成を使用すると、複数の動作処理を同時に実行することによって停止時 間を削減することができます。 たとえば、加工中にローダーのガントリを移動するこ とができます。 この場合の CNC は自律制御システムとして機能し、デコーディング、 ブロック解析、および補間等の処理を独立して実行します。

#### 加速度と加々速度一定(Acceleration and jerk limit)

機構部を保護しながら機械の最適な加速度を達成するために、加工プログラムでは瞬間 的な加速(無慣性)と一定加速(加々速度一定)を任意に選択できます。

#### 回転軸(Rotary axis)

回転軸を使用して、工具またはワークのを特定の角度まで回転します。

#### 回転軸、連続回転(Rotary axis, continuously turning)

回転軸の回転範囲は、関連する用途に応じてモジュロ値(360°以内の角度、マシンデー タで設定できます)、または両方向にエンドレス回転として指令できます。 エンドレス で回転する回転軸は、非円形形状加工、研削、巻線作業等に使用されます。

#### 外部ゼロオフセット(External work offset)

->PLC によって指定されるゼロオフセットです。

#### 割り込みルーチン(Interrupt routine)

割り込みルーチンは、加工処理中の事象(外部信号)によって起動できる特殊な->サブプ ログラムです。 割り込みが発生すると、パートプログラムの実行中のブロックが中断 され、その時点の軸位置が自動的に保存されます。 ->ASUP を参照してください

#### 割り出し軸(Rounding axis)

割り出し軸は、割り出しテーブルに設定された特定の角度までワークまたは工具を回転 できるようにします。 割り出し軸は停止箇所に達すると「インポジション」になりま す。

#### 基本座標系(Basic coordinate system)

座標変換によって機械座標系へ投影される直交座標系です。

プログラマは基本座標系の軸名称を->パートプログラムで使用します。 ->座標変換がお こなわれない場合、基本座標系は->機械座標系と平行に存在します。 この場合 2 つの 座標系は一致し、軸識別子だけが異なります。

#### 基本軸(Base axis)

この基本軸の指令値または現在位置がオフセット値の計算に使用されます。

#### 機械原点(Machine zero)

工作機械の固定点です。工作機械のすべての検出器はこの原点を基準とします。

#### 機械固定点(Fixed machine point)

工作機械によって一義的に定義される点、例えばレファレンス点です。

#### 機械座標系(Machine coordinate system)

工作機械の軸に基づいた座標系です。

#### 機械操作パネル( Machine control panel)

工作機械の操作パネルです。キーやロータリスイッチ等の操作部と、LED 等による簡 単な表示部を装備しています。 機械操作パネルを使用すると、PLC 経由で工作機械を 直接、制御することができます。

#### 起動と解除(Activation / deactivation)

ワーキングエリアリミットは、リミットスイッチの設定で軸の移動範囲を制限します。 各軸に対してプロテクションゾーンの制限範囲を定義するために一対(2 つ)の値を指定 することができます。

#### 軌跡軸(Path axis)

軌跡軸とは->チャネルのすべての加工軸を指します。これらは->補間器によって同時に 移動開始と加減速がおこなわれて、その後同時に終点に到達します。

#### 軌跡送り速度(Path feedrate)

軌跡送り速度は->軌跡軸に対して作用します。 この速度は、関係する各->軌跡軸の送り 速度の幾何学的な合成速度を表します。

#### 軌跡速度(Path velocity)

プログラム指令可能な最大軌跡速度は最小入力単位で決まります。 例えば、最小入力 単位が 0.1 mm である場合のプログラム指令可能な最大軌跡速度は 1.000 m/min です。

#### 極座標( Polar coordinates)

極座標の平面上の点の位置(座標)は、座標原点からの距離(半径)と、その半径ベクトル と定義軸となす角度によって指定されます。

#### 極座標補間(Transmit)

この機能は回転部品の外側の輪郭の加工に使用できます(例: 4 面部品) (回転軸と直線軸)。

2 つの直線軸と 1 つの回転軸による 3 次元補間もできます。 極座標補間の長所として、 プログラミングの単純化と加工全体を通して機械の能力を改善します。 旋削とフライ ス加工が途中のチャッキング操作を必要とせずに同じ機械でおこなえます。

#### 傾斜軸(Inclined axis)

指定角度だけ傾斜した切削軸、または傾斜した切削砥石の許容誤差を含む固定角度の補 間です。 傾斜軸は直交座標系でプログラム指令され、直交座標系で表示されます。

#### 傾斜面加工(Inclined surface machining)

「傾斜面加工」機能は、工作機械の座標平面に対して傾斜したワーク面の穴あけとフラ イス加工をサポートします。 傾斜面の位置は座標系の傾斜位置によって定義できます (FRAME プログラミングを参照してください)。

#### 経路干渉の先読み(LookAhead for contour violations)

コントロールシステムは下記の干渉を検出して報告します。 移動軌跡が工具半径より短い場合 凹形状軌跡の幅が工具径より小さい場合。

#### 言語(Languages)

ユーザーインタフェース、システムメッセージ、アラームのテキストには下記の 5 種類 の言語が使用できます。

システムの言語: 英語、ドイツ語、フランス語、イタリア語、スペイン語 コントロール システムの言語のなかで常に 2 つの言語が選択できます。

#### 固定点アプローチ(Fixed-point approach)

工具交換位置、ロード位置、パレット交換位置等を固定点として定義し、工具をそれら の点へアプローチすることができます。これらの固定点の座標はコントロールシステム に保存されます。 可能であれば、コントロールシステムが->早送りでこれら軸にアプ ローチします。

#### 工具(Tool)

ワークの加工に使用する工具です。 工具には旋削工具、フライスカッター、ドリル、 レーザービーム、砥石等があります。

#### 工具径補正(Tool radius compensation)

軌跡は工具先端を使用しているという前提でプログラム指令されます。 しかし現実的 には必ずしも工具先端だけで加工がおこなわれるわけではないため、これを補正するた めに使用工具の曲率半径を指定します。 この曲率の中心が、その曲率半径に一致する オフセット量で一定間隔を保って軌跡を描きます。

#### 工具補正(Tool offset)

工具はそのブロックにプログラム指令された T 機能(5 桁の整数)によって選択されます。 各 T 番号には最大で 9 つの刃先を割り当てることができます(D アドレス)。 コントロー ルシステムで管理する工具の数はパラメータで設定できます。

工具長補正は D 番号のプログラム指令によって選択されます。

#### 高速ディジタル入/出力(High-speed digital inputs/outputs)

例: ディジタル入力によって起動される高速 CNC プログラム ルーチン(割り込みルーチ ン)。 ディジタル CNC 出力(SINUMERIK 840D sl)は、高速プログラムで動作をおこな う機能の切り替えを実行できます。

#### 座標回転(Rotation)

指定角度により座標系の回転を定義する->フレームの成分です。

#### 座標変換(Transformation)

直交座標系で作成されたプログラムが、別の非直交座標系(回転軸としての機械軸等)で 実行される場合は、傾斜軸と 5 軸座標変換が極座標補間(transmit)に使用されます。

#### 作業メモリ(Work memory)

作業メモリは、アプリケーションプログラム実行中にプロセッサが自由にアクセスでき る-> CPU 内のメモリ(RAM またはランダムアクセスメモリ)です。

#### 作業領域( Working area)

工作機械の物理的な構成を考慮して、工具先端が移動できる 3 次元の領域です。 ->プロテクションゾーンを参照してください

#### 残移動距離削除(Deletion of distance-to-go)

加工を停止して残移動距離を削除するパートプログラムの指令です。

#### 指定方向への工具後退

RETTOOL: 工具の破損等によって加工が中断された際に、プログラム指令で工具を定 義方向へ所定の経路に沿って後退することができます。

#### 識別子(Identifiers)

DIN 66025 に準拠して、変数(算術変数、システム変数、ユーザー変数)、サブプログラ ム、ボキャブラリワード、およびワードの識別子(名称)には複数のアドレス文字を含め ることができます。 これらの文字(識別子)は、ブロック構文のなかでは変数やサブプロ グラムと同じ意味を持ちます。 識別子は必ず一義的にしてください。 つまり違う目的 には必ず異なる識別子を使用してください。

#### 軸(Axes)

CNC 軸はその機能に従って下記のように設定されます。

- 軸: 補間軌跡軸
- 位置決め軸:軸毎に異なる送り速度を持つ非補間の切削軸と位置決め軸; これらの軸 はブロック境界を越えて移動することができます。 位置決め軸は必ずしも工具によ る加工には関係しません。この軸はたとえば工具フィーダーや工具マガジンに使用 されます。

#### 軸/主軸入れ替え(Axis/spindle replacement)

軸/主軸は、マシンデータによって、指定チャネルに完全に固定されて割り当てられま す。 マシンデータによって割り当てられた軸/主軸は、プログラム指令でリセットして から別のチャネルへ割り当てることができます。

#### 軸識別子(Axis identifier)

(DIN 66217 に準拠して、軸は X、Y、Z を用いて右回りで表わされます、直交-> 座標系。

X、Y、Z 軸を中心として回転する->回転軸には識別子としてそれぞれ A、B、C が割り 当てられます。 上記の軸に平行な付加軸にはその他の文字で表わすことができます。

#### 主軸(Spindles)

主軸機能は下記の 2 つのレベルで構成されます。

主軸: 速度制御または位置制御による主軸ドライブ、アナログ/ディジタル(SINUMERIK 840D sl)

補助主軸: エンコーダを使用しない速度制御による主軸ドライブ(回転工具等に使用しま す)

#### 主軸オリエンテーション(Oriented spindle stop)

主軸を定義された角度で停止します。たとえば、指定位置でさらに加工運転をおこなう 場合に使用できます。

#### 主軸同期(Synchronous spindle)

メイン主軸と複数のスレーブ主軸との間の角度の同期を精密におこないます。 これに よって旋削機械では、主軸 1 から主軸 2 へ、ワークを高速に渡すことができます。

速度同期の他に、主軸間の相対回転位置の同期もプログラム指令ができます(例: 傾斜し たワークを高速に、また位置合わせをして渡す場合などです)。

複数のペアの主軸同期を実現できます。

#### 手動パルス発生器

手動パルス発生器を使用すると、手動モードで複数の選択軸を同時に操作できます。 手動パルス発生器のクリック信号はインクレメントアナライザによって評価されます。

#### 初期化ファイル(Initialization files)

初期化ファイルは各->ワークに対して作成できます。 初期化ファイルには、そのワー クに対してのみ有効な変数値に対する各種の命令を設定できます。

#### 初期化ブロック(Initialization block)

初期化ブロックは特殊な->プログラムブロックです。 このブロックにはプログラム実 行前に割り当てが必要な値を含みます。

以前に定義されたデータやグローバルユーザーデータを初期化するために、初期化ブロ ックを使用することを推奨します。

#### 象限突起補償(Quadrant error compensation)

象限突起補償を使用すると、ガイドレールの摩擦損失によって生じる象限移行時の輪郭 誤差を大幅に修正することができます。 象限突起補償のパラメータは真円度テストで 定義されます。

#### 診断(Diagnostics)

- コントローラの操作エリアです。
- コントロールシステムは次の自己診断プログラムとサービス用のテストプログラム を内蔵しています: ステータス、アラームおよびサービス表示

#### 接続ケーブル (Connecting cables)

接続ケーブルは、加工済みケーブル、または両端にコネクタがある、すぐに使用できる 2芯加工済みケーブルのいずれかです。 接続ケーブルを使用して-> CPU と->プログラ ミング装置との接続や、->「インタフェース」により、別の CPU と接続します。

#### 接地(Ground)

「接地」という用語はシステム内の電位を持たない内部接続部位という意味で使用され ます。あるいは異常時の高電圧接触による感電事故を防ぐための対策としても用いられ ます。

#### 先読み(LookAhead)

「先読み」機能は、パラメータ設定可能な移動ブロック数を先読みしながら加工速度の 最適化をおこなう方法です。

#### 先読み停止(Preprocessing stop)

プログラム指令です。先読みメモリに保存されている、それ以前に準備されたブロック がすべて処理された場合にのみ、パートプログラムのその次のブロックが実行されます。

#### 早送り( Rapid traverse)

軸を最大速度で移動させます。この早送り機能は工具の停止位置から->ワーク輪郭への 移動、あるいは工具のワーク輪郭からの後退等に使用されます。

#### 送り速度オーバライド(Feedrate override)

送り速度オーバライドでは、プログラム指令されたオーバライド送り速度(0 ~ 200 %) に、操作パネルまたは PLC から指定された現在の送り速度を重畳します。送り速度オ ーバーライドは、加工プログラムでパーセント値(1 ~ 200%)をプログラム指令する方 法もあります。 現在運転中のプログラムとは無関係に、シンクロナイズドアクションによって送り速度 補正を適用することもできます。

#### 速度制限(Speed limitation)

最高/最低(主軸)速度: 最高主軸速度は->PLC によるマシンデータまたは->セッティング データのいずれかによって指定される上限速度によって制限されます。

#### 速度制御(Velocity control)

コントロールシステムは複数のブロックに対して->先読み評価をおこない、1 ブロック の位置について細かい調整が必要なときには、それに応じて適切な移動速度になるよう に制御します。

#### 多項式補間(Polynomial interpolation)

多項式補間は、直線をはじめ双曲線や指数関数を含む極めて多様な曲線を生成する 1 つの方法です。

#### 中間ブロック(Intermediate blocks)

選択された工具補正(G41/G42)を含む移動は、特定の数の中間ブロックによって中断す ることができます(中間ブロックとは、補正平面で移動を伴わないブロックのことです)。 中間ブロックの実行中に工具オフセットを正確に計算することができます。 コントロ ールシステムで事前に読み込みが可能な中間ブロックの数は、システムパラメータに設 定できます。

#### 直線軸(Linear axis)

回転軸とは異なり、直線軸は直線を描きます。

#### 直線補間(Linear interpolation)

直線補間では、工具は終点へ向かって直線上を移動しながらワーク加工をおこないます。

#### 同期軸(Synchronized axes)

同期軸の->移動に必要な時間はジオメトリ軸の軌跡移動時間と同じです。

#### 同期制御(Synchronization)

特定の加工点で異なる->チャネルの加工サイクルを連動するための->パートプログラム の命令です。

#### 非同期サブプログラム(Asynchronous subprogram)

- パートプログラム実行中に、割り込み信号(高速 NC 入力信号等)に応じて非同期に (独立に)開始できるパートプログラムです。
- パートプログラム実行中に、割り込み信号(高速 NC 入力信号等)に応じて非同期で (実行中のプログラムのステータスに関係なく)開始できるパートプログラムです。

#### 標準サイクル(Standard cycles)

標準サイクルを使用して、頻繁に繰り返される下記の加工運転のプログラム指令をおこ ないます。

- 穴あけ/フライス加工
- 工具の計測とワークの計測

使用可能なサイクルは、[プログラム]操作エリアの[サイクルサポート]メニューに表示さ れます。 実行するサイクルを選択すると、設定が必要なパラメータがテキスト表示さ れます。

#### 変数の定義(Variable definition)

変数はデータタイプと変数名称によって定義されます。 変数の値には変数名称を指定 してアクセスします。

#### 補間器(Interpolator)

->NCK の論理ユニットです。このユニットを使用して、パートプログラムに指定され た目標位置に基づいて実行される、個々の軸移動の中間値を特定します。

#### 補間型補正(Interpolatory compensation)

補間型補正は加工工程で発生するピッチ誤差(SSFK)と検出器誤差(MSF)を補正するため の方法です。

#### 補間周期( Interpolation cycle)

補間周期は基本システム周期の倍数です。 この補間周期は位置制御の指令値の更新周 期を指定します。 速度波形の最小単位はこの補間周期によって決まります。

## 補助機能(Auxiliary functions)

補助機能を使用して、パートプログラムの->パラメータを-> PLC へ転送します。その 際に工作機械メーカによって定義された応答動作を起動します。

#### 補正テーブル(Compensation table)

補間点のテーブルです。 このテーブルは基本軸の選択点に対してオフセット軸のオフ セット値を提供します。

### 補正メモリ(Compensation table)

工具オフセットデータが設定されるコントロールシステムのデータ保存領域です。

### 補正軸(Compensation axis)

補正値によって修正された指令値または現在位置を持つ軸です。

### 補正値(Correction value)

位置エンコーダによって計測された実際の軸位置と実行したいプログラム指令の軸位置 との間の距離です。

#### 毎回転送り速度(Revolutional feedrate)

(G95 でプログラム指令された)主軸速度に応じて、チャネル内で軸送り速度を指令しま す。

#### 輪郭(Contour)

ワークの輪郭です。

### 輪郭からの高速リトラクト(Fast retraction from contour)

この動作は、割り込み発生時に CNC 加工プログラムによって開始され、現在加工中の ワーク輪郭から工具を素早く後退させます。 後退角度と後退距離がパラメータ設定で きます。 割り込みルーチンは高速リトラクトの後で実行できます。

#### 輪郭誤差監視(Contour monitoring)

輪郭精度を既定の公差範囲内に維持するために追従誤差を監視します。 このような監 視によって、例えば許容できないドライブの過負荷等による障害が回避されます。 障 害が検出されると、軸が停止してアラームが出力されます。

#### 連続軌跡モード(Continuous-path mode)

連続軌跡モードは、パートプログラムのブロック境界の->軌跡軸の過大な速度変化(加 速度)を回避することを目的とします。これによって過大な加速度によるオペレータや 工作機械、またはその他の設備への影響が回避されます。 連続軌跡モードでは、NC プ ログラムの次のブロックへの移行時の軌跡速度を可能な限り一定に保つ(速度変化を最 小限に抑える)ことができるようになります。

用語集

# 索引

# 1

1 ブロックに複数の M 機能の指定, [76](#page-75-0)  1 桁の番号による送り速度 F の設定, [14](#page-13-0) 

# C

CDOF, [68](#page-67-0)  CDON, [68](#page-67-1) 

# F

F 機能[, 12](#page-11-0)

# G

G00, [12](#page-11-1), [19](#page-18-0), [20,](#page-19-0) [169](#page-168-0)  直線補間, [20](#page-19-0)  G01, [21](#page-20-0), [169](#page-168-1)  G02, [24](#page-23-0), [169](#page-168-2)  G02、G03, [22](#page-21-0), [28](#page-27-0)  G02.2, [169](#page-168-3) G03, [24](#page-23-1), [169](#page-168-4)  G03.2, [169](#page-168-5) G04, [59](#page-58-0), [172](#page-171-0)  G05, [172](#page-171-1)  G05.1, [172](#page-171-2) G07.1, [30,](#page-29-0) [172](#page-171-3)  G08, [172](#page-171-4)  G09, [172](#page-171-5)  G09、G61, [81](#page-80-0) G10, [124,](#page-123-0) [172](#page-171-6)

G10.6, [132](#page-131-0), [172](#page-171-7) G11, [172](#page-171-8)  G12.1, [173](#page-172-0) G12.1、G13.1, [130](#page-129-0) G13.1, [173](#page-172-1) G15, [172](#page-171-9)  G15、G16, [129](#page-128-0)  G16, [172](#page-171-10)  G17, [169](#page-168-6)  G17、G18、G19 平行軸, [47](#page-46-0)  平面の選択, [46](#page-45-0) G18, [169](#page-168-7)  G19, [169](#page-168-8)  G20, [170](#page-169-0)  G20、G21, [52](#page-51-0) G21, [170](#page-169-1)  G22, [169](#page-168-9)  G22、G23, [124](#page-123-1)  G23, [169](#page-168-10)  G27, [36](#page-35-0), [172](#page-171-11) G28, [34](#page-33-0), [172](#page-171-12) G290, [8](#page-7-0), [173](#page-172-2) G291, [8](#page-7-1), [173](#page-172-3) G30, [37](#page-36-0), [172](#page-171-13) G30.1, [172](#page-171-14) G31, [133,](#page-132-0) [172](#page-171-15)  G31 P1 - P4, [136](#page-135-0)  G33, [123,](#page-122-0) [169](#page-168-11)  G40, [170](#page-169-2)  G40、G41、G42, [64](#page-63-0)  G41, [170](#page-169-3)  G42, [170](#page-169-4) 

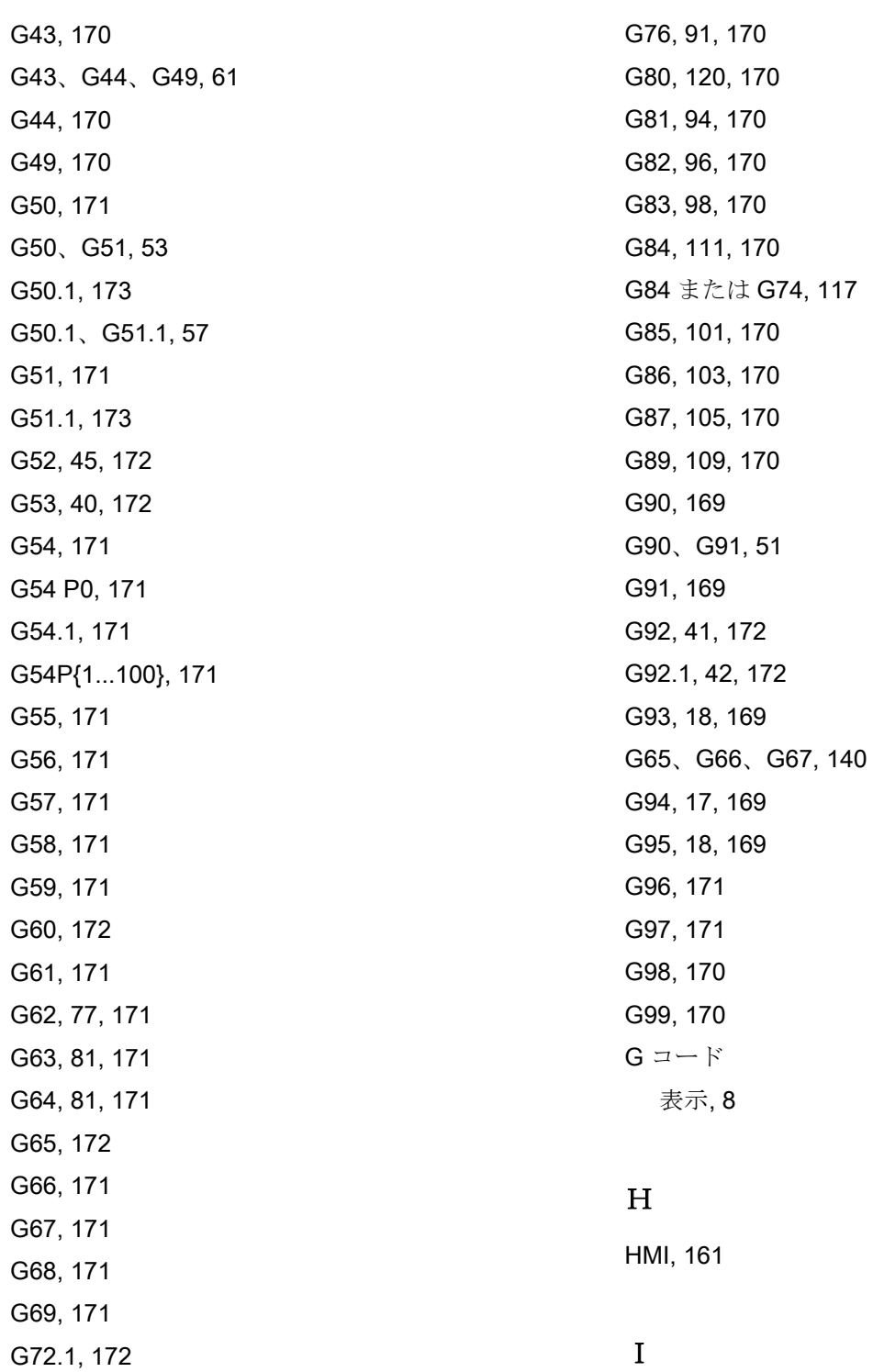

ISO 系言語モード, [7](#page-6-0)

G72.1、G72.2, [152](#page-151-0)

G72.2, [172](#page-171-21) G73, [88](#page-87-0), [170](#page-169-8) G74, [114,](#page-113-0) [170](#page-169-9) 

### M

M00, [73](#page-72-0)  M01, [73](#page-72-1)  M02, [73](#page-72-2)  M30, [73](#page-72-2)  M96、M97, [137](#page-136-0)  M98、M99, [126](#page-125-0)  M 機能, [72](#page-71-0)

# S

Siemens モード, [7](#page-6-1) S 機能, [72](#page-71-1)

## あ

アブソリュート/インクレメンタル指令, [51](#page-50-0) アラーム, [233](#page-232-0) 

### い

インチ/メトリック入力, [52](#page-51-0) インバースタイム送り, [18](#page-17-0) インボリュート補間, [29](#page-28-0)

# え

エラーメッセージ, [233](#page-232-0)  エラー検出 ON モードによる位置決め[, 20](#page-19-1)

# こ

コーナーオーバライド, [77](#page-76-0) コメント, [11](#page-10-0) コンプレッサ, [80](#page-79-0) コンプレッサ機能, [80](#page-79-0)

# す

スケーリング, [53](#page-52-0)

# と

ドウエル時間, [59](#page-58-0) ドライランモード, [155](#page-154-0) 

# ね

ねじ 多条, [123](#page-122-0)

# ふ

プログラマブルデータ入力, [124](#page-123-0)  プログラムサポート機能, [124](#page-123-1)  プログラム割り込み機能, [137](#page-136-0)  プログラム指令可能な軸移動の最大値, [9](#page-8-0)  ブロックスキップ, [11](#page-10-1) ブロックスキップレベル, [11](#page-10-1), [155](#page-154-0) 

### へ

ヘリカル補間, [28](#page-27-0)

# ま

マクロプログラム, [140](#page-139-1)  マクロプログラム呼び出し, [140](#page-139-0)  マシンデータ ISO サイクル, [220](#page-219-0)

# も

モーダル呼び出し, [144](#page-143-0) 

# れ

レファレンス点の選択, [37](#page-36-0) レファレンス点復帰のチェック, [36](#page-35-0)

### 漢字

移動制限 B と C の設定[, 12](#page-123-1)4 一般的に使用できる M 機能[, 7](#page-75-1)6 運転モード 切り替え, [8](#page-7-3)  運転を停止する M 機能[, 73](#page-72-3) 円筒補間, [30](#page-29-0) 回転軸の自動レファレンス点復帰, [35](#page-34-0) 拡張補助機能, [76](#page-75-2) 干渉検出, [68](#page-67-2) 基本座標系, [40](#page-39-0), [41](#page-40-0)  軌跡速度, [12](#page-11-0) 極座標, [129](#page-128-0)  工具オフセットデータメモリ, [60](#page-59-0) 工具機能, [72](#page-71-2) 工具径補正, [64](#page-63-0) 工具長補正, [61](#page-60-0) 工具補正機能, [60](#page-59-0) 高速リトラクト, [132](#page-131-0)  座標値入力モードの定義, [51](#page-50-0) 残移動距離削除, [133](#page-132-0)  自動座標系, [45](#page-44-0) 主軸機能, [72](#page-71-1) 小数点, [9](#page-8-1)  早送り, [12](#page-11-1) 早送り移動, [19](#page-18-0) 単純呼び出し, [140](#page-139-2)  直線補間, [21](#page-20-0) 特殊機能, [152](#page-151-0)  補間指令, [19](#page-18-1) 補助機能, [72](#page-71-0)

毎回転送り速度, [18](#page-17-1) 毎分送り, [17](#page-16-0) 輪郭定義のプログラミング, [26](#page-25-0)